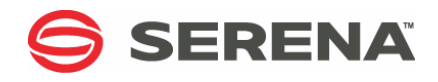

# **SERENA ChangeMan SSM 8.4**

# Detection and Synchronization Guide

Serena Proprietary and Confidential Information

Copyright © 2001-2013 Serena Software, Inc. All rights reserved.

This document, as well as the software described in it, is furnished under license and may be used or copied only in accordance with the terms of such license. Except as permitted by such license, no part of this publication may be reproduced, photocopied, stored in a retrieval system, or transmitted, in any form or by any means, electronic, mechanical, recording, or otherwise, without the prior written permission of Serena. Any reproduction of such software product user documentation, regardless of whether the documentation is reproduced in whole or in part, must be accompanied by this copyright statement in its entirety, without modification.

This document contains proprietary and confidential information, and no reproduction or dissemination of any information contained herein is allowed without the express permission of Serena Software.

The content of this document is furnished for informational use only, is subject to change without notice, and should not be construed as a commitment by Serena. Serena assumes no responsibility or liability for any errors or inaccuracies that may appear in this document.

#### **Trademarks**

Serena, TeamTrack, StarTool, PVCS, Comparex, Dimensions, Prototype Composer, Mariner and ChangeMan are registered trademarks of Serena Software, Inc. The Serena logo, Version Manager and Mover are trademarks of Serena Software, Inc. All other products or company names are used for identification purposes only, and may be trademarks of their respective owners.

#### **U.S. Government Rights**

Any Software product acquired by Licensee under this Agreement for or on behalf of the U.S. Government, its agencies and instrumentalities is "commercial software" as defined by the FAR. Use, duplication, and disclosure by the U.S. Government is subject to the restrictions set forth in the license under which the Software was acquired. The manufacturer is Serena Software, Inc., 1850 Gateway Drive, 4th Floor, San Mateo California, 94404-4061.

Publication date: October 2013

# **Contents**

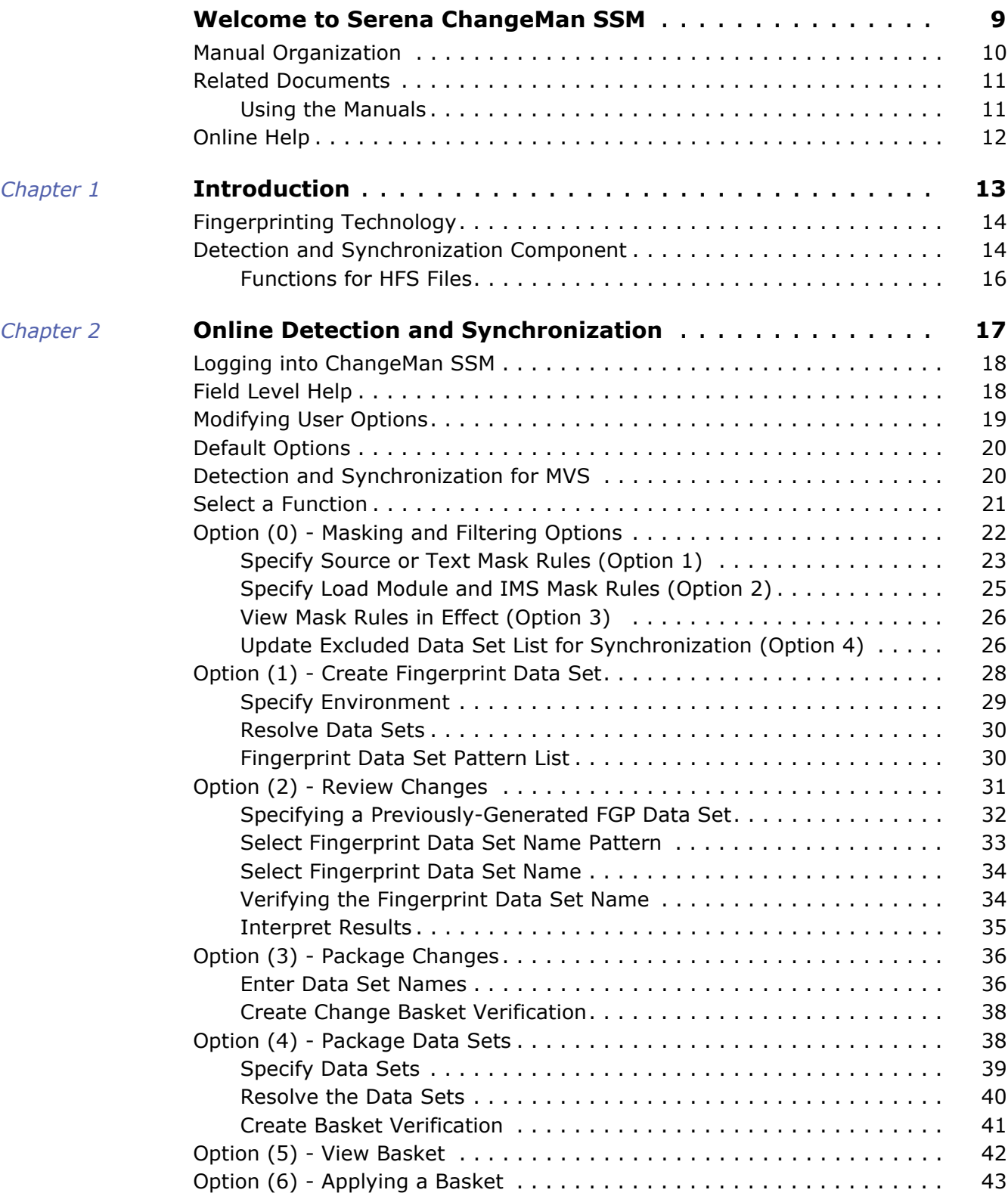

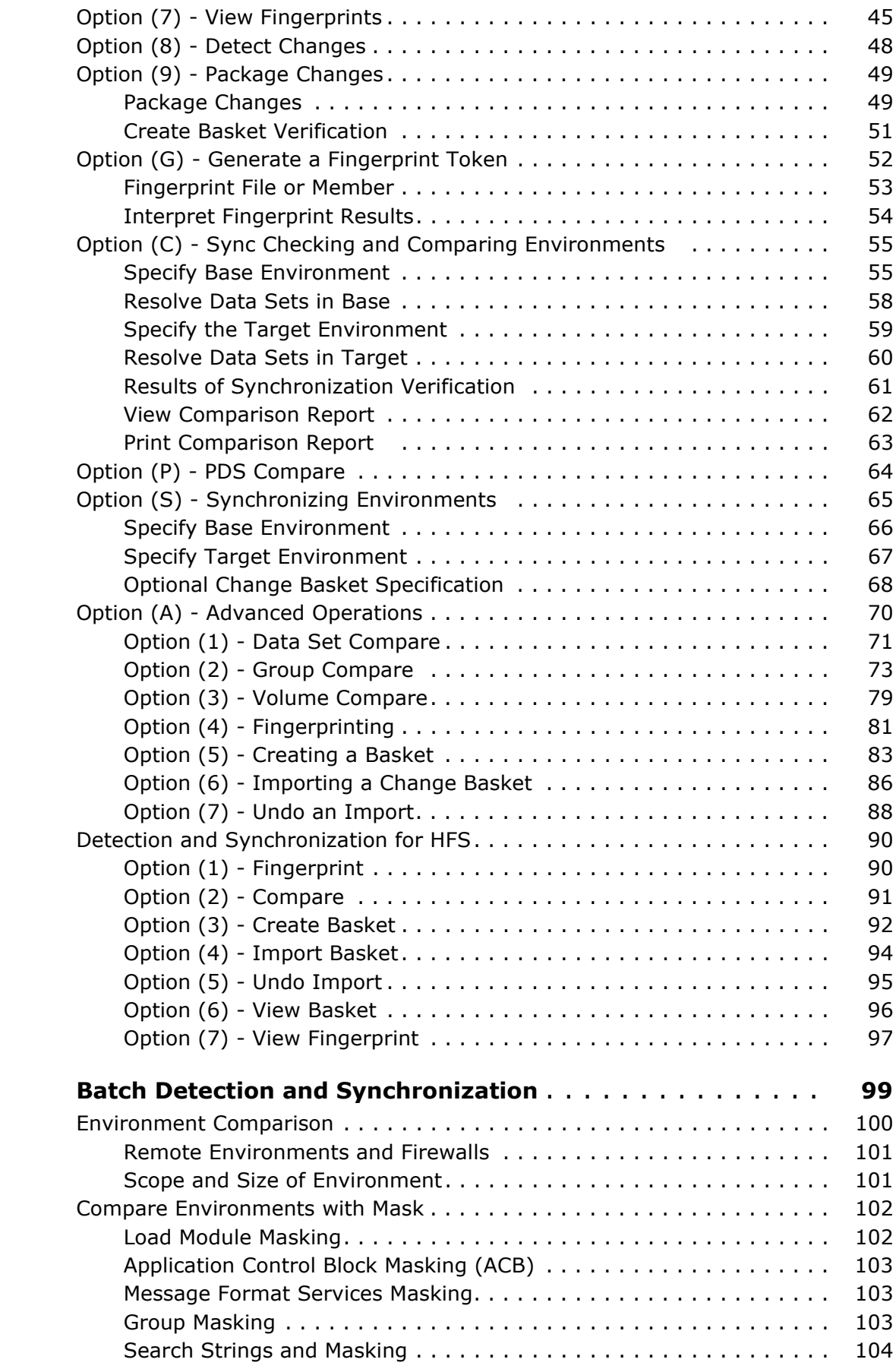

 $Chapter 3$ 

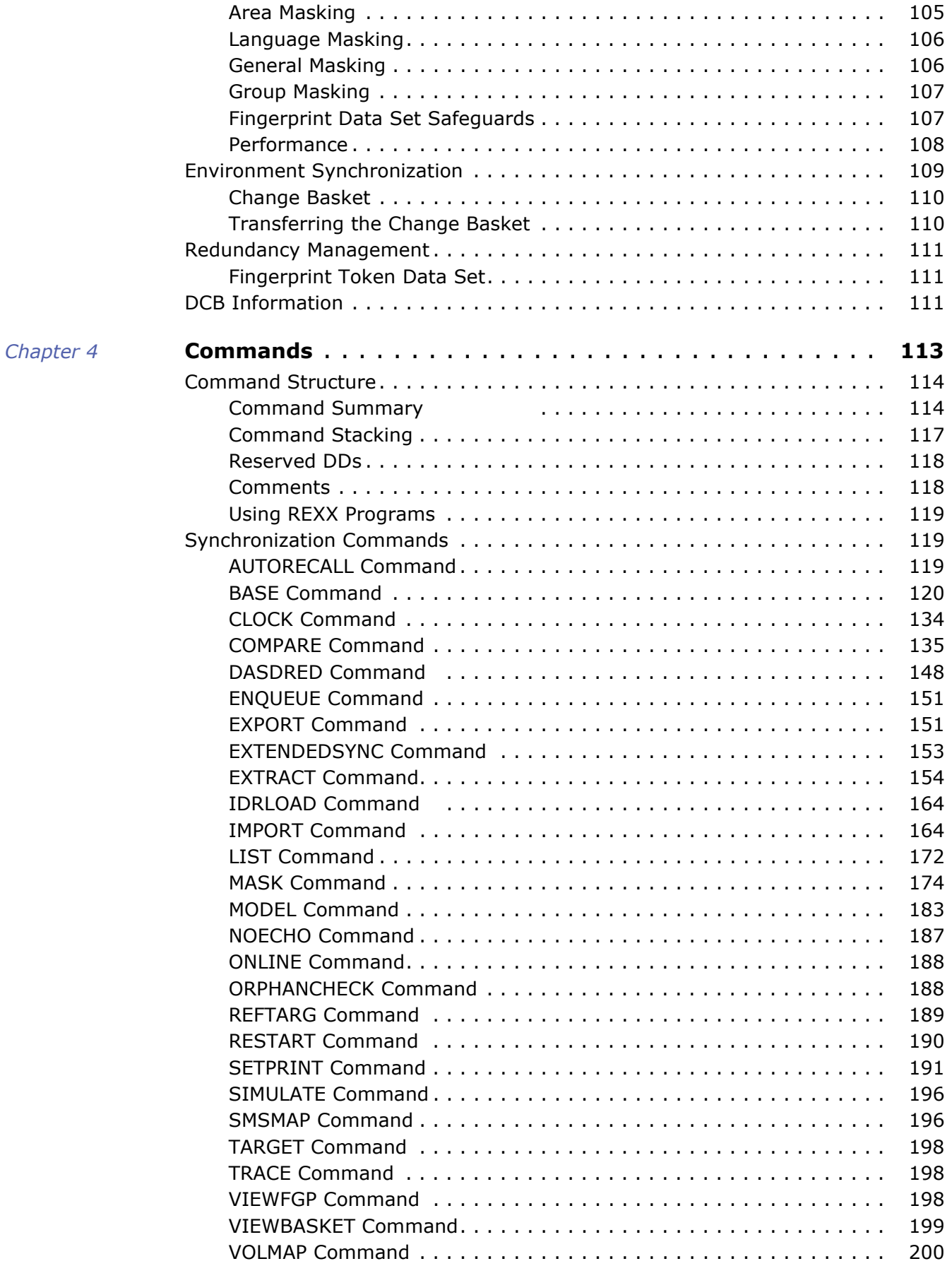

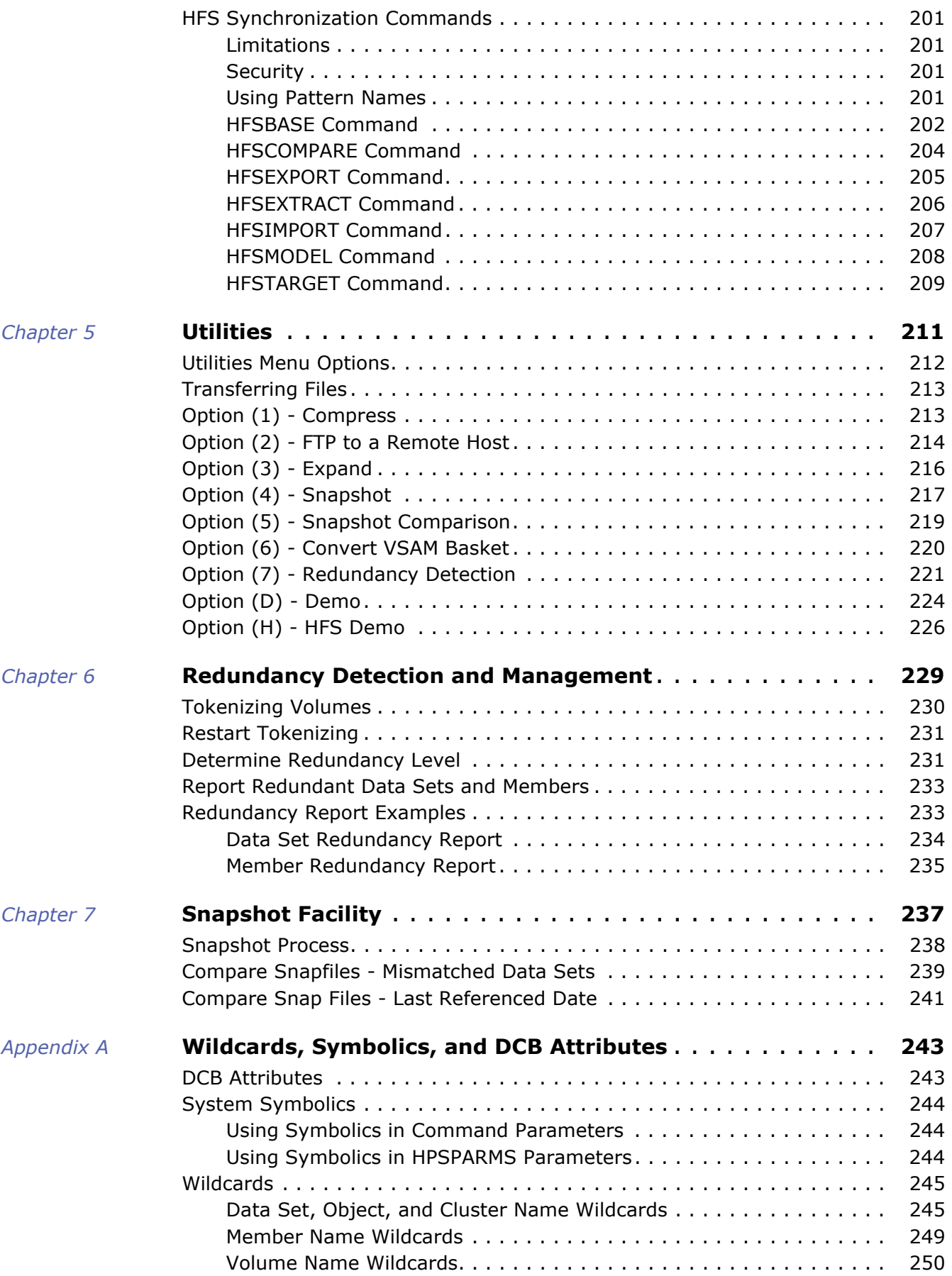

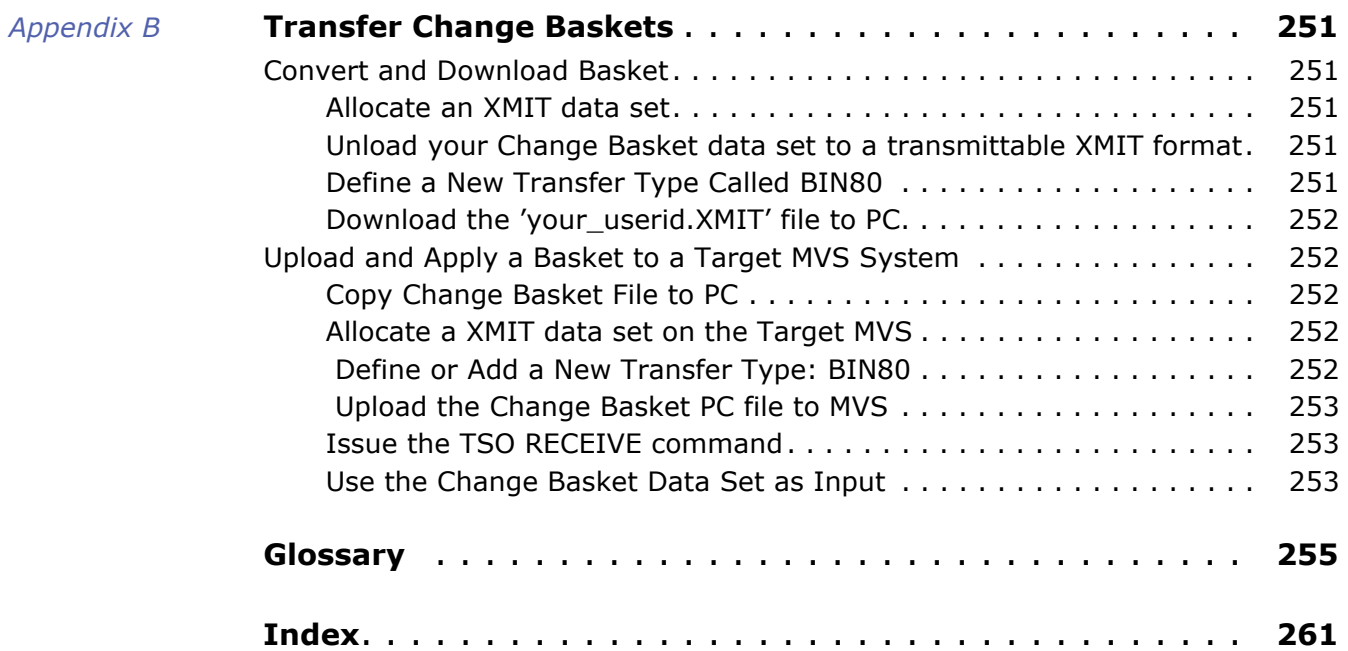

# <span id="page-8-0"></span>**Welcome to Serena ChangeMan SSM**

This document describes Serena® ChangeMan® SSM (System Software Manager for z/OS), a product of SERENA Software, Inc.

ChangeMan SSM detects and tracks changes within groups of applications or system data sets, synchronizes local or remote operating environments, and restores environments to a clean and working state. ChangeMan SSM detects changes to data sets, PDS members, or full DASD volumes using a unique fingerprinting technology.

Before You Begin See the Readme for the latest updates and corrections for this manual. You can access the [Readme from the Serena Support website at](http://support.serena.com) http://support.serena.com.

Objective This manual provides information to help you:

- **Understand the ChangeMan SSM Detection and Synchronization component.** 
	- Use the Online Detection and Synchronization facility.
- Use the Batch Detection and Synchronization facility.
- Use the Online Utility functions.
- **Use the Redundancy Detection functions.**
- **Use the Snapshot volume comparison functions.**
- Audience This manual is intended for anyone responsible for detecting and managing change between different environments, data sets, and other components.
- Change Bars Change bars in the left margin identify changes for SSM 8.4.

# <span id="page-9-0"></span>**Manual Organization**

The following table describes the chapters in the *ChangeMan SSM Detection and Synchronization Guide*.

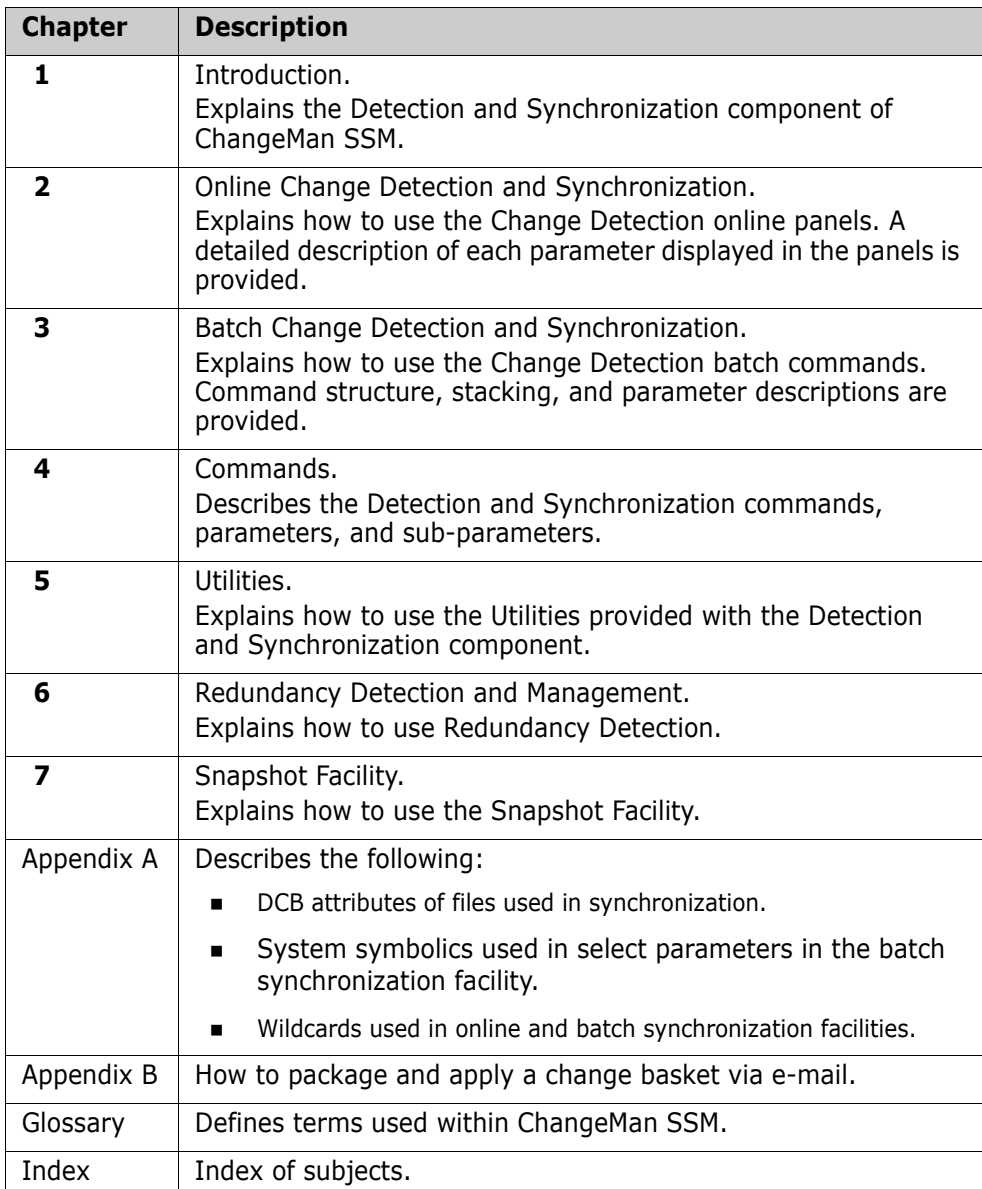

## <span id="page-10-0"></span>**Related Documents**

[The following manuals are available in Adobe Acrobat PDF format on the Serena Support](http://support.serena.com)  [website at](http://support.serena.com) http://support.serena.com.

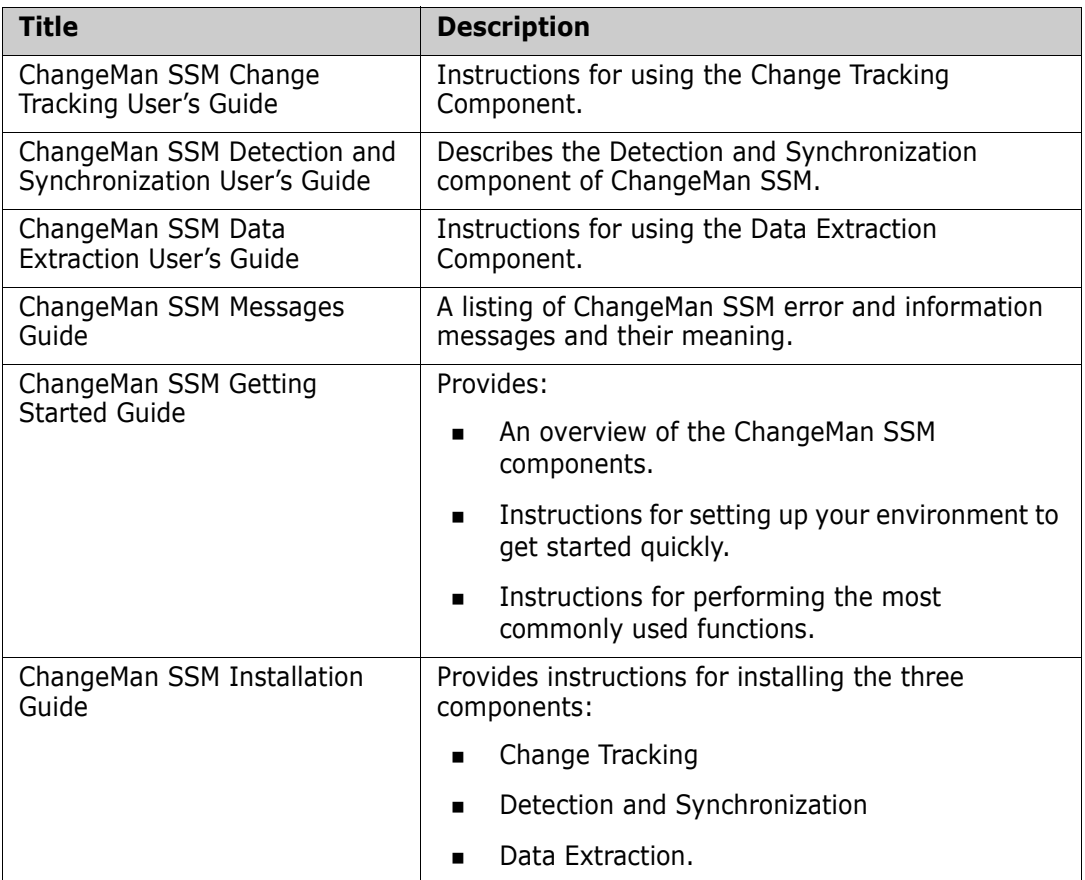

### <span id="page-10-1"></span>**Using the Manuals**

The manuals use Adobe Portable Document Format (PDF). To view PDF files, use Adobe<sup>®</sup> Reader $^{(8)}$ , which is freely available from  $www. adobe.com$ .

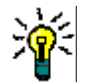

**TIP** Be sure to download the *full version* of Reader. The more basic version does not include the search feature.

**PDF Document Features**

This section highlights some of the main Reader features. For more detailed information, see the Adobe Reader online help system.

The PDF manuals include the following features:

- **Bookmarks.** All of the manuals contain predefined bookmarks that make it easy for you to quickly jump to a specific topic. By default, the bookmarks appear to the left of each online manual.
- **Links.** Cross-reference links within a manual enable you to jump to other sections within the manual and to other manuals with a single mouse click. These links appear in blue.
- **Printing.** While viewing a manual, you can print the current page, a range of pages, or the entire manual.
- **Advanced search.** Starting with version 6, Adobe Reader includes an advanced search feature that enables you to search across multiple PDF files in a specified directory. (This is in addition to using any search index created by Adobe Catalog—see step 3 below.)

**Multiple Document** Adobe Reader Version 6 and higher supports multiple document search. To search across multiple PDF documents concurrently, perform the following steps:

**Search**

- **1** In Adobe Reader, select Edit > Search (or press CTRL+F).
- **2** In the text box, enter the keywords for which you want to search.
- **3** Select the **All PDF Documents in** option, then browse to select the folder in which you want to search. (If you have a document open that has an Adobe Catalog index attached, you can leave the **In the index named...** option selected to search across all the manuals in the index.)
- **4** Optionally, select one or more of the additional search options, such as **Whole words only** or **Case-Sensitive**.
- **5** Click the **Search** button.

For more information, see Adobe Reader's online help.

# <span id="page-11-0"></span>**Online Help**

ChangeMan SSM includes an online help system that offers the following:

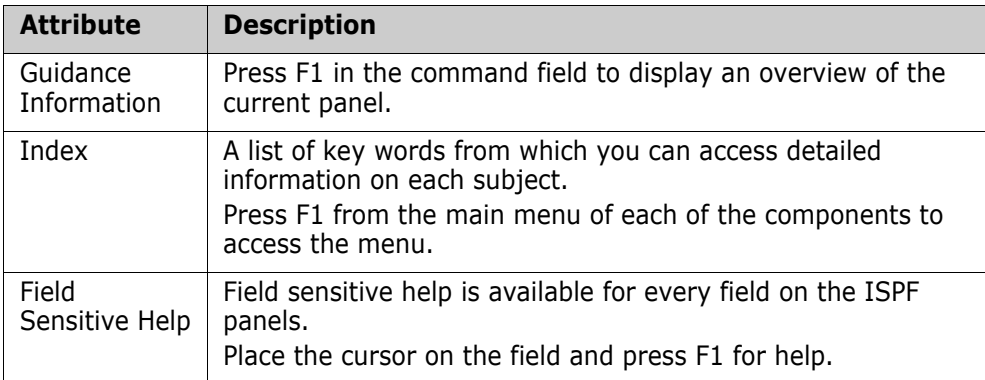

# <span id="page-12-1"></span><span id="page-12-0"></span>Chapter 1 **Introduction**

ChangeMan SSM is a comprehensive suite of change management solutions. Together, these solutions assist all organizational personnel in detecting, tracking, reporting, implementing, distributing, and recovering from changes to the MVS environment. ChangeMan SSM provides solutions for both small data centers as well as large, complex environments with multiple LPARs, CPUs, and sites.

ChangeMan SSM also assists with data center consolidations and mergers/acquisitions.

ChangeMan SSM consists of three components:

- **Example Tracking**
- Detection and Synchronization
- Data Extraction

These components provide you with toolsets to detect changes and synchronize environments at the data set, PDS member, and VSAM record level.

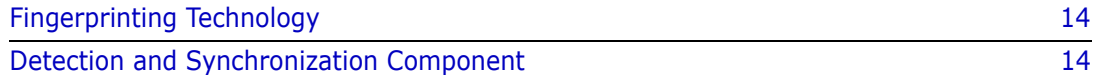

# <span id="page-13-0"></span>**Fingerprinting Technology**

All ChangeMan SSM components use the Fingerprinting technology. Like DNA mapping that uniquely identifies a human, Fingerprint technology uniquely identifies a file by creating a unique 8 byte *token* representing the contents *(the content Fingerprint)* of any PDS member or data set. When the contents of a data set or member change, so does its token. As long as the contents of the data set or member do not change, the generated token will not change. This means that a data set can be copied to another volume, distributed to a remote site, or reblocked without incurring a change to its token.

ChangeMan SSM uses Fingerprint technology to detect differences in the contents of one or more members, an entire data set, a group of data sets, a volume, or group of volumes regardless of the naming conventions. For partitioned data sets, one token is generated for each member, and one for the entire PDS.

For VSAM KSDS clusters, ChangeMan SSM generates one token per record, and one composite token for the entire data component. These tokens are stored externally in a Fingerprint data set. The VSAM Fingerprint representations are evaluated to determine the changed records. By comparing the current VSAM Fingerprint data set with a previous one, the added, updated, and deleted records are identified. To synchronize VSAM clusters, ChangeMan SSM creates a VSAM Change Basket containing only the added, deleted, and changed records. The Change Basket, created in a Base environment, is transferred to local or remote environments for Import processing to synchronize the Target cluster.

Flat files and flattened databases can also be Fingerprinted at the record level. Flat files can be Fingerprinted as either KEYED or TEXT format. A Fingerprint token is produced for each record of the flat file. The record token is a six-byte representation of the content of a record. If the flat file has a user specified key, then the token is the six-byte representation plus the key.

PDS member-level directory tokens can optionally be used as an additional determination of change (when a change occurs in the PDS directory during the comparison and synchronization processes). Refer to the EXTENDEDSYNC command in the *ChangeMan SSM Detection and Synchronization Guide*.

# <span id="page-13-1"></span>**Detection and Synchronization Component**

This component determines whether two environments, data sets, groups of data sets, or volumes (local or remote), differ. The following types of data sets are supported:

- Partitioned (PDS and PDSE)
- Physical Sequential (PS)
- Extended Sequential (PS)
- Direct Access (DA)

You can perform the following tasks with the Detection and Synchronization component:

- Compare local or remote software environments.
- Detect changes in local or remote software environments.
- Verify synchronization between local and remote software environments.
- Report byte-level differences in large environments, passing on only the changed PDS members to ChangeMan SSM's side-by-side compare facility, COMPAREX, or IBM's SuperC.
- Verify that current source and production load modules match.
- **Ensure that software has been properly distributed and installed.**
- Maintain all LPARs from a central location.
- Package software changes in a single physical sequential file (Change Basket).
- Save Resources by transmitting only the changes to other sites using FTP, Connect:Direct, or your preferred software.
- Apply Change Baskets using the IMPORT command.
- Verify the proper installation of the change package.
- **Facilitate data center consolidation and migration.**
- Synchronize multiple LPARs, operating environments, and software packages in local or remote CPUs.
- Eliminate redundant data sets and members (by content) in either a group of concatenated data sets, a pool of volumes, or the entire data center.
- Avoid full volume and data set transmissions from one location to another by transferring only the changed components.
- Identify mismatched/missing data sets, DCB differences, directory differences, and SPACE differences between environments.

ChangeMan SSM creates fingerprint data sets that consist of tokens (called base and target fingerprints) representing the contents of each environment. Evaluating these tokens reveals any differences between the data sets in each base and target environment. This process also identifies missing data sets, missing members, and newlyallocated data sets. The Detection and Synchronization component can then synchronize the two environments (base and target) to make them identical.

To synchronize the data sets, the Detection and Synchronization component creates a change basket (a single PS data set) that contains all of the data components required to make the two environments identical. The change basket can be transferred (using NDM, FTP, or other communication software), and imported into one or more target environments.

Optionally, a reverse change basket can be generated during the import process. This enables a backup of the environment components affected by the APPLY process, thereby automating the back-out process (if necessary).

By using the fingerprint tokens, the Detection and Synchronization component can compare any two environments, regardless of size or naming conventions.

To detect changes over a period of time, a single previously-generated fingerprint data set may be referenced to provide the environment. This fingerprint data set represents the "before" change environment, while the current data sets on DASD are re-fingerprinted to represent the current environment. This is performed by the REFTARG command.

The Detection and Synchronization component provides extensive masking capabilities that enable you to look for the actual code differences in source/load modules, rather than search for superficial differences (such as an embedded date or time). In conversion projects, large groups of data sets can be scanned to locate a user-specified string.

Masking is ignored during synchronization operations to ensure that the synchronized environments are identical.

## <span id="page-15-0"></span>**Functions for HFS Files**

For HFS files, you can compare local or remote software environments, detect changes, and verify synchronization. You can perform the following tasks for HFS files:

- **Fingerprint a group of HFS files.**
- **Compare two HFS fingerprint data sets and report differences.**
- Capture changes into an HFS change basket.
- **Apply an HFS change basket to synchronize environments.**
- Use path modeling to compare files in different locations, as well as update a location with a different path.

# <span id="page-16-1"></span><span id="page-16-0"></span>Chapter 2 **Online Detection and Synchronization**

The *ChangeMan SSM* Detection and Synchronization component provides online access to the change detection and synchronization functions. This chapter describes each of those functions, and includes step-by-step instructions for using them.

You invoke the functions by selecting options from panels.

Some of the functions generate JCL which, when executed in batch, complete the selected function. JCL is generated when the scope of the function is not feasible as an online task. Other functions execute in the foreground, and receive results immediately.

The Detection and Synchronization component is available to any user with a valid TSO userid; you do not need ChangeMan SSM authorization to access the Detection and Synchronization functions. Granted authority is required only for access to the Change Tracking component.

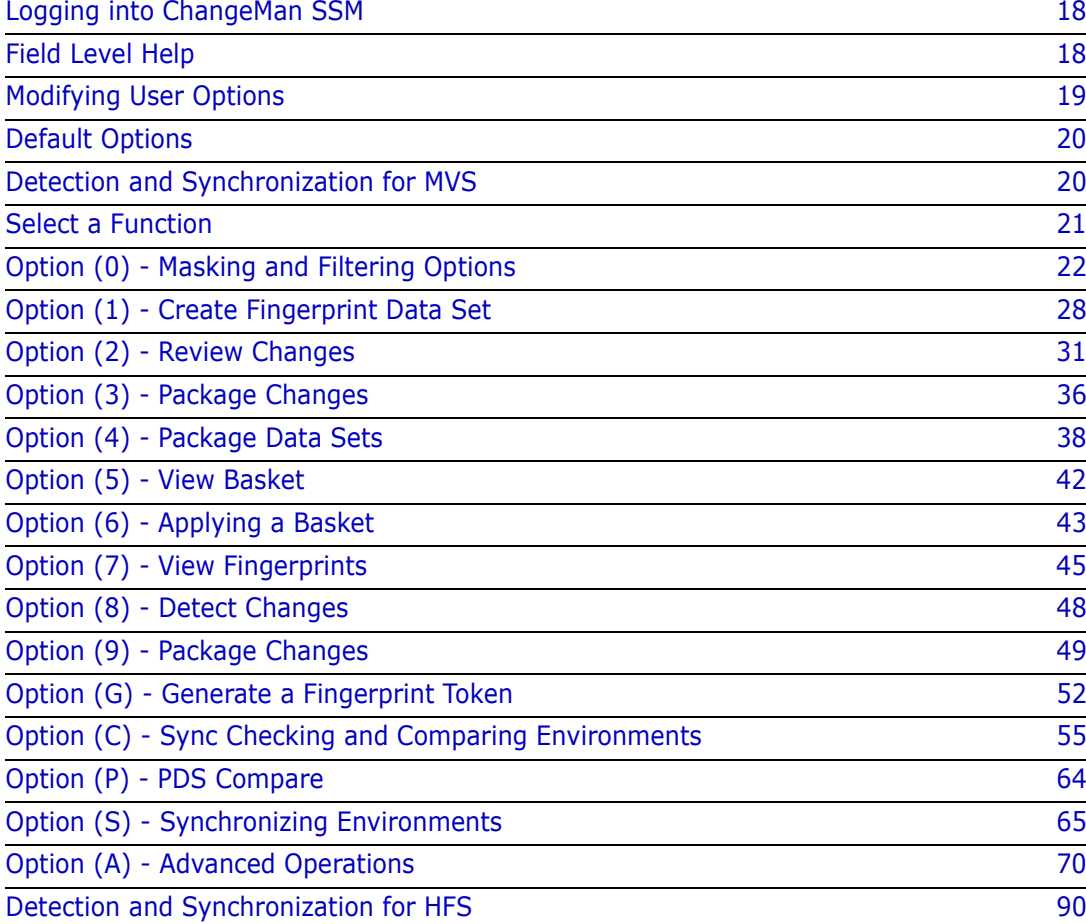

# <span id="page-17-0"></span>**Logging into ChangeMan SSM**

When logging into *ChangeMan SSM*, the ChangeMan SSM Main Menu is the first menu to display.

```
 HPS@PRI1 ---- ChangeMan SSM Main Menu (Ver 8.4.0) Time: 13:49:14 ------------
 Option ===> 
 Select one of the highlighted functions: 
0 Options contract of the Contract Contract Contract Contract Contract Contract Contract Contract Contract Contract Contract Contract Contract Contract Contract Contract Contract Contract Contract Contract Contract Contra
A Administration - Change Tracking Administrator Functions
C Change Tracking Canadian According the History, Problem Determination, Recovery
Z HFS Change Tracking - - HFS History, Problem Determination
 S Detection and Synchronization - Detect Changes and Synchronize MVS data 
 H HFS - Detect and Synchronize - Detect Changes and Synchronize HFS data 
D Data Extraction - Extract Changed Data in KSDS, other VSAM,
                                       PS or DA files and Flattened Databases 
U Utilities - Utilities and Self-guided Product Demos
 X Exit 
                                       ChangeMan SSM 
                   Copyright (c) 1999-2013 - Serena Software, Inc. 
                                  All Rights Reserved. 
 Press END to Exit
```
The options described in this chapter are:

- Option 0 Review default parameters and modify user options.
- Option S Perform Detection and Synchronization functions for MVS data.
- Option H Perform Detection and Synchronization functions for HFS data.

## <span id="page-17-1"></span>**Field Level Help**

Contextual help is provided for every field in the ChangeMan SSM ISPF Interface. To access the help panels, position the cursor in the desired field, then press PF1. Pressing PF1 at the command line provides general help for the panel.

#### *Panel Navigation*

To exit ChangeMan SSM at any time, press PF4.

To return to the previous panel from any of the subordinate panels, press End, or type X and press Enter.

## <span id="page-18-0"></span>**Modifying User Options**

You must specify your user options before generating JCL through the ISPF panels. If these are not specified, the first time you attempt to generate and save JCL through an ISPF panel, it will fail.

To set up or modify your user options, choose Option 0 from the ChangeMan SSM Main Menu. The Defaults and User Options panel displays.

```
HPSUOPTN ------ ChangeMan SSM Defaults and User Options (8.4.0.00) ------------
Command ===> 
The Administrator can modify the defaults by editing the member HPSPARMS 
in the HPSPLIB library: XYZPRD.SSM834U.PARMLIB 
Defaults in effect: 
 SSM Site Master ==> XYZPRD.SSM83U.SITE.MASTER<br>SSM Object Master ==> XYZPRD.SSM83U.OBJECT.MASTI
                                SSM Object Master ==> XYZPRD.SSM83U.OBJECT.MASTER 
 SSM Delta Master ==> XYZPRD.SSM83U.DELTA.MASTER
 Print Utility \qquad \qquad \qquad \qquad \qquad \text{PSPRINT} Allowed Number of Nodes for temporary SMS data sets: ==> 4 
  Allocation Parameters for temporary SMS data sets: ==> TRK,(120,060) 
User Defaults to be set: 
  Report Disposition Panel ==> Y Y-Display panel, N-Delete report 
  Comparison Utility ==> BUILT-IN BUILT-IN/COMPAREX/SUPERC 
 Your JCL Library ==> SSM834.JCL
  JOB Card Statements: 
==> //USER001 JOB (Account), 'ChangeMan SSM',
==> // CLASS=A,NOTIFY=USER001,MSGCLASS=X 
==> //* 
==> //*
```
The options you can modify are on the lower part of the panel under User's Options to be Set. They are described in the following table:

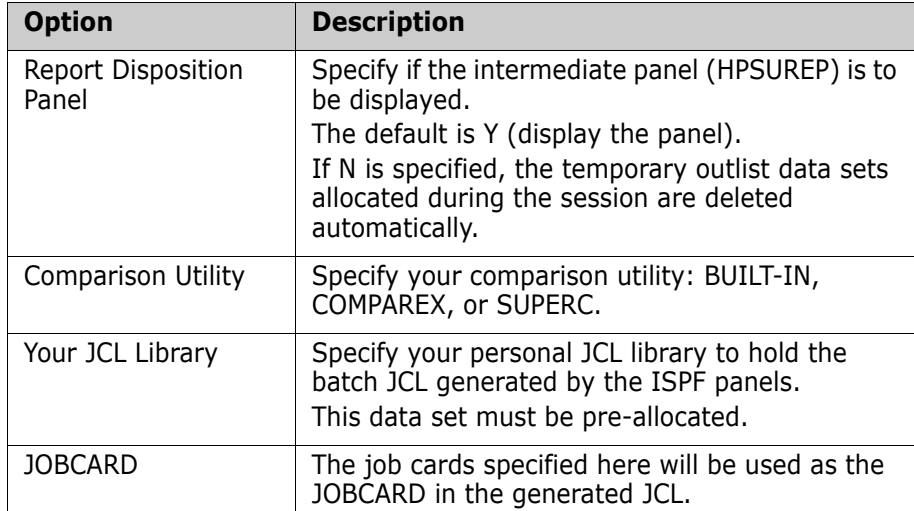

# <span id="page-19-0"></span>**Default Options**

The parameters displayed under Defaults in Effect cannot be modified on this panel. An administrator can change these defaults by editing the HPSPARMS member. This procedure is documented in the *ChangeMan SSM Installation Guide.* 

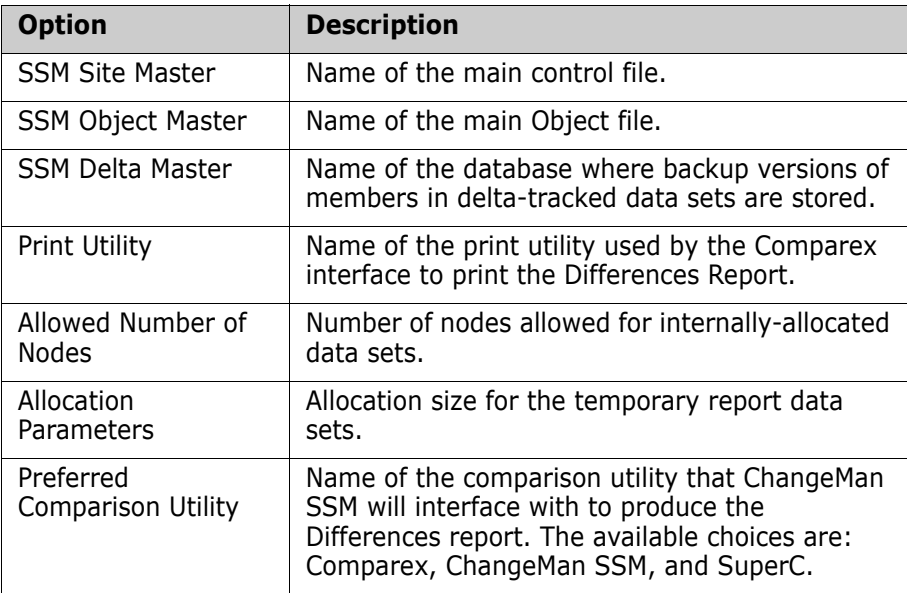

# <span id="page-19-1"></span>**Detection and Synchronization for MVS**

Choose option **S** (Detection and Synchronization) from the ChangeMan SSM Main Menu to display the Detection and Synchronization Menu.

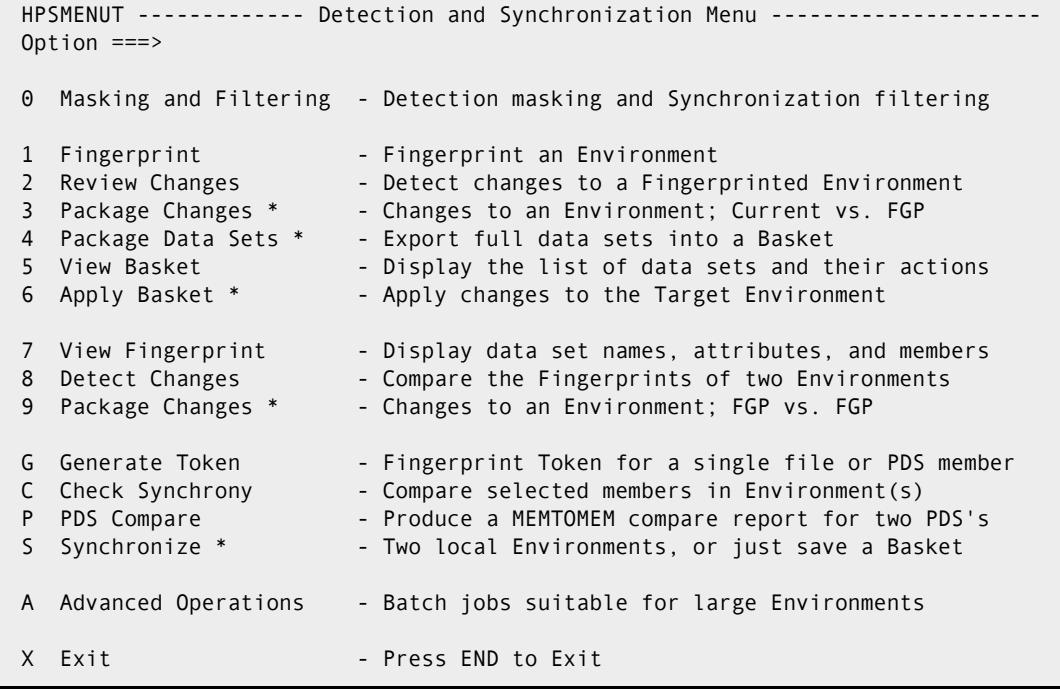

# <span id="page-20-0"></span>**Select a Function**

Use this procedure to select a function from the Detection and Synchronization Menu.

**1** In the Option field, type one of the following characters for the function you want to perform.

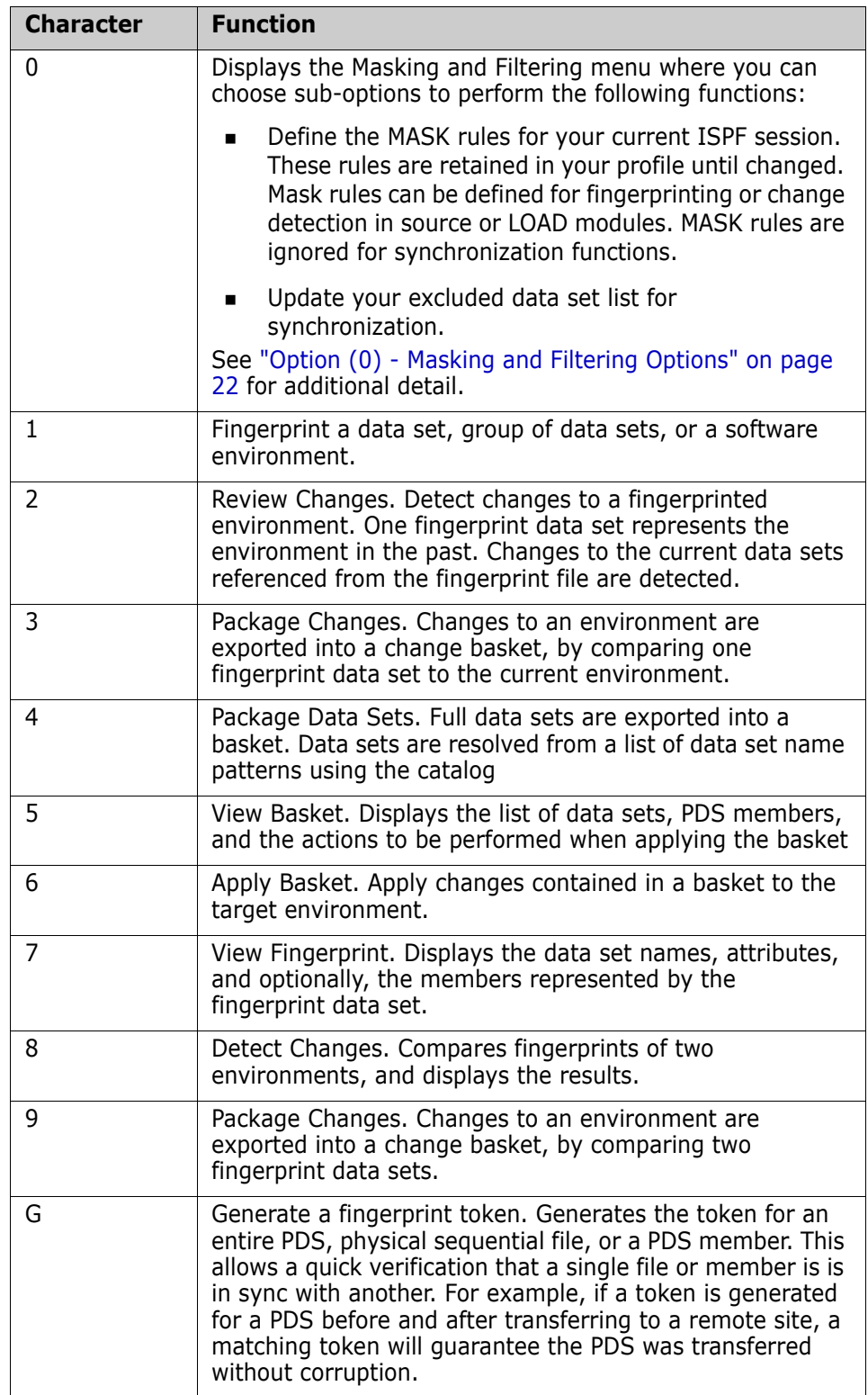

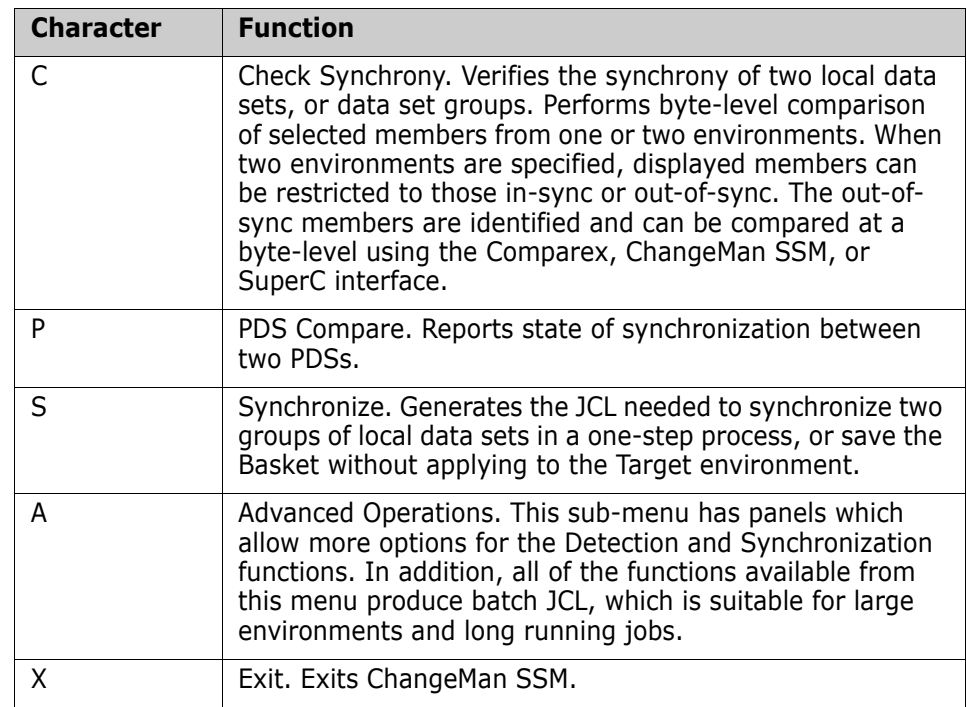

**2** Press Enter to proceed to the next panel, or press End (PF3) to return to the main menu.

# <span id="page-21-0"></span>**Option (0) - Masking and Filtering Options**

When using the fingerprint technology, selected areas of an environment can be masked.

Information such as compile date and time that is generated by the source-embedded *&sysdate* or *&systime* macros is placed in the load module, thereby affecting the tokens that represent the load module contents. As a result, such load modules may be logically identical, but physically different.

The undesired data elements can be masked ito neutralize their presence in the token generation process. All masking rules are defined using this panel.

The masks remain in effect for all advanced operations until you change them or turn them off.

Refer to ["MASK Command" on page 174](#page-173-1) for additional information.

```
HPSUMASK ---------------- Masking and Filtering Menu ---
Option ===> 
1 - Source or Text Masking (Generic Source Masking) 
2 - Load Module Masking (Generic Date, Time and IMS Masking) 
3 - Show Masks (Current Masks in Effect for SSM Functions) 
4 - Update Excluded Data Set List for Synchronization 
Press END to Exit
```
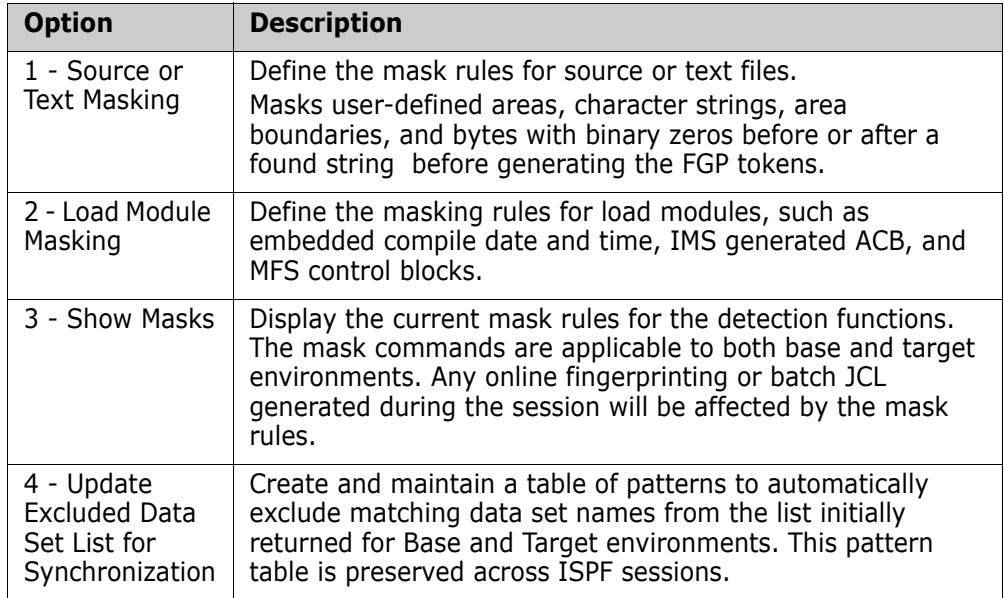

The following table describes the Masking and Filtering menu items:

Use this procedure to select a function.

- **1** Type the character for the desired function.
- **2** Press Enter to proceed to the next panel, or press End to return to the previous panel.

### <span id="page-22-0"></span>**Specify Source or Text Mask Rules (Option 1)**

If a mask command is generated by this panel, user-defined strings or specified areas are replaced with binary zeros before generating the tokens.

For more information on how to access this panel, ["Option \(0\) - Masking and Filtering](#page-21-0)  [Options" on page 22](#page-21-0).

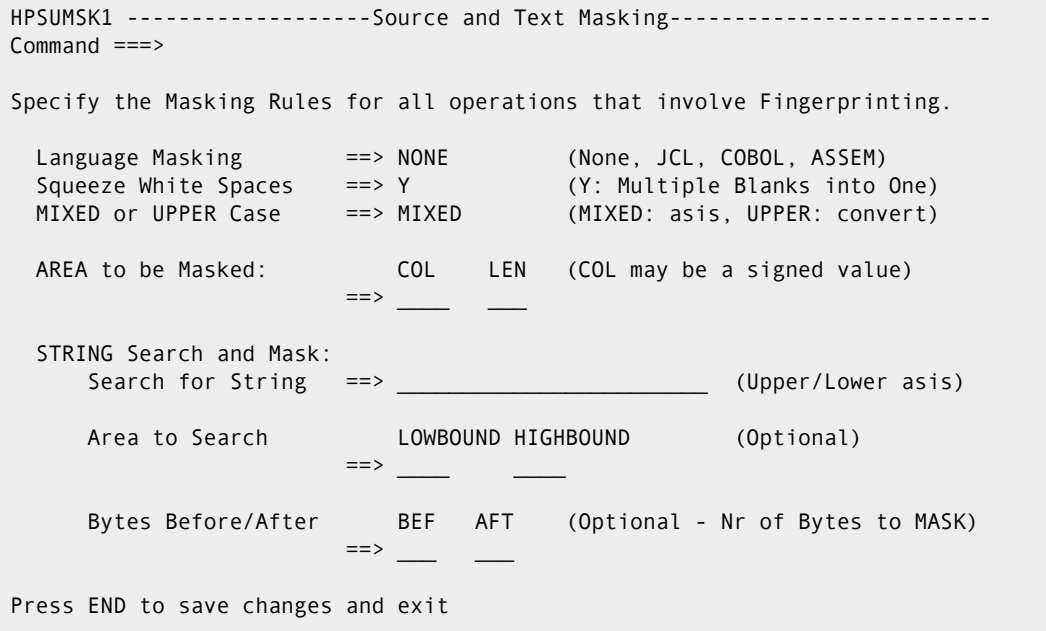

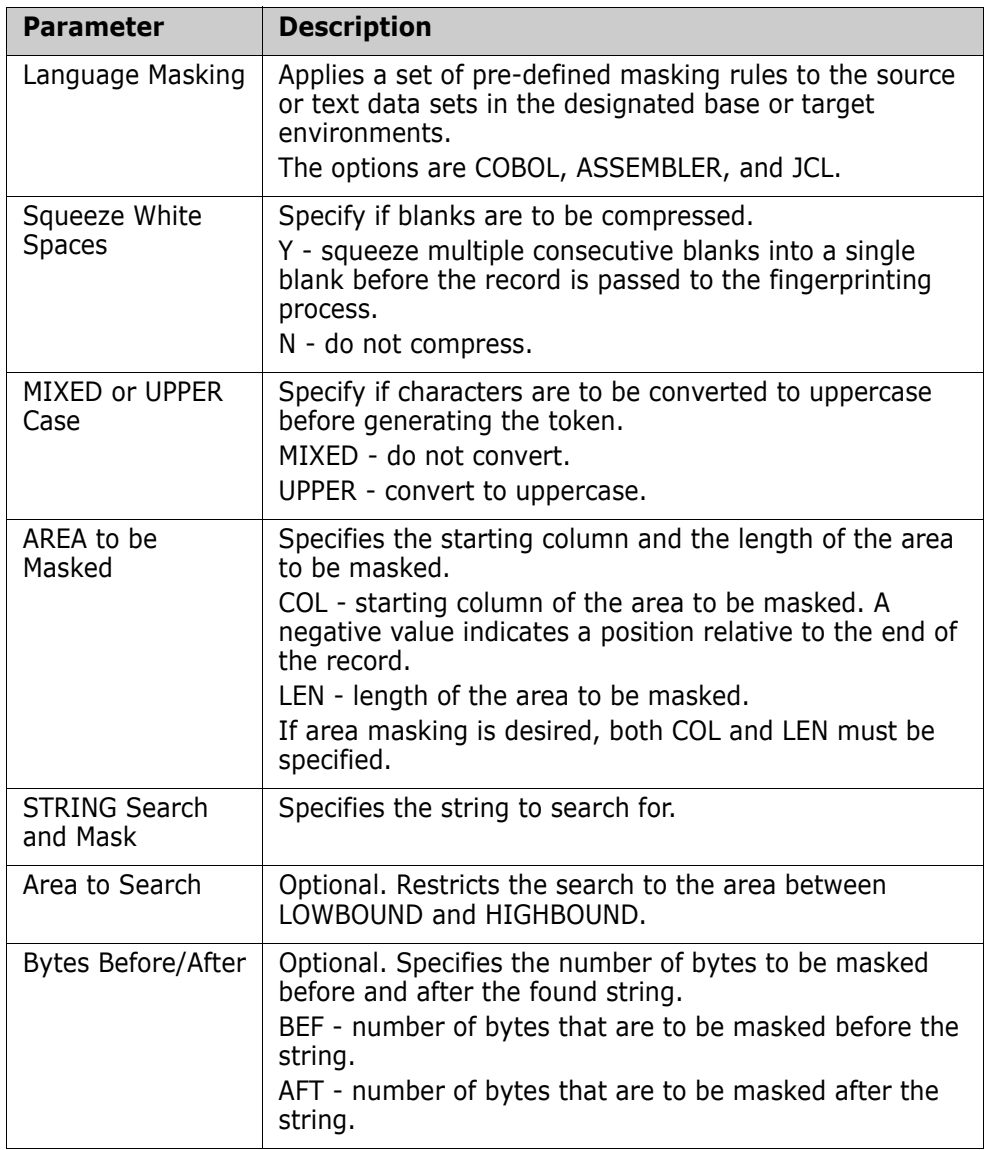

Items on the Source and Text Masking panel are described in the following table:

Use this procedure to specify masking rules.

- **1** Enter values for the Language Masking, Squeeze White Spaces, and MIXED or UPPER case parameters.
- **2** Optionally, enter values for the remaining parameters.
- **3** Press Enter to save your masking specifications, or press End to return to the Masking and Filtering menu.

## <span id="page-24-0"></span>**Specify Load Module and IMS Mask Rules (Option 2)**

These masking rules are applicable to load libraries in the both base and target environments.

```
HPSUMSK2 ----------------- Load Module and IMS Masking------------------------
Command ===> 
Specify the Masking Rules for all operations that involve Fingerprinting. 
Load Module Masking: 
 CSECT processing ==> N (Yes or No) MASK=CSECT 
 Compile Date ==> N (Yes or No) MASK=DATE 
 Compile Time ==> N (Yes or No) MASK=TIME 
IMS Library Masking: 
 Application Control Blocks (ACB) ==> N (Yes or No) MASK=ACB 
 Message Format Services (MFS) ==> N (Yes or No) MASK=MFS 
Press END to save changes and exit
```
The following table describes fields on the Load Module and IMS Masking panel:

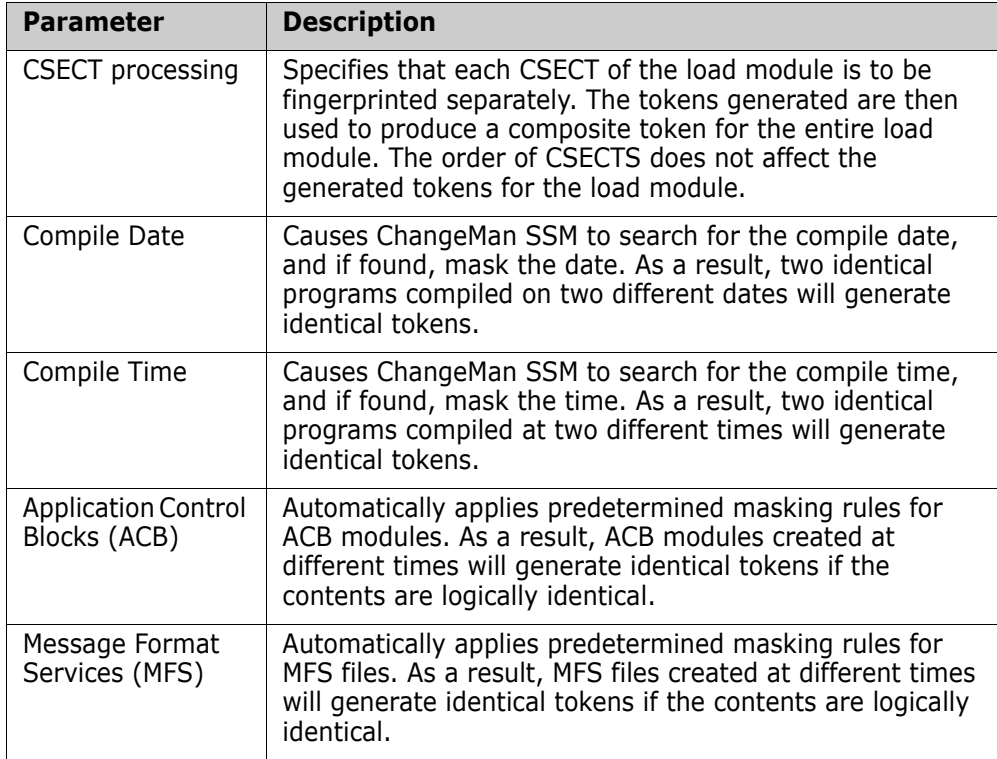

Use this procedure to define load module and IMS mask rules.

- **1** Enter values for each of the fields in the panel.
- **2** Press Enter to save your masking specifications, or press End to return to the Masking and Filtering menu.

## <span id="page-25-0"></span>**View Mask Rules in Effect (Option 3)**

This panel displays the overall masking rules in effect for the session.

The following sample Session Masks in Effect panel shows that load module masking (CSECT, DATE, and Time) is in effect.

You can modify these rules with Option 1 or Option 2 on the Masking and Filtering menu.

```
HPSUMSK3 ------------------- Session Masks in Effect--------------------------
Command ===> 
The following are the MASK(s) in effect for all ISPF SSM Functions. 
To change these rules, use options 1 or 2 from the MASK menu. 
Language Masking: ==> MASK=(SQUEEZE) 
Area Masking: ==> MASK=(NONE) 
String Masking: ==> MASK=(NONE) 
Load/IMS Masking: ==> MASK=(NONE) 
Press END to exit
```
The following table describes the parameters in the Session Masks in Effect panel:

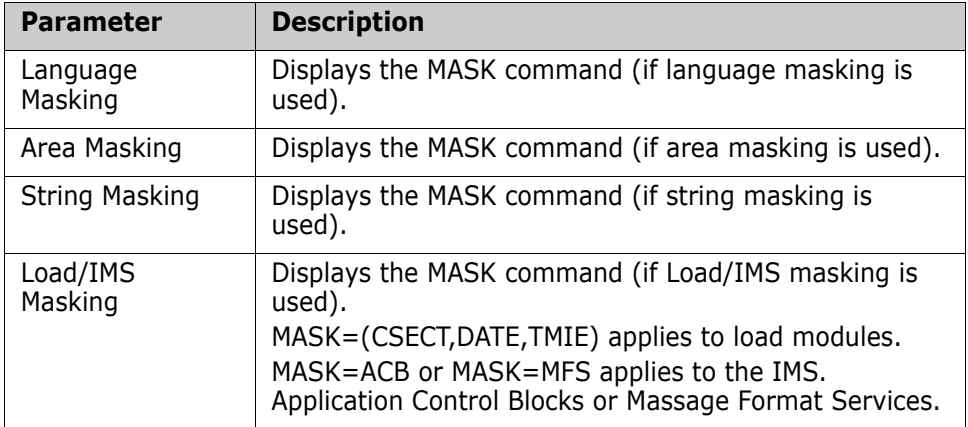

When you finish reviewing the information, press End to return to the Masking and Filtering menu.

### <span id="page-25-1"></span>**Update Excluded Data Set List for Synchronization (Option 4)**

Use this option to create and maintain a persistent list of explicit data set names or data set name patterns which you do not want to consider for synchronization. This list is preserved across ISPF sessions.

When using the Fingerprint and Check Synchrony and Synchronize functions, the data set names displayed on the Resolved Data Sets panel will not include those which match an entry in this exclude list.

Within Advanced Operations (Option A on the Detection and Synchronization menu), for jobs created which select data sets by pattern from one or more DASD volumes, an EXCLDSN statement will be generated for each entry in this list.

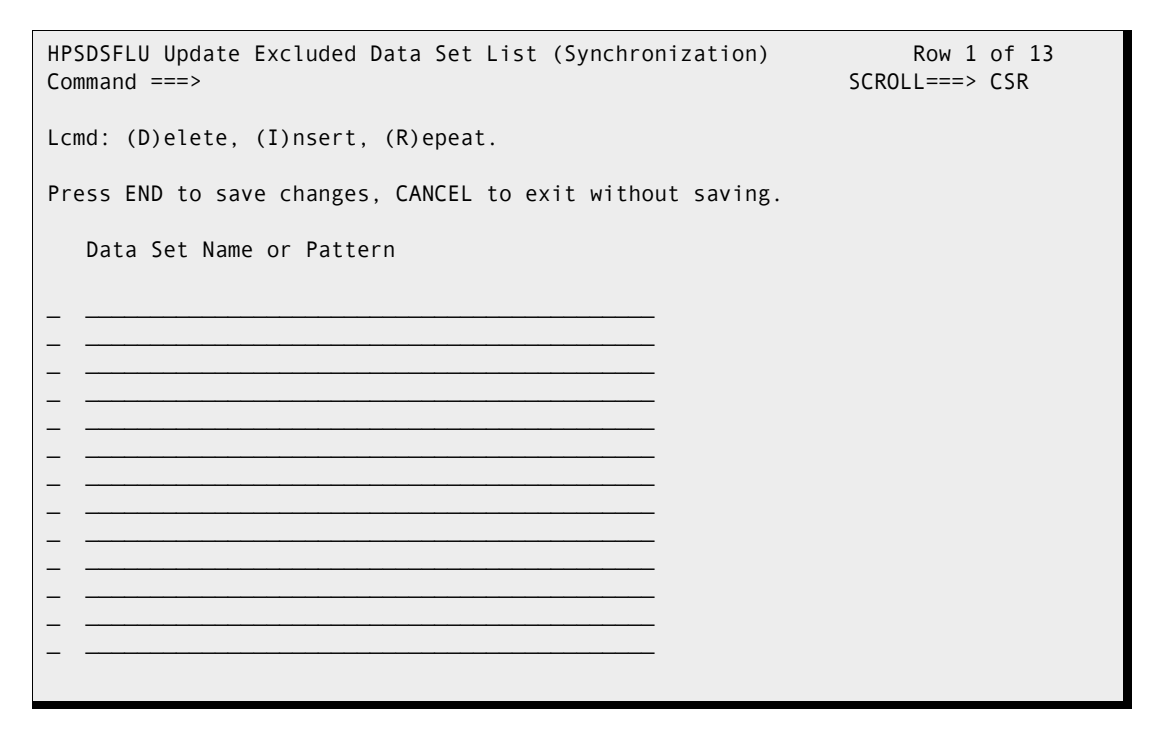

#### *How to Use This Panel*

Use the following procedures to add, delete, and update data set names and patterns.

A data set name pattern consisting of only a "/" or an "\*" is not allowed. To see all of the available patterns supported by this function, refer to [Appendix A, "Wildcards, Symbolics,](#page-242-3)  [and DCB Attributes" on page 243](#page-242-3) of this guide.

When you are finished, press End/PF3 to save your changes, or type CANcel on the command line and press Enter to exit the panel without saving.

#### **To Add or Update an Entry**

**1** Enter an explicit data set name or pattern to be excluded. You may type on a blank line or over an existing entry. Following are some examples of data set name patterns:

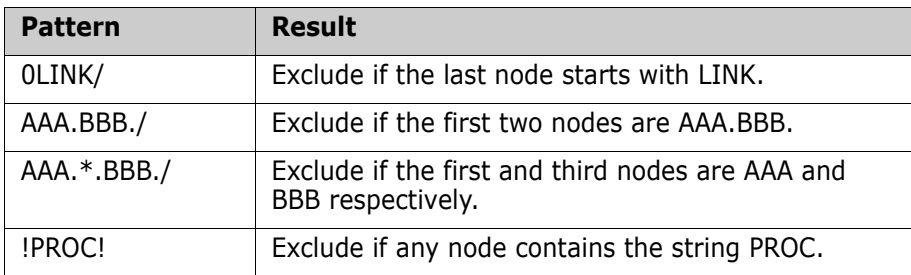

**2** Press Enter to validate your input.

#### **To Delete an Entry**

**1** Type a D in the line command field next to the entry to be deleted.

**2** Press enter to update the list.

#### **To Repeat an Entry**

- **1** Choose an entry that you want to repeat and type an R in the line command field.
- **2** Press enter to repeat the line.

#### **To Insert Additional Lines**

- **1** Type an I in any line command field.
- **2** Press enter to insert a blank line.

# <span id="page-27-0"></span>**Option (1) - Create Fingerprint Data Set**

This function creates a representation of a software environment. To compare or synchronize two versions of software, the target environment:

- **EXECT** Creates a fingerprint data set that represents the group of data sets in that environment.
- Transfers the fingerprint file to the base environment. The fingerprint is now available for use in change detection or synchronization processes.

A similar approach detects changes in a software package. This is done as follows:

- Create a fingerprint.
- Change the code using your existing methodology.
- Review the changes since creating the fingerprint.
- Create a new fingerprint.
- **EXECOMPARE COMPARE COMPARE COMPARE IN A COMPARE COMPARE COMPARE COMPARE COMPARE COMPARE COMPARE COMPARE COMPARE COMPARE COMPARE COMPARE COMPARE COMPARE COMPARE COMPARE COMPARE COMPARE COMPARE COMPARE COMPARE COMPARE COMPA**

### <span id="page-28-0"></span>**Specify Environment**

Use this procedure to specify (explicitly or as a pattern) the data sets that comprise the software environment.

```
HPSURMT1 Create Fingerprint Data Set Row 1 of 13
Command ====> SCROLL===> CSR
Enter one or multiple Explicit DSN(s) and/or DSN Pattern(s) on the lines below.
Specify a NEW or Existing Fingerprint DSN: 
  Fingerprint DSN (PS) ===> USER123.FINGER.PRINT 
 Catalog Search ===> Y N or Y: Resolve data sets through catalog
   Explicit or Pattern DSNs similar to ISPF 3.4 
_______________________________________________ 
_______________________________________________ 
_______________________________________________ 
_______________________________________________ 
_______________________________________________ 
_______________________________________________ 
_______________________________________________ 
_______________________________________________
```
**1** Type values for the following options:

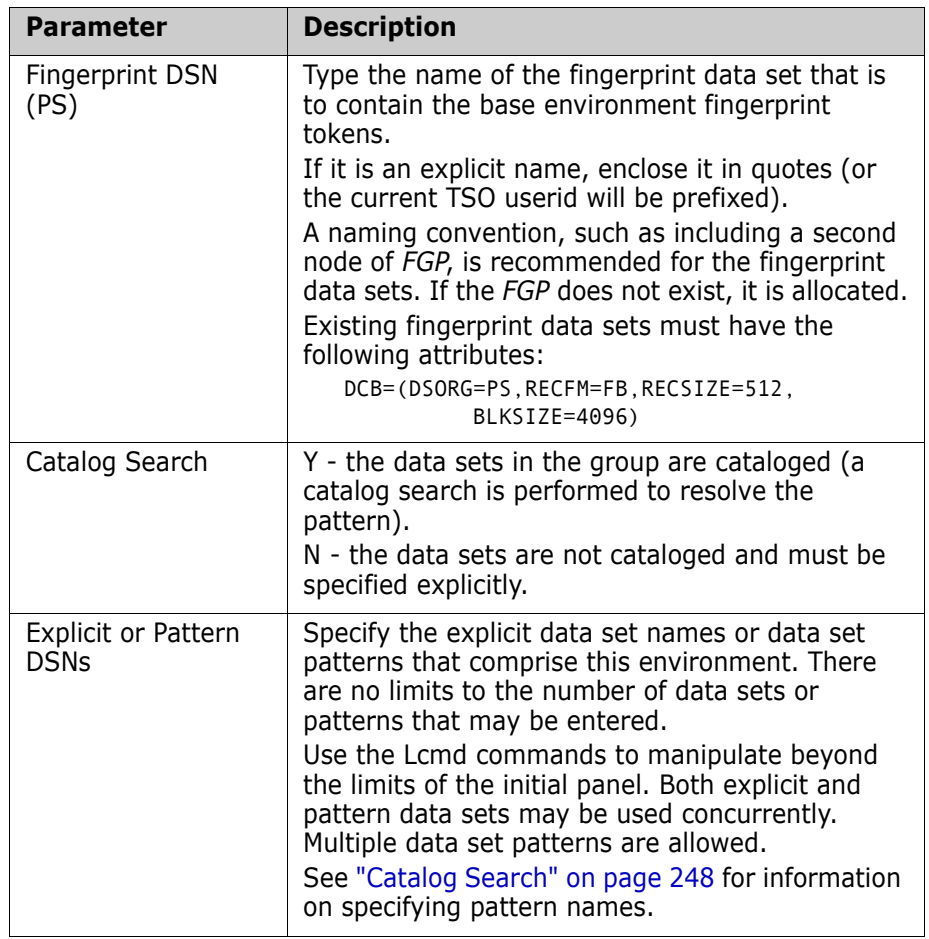

**2** Press Enter to proceed to the next panel, or press End to return to the previous menu.

## <span id="page-29-0"></span>**Resolve Data Sets**

Use the Resolved Data Sets (BASE) panel to refine the list of data sets to be fingerprinted. Exclude any unwanted data sets that may have been included.

HPSUSYNR -------------Resolved Data Sets (BASE)---------------- Row 1 of 4 Command ====> SCROLL===> CSR Enter X to Exclude any data set. Overtype Volser(s) for Uncataloged DSN(s). Lcmd: X Press ENTER To Continue or END to Exit Resolved Data Sets Volser \_ USER14.TEST.PDS.LOADLIB HPS001 \_ USER14.TEST.PDS.PANELS WORK01 \_ USER14.TEST.PDS.SOURCE HPS001 USER14.TEST.PS.DATA HPS002 \*\*\*\*\*\*\*\*\*\*\*\*\*\*\*\*\*\*\*\*\*\*\*\*\*\*\*\*\*\*\* Bottom of data \*\*\*\*\*\*\*\*\*

If there are two sets of identical data set names (one set cataloged and the other uncataloged), the cataloged versions can be resolved first. The *volser* of the cataloged data sets subsequently can be changed to point to the uncataloged data set.

*Volser* is the DASD volume serial number where the data set is resident. This field can be changed to point to uncataloged data sets residing on another volume.

When you finish, press Enter to proceed with the fingerprinting process. The screen is locked until fingerprinting is complete.

To further refine the resolved list of data sets:

**1** Type an X in front of any of the data sets you want to exclude from the list, then press Enter.

If you exclude a data set from the resolved list, the list is re-positioned at that point. Press PF7 to go to the top of the list.

**2** Press Enter again to proceed with the fingerprinting process, or press End to return to the previous panel.

## <span id="page-29-1"></span>**Fingerprint Data Set Pattern List**

The Fingerprint Data Set Pattern List panel displays. You can enter the following information:

- Description of Environment a simple description of the environment that the fingerprint data sets represent.
- High Level Qualifier of FGP file the high level qualifier that is common to all fingerprint data set names for an environment.

The fingerprint data set pattern list can be brought up in the View Fingerprint, Review Changes, and Package Changes panels by specifying \* for the fingerprint data set name pattern.

The populated fingerprint data set can be transferred to a remote site (for remote synchronization tasks), or saved for future change verifications during a change cycle.

```
HPSUFGPL ----------- SSM Fingerprint Data Set Pattern List -------------------
Command ===> 
HPS262I Fingerprint Data Set is created successfully. 
   Optionally enter a description and a high level qualifier to identify 
   the Fingerprint file. This allows future selection of FGP files for a 
   given application or environment. Overtype entries to MODIFY or REMOVE. 
   Fingerprint File ==> USER14.FGP.TEST.Y2000.M01D10 
Press ENTER to continue or END to exit 
           -------------------------- FGP Patterns ----------------------------------
 Description of Environment High-Level Qualifier of FGP File 
 _ Local Development Environments_____ USER14.P390________________________
       _ Remote Development Environments____ USER14.P391________________________
      _ My test FGPs_______________________ USER14.FGP.TEST____________________
\Delta , and the contribution of the contribution of the contribution of the contribution of the contribution of the contribution of the contribution of the contribution of the contribution of the contribution of the contri
\Delta , and the contribution of the contribution of the contribution of the contribution of the contribution of the contribution of the contribution of the contribution of the contribution of the contribution of the contri
```
If you modified the FGP Patterns table, press Enter to store the change, then press End to return to the Detection and Synchronization menu.

## <span id="page-30-0"></span>**Option (2) - Review Changes**

This function verifies the changes in an environment. The "before change" environment is represented by its fingerprint data set. Current data sets for which there is a representation in the FGP file are internally re-fingerprinted. The two sets of fingerprints are then evaluated for change.

To verify the synchrony of remote sites, transfer the fingerprint data set created at the target site to the base site. Only the group of data sets of concern will be evaluated for change.

## <span id="page-31-0"></span>**Specifying a Previously-Generated FGP Data Set**

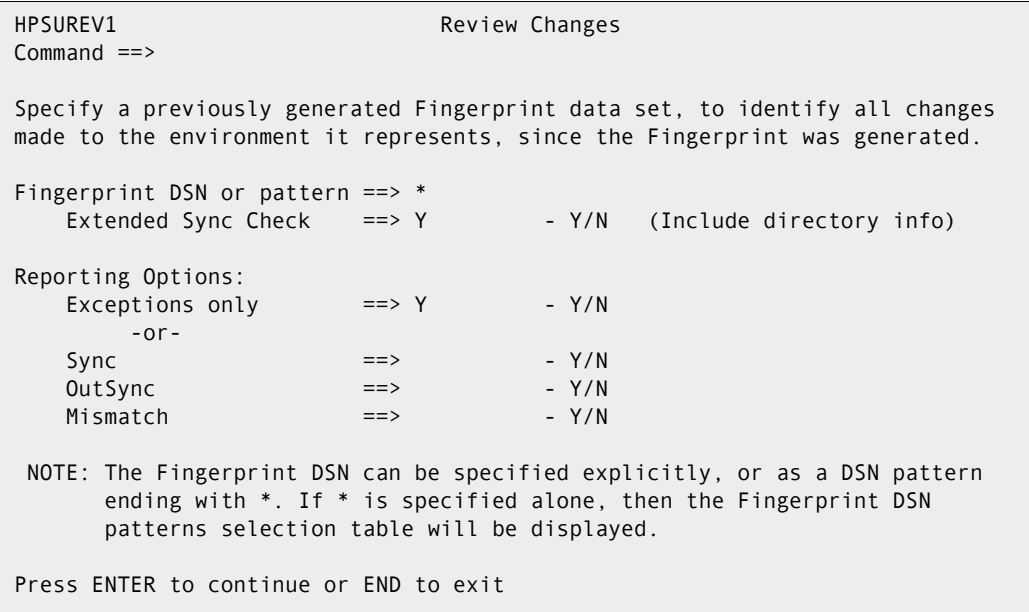

Use this procedure to specify the current environment.

**1** Enter values for the following options:

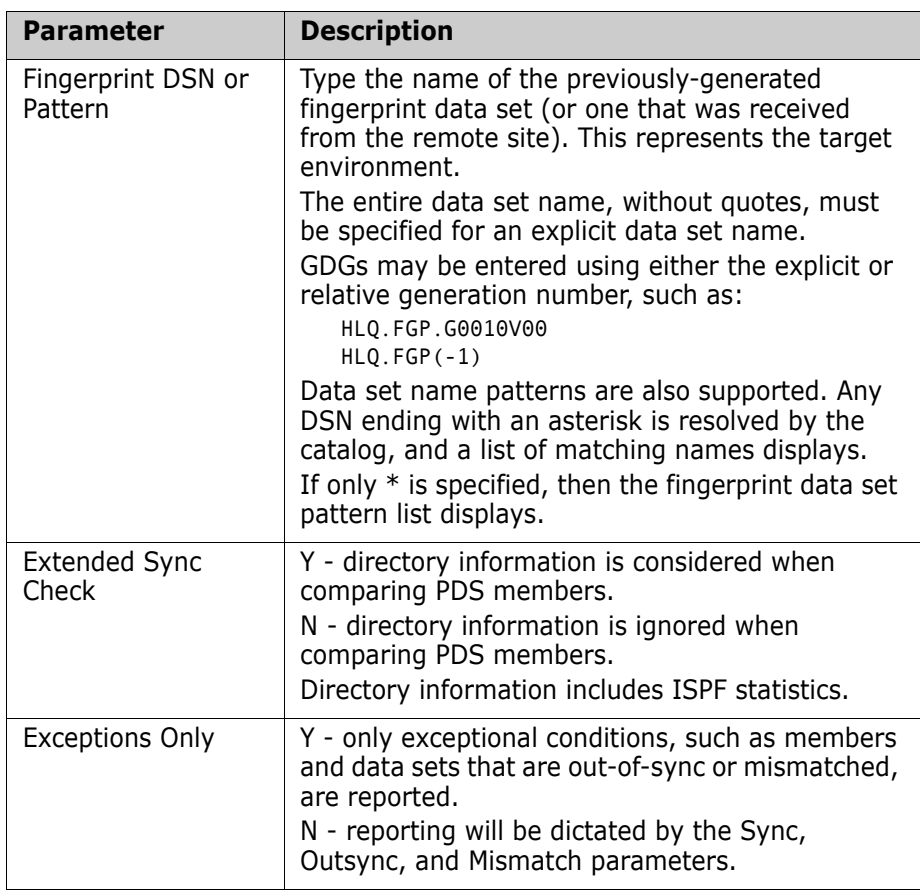

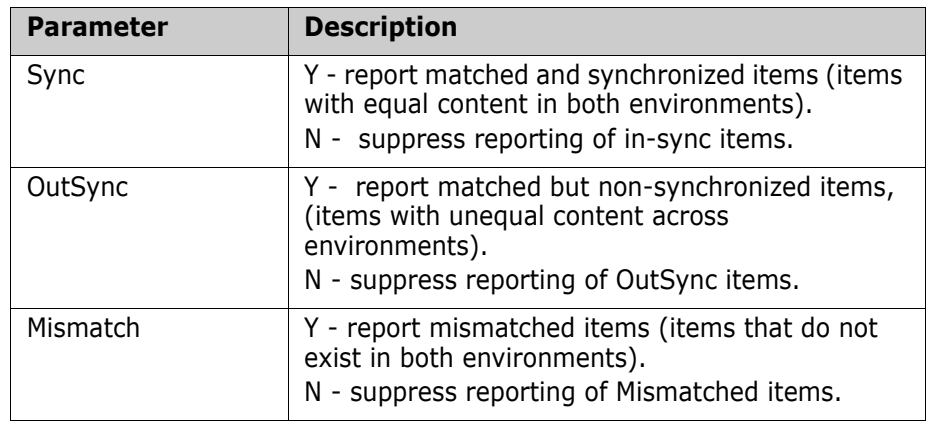

**2** Press Enter to proceed to the next panel, or press End to return to the Detection and Syncronization menu.

### <span id="page-32-0"></span>**Select Fingerprint Data Set Name Pattern**

Use this procedure to select the fingerprint data set name pattern.

```
HPSUFGPL -- ChangeMan SSM Fingerprint Data Set Pattern List (Ver 8.4.0) ---
Command ===> 
   Select a Fingerprint DSN pattern for the application or environment. 
   To modify entries from this table, overtype the lines. To remove 
   entries, overtype with blanks. 
Press ENTER to continue or END to exit 
--------------------------------- FGP Patterns -----------------------------
 Description of environment High Level Qualifier of FGP file
 _ Local Development Environments_____ USER14.P390______________________
         _ Remote Development Environments____ USER14.P391______________________
 \overline{S} My test FGPs
\mathcal{L} = \{ \mathcal{L} \mid \mathcal{L} \in \mathcal{L} \} , where \mathcal{L} = \{ \mathcal{L} \mid \mathcal{L} \in \mathcal{L} \} , where \mathcal{L} = \{ \mathcal{L} \mid \mathcal{L} \in \mathcal{L} \}\mathcal{L} = \{ \mathcal{L} \mid \mathcal{L} \in \mathcal{L} \} , where \mathcal{L} = \{ \mathcal{L} \mid \mathcal{L} \in \mathcal{L} \} , where \mathcal{L} = \{ \mathcal{L} \mid \mathcal{L} \in \mathcal{L} \}\mathcal{L} = \{ \mathcal{L} \mid \mathcal{L} \in \mathcal{L} \} , where \mathcal{L} = \{ \mathcal{L} \mid \mathcal{L} \in \mathcal{L} \} , where \mathcal{L} = \{ \mathcal{L} \mid \mathcal{L} \in \mathcal{L} \}\mathcal{L} = \{ \mathcal{L}_1, \mathcal{L}_2, \ldots, \mathcal{L}_n \} , where \mathcal{L}_1, \mathcal{L}_2, \ldots, \mathcal{L}_n \} , where \mathcal{L}_1, \mathcal{L}_2, \ldots, \mathcal{L}_n \}\mathcal{L} = \{ \mathcal{L}_1, \mathcal{L}_2, \ldots, \mathcal{L}_n \} , where \mathcal{L}_1, \mathcal{L}_2, \ldots, \mathcal{L}_n \} , where \mathcal{L}_1, \mathcal{L}_2, \ldots, \mathcal{L}_n \}\mathcal{L} = \{ \mathcal{L}_1, \mathcal{L}_2, \ldots, \mathcal{L}_n \} , where \mathcal{L}_1, \mathcal{L}_2, \ldots, \mathcal{L}_n \} , where \mathcal{L}_1, \mathcal{L}_2, \ldots, \mathcal{L}_n \}\mathcal{L} = \{ \mathcal{L}_1, \mathcal{L}_2, \ldots, \mathcal{L}_n \} , where \mathcal{L}_1, \mathcal{L}_2, \ldots, \mathcal{L}_n \} , where \mathcal{L}_1, \mathcal{L}_2, \ldots, \mathcal{L}_n \}
```
**1** Type S to elect the line in the fingerprint data set pattern list whose description and high level qualifier match the desired fingerprinted environment. An character in the Line Command field selects that line.

If the high level qualifier is not present, enter values for the following options:

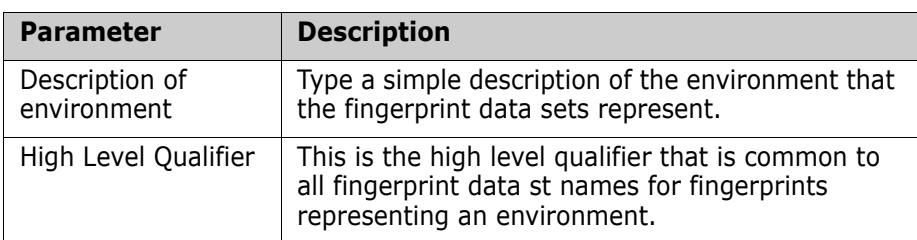

Overtype the line you want to modify, then press Enter to save the change. Then select the line.

**2** Press Enter to proceed to the next panel, or press End to return to the Detection and Synchronization menu.

### <span id="page-33-0"></span>**Select Fingerprint Data Set Name**

Type S on the line Command line to select the desired fingerprint data set.

```
HPSUFGPS Select a FINGERPRINT Data Set Row 1 of 3
Command ====> SCROLL===> CSR 
Enter 's' to Select the desired FINGERPRINT from the list below. 
 USER14.FGP.TEST.Y2000.JAN01
  USER14.FGP.TEST.Y2000.JAN05
S USER14.FGP.TEST.Y2000.JAN10
```
## <span id="page-33-1"></span>**Verifying the Fingerprint Data Set Name**

The fingerprint file specified represents the target (old) environment, from which to review changes. The data sets for the base (current) environment are referenced from the target, and are re-fingerprinted in the foreground. The base environment, therefore, is the current environment on DASD. If the fingerprint data set represents a large environment, it is best to create batch submittable JCL through Option 2 of the Advanced Operations menu.

```
HPSUREV2 Review Changes 
Command ===> 
         Press ENTER to review the changes to the environment. 
Selected Fingerprint file ==>USER14.FGP.TEST.Y2000.JAN10 
Note: The environment represented by the Fingerprint data set will be 
      re-Fingerprinted. This operation may take several minutes, during
      which time your screen will be locked. For large environments, use
      option 2 under Advanced Operations to create JCL for batch submission
Press ENTER to proceed.
```
Verify that the name shown in the Selected Fingerprint file field is correct, then press Enter to re-fingerprint the environment and display changes, or press End to return to the previous panel.

#### <span id="page-34-0"></span>**Interpret Results**

After verifying the fingerprint data set name, a report, similar to the following, displays.

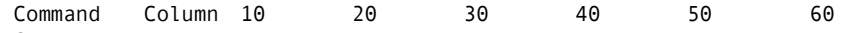

Count-seg

....!....!....!....!....!....!....!....!....!....!....!....!....!....

- 1 "BASE=RESET
- 2 "TARG=RESET
- 3 "EXTENDED=YES
- 4 "TARG=LOAD=DSN=USER14.FGP.TEST.Y2000.JAN10
- 5 "REFTARG
- 6 "SETPRINT=(EXCEPTIONSONLY=Y)
- 7 "COMPARE=DSNBYDSN=SHORT

HPS0142I HPSTRANS Fingerprint data set loaded successfully.

 $\_$  , and the set of the set of the set of the set of the set of the set of the set of the set of the set of the set of the set of the set of the set of the set of the set of the set of the set of the set of the set of th

HPS0942I HPSTRANS Function REFTARG completed:

#### REPORT OF IN-SYNC DATA SETS

 78 HPS001 USER14.TEST.LOADLIB HPS001 USER14.TEST.LOADLIB 51 HPS001 USER14.TEST.SOURCE HPS001 USER14.TEST.SOURCE

MemCnt Base-vol Base-dsname Targ-vol Targ-dsname

129 In-Sync Members in 2 In-Sync Data Sets

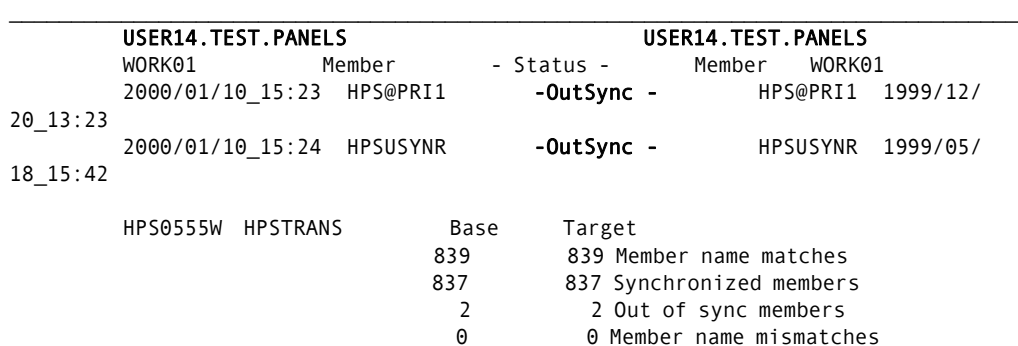

 $\mathcal{L}_\text{max}$ 

 $\_$  , and the set of the set of the set of the set of the set of the set of the set of the set of the set of the set of the set of the set of the set of the set of the set of the set of the set of the set of the set of th

OutSync PS USER14.TEST.DATA USER14.TEST.DATA

#### HPS0932I HPSTRANS SHORT DSNBYDSN SUMMARY REPORT:

 MATCHED DATA SETS: 2 In-Sync data sets: BASE TARGET 129 129 In-Sync Members 1 Out-of-Sync data sets: BASE TARGET 2 2 Out-of-Sync Members 837 837 In-Sync Members 839 839 Matched Members 0 0 MisMatched Members 839 839 Members

UNMATCHED DATA SETS:

0 Unmatched BASE data sets with 0 members

 0 Unmatched TARG data sets with 0 members 0 TOTAL Unmatched data sets with 0 members

In the example, members HPS@PRI1 and HPSUSYNR, and physical sequential data set USER14.TEST.DATA have been changed (indicated by OutSync) since the fingerprint data set was created. Only a partial report is shown, including the compare and report summary portions. The other two PDS had no changes.

# <span id="page-35-0"></span>**Option (3) - Package Changes**

This function creates the JCL to compare a fingerprint data set (target) with a live environment (base) to identify any changed members and newly-created data sets.

When the extraction completes, the changes are exported to a change basket data set. There is a super directory control area in the beginning of the change basket data set; this area indicates what has been unloaded from the base, and what will be imported to the target environment.

```
HPSUPKG1 Package Changes
 Command ==> 
 Specify a Fingerprint DSN or a Pattern to package the changes made to the 
 environment since the Fingerprint was taken. This panel will generate batch 
 JCL for review/submission. 
 Fingerprint DSN (Like 3.4) ==> USER14.TEST.Y2000.JAN10 
 Change Basket DSN ==> BASKET.TEST.Y2000.JAN10 
              Basket Comment ==> CHANGES TO THE TEST ENVIRONMENT 
   (New only) DASD Unit ==> SYSDA (SYSDA,SYSALLDA...) 
             Space Units ==> TRK (TRK,CYL,BLK)<br>Primary ==> 5 (1-99999)
              Primary ==> 5 (1-99999) 
             Secondary = = > 5 (0-99999)
 Saved Member Name ==> PACKAGE (Saved member name in user JCL library) 
 NOTE: The Fingerprint DSN can be specified explicitly, or as a DSN pattern 
       ending with *. If * is specified alone, then the Fingerprint DSN 
       patterns selection table will be displayed. 
 Press ENTER to continue or END to exit
```
#### <span id="page-35-1"></span>**Enter Data Set Names**

Specify the fingerprint data set name for the target environment.

If you specify a data set name ending with **\***, the pattern is resolved, and you can select a fingerprint data set from a list.

If you specify **\*** alone, the Fingerprint Data Set Pattern List panel displays.
To package the changes:

- **1** Enter values for the Fingerprint DSN, Basket DSN, and Member Name fields. these parameters are required.
- **2** Optionally, enter values for the remaining parameters.
- **3** Press Enter to proceed, or press End to return to the Synchronization Menu.

The following table describes the parameters displayed in the Package Changes panel.

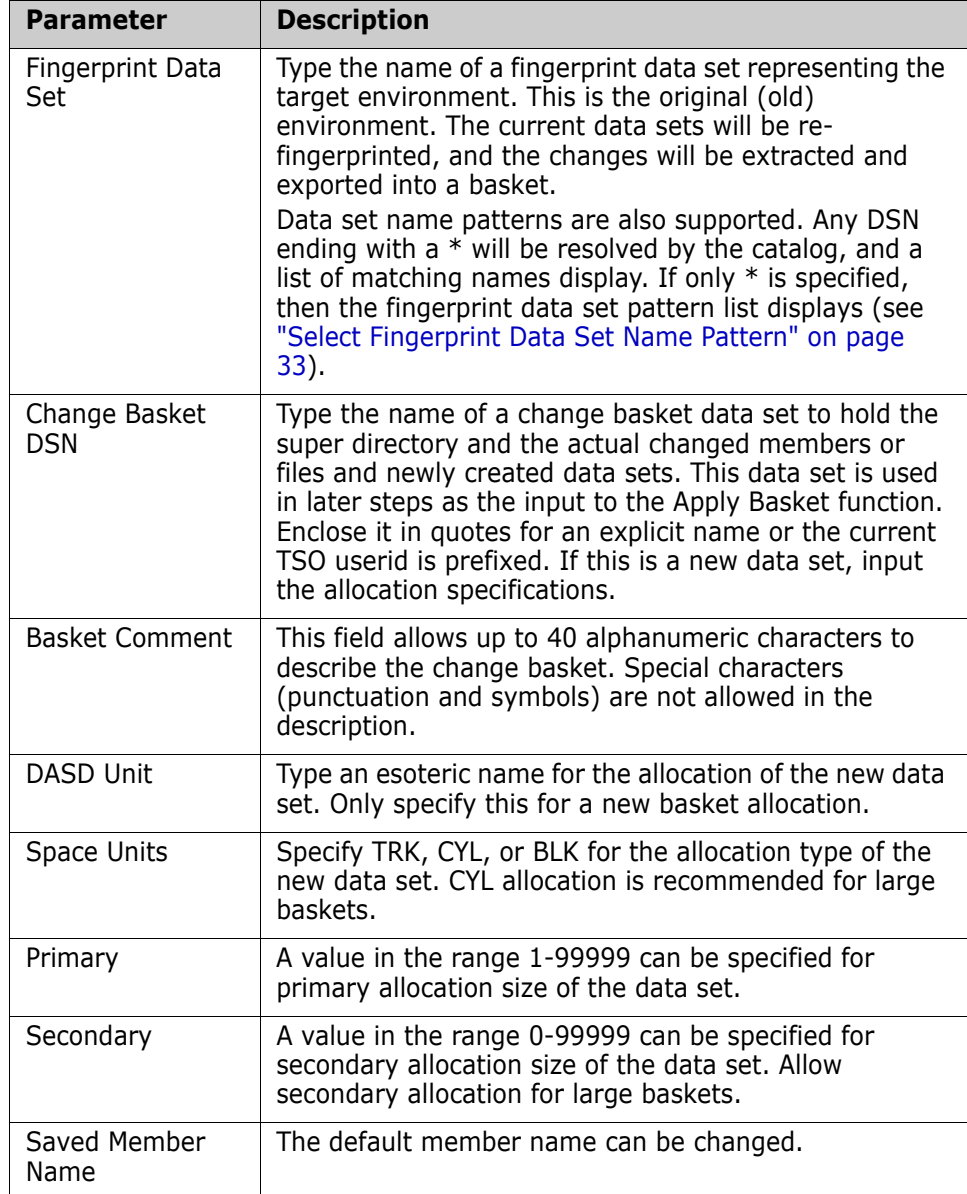

# **Create Change Basket Verification**

Verify that the specifications below are correct, then press Enter to generate the JCL. After the job completes, verify that the "Basket Created Successfully" message prints. View the created basket using Option 5 (View Basket).

```
HPSUPKG2 Create Change Basket 
Command ===> 
        Press ENTER to generate a job to package changes into a Basket. 
                 Review the JCL, and then SUBMIT for execution. 
 Fingerprint DSN ==> USER14.FGP.TEST.Y2000.JAN10 
 Basket DSN ==> USER14.BASKET.TEST.Y2000.JAN10 
 Comment ==> CHANGES TO THE TEST ENVIRONMENT 
After submitting the job, and verifying that the Basket was successfully 
created, the Basket DSN pattern may be entered into the Basket DSN pattern
table. To do this, select Option-5 (View Basket) from the Synchronization
menu and enter * for the Basket DSN. 
Press ENTER to proceed.
```
Press Enter to proceed, or press End to return to the Package Changes panel.

The JCL can be edited, saved (SAVE), submitted (SUB) for execution, or cancelled (CAN).

# **Option (4) - Package Data Sets**

This function takes entire data sets, and places them into a basket. Environments can be transferred to another site, or duplicated with a different high level qualifier using this basket.

### **Specify Data Sets**

The data sets may be specified explicitly, or as a data set name pattern.

```
HPSUCRE1 Create Basket Row 1 of 13
Command ====> SCROLL===> CSR 
Enter one or more explicit or pattern DSN(s) on each line 
Specify the Basket DSN which will contain the resolved data sets: 
New or Existing Basket DSN ==> 
 Basket Comment ==> YOUR COMMENT HERE 
 (New only) DASD Unit ==> (SYSDA,SYSALLDA...) 
                        Space Units ==> (TRK,CYL,BLK)<br>Primarv ==> (1-99999)
 Primary ==> (1-99999) 
 Secondary ==> (0-99999) 
Saved Member Name ==> CREATFUL (Saved member name in JCL library) 
Press ENTER to continue or END to exit 
      Explicit or Pattern DSNs similar to ISPF 3.4 
\mathcal{L} , and the set of the set of the set of the set of the set of the set of the set of the set of the set of the set of the set of the set of the set of the set of the set of the set of the set of the set of the set 
\mathcal{L} , and the set of the set of the set of the set of the set of the set of the set of the set of the set of the set of the set of the set of the set of the set of the set of the set of the set of the set of the set 
\mathcal{L} , and the set of the set of the set of the set of the set of the set of the set of the set of the set of the set of the set of the set of the set of the set of the set of the set of the set of the set of the set 
\mathcal{L} , and the set of the set of the set of the set of the set of the set of the set of the set of the set of the set of the set of the set of the set of the set of the set of the set of the set of the set of the set 
\mathcal{L} , and the set of the set of the set of the set of the set of the set of the set of the set of the set of the set of the set of the set of the set of the set of the set of the set of the set of the set of the set 
\mathcal{L} , and the set of the set of the set of the set of the set of the set of the set of the set of the set of the set of the set of the set of the set of the set of the set of the set of the set of the set of the set
```
Use this procedure to specify the data sets.

- **1** Enter values for the Basket DSN and Member Name fields. These parameters are required.
- **2** Enter one or more explicit pattern DSNs for the data sets you want to package into the basket. At least one DSN is required.
- **3** If the basket does not exist, enter values for the basket allocation parameters.
- **4** Press Enter to resolve the DSNs, or press End to return to the Detection and Synchronization Menu.

The JCL can be edited, saved (SAVE), submitted (SUB) for execution, or cancelled (CAN).

The following table describes the panel parameters

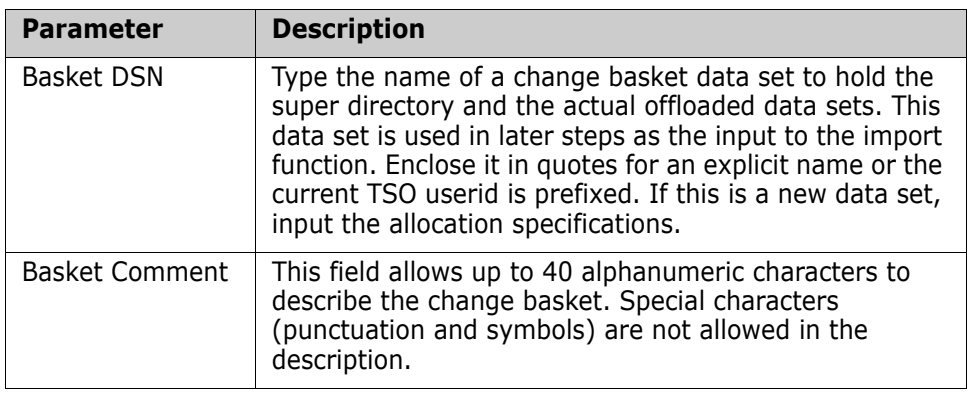

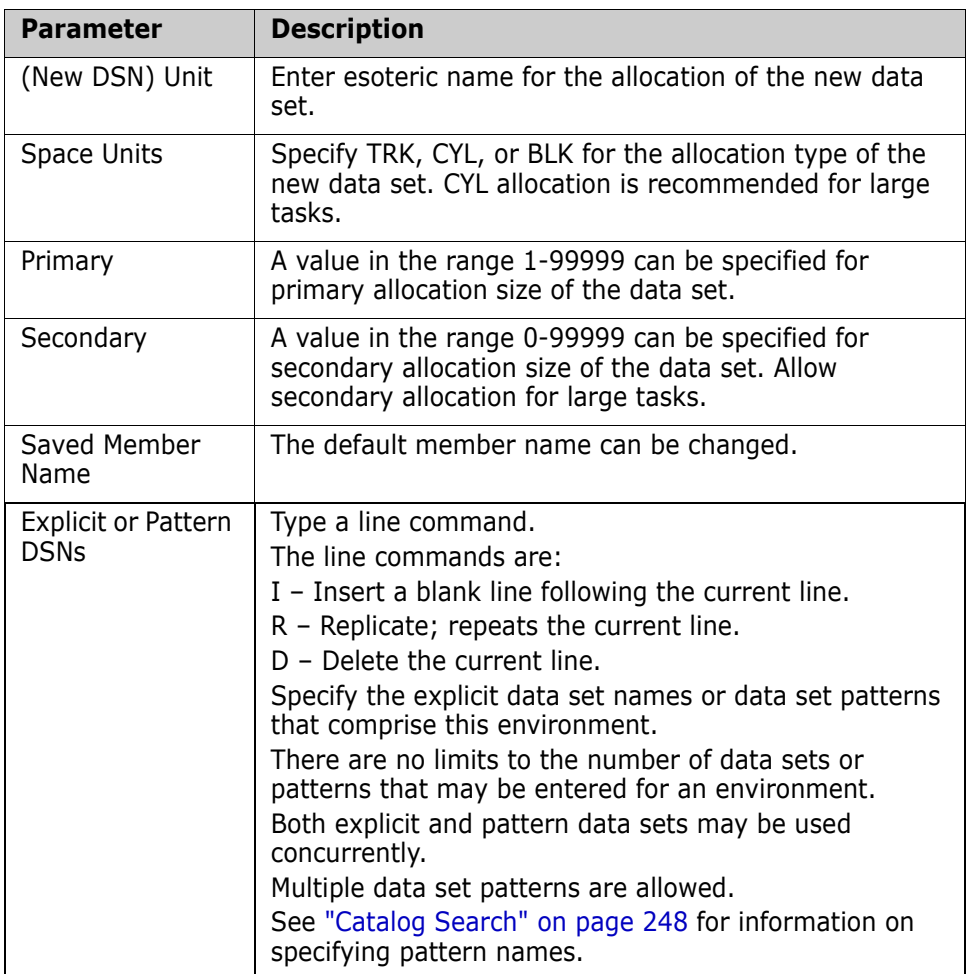

# **Resolve the Data Sets**

This panel lets you refine the list of data sets to be packaged. Exclude any unwanted data sets from this table. Through this facility, if there are two sets of identical data set names (one set cataloged and the other uncataloged), the cataloged versions can be resolved first. Later, on this panel, the *volser* of the uncataloged data sets can be changed to point to the uncataloged data sets.

Upon finalizing the list, press Enter to proceed with the create basket process.

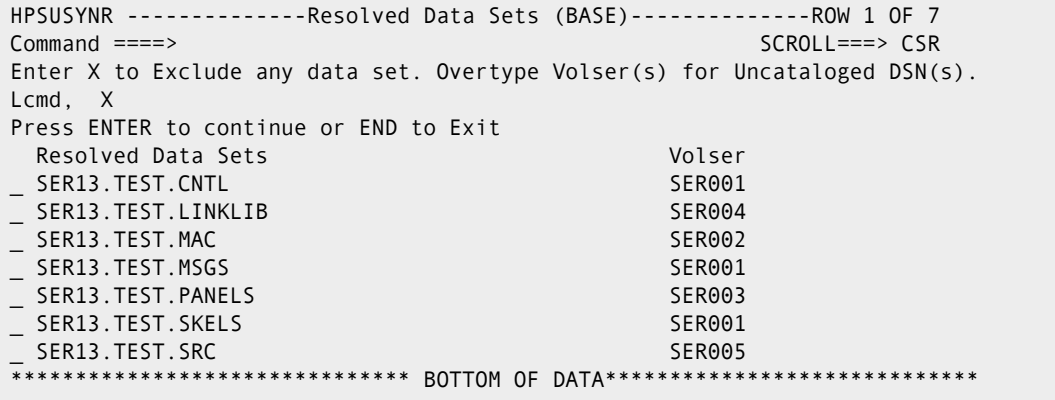

Use this procedure to resolve data sets in the base environment.

- **1** Type X in front of the data sets you want excluded from the list.
- **2** Press Enter to resolve the Data Set List and proceed to the next panel, or press End to return to the previous panel.

If you exclude a data set from the resolved list, the list is re-positioned from that point. Use the PF7 key to return to the top of the list.

The following table describes the parameters displayed in the Resolved Data Sets panel.

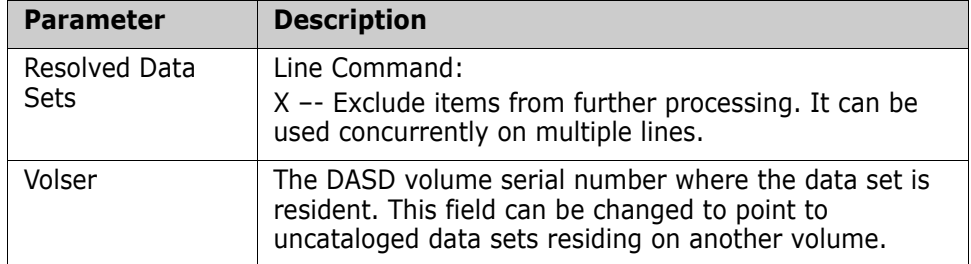

#### **Create Basket Verification**

This panel is a reminder to review the generated JCL before submission, and that the created basket may be viewed using Option 5 (View Basket).

```
HPSUNOT2 Create Basket 
Command ===> 
       Press ENTER to generate JCL to create a Basket of the environment. 
                 Review the JCL, and then submit for execution. 
 After submitting the job, and verifying that the Basket was successfully 
 created, the Basket DSN pattern may be entered into the Basket DSN pattern
 table. To do this, select Option-5 (View Basket) from the Synchronization 
 menu and enter * for the Basket DSN. 
Press ENTER to proceed.
```
Press Enter to generate the JCL, or press End to return to the previous panel.

The JCL can be edited, saved (SAVE), submitted (SUB) for execution, or cancelled (CAN).

# **Option (5) - View Basket**

View Basket displays a list of the contents of a basket. Use this to verify the contents of a basket before IMPORT/APPLY processing.

```
HPSUBSKV ------------- ChangeMan SSM View Basket (Ver 8.4.0) ------------
Command ===> 
Specify an explicit Basket DSN or Basket DSN pattern ending with *. 
Basket DSN or pattern ==> USER14.BASKET.TEST.Y2000.JAN10 
 NOTE: The Basket DSN can be specified explicitly, or as a DSN pattern 
        ending with *. If * is specified alone, then the Basket DSN 
        patterns selection table will be displayed. 
Press ENTER to continue or END to exit
```
Use this procedure to display the contents of the basket.

**1** Type a basket name in the Basket DSN field. This parameter is required.

If wanted, a basket DSN name pattern ending with \* may be specified.

If \* is specified alone, then the Basket Data Set Name Patterns panel displays for selection of a name pattern.

In both these cases, an intermediate panel displays with a list of resolved data set names to select a basket DSN from

**2** Press End to process the View Basket command in the foreground, or press End to return to the Synchronization Menu.

The results of the View Basket operation display in an ISPF panel.

This report is deleted automatically if the Report Panel option in the User Options panel is set to N.

If Report Panel is set to Y, then the choice to Delete, Print, and Keep the report are provided.

Command Column 10 20 30 40 50 60 Count-seg ....!....!....!....!....!....!....!....!....!....!....!....!....!.. 1 "BASE=RESET 2 "TARG=RESET 3 "VIEWBASK=BASKETDSN=USER14.BASKET.TEST.Y2000.JAN10 HPS3303I HPSBASKV Input file attributes: DSname=USER14.BASKET.TEST.Y2000.JAN10 DDname=SYS00020 Dsorg=PS Recfm =U Lrecl=4,096 Blkl=4,096 Header=BASKET Post-VER710 CreDat=2000/01/10\_17:07:02 Refer ='CHANGES TO THE TEST ENVIRONMENT' Indicators : "New" New data set to be allocated "Scr" Old data set to be scratched "Rep" Old non pds to be replaced "Upd" Old pds to be updated "A-MMMMMMMM" Member to be added "D-MMMMMMMM" Member to be deleted "U-MMMMMMMM" Member to be updated Contents: File# 0001 Upd To: WORK01 USER14.TEST.PDS.PANELS From: WORK01 USER14.TEST.PDS.PANELS U-HPS@PRI1 U-HPSUSYNR File# 0002 **Rep** To: HPS002 USER14.TEST.PS.DATA From: HPS002 USER14.TEST.PS.DATA

See ["Modifying User Options" on page 19](#page-18-0) for additional information.

This report shows the contents of the change basket and the type of action to be taken. There are two data sets in the change basket. The first one has two updated members (HPS@PRI1 and HPSUSYNR), and the second one is a replacement of an entire physical sequential file.

# **Option (6) - Applying a Basket**

This function creates the JCL to import a change basket into a target environment. Change baskets can be created using Options 3, 4, and 9.

For information on how to access this panel, see ["Select a Function" on page 21,](#page-20-0) Option 6.

```
HPSUAPL Apply Basket
Command ====> 
The Basket contains all changed members and/or entire new data sets. 
Basket DSN or pattern ==> USER14.BASKET.TEST.Y2000.M01D10
Apply or Simulate ==> APPLY (APPLY/SIMULATE)
Optional Data Set RENAME: 
Old High Level Qualifier ==> * (HLQ of data sets in Basket)
New High Level Qualifier ==> * (HLQ for Target data sets )
Optional VOLSER redirect: 
VOLSER for new data sets ==> * (* indicates system managed allocation)
Saved Member Name ==> APPLY (Saved member name in user JCL library)
Press ENTER to create the JCL or press END to exit.
```
The following table provides a description of the parameters displayed in the Apply Basket panel.

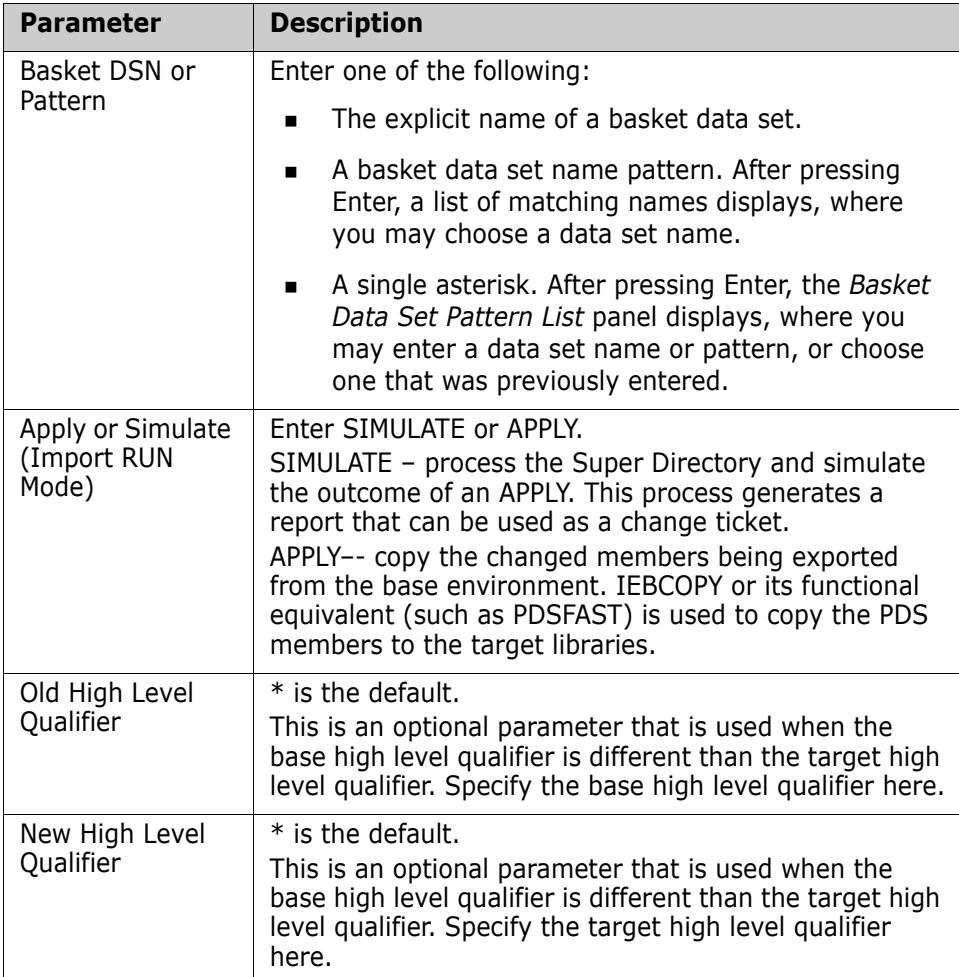

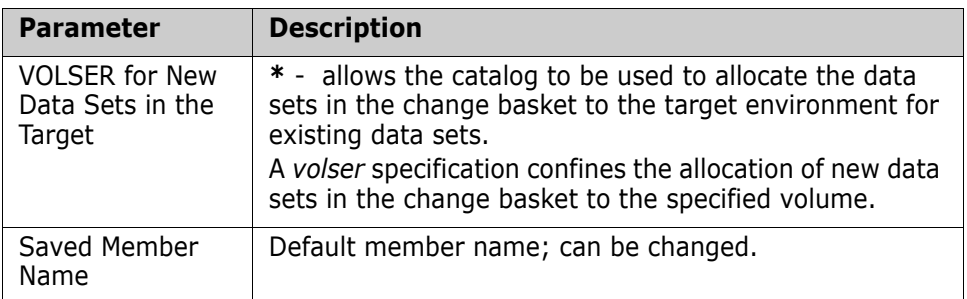

#### **Use this procedure to apply a change basket.**

**1** Specify values for *Basket DSN or Pattern*, *Apply or Simulate*, and *Saved Member Name*.

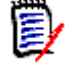

**NOTE** See the *Basket DSN or Pattern* field description in the above table for additional information.

- **2** Optionally, enter values for the remaining parameters.
- **3** Press Enter to generate the JCL, or press End to return to the Detection and Synchronization menu.

The JCL can be edited, saved (SAVE), submitted (SUB) for execution, or cancelled (CAN).

# **Option (7) - View Fingerprints**

View Fingerprints lists the contents of a fingerprint data set. Use this to verify the contents of a fingerprint before a comparison or a package operation. The member names for each PDS represented by the fingerprint data set can optionally be displayed.

```
HPSUFGPV ----------------- View Fingerprint Data Set ------------------------
Command ===> 
Specify an explicit Fingerprint DSN or Fingerprint DSN pattern ending with *.
Fingerprint DSN (like 3.4) ==> USER14.FGP.TEST.Y2000.M01D10<br>Member Reporting ==> Y (Y/N - Displa
                                                    (Y/N - Display member list)
NOTE: The Fingerprint DSN can be specified explicitly, or as a DSN pattern 
        ending with *. If * is specified alone, then the Fingerprint DSN 
        patterns selection table will be displayed. 
Press ENTER to continue or END to exit
```
The following table describes the parameters displayed in the View Fingerprints panel.

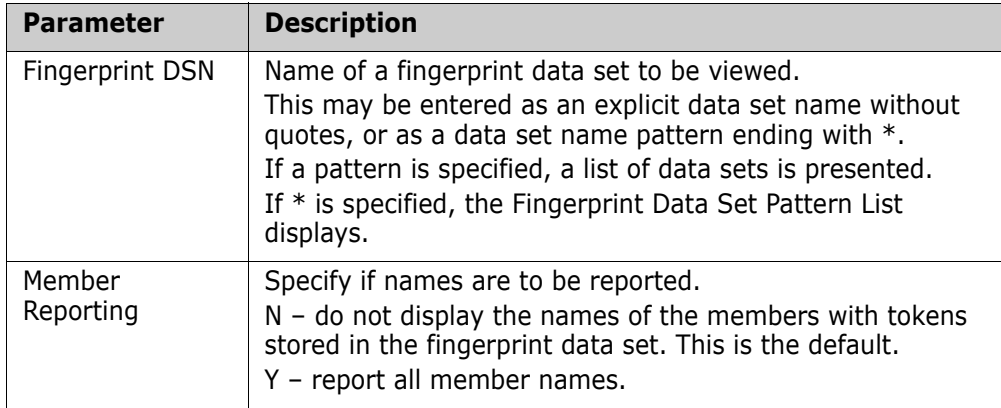

Use this procedure to view a fingerprint data set.

- **1** Type values for Fingerprint DSN and Member Reporting fields. These parameters are required.
- **2** Press Enter to generate the report or press End to return to the Detection and Synchronization menu.

The results of the view fingerprint operation display in an ISPF panel. This report is automatically deleted if the Report panel option in the User Options panel is set to N. If the Report Panel parameter is set to Y, then the choice to Delete, Print, and Keep the report is provided. For a description of this option, ["Modifying User Options" on page 19.](#page-18-0) The member lists from USER14.TEST.PANELS and USER14.TEST.SOURCE were omitted so that the report would fit on a single printed page.

Command Column 10 20 30 40 50 60 7 Count-seg ....!....!....!....!....!....!....!....!....!....!....!....!....!... 1 "BASE=RESET 2 "TARG=RESET 3 "BASE=LOAD=DSN=USER14.FGP.TEST.Y2000.M01D10 4 "VIEWFGP=BASE=MEMBER=YES HPS0575I HPSTRANS Fingerprints loaded for Dsn: USER14.TEST.PDS.LOADLIB HPS0575I HPSTRANS Fingerprints loaded for Dsn: USER14.TEST.PDS.PANELS HPS0575I HPSTRANS Fingerprints loaded for Dsn: USER14.TEST.PDS.SOURCE HPS0575I HPSTRANS Fingerprints loaded for Dsn: USER14.TEST.PS.DATA Masking in Effect: NONE HPS0142I HPSTRANS Fingerprint data set loaded successfully. 4 data sets included. 0 data sets excluded. DSname = USER14.FGP.TEST.Y2000.M01D10 DDname = TREEDD HPS0906I HPSTRANS Fingerprint data set loaded to the Base: C O N T E N T S O F B A S E Time-of-Fingerprint NrMem Fmt Lrecl Blksiz Volser Dsname 2000/01/10 16:18:46 48 U 0 6,000 HPS001 USER14.TEST.LOADLIB HPSABOVE HPSGROUP HPSKEYED HPSREBLK HPSSNAPV HPSUDSCB HPSVSAM HPSZISVC HPSBASKV HPSICLOS HPSMAINT HPSRENAM HPSSNAPX HPSUEDIT HPSVSAMX HPSZMLS HPSBELOW HPSIDCAM HPSMEMS HPSREPRT HPSSNAPZ HPSUFR4K HPSVSYNC HPSZREV HPSCOMPR HPSIDCVS HPSNCOMP HPSRTO HPSSTART HPSUNBLK HPSWTRTO HPSZROUT HPSDCOMP HPSINIT HPSNOKEY HPSRTWTO HPSTASK1 HPSUSVCT HPSZAUTH HPSZSVC HPSDSFTC HPSINIT0 HPSNOTFY HPSRWAIT HPSTASK2 HPSUTO4K HPSZBRGT HPSZSYNC 2000/01/10 16:18:50 839 FB 80 6,000 WORK01 USER14.TEST.PANELS < MEMBER LIST OMITTED > 2000/01/10 16:18:51 51 FB 80 6,000 HPS001 USER14.TEST.SOURCE < MEMBER LIST OMITTED > 2000/01/10 16:18:51 PS FB 80 6,000 HPS002 USER14.TEST.DATA HPS0912I HPSTRANS 16:18:52 Base: 3 Nr of PDS data sets in group. 1 Nr of non-PDS data sets in group. 4 Total data sets in group. 968 Nr of PDS members in group. 3 Nr of identical member sets. 3 Nr of redundant members in the identical me 1,621,384 Total PDS hashed bytes. 41,000 Total non-PDS hashed bytes. 0 Orphaned aliases. 0 Non orphaned aliases.

# **Option (8) - Detect Changes**

This function compares two fingerprint data sets (base and target) to determine the changed members, newly found data sets, and scratched data sets. This lets you review changes in environments, as well as verify that remote environments are synchronized.

If environments are to be synchronized, run Detect Changes as a pre-step to review what will be placed into the basket.

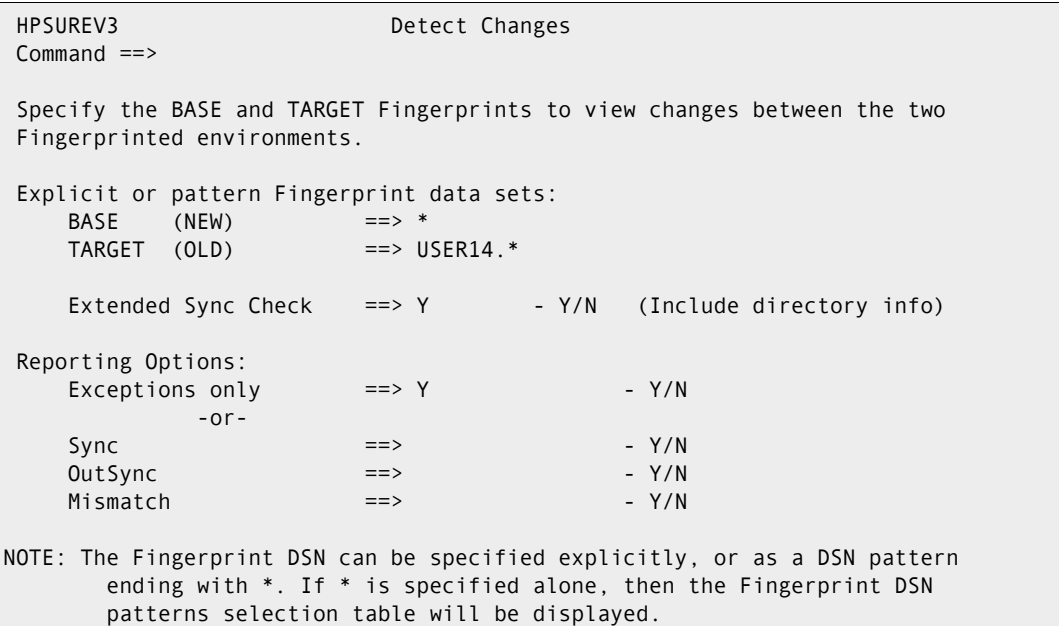

The following table describes the parameters displayed in the Detect Changes panel.

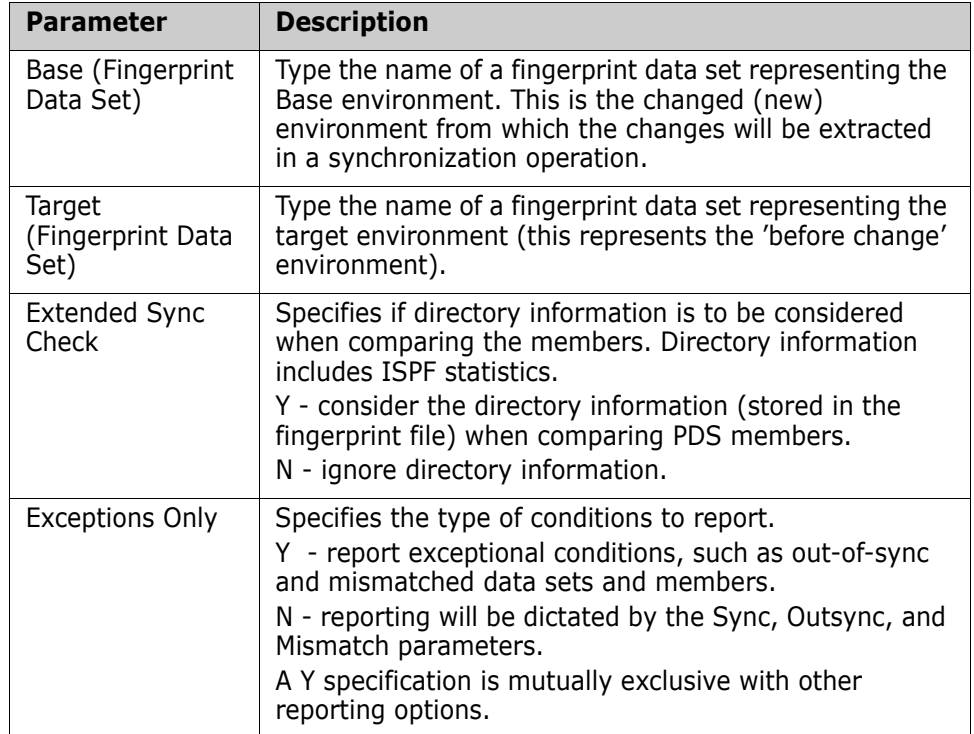

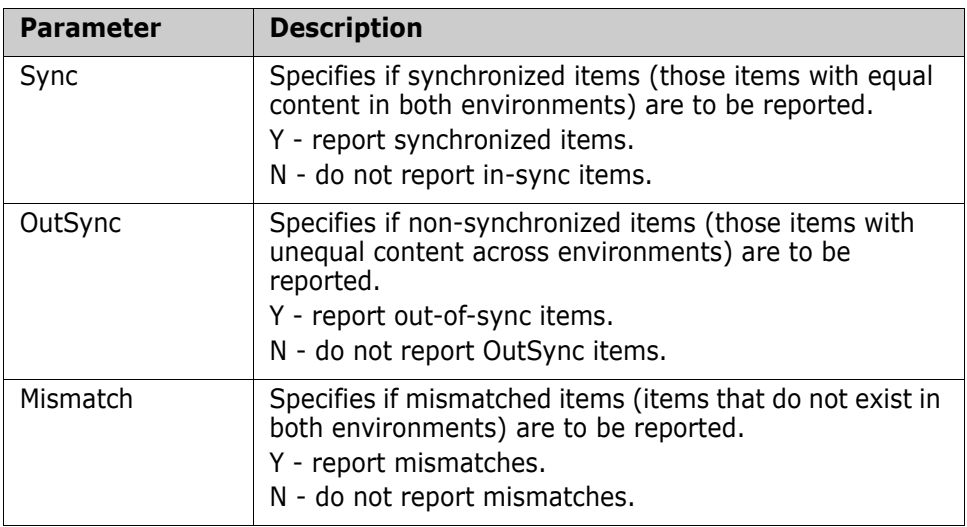

Use this procedure to compare the data sets.

- **1** Enter values for the Base, Target, and Extended Sync Check fields. These parameters are required.
- **2** Select the reporting option (at least one of the optins must be set to Y).

Exception Only overrides the reporting options with its own settings, and is mutually exclusive with Sync, OutSync, and Mismatch.

**3** Press Enter to submit the Detect Changes command in the foreground, or press End to return to the Detection and Synchronization Menu.

# **Option (9) - Package Changes**

This function creates the JCL to compare two fingerprint data sets (base and target) and extract the changed members, newly found data sets, and scratched data sets. Once the extract completes, the changes are exported to a change basket data set.

In the beginning of the change basket data set, there is a super directory control area that indicates what has been unloaded from the base, and what will be exported to the target environment

### **Package Changes**

The changes are determined based on fingerprint representations of the base and target environments. The extracted changes are then written to the change basket.

Use a change basket naming convention and comments that clearly represent the purpose of the basket.

HPSUPKG3 Create Change Basket Command ==> Specify the BASE and TARGET Fingerprints to package changes between the two Fingerprinted environments. Explicit or pattern Fingerprint data sets (like 3.4): BASE (NEW) ==> USER14.FGP.TEST.Y2000.JAN10 TARGET (OLD) ==> USER14.FGP.TEST.Y2000.JAN04 Specify Change Basket DSN ==> BASKET.TEST.Y2000.JAN10 Basket Comment ==> Changes from JAN 4 to JAN 10 2000 (New only) DASD Unit ==> (SYSDA,SYSALLDA...) Space Units ==> (TRK,CYL,BLK) Primary ==> (1-99999) Secondary ==> (0-99999) Saved Member Name ==> CREATE NOTE: The Fingerprint DSN can be specified explicitly, or as a DSN pattern ending with \*. If \* is specified alone, then the Fingerprint DSN patterns selection table will be displayed.

The following table describes the parameters in the Create Change Basket panel.

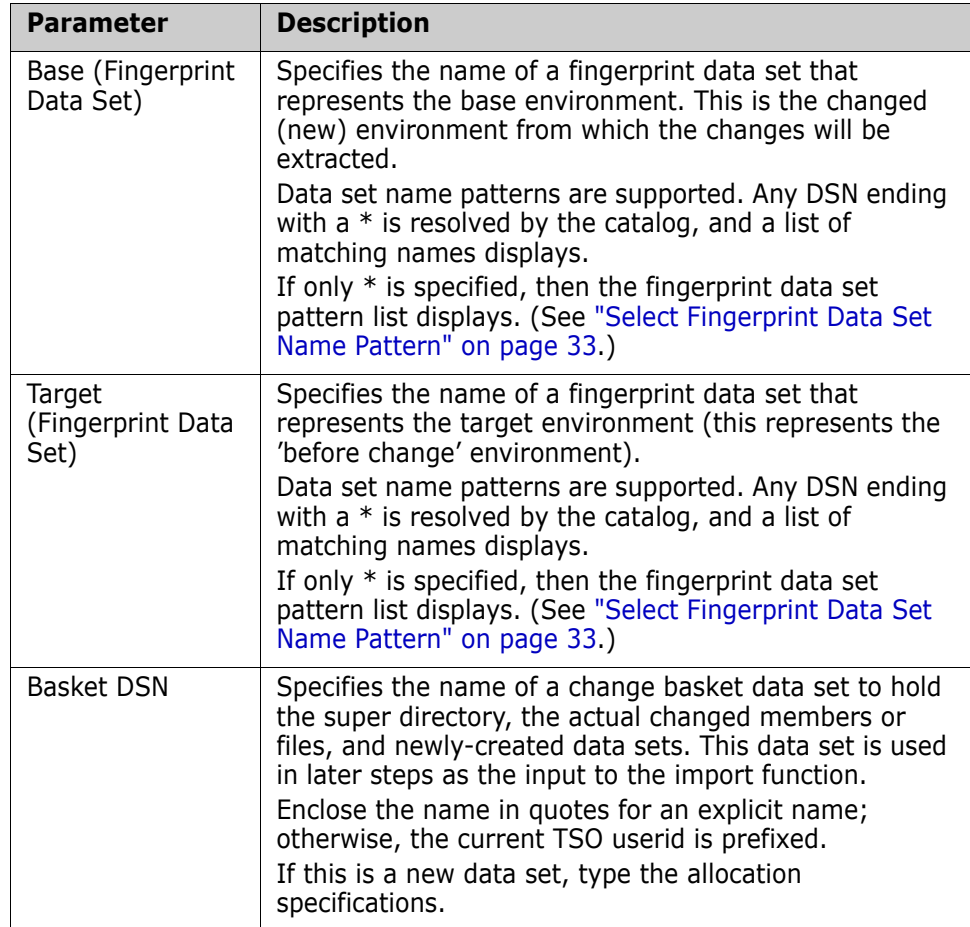

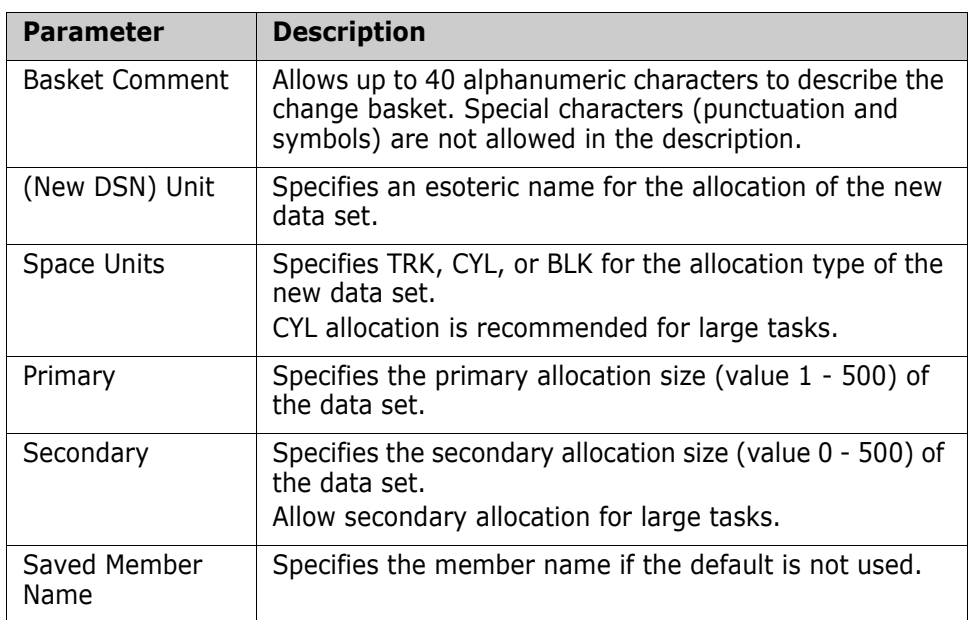

Use this procedure to create the change baskets.

- **1** Entr values for the Base Fingerprint DSN, Target Fingerprint DSN, Basket DSN, and Member Name fields. These parameters are required.
- **2** Optionally, enter values for the remaining parameters.
- **3** Press Enter to generate the JCL or press End to return to the Synchronization menu.

The JCL can be edited, saved (SAVE), submitted (SUB) for execution, or cancelled (CAN).

### **Create Basket Verification**

Verify that the specifications are correct, then press Enter to generate the JCL.

You can view the created basket using Option 5 (View Basket).

HPSUPKG4 Create Change Basket Command ===> Press ENTER to generate JCL to package changes in a Basket. Review the JCL, and then submit for execution. BASE FGP ==> USER14.FGP.TEST.Y2000.JAN10 TARG FGP ==> USER14.FGP.TEST.Y2000.JAN04 BASKET ==> USER14.BASKET.TEST.Y2000.JAN10 COMMENT ==> Changes from JAN 4 to JAN 10 2000 After submitting the job, and verifying that the Basket was successfully created, the Basket DSN pattern may be entered into the Basket DSN pattern table. To do this, select Option-5 (View Basket) from the Synchronization menu and enter \* for the Basket DSN. Press ENTER to proceed.

Press Enter to proceed, or press End to return to the Package Changes panel.

The JCL can be edited, saved (SAVE), submitted (SUB) for execution, or cancelled (CAN).

# **Option (G) - Generate a Fingerprint Token**

This function generates and displays the fingerprint token of an entire physical sequential data set or PDS, and optionally a PDS member.

If the synchronization of two data sets or PDS members (local/remote) is in question, this function can be used to determine the status. If the tokens are identical the files have identical contents.

#### **Fingerprint File or Member**

The data set or member to be fingerprinted is specified on the Generate Token panel.

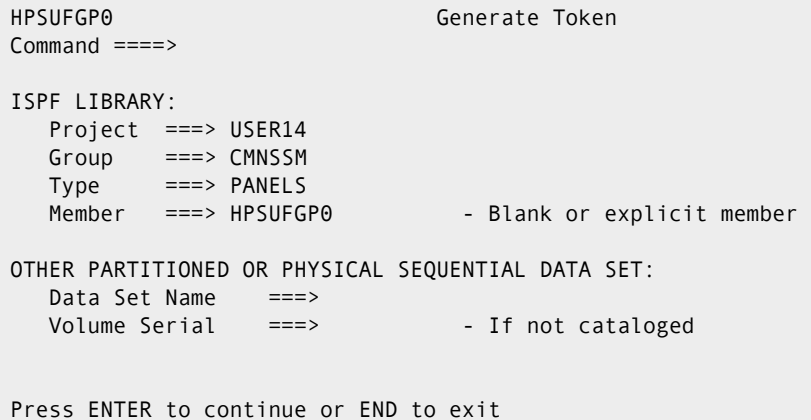

The following table describes the parameters in the Generate Token screen:

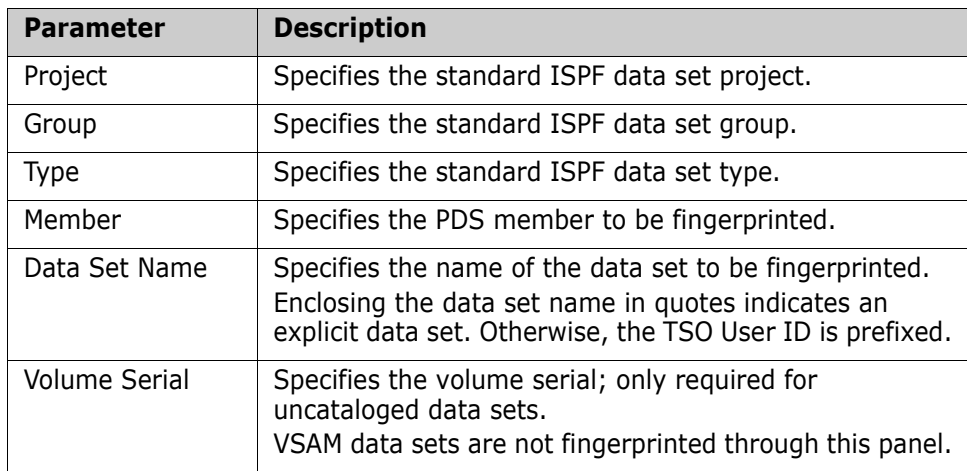

Use this procedure to fingerprint a data set or PDS member.

**1** Enter the values for Project, Group, Type, and Member fields for the ISPF LIBRARY (Member need not be provided if the entire data set is to be fingerprinted.)

- OR -

Enter values for the Data Set Name and Volume Serial (if not cataloged) fields for the Other Partitioned Or Physical Sequential Data Set.

Information for either the ISPF Library or the Other Partitioned Or Physical Sequential Data Set must be provided, but not both.

**2** Press Enter to generate the fingerprint token and continue to the next topic, <Xref>"Interpret Fingerprint Results", where you can review the generated tokens; or press End to return to the previous menu.

### **Interpret Fingerprint Results**

Upon return, the desired fingerprints are displayed on the lower part of the panel.

If two partitioned data sets have identical fingerprint tokens, they are identical in content.

The panel is still active; additional requests can be entered by specifying another data set or member.

```
HPSUFGP1 Generate Token
Command ====> 
ISPF LIBRARY: 
   Project ===> USER14 
   Group ===> CMNSSM 
  Type ===> PANELSMember ===> HPSUFGP0 - Blank or explicit member
OTHER PARTITIONED OR PHYSICAL SEQUENTIAL DATA SET: 
   Data Set Name ===> 
   Volume Serial ===> 
 Fingerprint for the whole data set ====> 37D588DD-00103CC1 
 Fingerprint for requested member ====> 2E64CE6A-000010F9 
Press ENTER to generate another token, or press END to exit
```
The following table describes the fields in the Take Fingerprint panel after fingerprinting a member or data set.

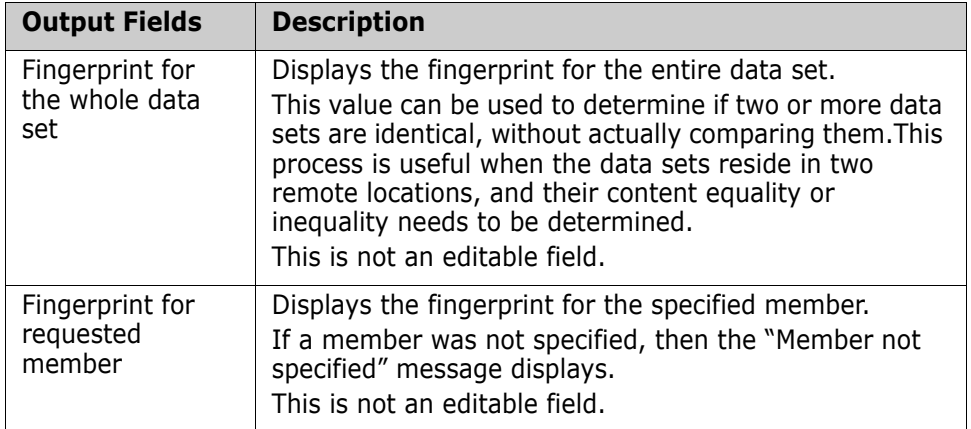

To generate another fingerprint token, enter another data set or member name, then press Enter, or press End to return to the previous menu.

# **Option (C) - Sync Checking and Comparing Environments**

This function verifies two local data sets (or groups of data sets) for synchrony.

Using the fingerprint technology, ChangeMan SSM can eliminate all data sets or members that have identical tokens, and show only those members that have different content. This feature lets you focus on the members that are different. When two versions of a software package go through a quality assurance process, the changed members are isolated on a single panel.

Define the environments using the HPSDSYN1 (base) and HPSDSYN2 (target) panels. Each of these panels is followed by a panel to resolve or exclude the data set names entered on the prior panel.

The synchronization results are then reported on a subsequent panel.

Each pair of members or files (PS and DA) reported to be out-of-sync can be selected to view the differences, and a Differences Report can be printed.

Refer to the DETECT\*, CPXFAST\*, or SUPERC\* JCL in the SAMPLES library for performing similar functions in batch mode.

The panels displayed in the following examples are for the BUILT-IN comparison utility. You specify the comparison utility on the ChangeMan SSM Defaults and User Options panel (Option 0 on the ChangeMan SSM Main Menu). The choices are BUILT-IN, COMPAREX, and SUPERC.

# **Specify Base Environment**

The data sets that comprise the base environment are specified on this panel, either explicitly or through a pattern.

```
HPSDSYN1 BASE PDS (1 of 2) Row 1 of 13
 Command ===> SCROLL ===> CSR 
Members reside within ONE environment ==> N Y: BASE only N:BASE and TARG
Explicit Member/Pattern ending with * == > * Compare like-named cataloged vs. non-cataloged DSNs/patterns ==> N Y/N 
                                                            Specify VOLSER ==> 
 Reporting Options TYPE(S) ==> ADD,UPD,DEL Specify a list: ADD,UPD,DEL or ALL
Reporting Options RECORD ==> Y N: Report the first segment only
                                                         Y: Report the entire record 
Cataloged PDS (or Pattern) ==> Y -(Y or N) Y: Resolve data sets from catalog
 Sync ==> N -(Y or N) N: Do not report equal members 
 OutSync ==> Y -(Y or N) Y: Filter only the differences 
Sort by Token ==> N - (Y \text{ or } N) N: List sorted by Member Name
 Press ENTER to continue or END to exit 
     Explicit or Pattern DSNs similar to ISPF 3.4 
    user298.lpara.*_
\mathcal{L} = \{ \mathcal{L} \mid \mathcal{L} \in \mathcal{L} \} , where \mathcal{L} = \{ \mathcal{L} \mid \mathcal{L} \in \mathcal{L} \} , where \mathcal{L} = \{ \mathcal{L} \mid \mathcal{L} \in \mathcal{L} \}\mathcal{L} = \{ \mathcal{L} \mid \mathcal{L} \in \mathcal{L} \} , where \mathcal{L} = \{ \mathcal{L} \mid \mathcal{L} \in \mathcal{L} \} , where \mathcal{L} = \{ \mathcal{L} \mid \mathcal{L} \in \mathcal{L} \}\mathcal{L} = \{ \mathcal{L} \mid \mathcal{L} \in \mathcal{L} \} , where \mathcal{L} = \{ \mathcal{L} \mid \mathcal{L} \in \mathcal{L} \} , where \mathcal{L} = \{ \mathcal{L} \mid \mathcal{L} \in \mathcal{L} \}
```
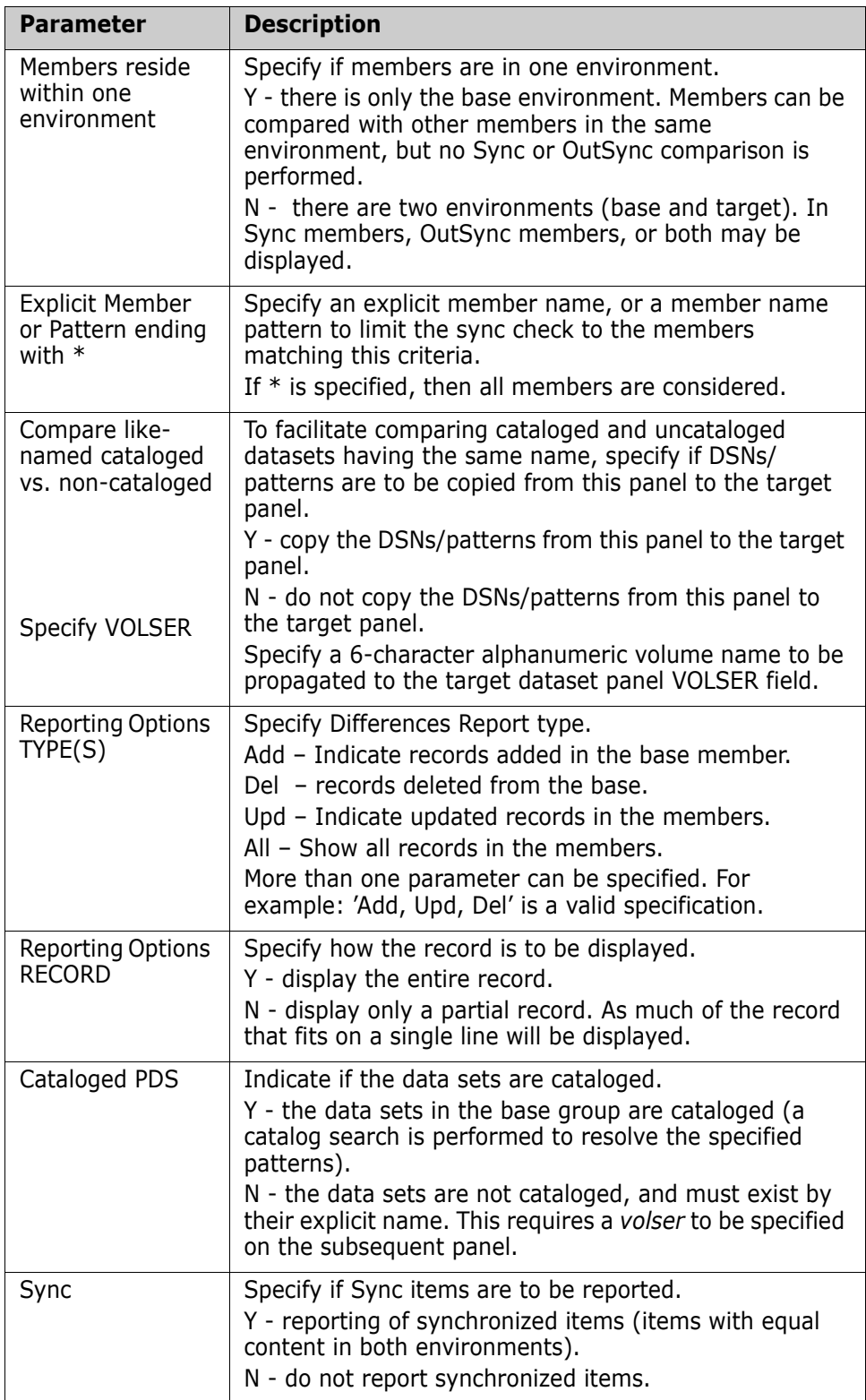

The following table describes parameters on the BASE PDS panel.

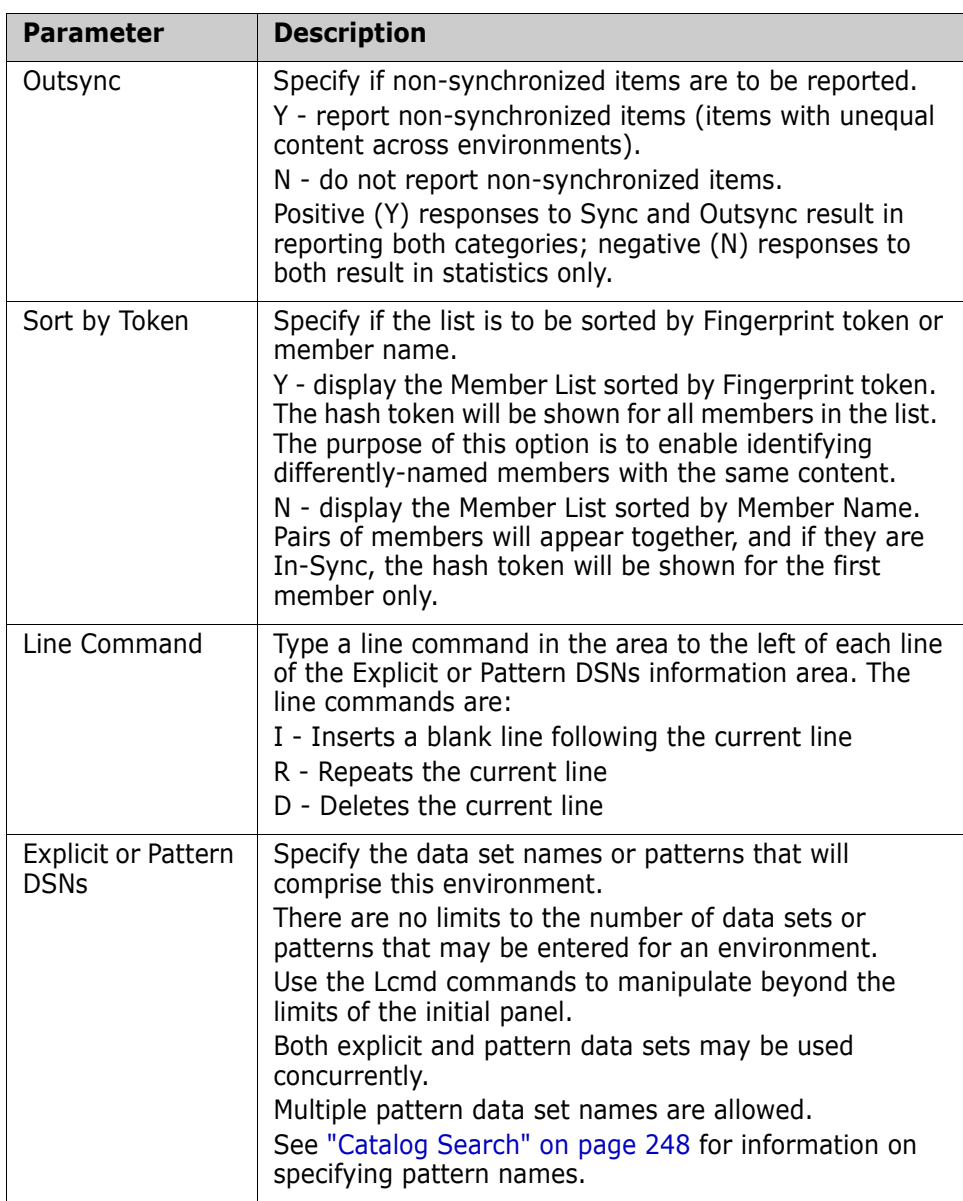

Use this procedure to specify the base environment.

- **1** Enter values for the Catalog Search**,** Sync, OutSync, and Explicit or Pattern DSNs fields. These parameters are required.
- **2** Optionally, enter values for the remaining parameters.
- **3** Press Enter to proceed to the Resolved Data Sets panel, or press End (PF3) to return to the previous menu.

### **Resolve Data Sets in Base**

If you specified a Catalog Search on the BASE PDS panel (Cataloged PDS = Y), then the following Resolved Data Sets (BASE) panel displays with the associated Volser.

HPSDSYNR ----------------Resolved Data Sets (BASE)----------------- Row 1 of 4 Command ====> SCROLL===> CSR Enter X to Exclude any data set. Overtype Volser(s) for Uncataloged DSN(s). Press ENTER to continue or END to exit Data Sets Involved in the Compare Process Volser \_ USER298.LPARA.INSTALL SRQAE3 \_ USER298.LPARA.LOAD SRQAD7 \_ USER298.LPARA.MESSAGES SRQAD6 USER298.LPARA.PANELS SRQAE4 \*\*\*\*\*\*\*\*\*\*\*\*\*\*\*\*\*\*\*\*\*\*\*\*\*\*\*\*\*\*\* Bottom of data \*\*\*\*\*\*\*\*\*\*\*\*\*\*\*\*\*\*\*\*\*\*\*\*\*\*\*\*\*\*\*

If you specified N for Cataloged PDS and entered the explicit data set names, the Resolved Data Sets panel displays without the Volser.

The following table provides a description of each of the parameters displayed in the Resolved Data Sets (BASE) panel.

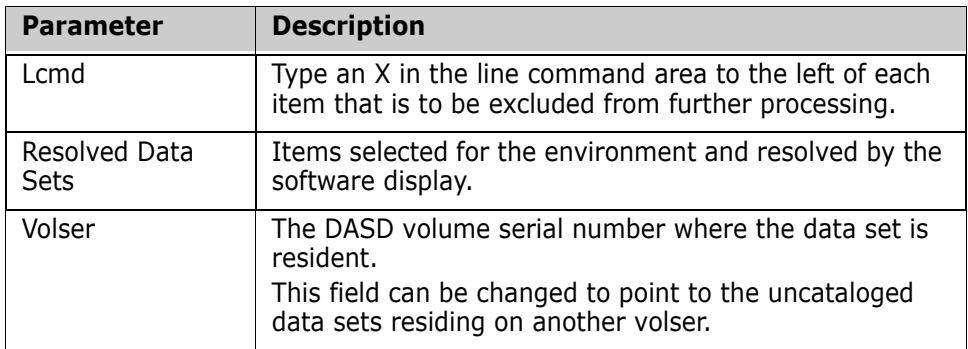

Use this procedure to resolve the data sets in the base environment.

- **1** Type an X (Exclude) in front of any of the data sets that are to be excluded from the base environment list.
- **2** If the Volser is not displayed, enter it for each data set to be included.
- **3** Press Enter to proceed to the next panel, or press End to return to the BASE PDS panel.

If you exclude a data set from the resolved list, the list is re-positioned from that point. You may need to use the PF7 key to go back to the top of the list.

### **Specify the Target Environment**

The data sets that comprise the target environment are specified either explicitly, or by using the pattern option. In the following screen, an explicit data set pattern is specified.

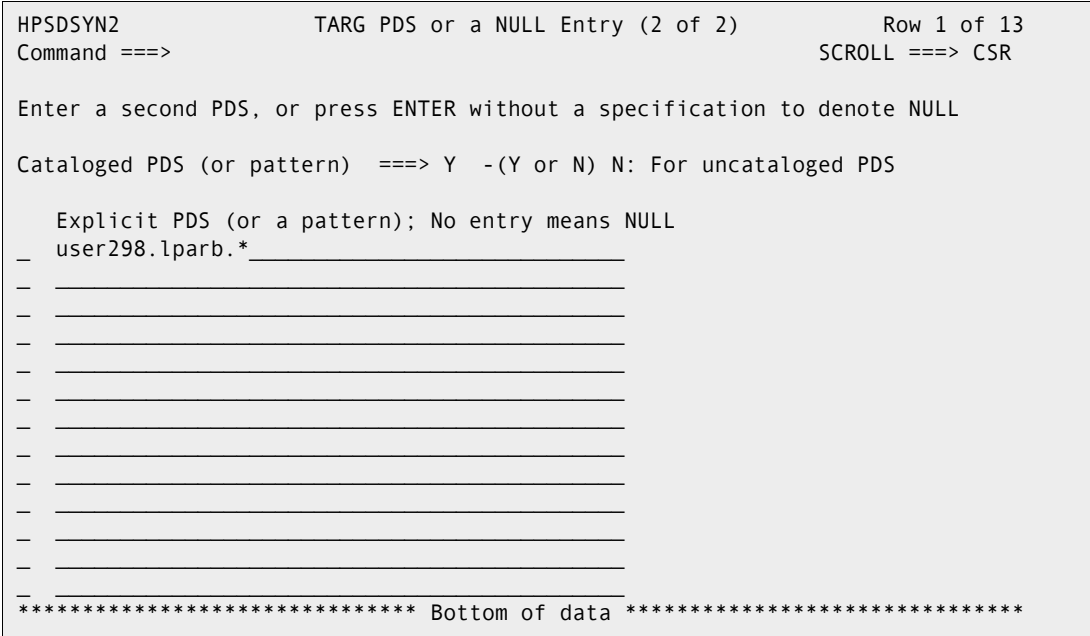

The following table describes the parameters in the TARG PDS or a NULL Entry panel.

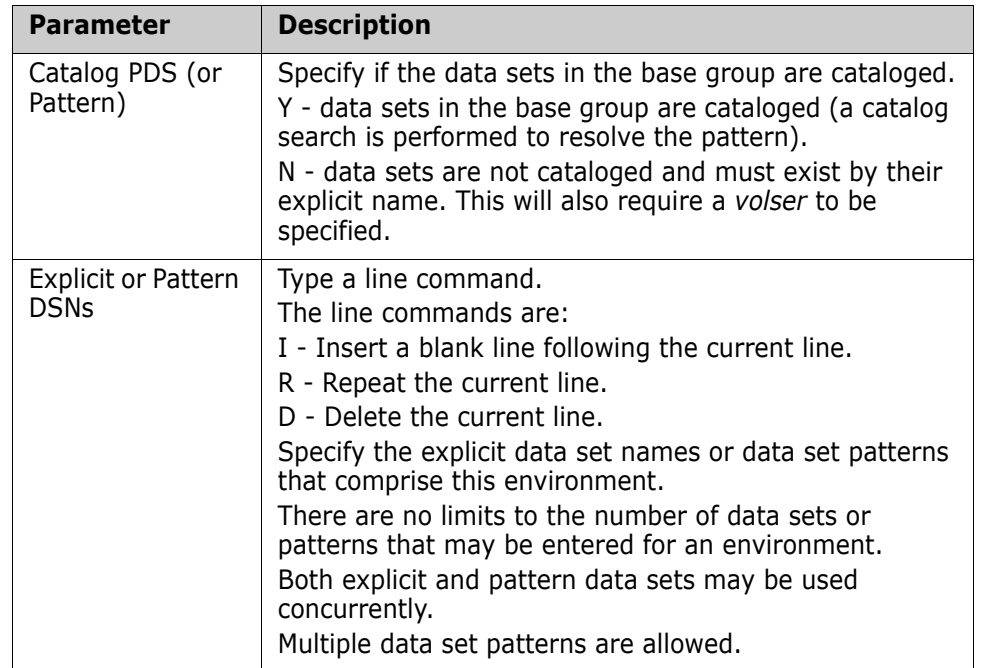

Use this procedure to specify the target environment.

**1** Type values for the Catalog PDS (or Pattern) and Explicit or Pattern DSNs fields. These parameters are required.

To compare a group of cataloged data sets with their corresponding uncataloged ones, type Y to resolve the names from the catalog, then overtype the VOLSER field on the subsequent panel.

**2** Press Enter to proceed to the next panel, or press End to return to the Resolved Data Sets (BASE) panel.

### **Resolve Data Sets in Target**

If you specified a Catalog Search on the TARG PDS panel (Cataloged PDS = Y), then the following Resolved Data Sets (TARGET) panel displays with the associated Volser.

```
HPSDSYNR ----------------Resolved Data Sets (TARGET)--------------- Row 1 of 4
Command ====> SCROLL===> CSR 
Enter X to Exclude any data set. Overtype Volser(s) for Uncataloged DSN(s). 
Press ENTER to continue or END to exit 
 Data Sets Involved in the Compare Process Volser
_ USER298.LPARB.INSTALL SRQAE3 
_ USER298.LPARB.LOAD SRQAE3 
_ USER298.LPARB.MESSAGES SRQAE3 
_ USER298.LPARB.PANELS SRQABD 
******************************* Bottom of data ********************************
```
If you specified N for Cataloged PDS and entered the explicit data set names, the Resolved Data Sets panel displays without the Volser.

The following table provides a description of each of the parameters displayed in the Resolved Data Sets (TARGET) panel.

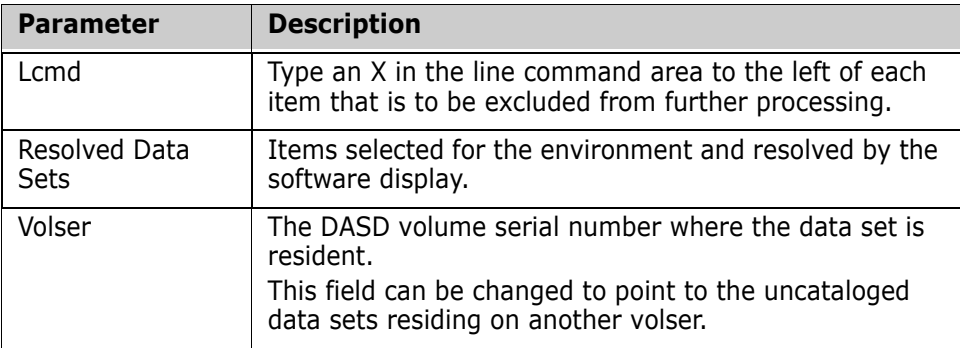

Use this procedure to resolve the data sets in the base environment.

- **1** Type an X (Exclude) in front of any of the data sets that are to be excluded from the base environment list.
- **2** If the Volser is not displayed, enter it for each data set to be included.
- **3** Press Enter to proceed to the next panel, or press End to return to the TARG PDS panel.

If you exclude a data set from the resolved list, the list is re-positioned from that point. You may need to use the PF7 key to go back to the top of the list.

### **Results of Synchronization Verification**

After fingerprinting in memory, the *Member List to Compare* screen displays. In the following illustration, out-of-sync items (members found in both groups, but having different contents) are identified.

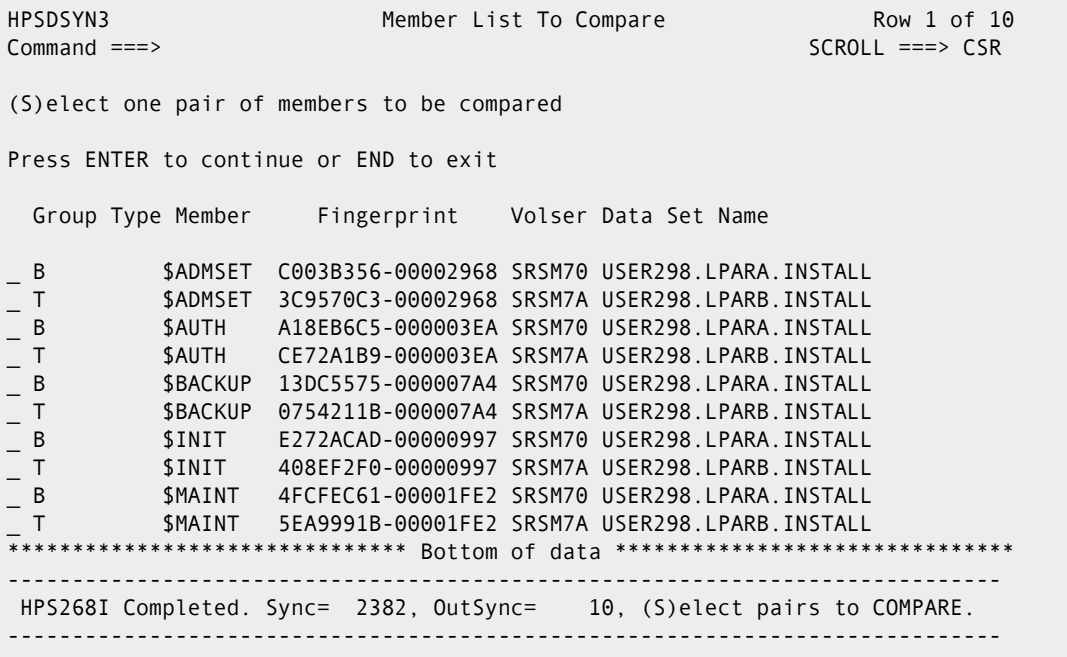

**NOTE** If there were no out-of-sync items, the BASE PDS panel displays with a message that shows the number of members that were in sync.

In the above illustration, the statistics show that ten members are out-of-sync (different contents), and 2382 members are in sync (same content). You can select a pair of members for further analysis by ChangeMan SSM, Comparex, or SuperC (depending on which comparison utility you specified on the ChangeMan SSM Defaults and User Options panel).

The following table describes the fields in the Member list to compare panel.

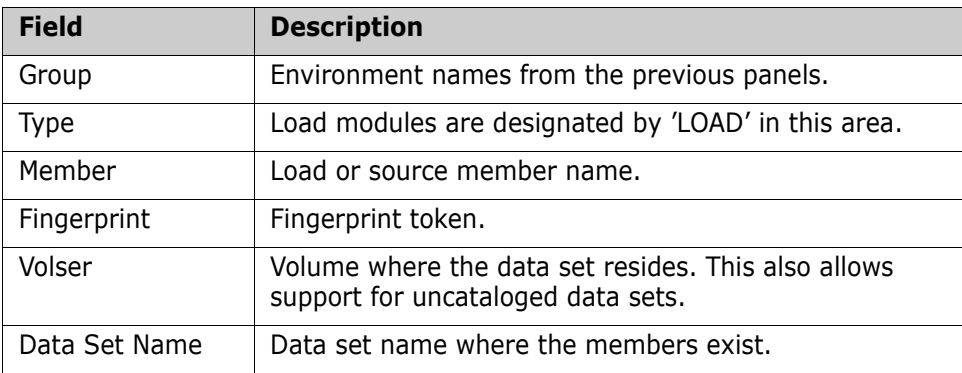

Use this procedure to generate and view a ChangeMan SSM, Comparex, or SuperC Difference Report.

**1** Type S by each member to select a pair to compare.

**2** ChangeMan SSM, Comparex, or SuperC will be invoked internally to report the actual differences.

# **View Comparison Report**

If you are using the ChangeMan SSM Built-In comparison utility, the following side-by-side comparison report is produced.

```
 ISRBROBA USER298.SYN10319.T1431202.OUTLIST Line 00000000 Col 001 080 
 Command ===> Scroll ===> PAGE 
********************************* Top of Data **********************************
Common and Column 10 20 30Count-seg ....!....!....!....!....!....!....!....!....!....!....!....!....!....
    1-1 "DATACOMP=(BASEDSN=USER298.LPARA.INSTALL, 
 -2 " BASEMEM=$ADMSET,BASEVOL=SRSM70, 
 -3 " TARGDSN=USER298.LPARB.INSTALL, 
    -4 " TARGMEM=$ADMSET,TARGVOL=SRSM7A, 
               REPORT=(SBS=Y,ADD,UPD,DEL,COMPLETE=Y))
Vol=(SRSM70) Base=USER298.LPARA.INSTALL($ADMSET) 
dsorg=PO recfm=FB lrecl=80 blksize=6,000 
Vol=(SRSM7A) Targ=USER298.LPARB.INSTALL($ADMSET) 
dsorg=PO recfm=FB lrecl=80 blksize=6,000 
 Base Targ 0 0 1 1 2 2 2 3 0 0 1 1 2 2 2 3
  Nr Nr ...4...8...2...6...0...4...8...2 ...4...8...2...6...0...4...8...2
   1 1 //jobname JOB <> //USER298 JOB 
 ¦¦ 
HPS1617I HPSDCOMP 14:31:20 Comparison Summary: 
                                     0 Inserted => 
                                     0 Deleted <= 
                                     1 Updated <> changed seg of updated
                                              ¦¦ unchanged seg of updat
                                    0 Moved
                                   268 Unchanged ||
```
The differences may also be viewed using Comparex or IBM SuperC. If you installed the ChangeMan SSM interface to Comparex, refer to the *Comparex User's Guide* for more information.

To print the report, press PF3 to display the Report Disposition Panel, described in the following topic.

### **Print Comparison Report**

This optional panel allows you to print the comparison report.

```
HPSUREP ------------------- Report Disposition Panel --------------------
Command ===> 
Report Dataset Name: USER298.SYN10319.T1431202.OUTLIST 
Printing Mechanism: VPSPRINT 
Report Disposition ===> D (P=Print) (K=Keep) (D=Delete) 
                                (PD=Print and delete) 
                                 (JD=Submit a job to print and delete) 
                                 (JK=Submit a job to print and keep) 
Local Printer Id 
(Or Print Class) ===> (For Print option) 
VPSPRINT WRITER ===> (Applicable to VPSPRINT Only) 
Job cards for submission if report disposition option above is JD or JK 
  ===> //USER298 JOB 'SSM', 
 ===> // CLASS=A,NOTIFY=USER298,MSGCLASS=X 
  ===> //* 
  ===> //* 
Press ENTER to continue; Enter END Command to exit. .
```
**NOTE** You can bypass this panel by typing N for the Report Disposition Panel parameter in the Defaults and User Options panel (displayed by selecting Option O).

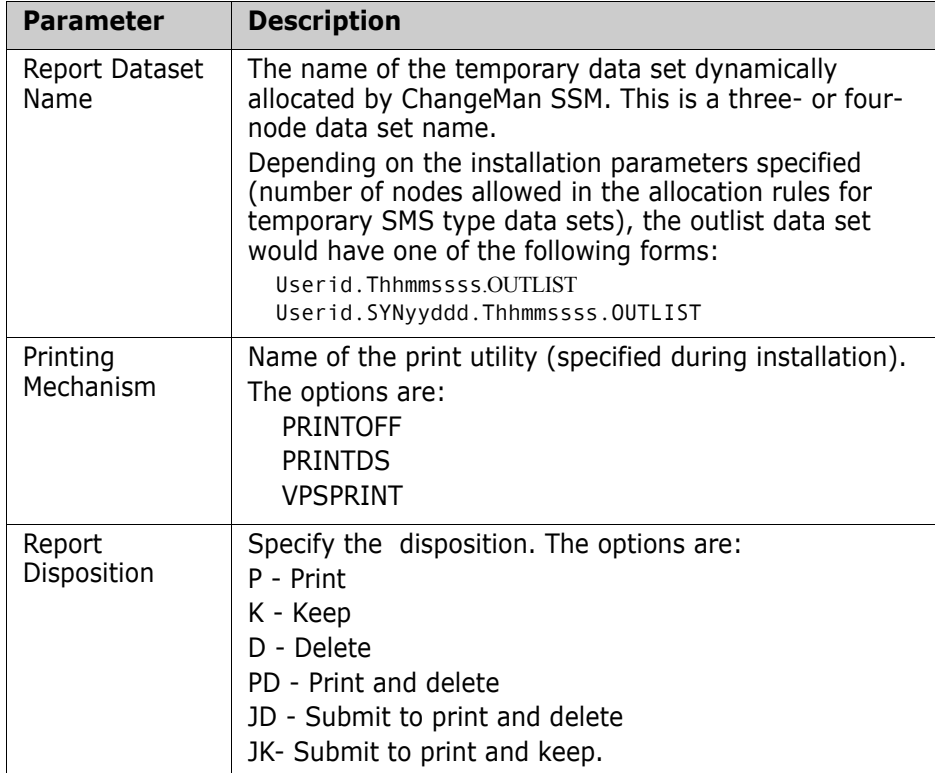

The following table describes the parameters displayed on the Report Disposition Panel:

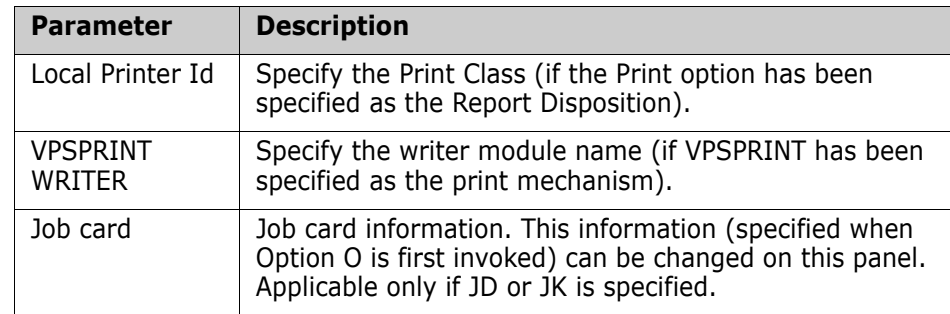

Press Enter to process the request, or press End to return to the Synchronization Menu.

# **Option (P) - PDS Compare**

This function verifies the synchrony of two partitioned data sets, physical sequential, or direct access files.

```
HPSUPDS2 ----------- Compare Two Partitioned Data Sets -----------------
Command ===> 
Base Data Set: Target Data Set: 
  Project ==> USER14 Project ==> USER12
   Library ==> DEV Library ==> DEV 
   Type ==> SRL Type ==> SRL 
Other Partitioned Data Set: 
   Base DSN ==> 
   Target DSN ==> 
Specify REPORTING options: 
 Filter ==> * (specify member pattern or * for all members)
 Extended ==> N (Y/N - Include Directory Information in comparison)
 Sync ==> N (Y/N - Show in-sync members) 
 OutSync ==> N (Y/N - Show out-of-sync members) 
 Mismatch ==> N (Y/N - Show mismatched members) 
Press ENTER to Compare the two data sets or END to exit.
```
The following table describes the parameters displayed in the panel.

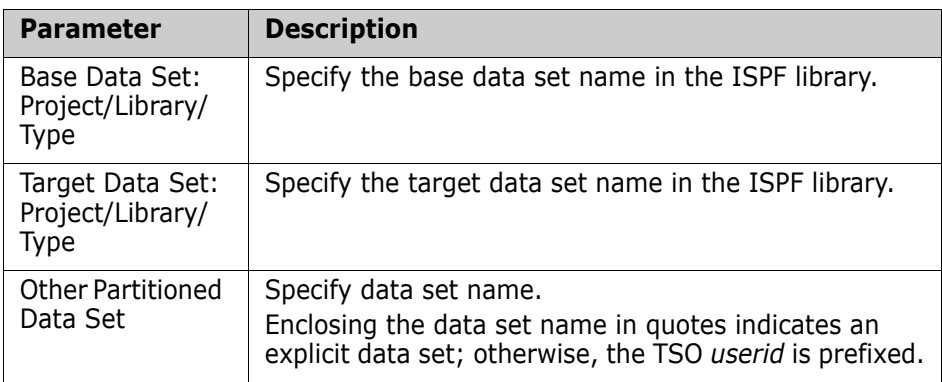

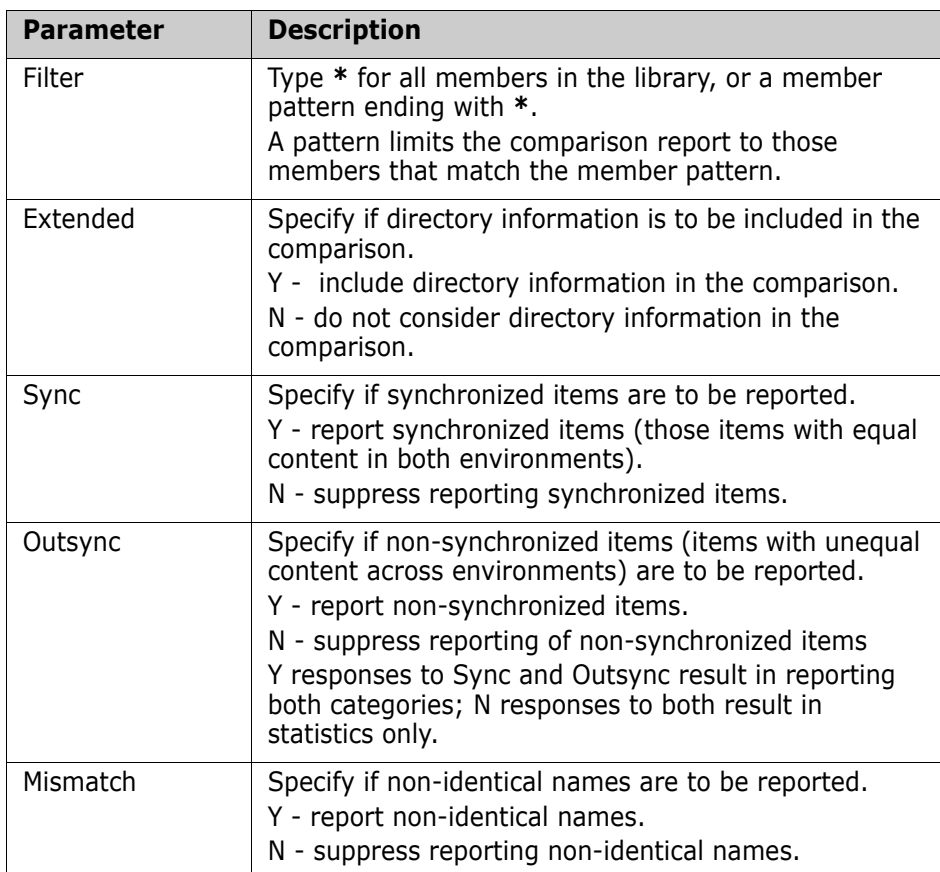

Use this procedure to compare two partitioned or sequential data sets.

- **1** Enter values for the Base Data Set, Target Data Set, Sync, Outsync, Mismatch, and Member Name fields.
- **2** Press Enter to compare the files, or press End to return to the Detection and Synchronization menu.

# **Option (S) - Synchronizing Environments**

The next two panels generate JCL to synchronize two similar environments in a one-step process.

You specify a group of data sets as the base, and another environment as the target, after which both environments are internally fingerprinted. Any differences are identified and copied to an intermediate change basket, which is immediately imported to the target environment.

Before applying the changes to a target data set, pre-compress it in the following sequence:

- First, do the deletes.
- Next, delete the members that are to be updated.
- Finally, compress the PDS.

This process ensures the availability of space in most conditions, and ensures that the PDS will be updated without creating any unusable space.

The change basket is applied, and upon success, both environments become identical. A verification step is added as a last step to verify the results.

### **Specify Base Environment**

This panel establishes the base environment:

```
HPSUSNC1 Synchronize: BASE Environment (1 of 2) Row 1 of 11 
Command ====> SCROLL===> CSR 
Enter one or more explicit or pattern DSN(s) on each Line 
Catalog Search to produce a list ==> Y (Y/N): Y - Resolves data sets online 
Catalog Processing Commands = \Rightarrow Y (Y/N): N - Generates volume commands
Saved Member Name ==> SYNCUP
Optional Reverse basket DSN ==>
Press ENTER to continue or END to exit 
        Explicit or Pattern DSNs similar to ISPF 3.4 
     {\sf USER17.LPAR}\mathcal{L} , and the set of the set of the set of the set of the set of the set of the set of the set of the set of the set of the set of the set of the set of the set of the set of the set of the set of the set of the set 
\mathcal{L} , and the set of the set of the set of the set of the set of the set of the set of the set of the set of the set of the set of the set of the set of the set of the set of the set of the set of the set of the set 
\mathcal{L} , and the set of the set of the set of the set of the set of the set of the set of the set of the set of the set of the set of the set of the set of the set of the set of the set of the set of the set of the set 
\mathcal{L} , and the set of the set of the set of the set of the set of the set of the set of the set of the set of the set of the set of the set of the set of the set of the set of the set of the set of the set of the set 
\mathcal{L} , and the set of the set of the set of the set of the set of the set of the set of the set of the set of the set of the set of the set of the set of the set of the set of the set of the set of the set of the set 
\mathcal{L} , and the set of the set of the set of the set of the set of the set of the set of the set of the set of the set of the set of the set of the set of the set of the set of the set of the set of the set of the set 
\mathcal{L} , and the set of the set of the set of the set of the set of the set of the set of the set of the set of the set of the set of the set of the set of the set of the set of the set of the set of the set of the set 
\mathcal{L} , and the set of the set of the set of the set of the set of the set of the set of the set of the set of the set of the set of the set of the set of the set of the set of the set of the set of the set of the set 
\mathcal{L} , and the set of the set of the set of the set of the set of the set of the set of the set of the set of the set of the set of the set of the set of the set of the set of the set of the set of the set of the set 
\mathcal{L} , and the set of the set of the set of the set of the set of the set of the set of the set of the set of the set of the set of the set of the set of the set of the set of the set of the set of the set of the set 
******************************* Bottom of data ********************************
```
The following table describes the parameters in the Synchronize: Base Environment (1 of 2) panel.

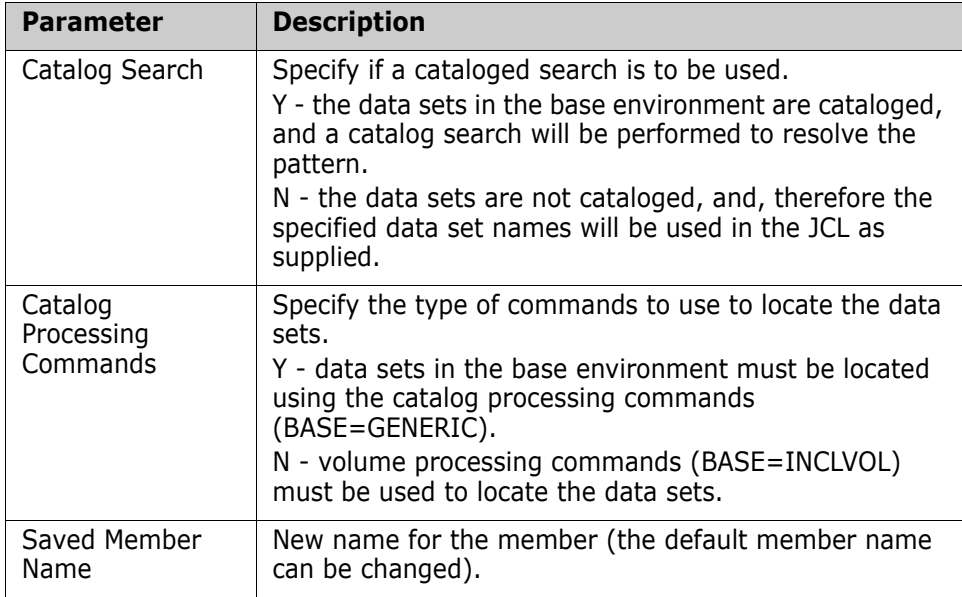

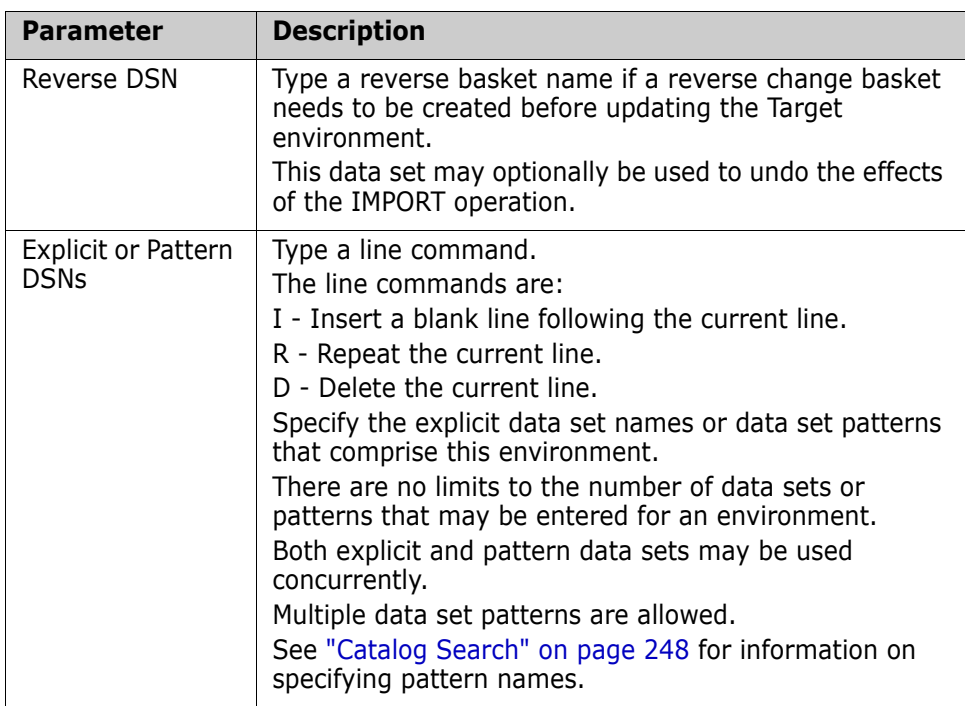

Use this procedure to specify the base environment.

- **1** Enter values for the Catalog Search and Explicit or Pattern DSNs fields.
- **2** Optionally, enter values for the remaining parameters.
- **3** Press Enter to generate the JCL, or press End to return to the Synchronization menu.

The JCL can be edited, saved (SAVE), submitted (SUB) for execution, or cancelled (CAN).

### **Specify Target Environment**

This panel establishes the target environment.

```
HPSUSNC2 Synchronize: TARGET Environment (2 of 2) ROW 1 OF 1
 Command ====> SCROLL===> CSR 
 Enter one or more explicit or pattern DSN(s) on each line 
 Catalog Search to produce a list ===> Y (Y/N): Y - Resolves data sets online 
 Catalog Processing Commands ===> Y (Y/N): N - Generates volume commands 
 Press ENTER to continue or END to exit 
    Explicit or Pattern DSNs similar to ISPF 3.4 
   USER17.LPARA
\mathcal{L} = \{ \mathcal{L} \mid \mathcal{L} \in \mathcal{L} \}
```
The following table describes the parameters in the Synchronize: TARGET Environment (2 of 2) panel.

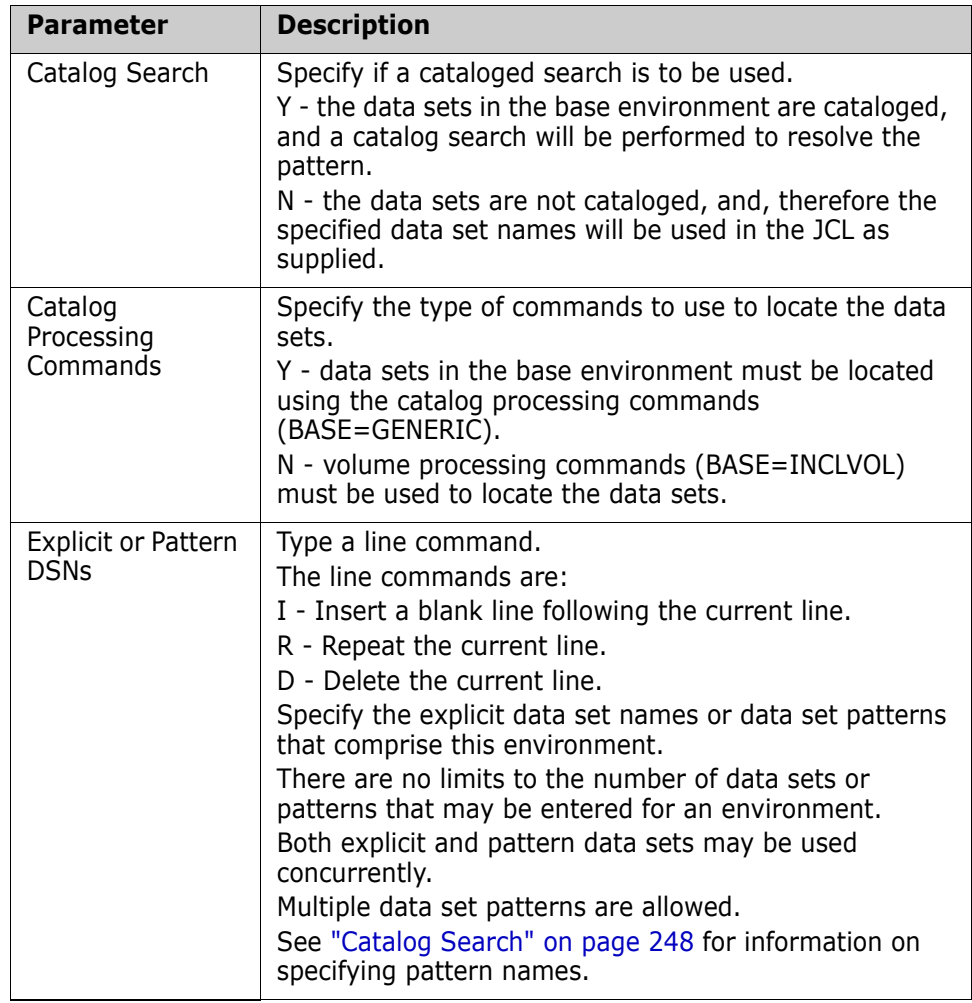

Use this procedure to specify the target environment.

- **1** Enter values for the Explicit or Pattern DSNs fields.
- **2** Optionally, enter values for the remaining parameters.
- **3** Press Enter to generate the JCL, or press End to return to the Synchronize: Base Environment (1 of 2) panel.

The JCL can be edited, saved (SAVE), submitted (SUB) for execution, or cancelled (CAN).

### **Optional Change Basket Specification**

This panel allows an optional change basket specification.

If a change basket DSN is specified, the change basket will be saved under that name. Additionally, the change basket will not be applied to the target environment. This allows the basket to be reviewed before it is applied, as well as allowing the basket to be applied to multiple targets.

```
 Environment Synchronization 
Command ===> 
Press ENTER to generate JCL to synchronize the two environments, 
                           - or \cdotOptionally, specify a Change Basket DSN to save the changes without 
applying them to the TARGET environment. 
   Note 1: YOU MUST VERIFY the BASE and TARGET commands to ensure 
          proper association of data set names. 
   Note 2: Direction of synchronization is from BASE to TARGET. 
Optional Basket data set to save the exported members or entire data sets: 
 Change Basket DSN ==> BASKET.DEV.Y2000.M01D11 
 Comment ==> Sync Bobs DEV with Sams 
  (New DSN) Unit ==> SYSDA (SYSALLDA,SYSDA,...) 
          Space units ==> CYL (TRK,CYL,BLK)
          Primary = > 10 (1-99999)
          Secondary = > 10 (0-99999)
Press ENTER to proceed.
```
The following table describes the parameters on the Environment Synchronization panel.

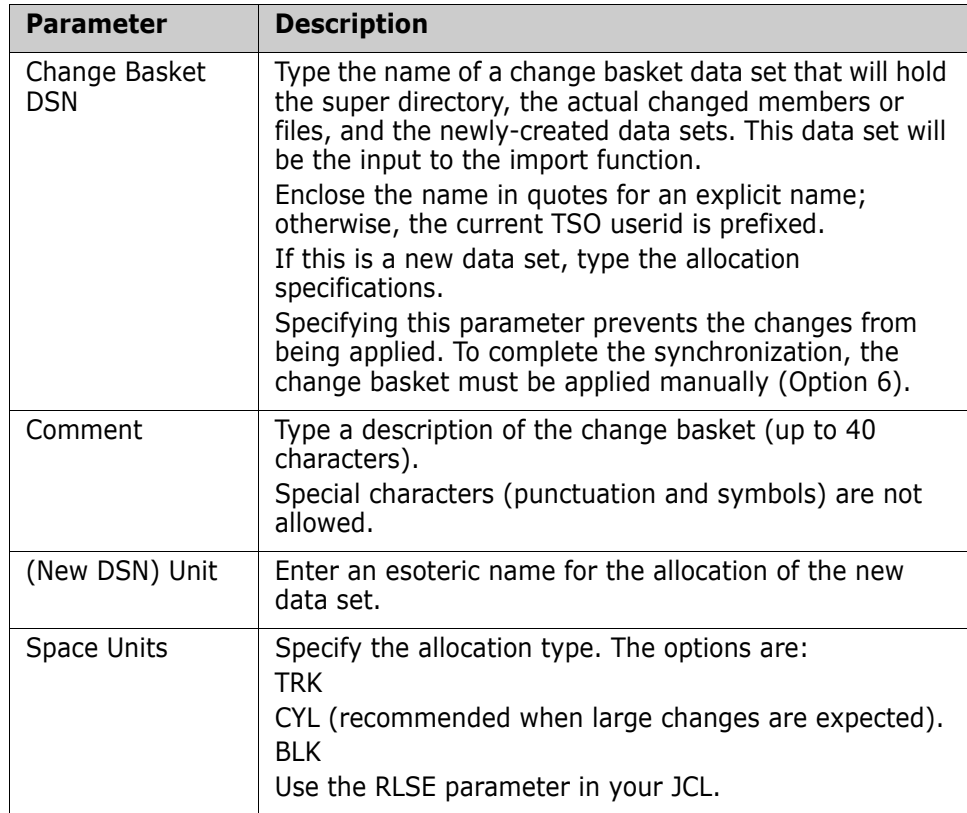

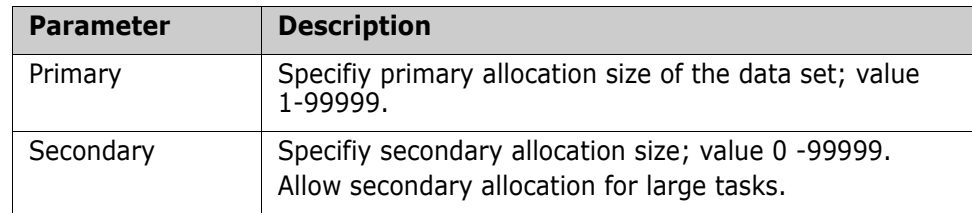

Use this procedure to specify the target environment.

- **1** Type values for the Change Basket DSN and Comment fields.
- **2** Optionally, enter values for the remaining parameters.
- **3** Press Enter to generate the JCL, or press End to return to the Detection and Synchronization panel.

The JCL can be edited, saved (SAVE), submitted (SUB) for execution, or cancelled (CAN).

# **Option (A) - Advanced Operations**

The advanced operations provide additional commands, parameters, and subparameters for the detection and synchronization functions. The advanced operations also generate batch JCL, which is appropriate for large environments.

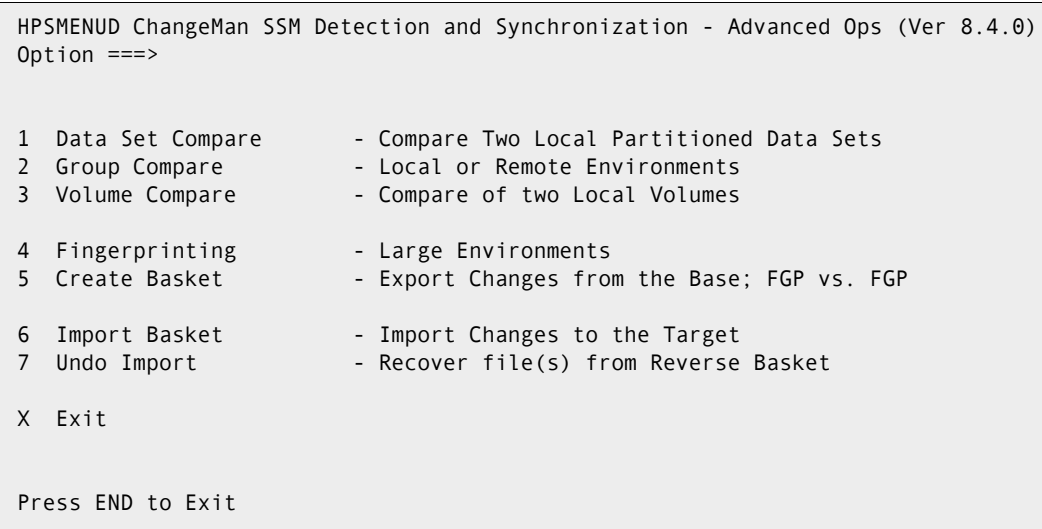

The following table describes the menu items:

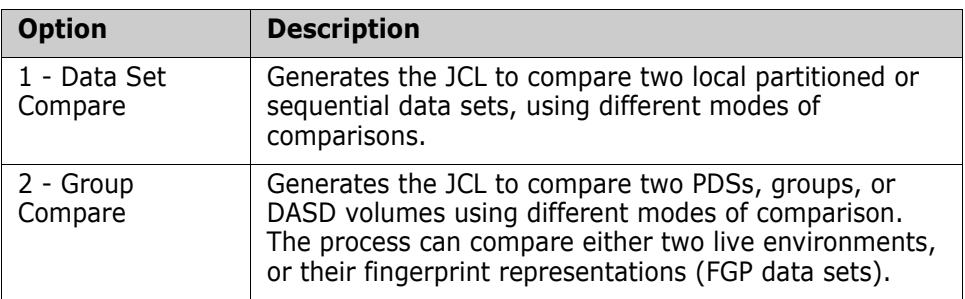

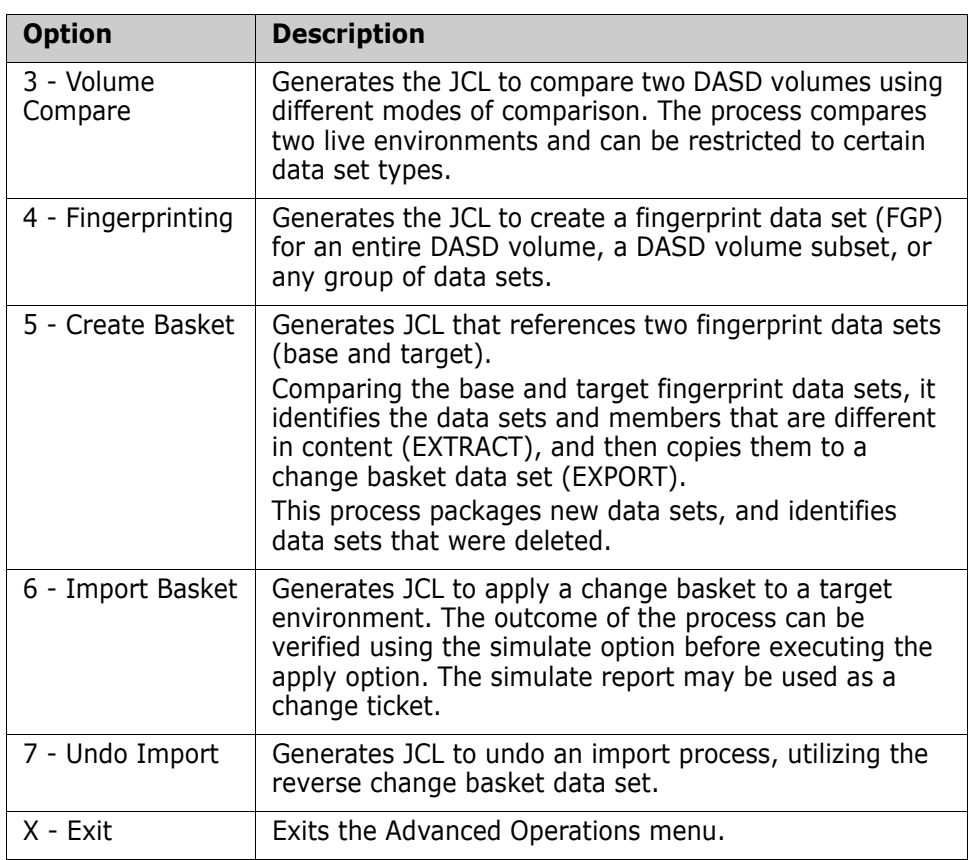

# **Option (1) - Data Set Compare**

This function generates JCL to verify the synchrony of two partitioned or physical sequential data sets, or of two direct access files.

```
HPSUPDS -------------- Compare Two Partitioned Data Sets ----------------
Common = ==Base Data Set: Target Data Set: 
  Project ==> ser12 Project ==> ser12
  Library ==> test Library ==> prod
   Type ==> panels Type ==> panels 
Other Partitioned Data Set: 
   Base DSN ==> 
   Target DSN ==> 
Specify REPORTING options: 
 Filter ==> * (specify member pattern or * for all members) 
 Extended ==> Y (Y/N - Include Directory Information in comparison)
 Sync ==> Y (Y/N - Show in-sync members) 
 OutSync ==> Y (Y/N - Show out-of-sync members) 
 Mismatch ==> Y (Y/N - Show mismatched members) 
  Saved Member Name ==> MEMTOMEM (Saved member name in the user JCL library)
```
The following table describes the parameters in the Compare Two Partitioned Data Sets panel:

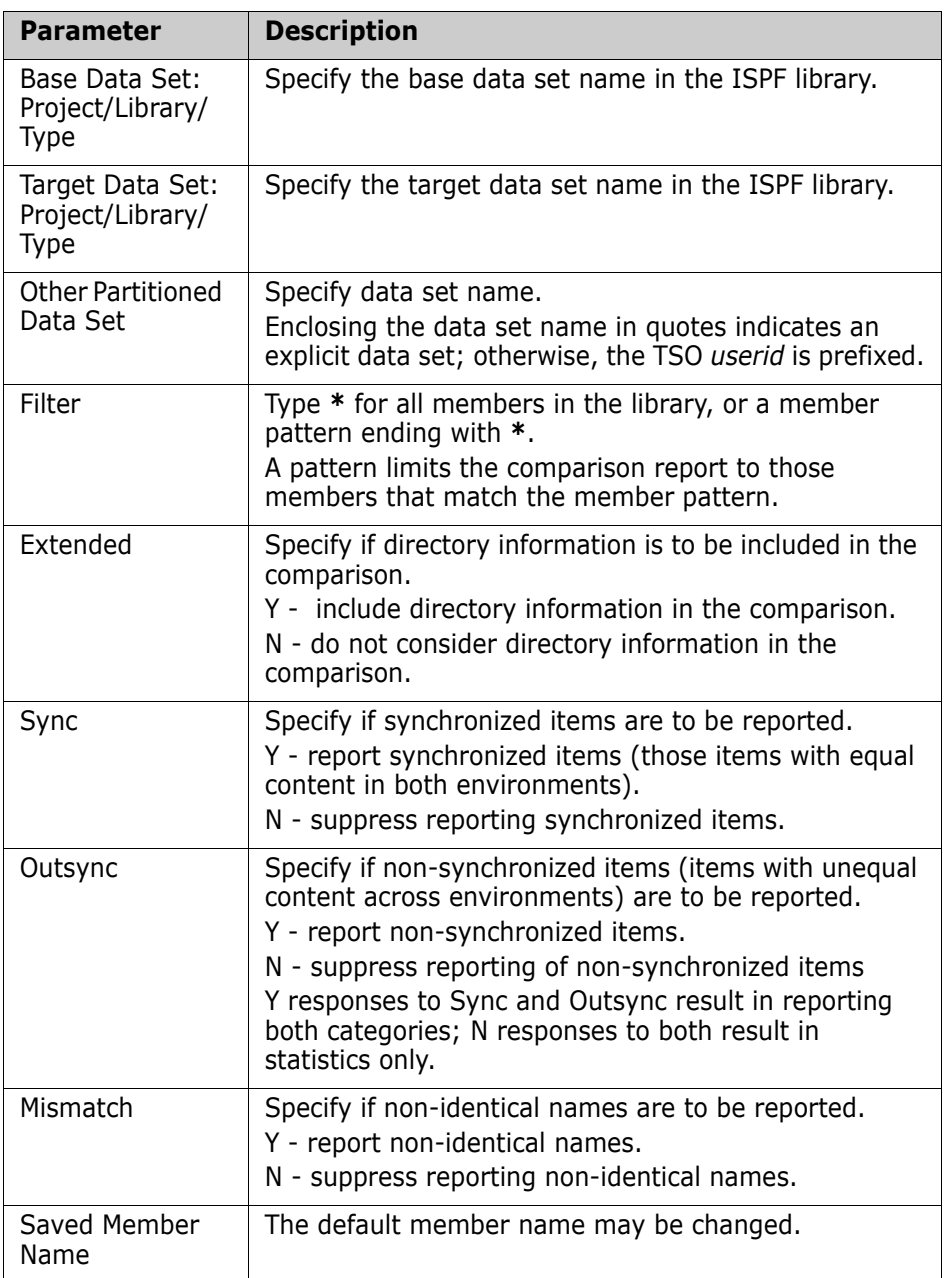

Use this procedure to compare two PDSs:

- **1** Enter values for the Base Data Set, Target Data Set, Sync, Outsync, Mismatch, and Member Name fields. These parameters are required.
- **2** Press Enter to generate the JCL, or press End to return to the Advanced Operations menu.

The JCL can be edited, saved (SAVE), submitted (SUB) for execution, or cancelled (CAN).
## **Option (2) - Group Compare**

This function generates the JCL to verify the synchronization between two groups of data sets, two volumes, or pools of volumes. The base and target can be represented by a local data sets or fingerprint data sets created locally or at a remote site.

For information on how to access this panel, see ["Select a Function" on page 21](#page-20-0).

### *Specifying the Base Environment*

Specify the base environment by either a fingerprint representation, a cataloged data set pattern or an uncataloged data set pattern.

```
HPSUSET1 Data Set Group Compare (BASE Environment 1 of 2)
Command ====>
Fingerprint Data Set ===> 'somnode.LPAR.FGP'
 Select subset by DSN Pattern ===> (OPTIONAL)
Select subset by DSN Type ===> PO,PS,DA,SRC,LOAD (OPTIONAL)
          --OR--
Cataloged Data Set Pattern ===>
Select subset by DSN Type ===> PO,PS,DA,SRC,LOAD (OPTIONAL)
         --OR--
Uncataloged Data Set Pattern ===>
Specify Volser Pattern ===>
 Select subset by DSN Type ===> PO,PS,DA,SRC,LOAD (OPTIONAL)
Press ENTER to continue or press End to exit.
```
To specify the Base environment:

**1** Enter a value for the fingerprint data set (PS) field, -orenter a value for the catalog data set pattern field, -orenter a value for the uncatalog data set pattern field.

You must specify one of these three parameters.

- **2** Optionally, enter values for the remaining parameters.
- **3** Press Enter to proceed to the next panel or press End to return to the Advanced Operations menu.

The following table describes the parameters that display in the Data Set Group Compare (BASE Environment 1 of 2) panel.

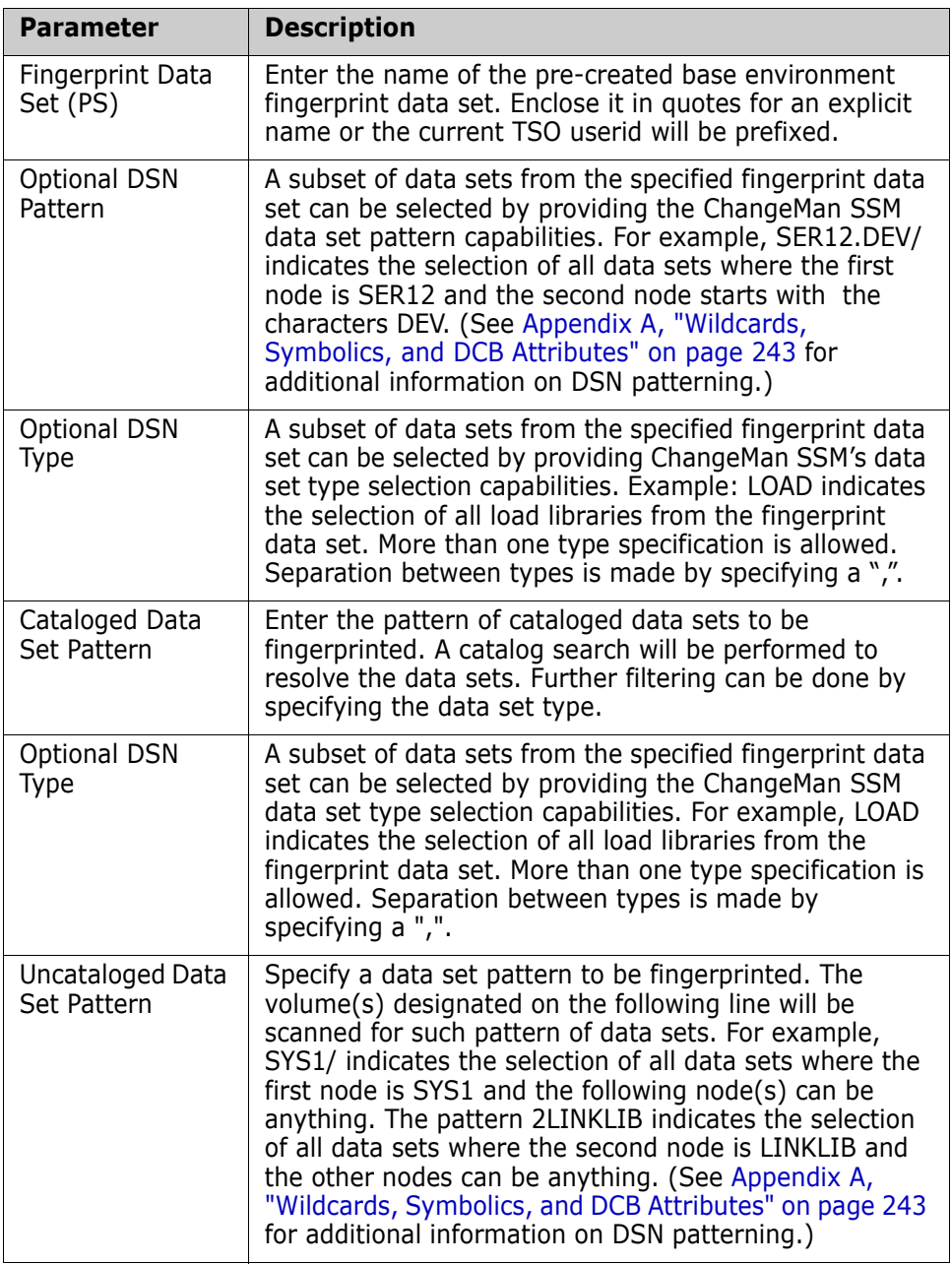

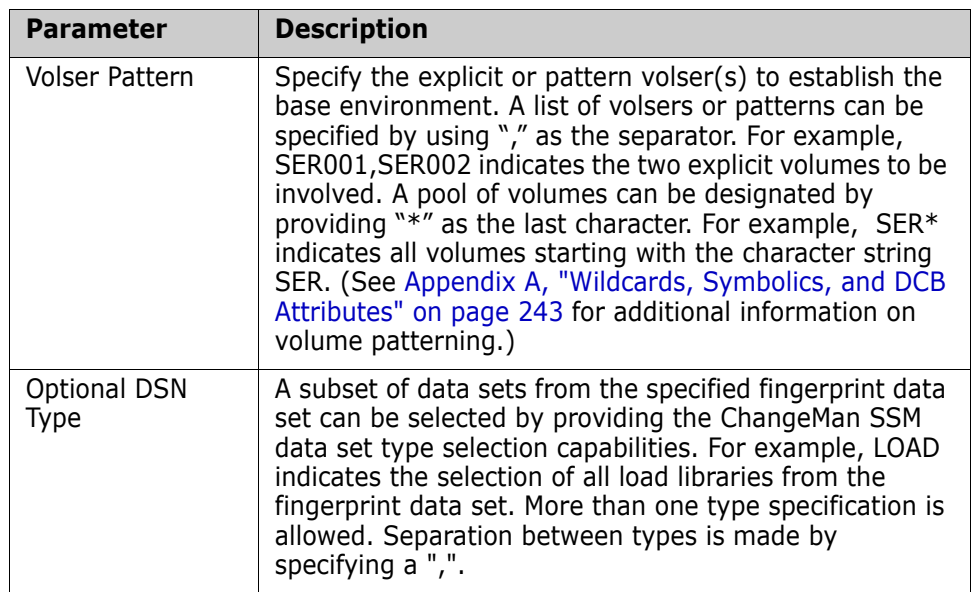

### *Specifying the Target Environment*

Specify the target environment by either a fingerprint representation, a cataloged data set pattern or an uncataloged data set pattern.

```
 HPSUSET2 Data Set Group Compare (TARGET Environment 2 of 2) 
Common = == = >Fingerprint Data Set ==> P390.USER12
     Optional DSN Pattern ==> 
     Optional DSN Type ==> (PO,PS,DA,SRC,LOAD) 
          --OR-- 
Cataloged Data Set Pattern ==>
     Optional DSN Type ==> (PO,PS,DA,SRC,LOAD) 
          --OR-- 
 Uncataloged Data Set Pattern ==> 
     Volser Pattern ==> 
     Optional DSN Type ==> (PO,PS,DA,SRC,LOAD) 
 Optional Base HLQ ==> USER14 (Transformation Model)
        Targ HLQ ==> USER12 (Transformation Model)
 Report Type ==> CUSTOM (Custom/Default) 
      Member Name ==> GRPTOGRP (Saved member name in user JCL library) 
 Press ENTER to create the JCL or press End to exit.
```
To specify the Target environment:

**1** Enter a value for the Fingerprint Data Set (PS) field, -orenter a value for the Catalog Data Set Pattern field, -orenter a value for the Uncatalog Data Set Pattern field.

You must specify one of these parameters.

- **2** Enter values for the Optional Base HLQ, Optional Targ HLQ and Report Type, Sync, and Member Name fields. These parameters are required.
- **3** Optionally, enter values for the remaining parameters.
- **4** Press Enter to generate the JCL or press End to return to the Advanced Operations Menu. If Custom is specified for Report Type, then the Reporting Options panel will be displayed.

The JCL can be edited, saved (SAVE), submitted (SUB) for execution, or cancelled (CAN).

The following table describes the parameters displayed in the Data Set Group Compare (Target Environment 2 of 2) panel.

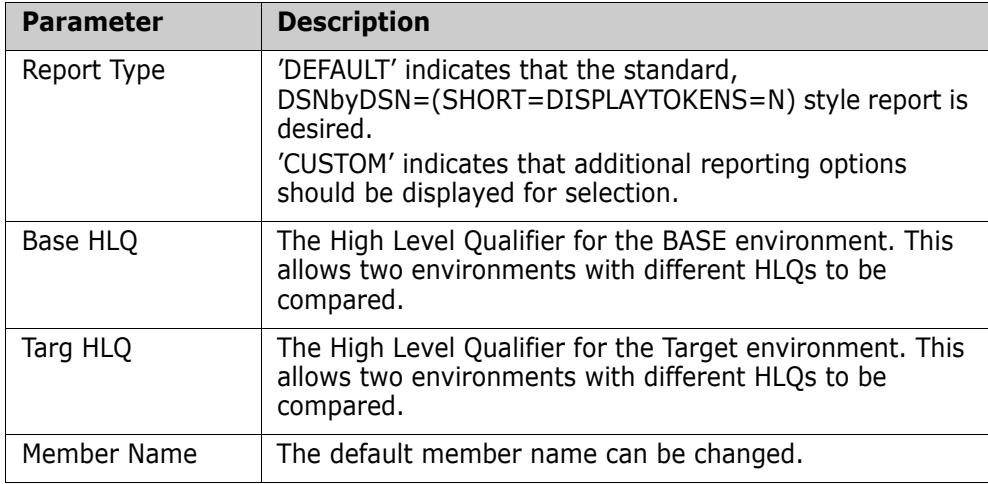

The following fields are described later in this section.

- **Fingerprint Data Set**
- Cataloged Data Set Pattern
- **Uncataloged Data Set Pattern**

#### *Specifying the Report Parameters (Optional)*

Specifying CUSTOM on the previous panel for Report Type requires that additional reporting options be specified. The data set and member options available depend on the Report Type selected.

```
HPSUSET3 Reporting Options 
 Command ====> 
 Specify ONE report type and press enter. Then specify highlighted options.
   Report Type 
    Member Level ==>Y (Y/N) - Compares members within matched data sets
     Data Set Level ==> N (Y/N) - Report only Data Set level information 
     Composite ==> N (Y/N) - Pairs members by TOKEN, identifies redundant
                                  members, and sync for hard to model DSN's
   Data Set Options 
     DsnSync ==> N (Y/N) - Include In-Sync Data Sets 
     DsnOutSync ==> Y (Y/N) - Include Out-of-Sync Data Sets 
     DsnMismatch ==> N (Y/N) - Include Mismatched Data Sets 
     Extended Sync ==> N (Y/N) - Include Directory Information in compare
     Report Order ==> DSNAME (DSNAME/TOKEN) - Order by Name or Token 
  Member Options For Matched Data Sets Sync and OutSync)
     Sync ==> N (Y/N) - Report In-Sync Members 
    Outsync ==> N (Y/N) - Report Out-of-Sync Members<br>Mismatch ==> N (Y/N) - Report Mismatched Members
                  ==> N (Y/N) - Report Mismatched Members
     DisplayTokens ==> N (Y/N) - Show Fingerprint Tokens 
 Press ENTER to create the JCL or press End to exit.
```
To specify the custom parameters:

- **1** Enter a value of Y for one of the Report Type fields, then press Enter.
- **2** Specify the parameters for the highlighted data set and member options.
- **3** Press Enter to generate the JCL or press End to return to the Target Environment (2 of 2) menu.

The JCL can be edited, saved (SAVE), submitted (SUB) for execution, or cancelled (CAN).

The following table describes the parameters displayed in the *Reporting Options* panel.

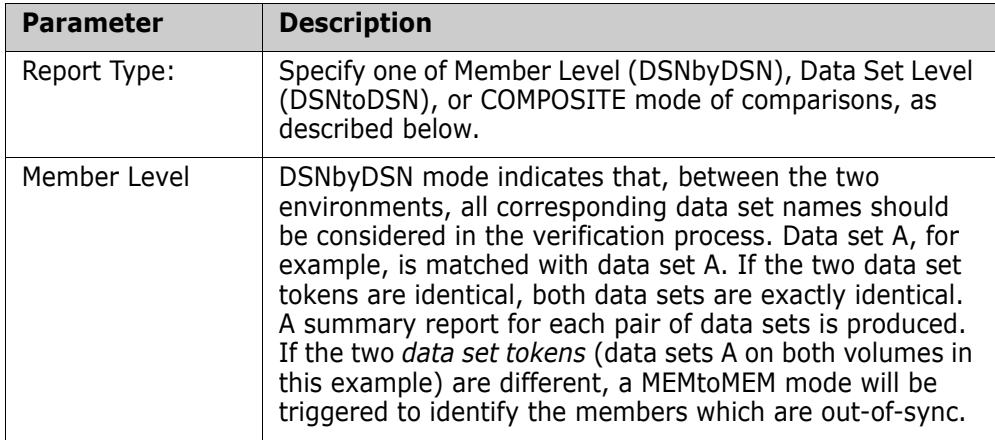

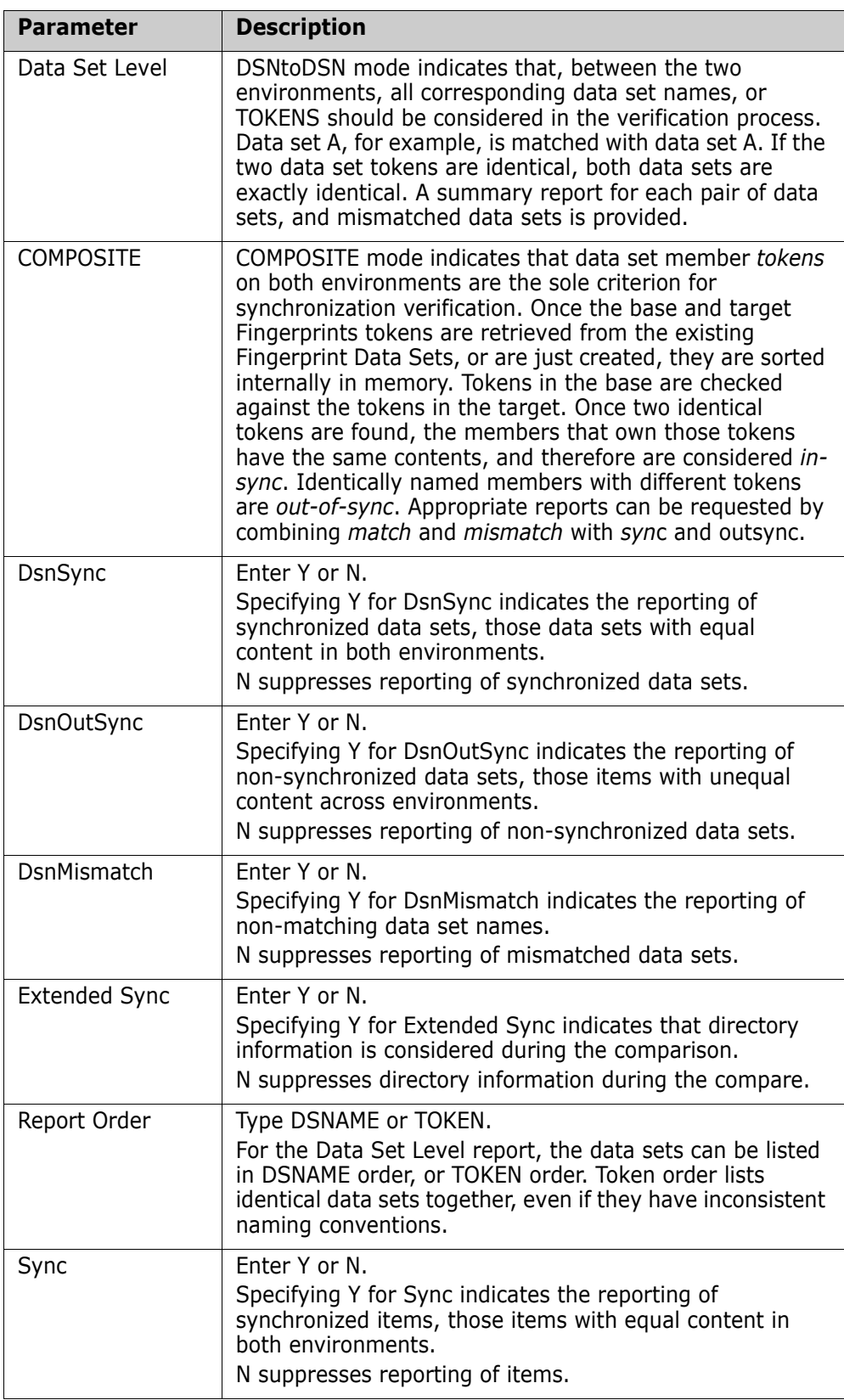

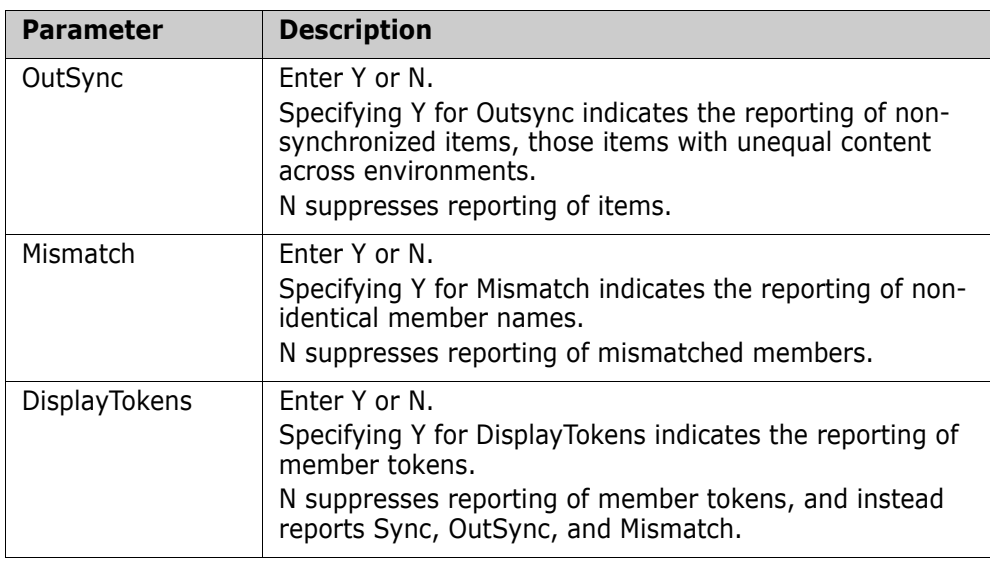

### **Option (3) - Volume Compare**

Volume Compare generates the JCL to verify the synchronization of two entire DASD volumes, or a subset of their data sets.

```
HPSUVOL Volume Compare 
Command ===> 
Specify the Explicit BASE and TARGET Volsers to be Compared. Type is optional, and 
    if specified, it restricts the selection of data sets on the volume. Separate 
    more than one Type using commas. 
BASE Volser: TARGET Volser:
                          VOL ===> RES001 VOL ===> ARES01 (explicit)
 Type ===> Type ===> (PO,PS,DA,LOAD,TEXT,SRC)
Specify COMPARISON method and REPORTING options:
  DSNbyDSN ===> N DSNtoDSN ===> Y
 Sync ===> N OutSync ===> Y
 Mismatch ==> Y<br>Member ==> VOLTOVOL(Saved member name in user JCL library)
Press ENTER to generate the JCL or press End to exit.
```
To compare two DASD volumes:

- **1** Type values for the Base Vol, Target Vol, Sync, Outsync, Mismatch, and Member Name fields. These parameters are required.
- **2** Type a Y value for the DSNbyDSN field or the DSNtoDSN field. One or the other must be provided, but not both. (mutually exclusive)
- **3** Optionally, enter values for the remaining parameters.
- **4** Press Enter to generate the JCL or press End to return to the Synchronization Menu.

The JCL can be edited, saved (SAVE), submitted (SUB) for execution, or cancelled (CAN).

The following table describes the parameters displayed in the DASD Volume Compare panel.

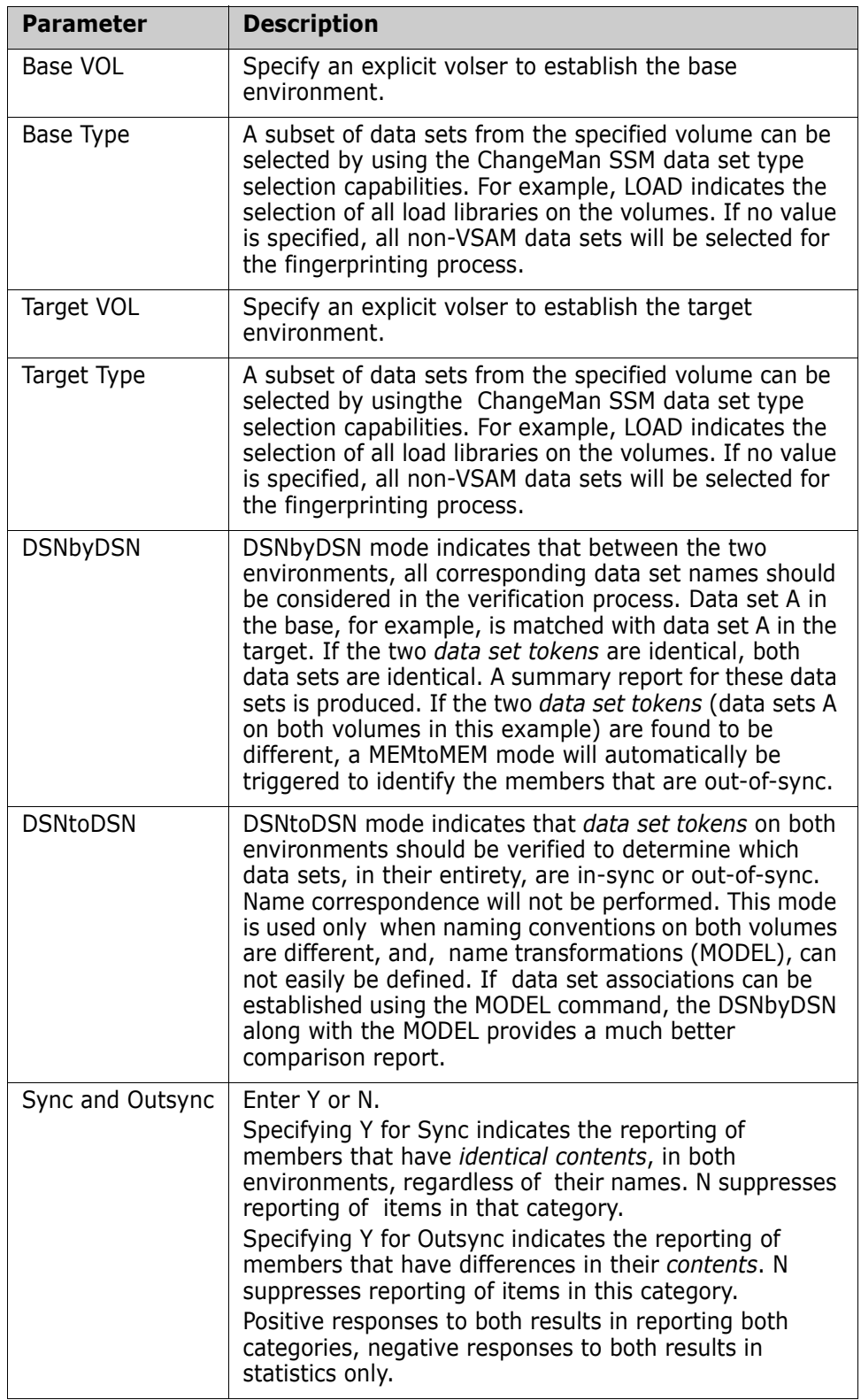

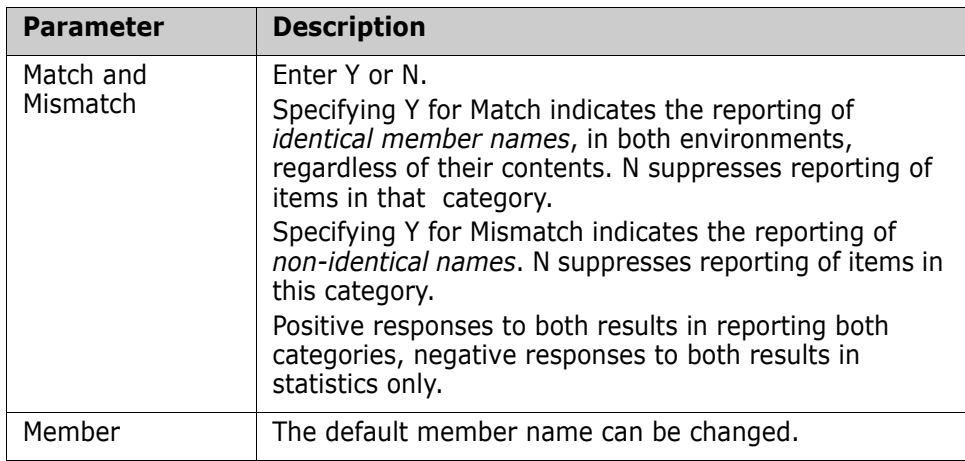

## **Option (4) - Fingerprinting**

This function generates the JCL to create a Fingerprint Data Set to represent the content for a group of data sets, an entire DASD volume, or a pool of volumes.

For information on how to access this panel, see ["Select a Function" on page 21](#page-20-0).

```
HPSUFGP Create Fingerprint Data Set
Command ====>
Cataloged Data Set Pattern ====> somnode.CMNSSM.V730
 (Optional) Select a subset by Type ===> (PO,PS,DA,SRC,LOAD)
        - - OR - -Uncataloged DSN Pattern or '/' for all ===>
   Explicit Volser or Pattern ===>
 (Optional) Select a subset by Type ===> (PO,PS,DA,SRC,LOAD)
Specify the Fingerprint Data Set to save the results:
 Fingerprint DSN ===> somnode.FGP.CMNSSM.V730
GDG or New DSN allocation ===> (SYSALLDA,SYSDA,...)
         Space units ===> (TRK,CYL,BLK)
          Primary ===> (1-99999)
         Secondary ===> (0-99999)
Member Name ===> FGPDSGRP (Saved member name in the user JCL library)
Press ENTER to generate the JCL or press End to exit.
```
To create a Fingerprint Data Set:

**1** Type a value for the Catalog Data Set Pattern field, -or-

enter values for the Uncatalog Data Set Pattern and Fingerprint DSN fields.

- **2** Optionally, enter values for the remaining parameters.
- **3** Press Enter to generate the JCL or press End to return to the Advanced Operations Menu.

The JCL can be edited, saved (SAVE), submitted (SUB) for execution, or cancelled (CAN).

The following table describes the parameters displayed in the Create a Fingerprint Data Set panel.

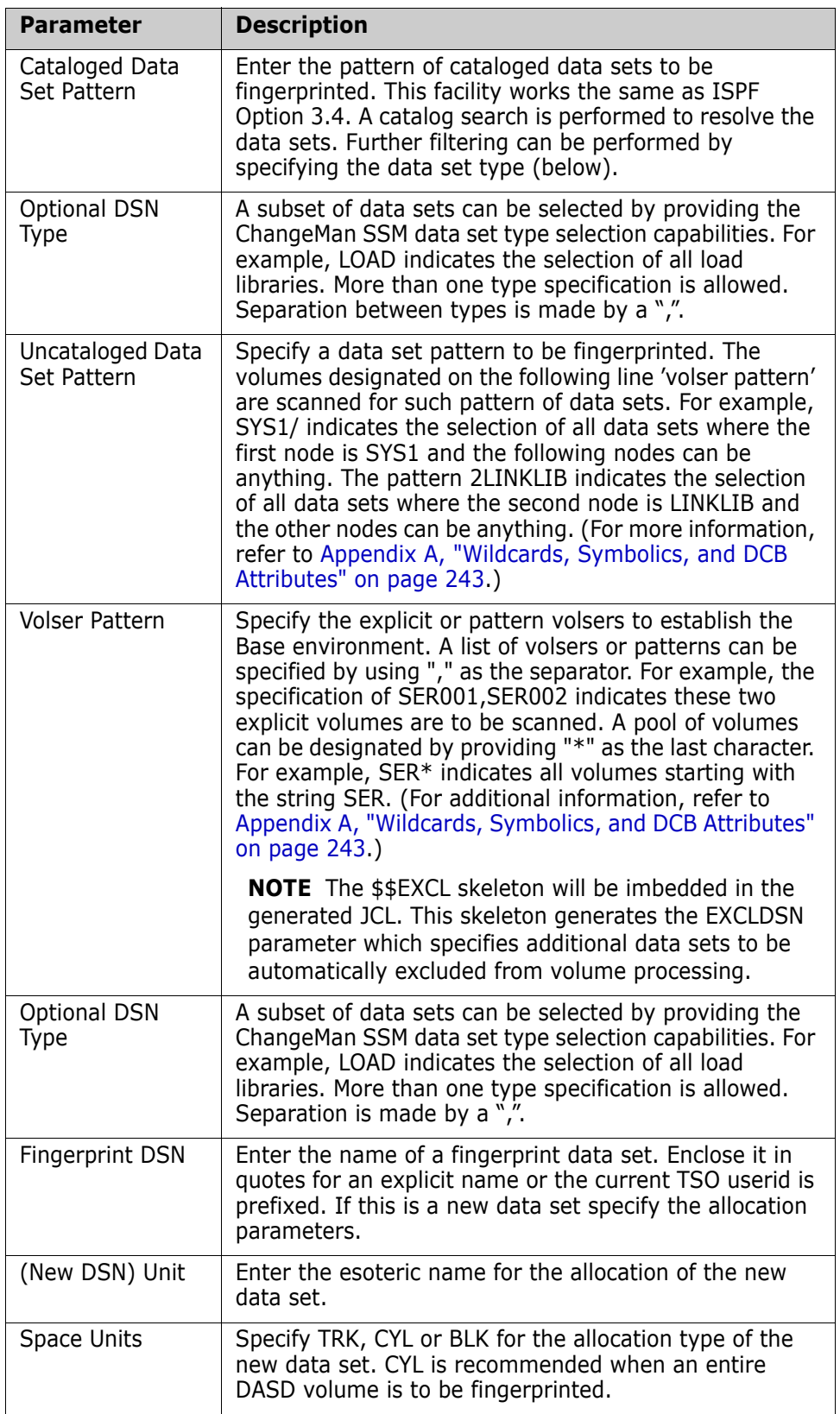

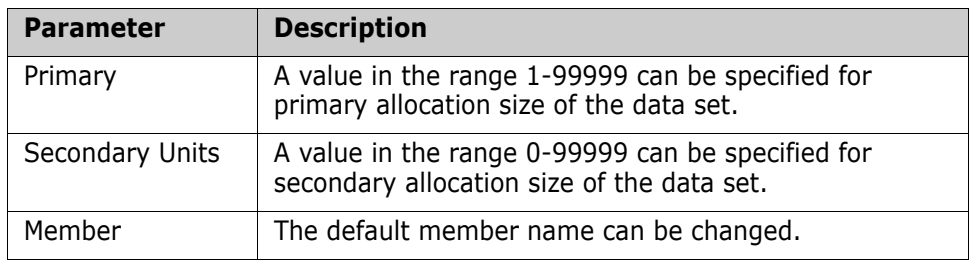

## **Option (5) - Creating a Basket**

There are two methods by which data set changes can be extracted and exported into a change basket.

- Method 1 assumes that corresponding pairs of data set exist prior to beginning the Extract process.
- Method 2 does not assume the data sets are associated and lets you specify them online before beginning the extract process.

For information on how to access this panel, see ["Select a Function" on page 21](#page-20-0).

### *Method 1*

This function generates the JCL to compare two fingerprint data sets (Base and Target) to determine the changed members, newly found data sets, and scratched data sets. Once the extract completes, the changes are exported to a Change Basket data set. At the beginning of the Change Basket data set, there is a Super Directory control area that indicates what has been unloaded from the base and what will be imported to the target environment.

```
 HPSUEXT1 Create Basket (Extract and Export) 
 Command ====> 
 BASE Fingerprint DSN ==> 
 TARG Fingerprint DSN ==> 
 Basket dataset to save the exported members or entire datasets: 
  Basket DSN ==> BASKET.DSN 
           Comment ==> YOUR COMMENT HERE 
   (New DSN) Unit ==> (SYSALLDA,SYSDA,...)
           Space units ==> (TRK,CYL,BLK) 
           Primary ==> (1-99999) 
          Secondary ==> (0-99999)
 Specify the EXTRACT method: 
 DSNbyDSN ===> Y Method 1 (Extract changes from matching datasets )<br>New DSN ===> Y (Extract new datasets )
 New DSN ===> Y (Extract new datasets )<br>Scratch DSN ===> Y (Scratch target datasets not in base )
                                 (Scratch target datasets not in base )
  NbyONE ===> N Method 2 (Association of datasets to be specified)
 ENQ ===> NO Y/N (Utilize enqueue processing) 
 Member ===> EXT$EXP (Saved member name in the user JCL library) 
 Press ENTER to create the JCL or press END to exit.
```
To Extract and Export differences using Method 1:

- **1** Enter values for the Base Fingerprint DSN, Target Fingerprint DSN, Basket DSN, and Member Name fields. These parameters are required.
- **2** Method 1: Type Y for DSNbyDSN and N for NbyOne.
- **3** Optionally, enter values for the remaining parameters.
- **4** Press Enter to generate the JCL or press End to return to the Synchronization Menu.

The JCL can be edited, saved (SAVE), submitted (SUB) for execution, or cancelled (CAN).

The following table describes the parameters displayed in the Synchronize (Extract and Export) panel.

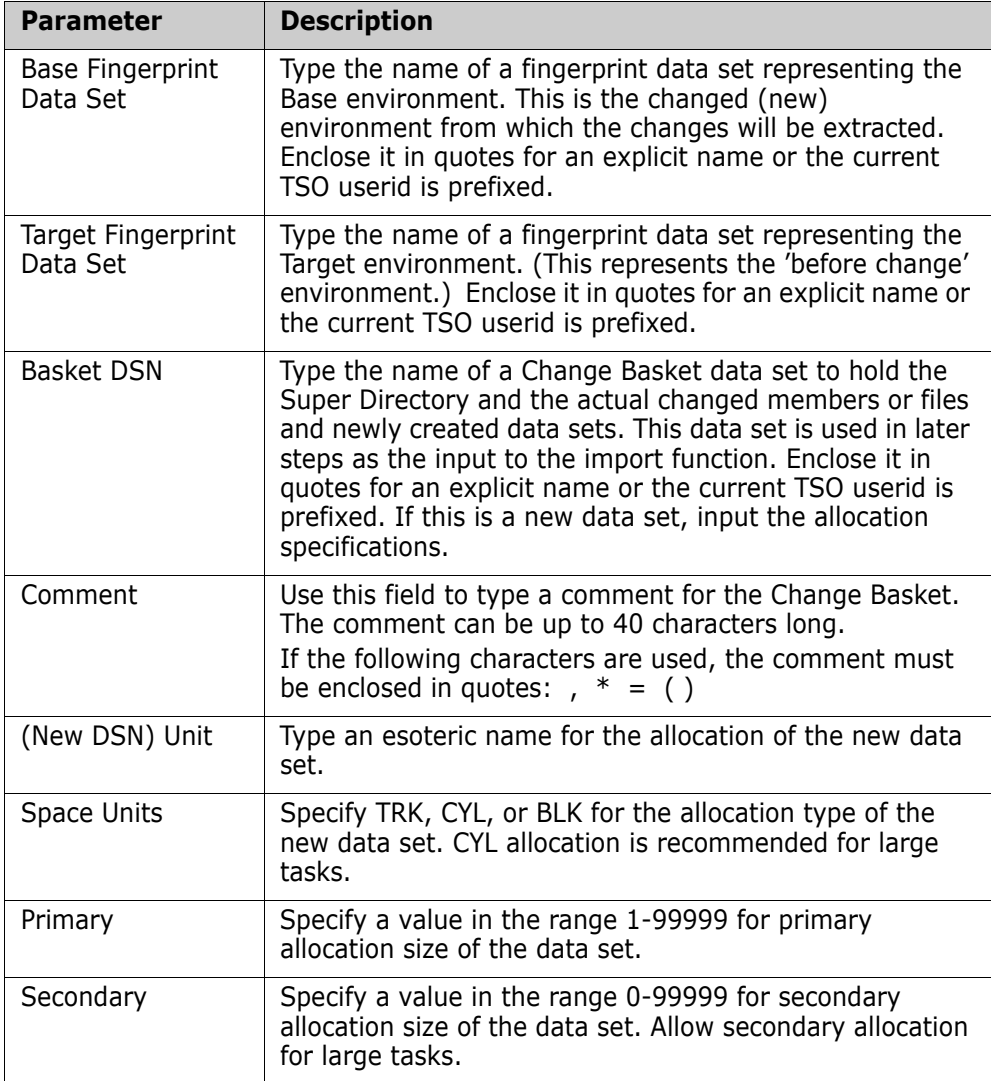

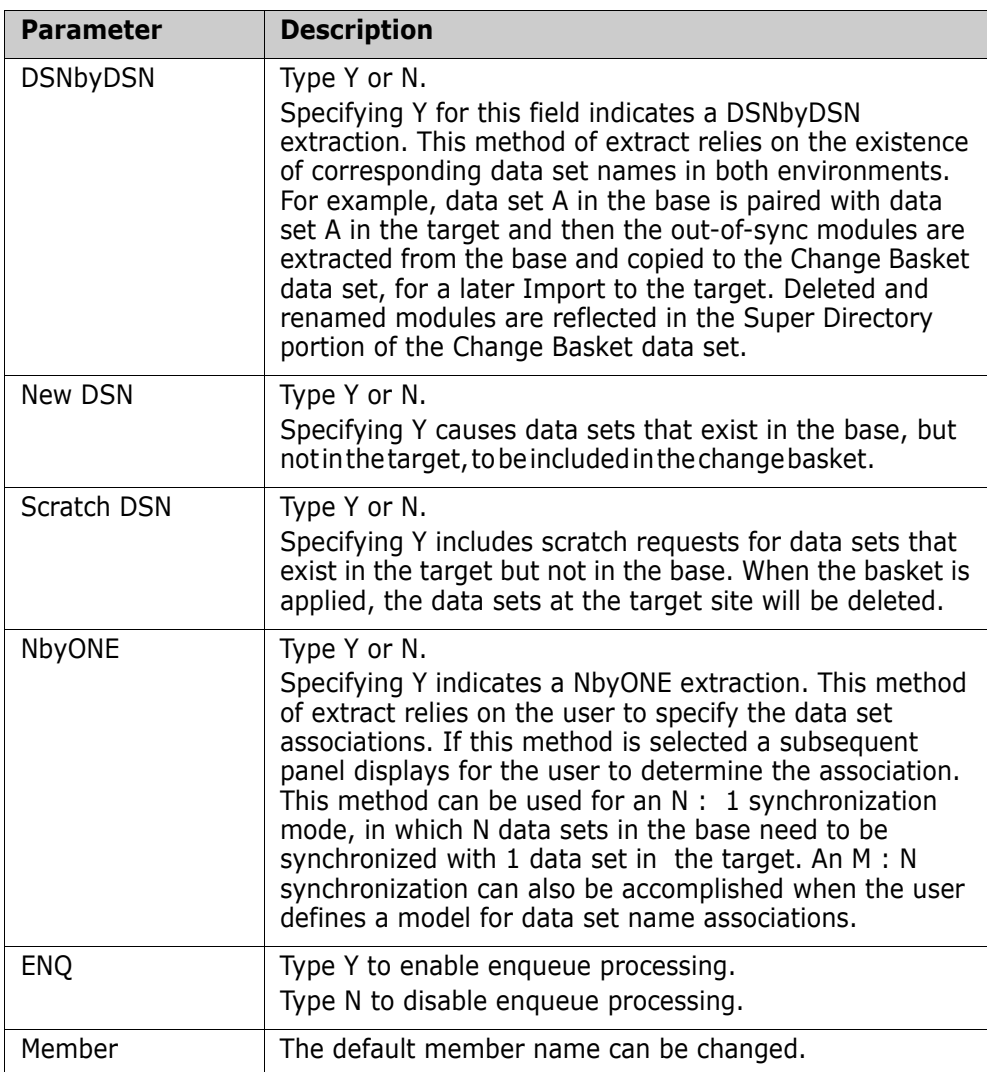

### *Method 2*

This panel is presented if the extract mode NbyONE was specified on the previous panel.

```
HPSUEXT2 Association of Non-paired Data Sets
Command ====>
Specify the Target Data Sets and the Source Data sets. Source data sets may be 
    multiple, while EACH target must be single (N : 1 relations).
TO = ==> SER12.PROD.SRC
FROM ===> SER12.TEST.SRC1\equiv ==> SER12.TEST.SRC2
TO ===> SER12.PROD.LINKLIB_
FROM ===> SER12.TEST.LINKLIB_
 ===> ____________________________________________
TO ===> SER12.PROD.PANELS
FROM ===> SER12.TEST.PANELS
 ===> ____________________________________________
TO = ==> SER12.PROD.MSGS
FROM ===> SER12.TEST.MSGS
 ===> ____________________________________________
Press ENTER to generate the JCL or press End to exit.
```
To extract and export a data set using Method 2:

- **1** Enter values for the To and From fields. These parameters are required.
- **2** Optionally, enter values for the remaining parameters.
- **3** Press Enter to generate the JCL or press End to return to the Synchronization Menu.

The JCL can be edited, saved (SAVE), submitted (SUB) for execution, or cancelled (CAN).

The following table describes the parameters displayed in the Association of Non-paired Data Sets panel.

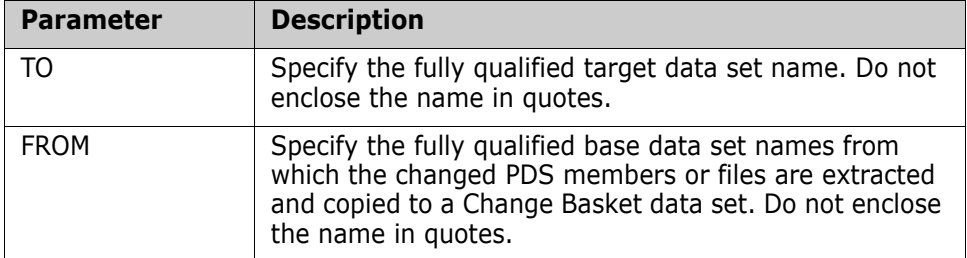

**NOTE** This panel allows for a limited number of data sets to participate in the synchronization. The extract function, however, is not limited. Once the sample JCL is created, the user can edit the job to specify all data sets involved in the synchronization task.

### **Option (6) - Importing a Change Basket**

This function generates the JCL to Import a Change Basket into a Target environment. The Change Basket data set is created by the Create Basket function described in Option 5.

For information on how to access this panel, see ["Select a Function" on page 21](#page-20-0).

```
HPSUIMP Import the Basket
Command ====>
The Basket containing all changed members and/or entire new data sets.
  Basket Data Set Name ===> somnode.BASKET
Import RUN mode ===> SIMULATE (SIMULATE/APPLY)
Use the Default settings ===> N (Y/N)ENQ (Enqueue processing) ===> N (Y/N)
Member Name ===> IMPORT (Saved member name in user JCL library)
Other Optional Parameters, DefaultDelete from Target, non-existing members in the Base ==-> Y (Y)
 Scratch unmatched data sets in the target ===> Y (Y)
 Catalog any newly-found data sets from the Base ===> Y (Y)
 Replace existing target data sets \equiv \equiv \geq N (N)
 Force automatic conflict resolution \equiv ==> N (N)
 Reverse Change Basket (N) and the set of the set of the set of the set of the set of the set of the set of the set of the set of the set of the set of the set of the set of the set of the set of the set of the set of the s
 Precompress target libraries before import ===> Y (Y)
  Allocate: Specify '*' to use the catalog, or provide a Volser override:
              For old data sets in the target: ==-> * (*)
              For new data sets in the target: ==> * (*)
Press ENTER to create the JCL or press End to exit.
```
To import a Change Basket:

- **1** Specify values for the mandatory fields in the panel.
- **2** Optionally, enter values for the remaining parameters.
- **3** Press Enter to generate the JCL or press End to return to the Synchronization Menu.

The JCL can be edited, saved (SAVE), submitted (SUB) for execution, or cancelled (CAN).

The following table provides a description of each of the parameters displayed in the Import a Change Basket panel.

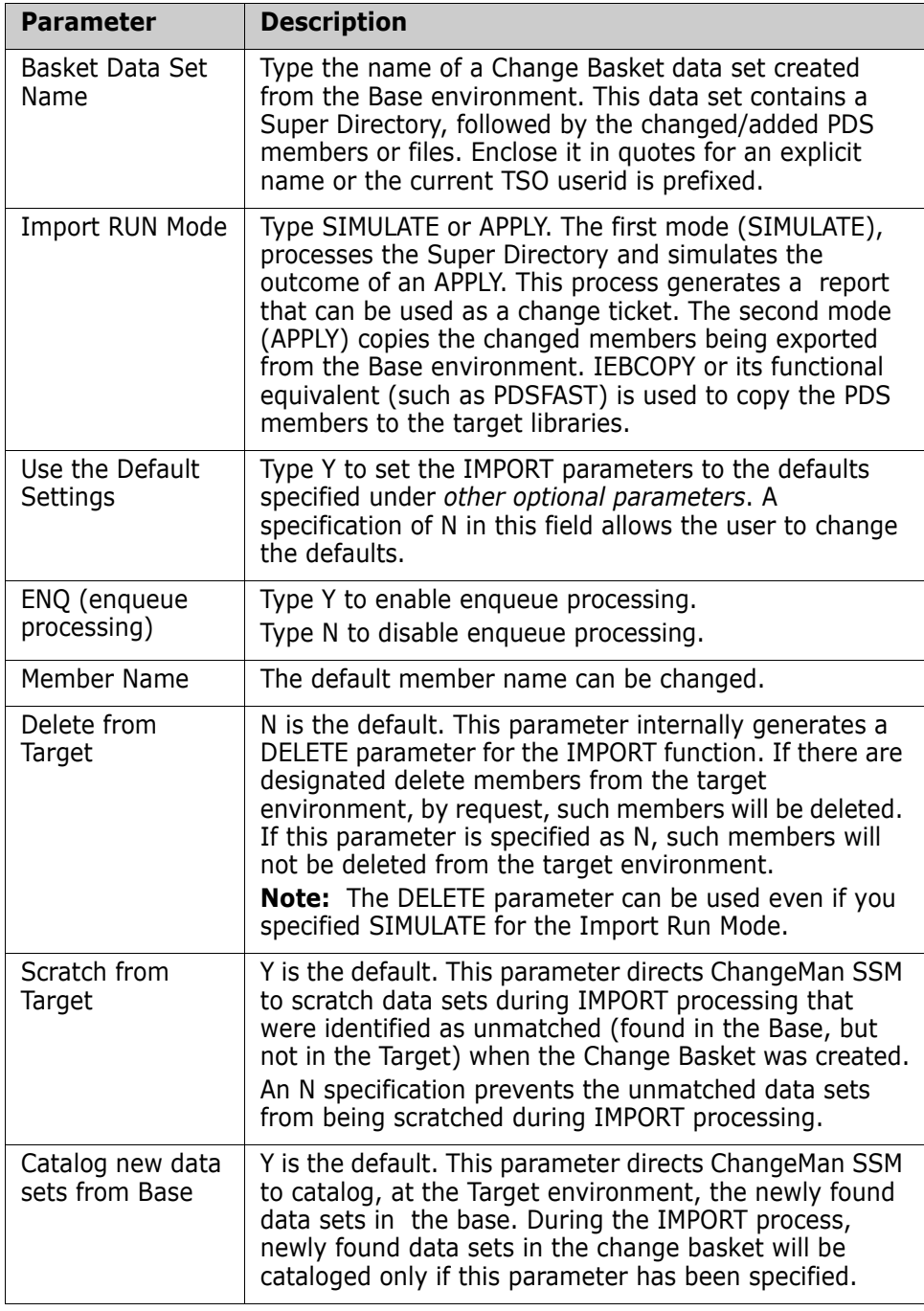

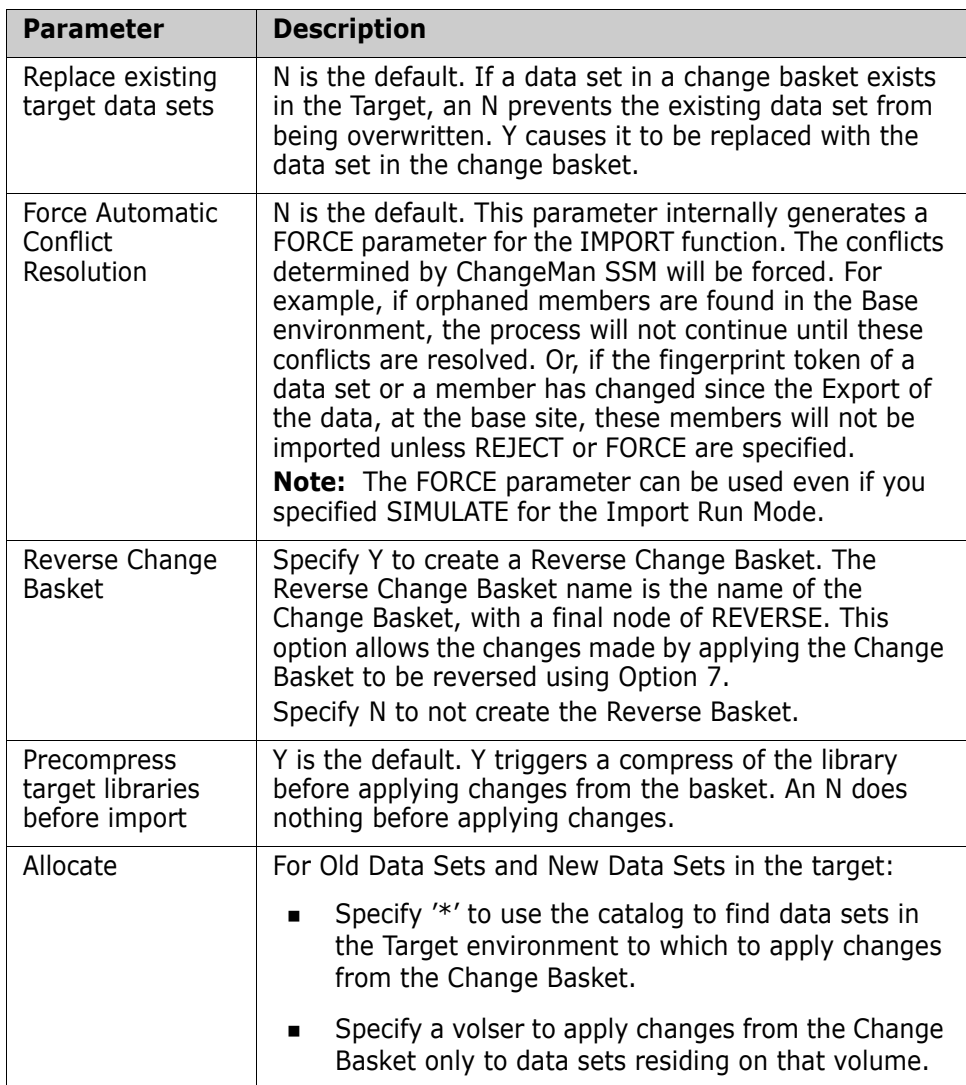

## **Option (7) - Undo an Import**

This panel creates the JCL to UNDO previously imported updates.

**NOTE** To use this facility, the IMPORT/APPLY process must have been performed with the specification that a Reverse Basket be generated.

For information on how to access this panel, ["Select a Function" on page 21](#page-20-0).

```
HPSUUNDO UNDO the Import Operation
Command ====>
Reverse the update, or recover selected from the Reverse Change Basket.
Specify the Reverse Basket DSN ===> somnode.BASKET.REVERSE
Optional Specifications:
  File to recover ('/' for all) ===> /
   Simulate Run or Apply ===> APPLY (APPLY OR SIMULATE)
Member Name ===> REVERSE (Saved member name in user JCL library)
Press ENTER to create the JCL or press End to exit.
```
To undo the updates:

- **1** Specify the Reverse Basket DSN.
- **2** Optionally, enter a specific file to recover
- **3** Optionally, specify Simulate
- **4** Press Enter to generate the JCL or press End to return to the Synchronization Menu.

The JCL can be edited, saved (SAVE), submitted (SUB) for execution, or cancelled (CAN).

The following table provides a description of each of the parameters displayed in the Import a Change Basket panel.

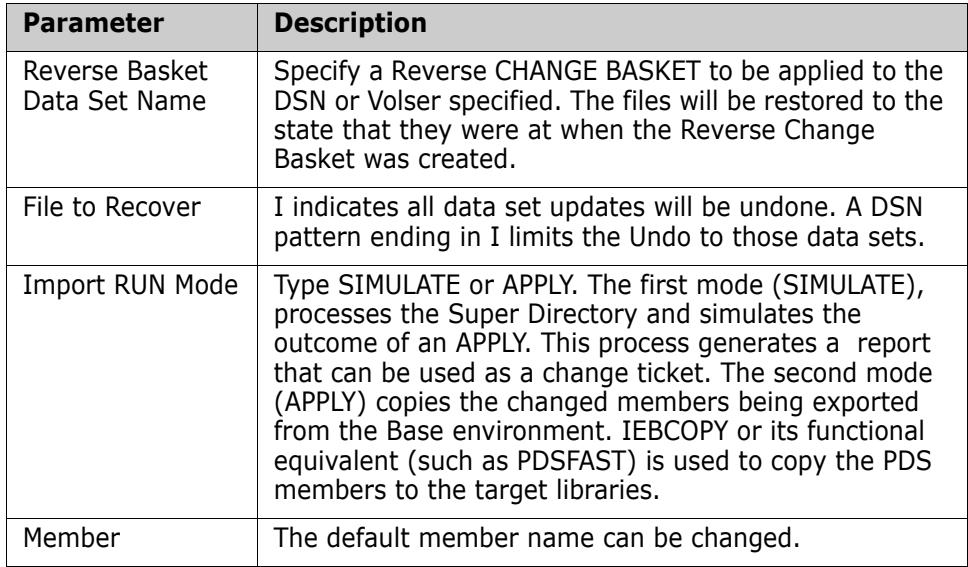

# **Detection and Synchronization for HFS**

Choose Option H from the ChangeMan SSM Main Menu to display the main menu for HFS Detection and Synchronization. This option provides you with several functions for detecting changes and synchronizing data specifically for HFS files.

```
HPSMENUH ---------- Detection and Synchronization - HFS Menu ------------------
Option ===> 
1 Fingerprint - Fingerprint an HFS environment
2 Compare - Compare two HFS environments
3 Create Basket - Extract changes to a Change Basket
4 Import Basket - Apply changes from a Change Basket
5 Undo Import - Recover file(s) from a Reverse Basket
6 View Basket - Display HFS Basket contents
7 View Fingerprint - Display HFS environment attributes
X Exit 
Press END to Exit
```
This table describes the six options listed on this panel.

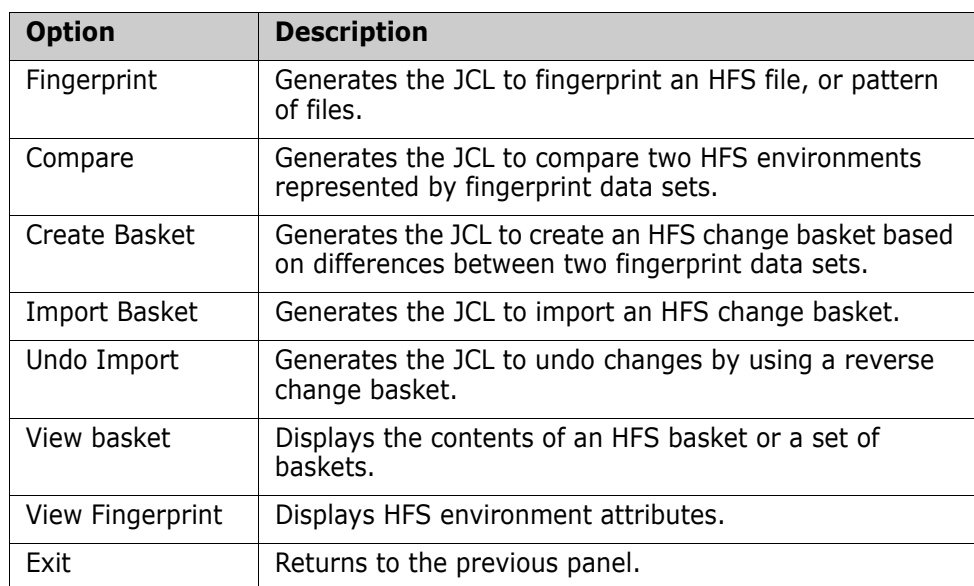

## **Option (1) - Fingerprint**

Choose Option 1 from the ChangeMan SSM Detection and Synchronization - HFS menu to display the Fingerprint HFS Files panel.

This option generates the JCL to fingerprint an HFS file, or pattern of files. This is the first step in synchronizing two software environments. The Fingerprint data set can be used to represent a remote environment, or an environment at a point in the past.

```
HPSHFGP1 Fingerprint HFS files
 Command ===> SCROLL==> CSR
 Specify the fingerprint data set to save the results: 
 Data Set Name ==> 
 NEW Allocation ==> (SYSALLDA,SYSDA,...) 
    Space units ==> (TRK,CYL,BLK) 
    Primary ==> (1-99999) 
    Secondary ==> (0-99999) 
 Member Name ==> HFSFGP (Saved member name in the user JCL library) 
    Explicit file or Pattern of HFS files to fingerprint: 
\mathcal{L}_\mathcal{L} = \{ \mathcal{L}_\mathcal{L} = \{ \mathcal{L}_\mathcal{L} = \{ \mathcal{L}_\mathcal{L} = \{ \mathcal{L}_\mathcal{L} = \{ \mathcal{L}_\mathcal{L} = \{ \mathcal{L}_\mathcal{L} = \{ \mathcal{L}_\mathcal{L} = \{ \mathcal{L}_\mathcal{L} = \{ \mathcal{L}_\mathcal{L} = \{ \mathcal{L}_\mathcal{L} = \{ \mathcal{L}_\mathcal{L} = \{ \mathcal{L}_\mathcal{L} = \{ \mathcal{L}_\mathcal{L} = \{ \mathcal{L}_\mathcal{ Recursive ==> NO (Yes/No) Include subdirectories? 
 Press ENTER to continue or END to exit
```
This table provides descriptions for all elements on the Fingerprint HFS files panel.

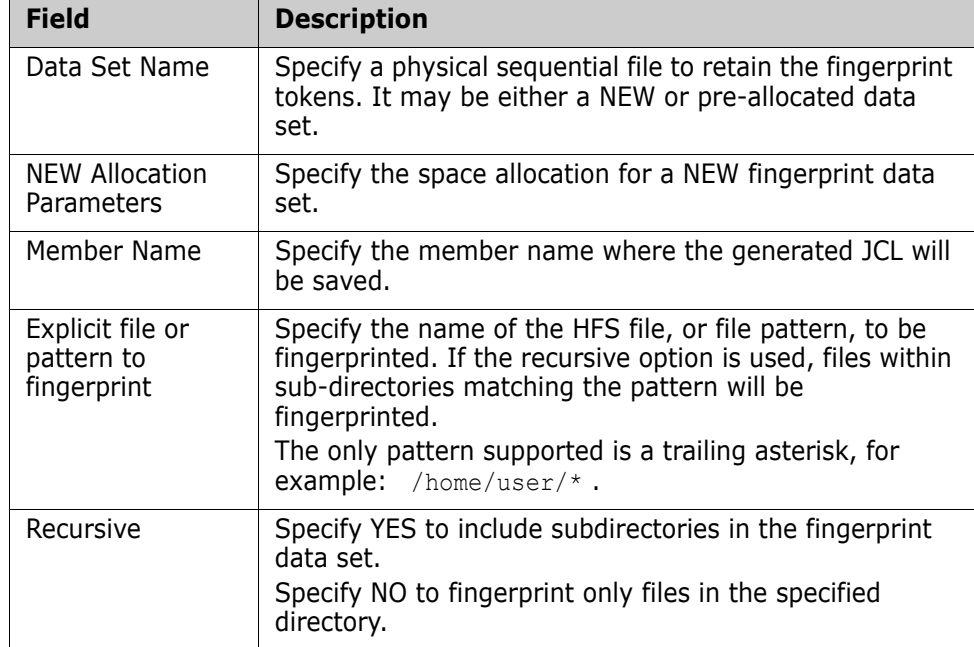

### **Option (2) - Compare**

Choose Option 2 from the ChangeMan SSM Detection and Synchronization - HFS menu to display the Detect HFS Changes panel.

This option generates the JCL to compare two HFS environments represented by fingerprint data sets, and reports in-sync, out-of-sync, and mismatched HFS files.

HPSHCMP1 Detect HFS Changes Command ===> Specify the BASE and TARGET Fingerprints to view changes between the two Fingerprinted environments. Explicit or pattern Fingerprint data sets: BASE (new) ==> USER002.\*\*.FGP\* TARGET (old) ==> \* Model From ==>  $To \quad ==$ Member Name ==> HFSCMP NOTE: The Fingerprint DSN can be specified explicitly, or as a DSN pattern similar to ISPF 3.4. If \* is specified alone, the Fingerprint DSN patterns selection table will be displayed. Press ENTER to continue or END to exit

This table provides descriptions for all elements on the Detect HFS Changes panel.

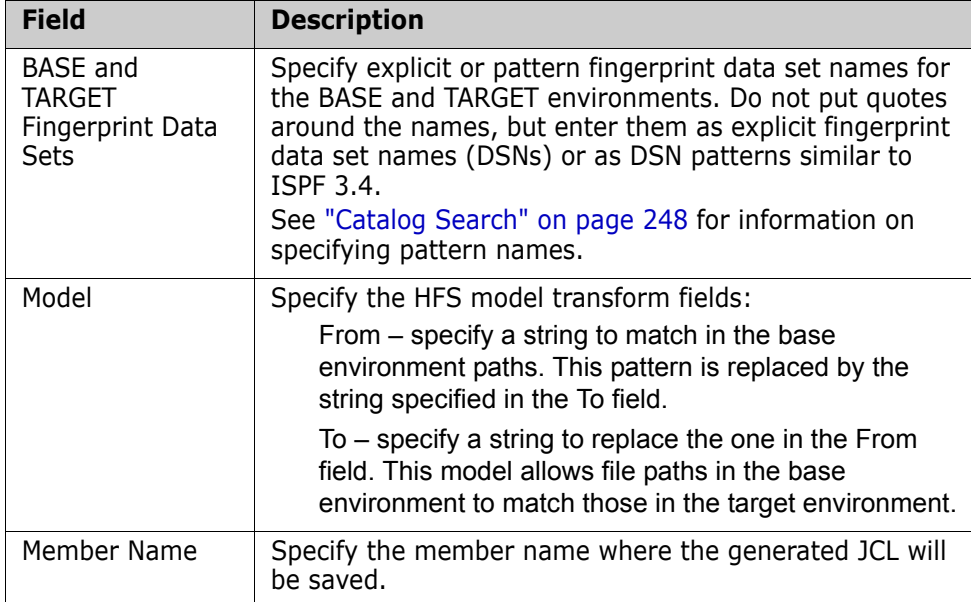

## **Option (3) - Create Basket**

Choose Option 3 from the ChangeMan SSM Detection and Synchronization - HFS menu to display the Create HFS Change Basket panel.

This option generates the JCL to create an HFS change basket based on differences between two fingerprint data sets.

HPSHCRE1 Create HFS Change Basket Command ===> Specify the BASE and TARGET Fingerprints to package changes between the two Fingerprinted environments. Explicit or pattern Fingerprint data sets: BASE (new) ==> IMACROB.\*\*.FGP\*<br>TARGET (old) ==> \* TARGET (old) Model From ==>  $To == >$ Change Basket DSN ==> Basket Comment ==> NEW allocation ==> (SYSALLDA, SYSDA, ...) Space units ==> (TRK,CYL,BLK) - Primary ==> (1-99999)  $-$  Secondary ==> (0-99999) Member Name ==> HFSCRE (Saved member name in the user JCL library) NOTE: The Fingerprint DSN can be specified explicitly, or as a DSN pattern similar to ISPF 3.4. If \* is specified alone, the Fingerprint DSN patterns selection table will be displayed. Press ENTER to continue or END to exit

**Field Description** BASE and TARGET Fingerprint Data Sets Specify explicit or pattern fingerprint data set names for the BASE and TARGE environments. Do not put quotes around the names, but enter them as explicit fingerprint data set names (DSNs) or as DSN patterns similar to ISPF 3.4. See ["Catalog Search" on page 248](#page-247-0) for information on specifying pattern names. Model Specify the HFS model transform fields: From – specify a string to match in the base environment paths. This pattern is replaced by the string specified in the To field. To – specify a string to replace the one in the From field. This model allows file paths in the base environment to match those in the target environment. Change Basket DSN Specify the name of a new or existing Change Basket to be used for packaging changes. If the basket is new, specify the allocation parameters below. For an explicit data set name, place the name in quotes. Basket Comment  $\parallel$  Specify a comment for the change basket. This comment will be included within the change basket data set for future reference.

This table provides descriptions for all elements on the Create HFS Change Basket panel.

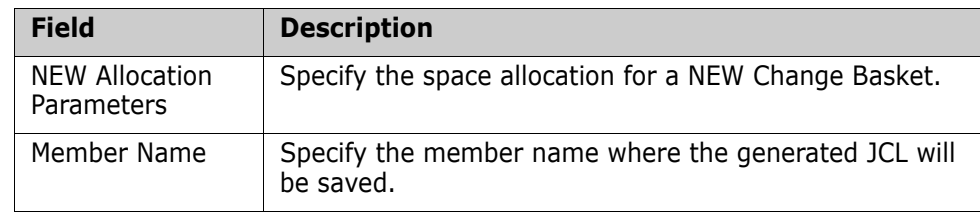

## **Option (4) - Import Basket**

Choose Option 4 from the ChangeMan SSM Detection and Synchronization - HFS menu to display the Import HFS Change Basket panel.

This option generates the JCL to import and apply the changes in an HFS change basket.

```
HPSHIMP1 Import HFS Change Basket
Command ===> 
Specify the explicit or pattern name of the change basket to import. 
Change Basket DSN ==> * 
Apply or Simulate ==> APPLY (APPLY/SIMULATE) 
       Force ==> NO (YES/NO)
Model From ==> 
    To == >Reverse Basket DSN ==> 
    NEW allocation ==> (SYSALLDA,SYSDA,...) 
      Space units ==> (TRK,CYL,BLK) - Primary ==> (1-99999)
                                          - Secondary == (0-99999)
    Member Name ==> HFSIMP (Saved member name in the user JCL library) 
 NOTE: The Basket DSN can be specified explicitly, or as a DSN pattern 
       similar to ISPF 3.4. If * is specified alone, the Basket DSN 
       patterns selection table will be displayed. 
Press ENTER to continue or END to exit
```
This table provides descriptions for all elements on the Import HFS Change Basket panel.

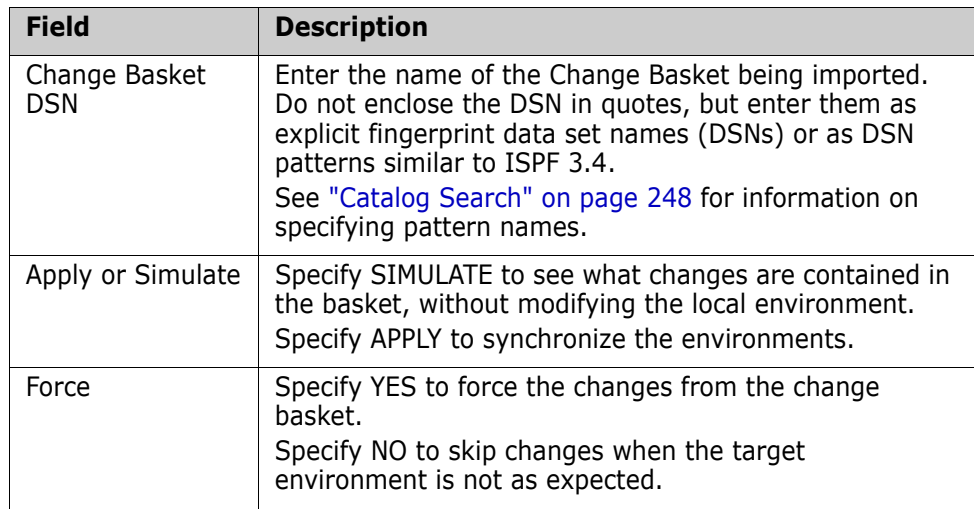

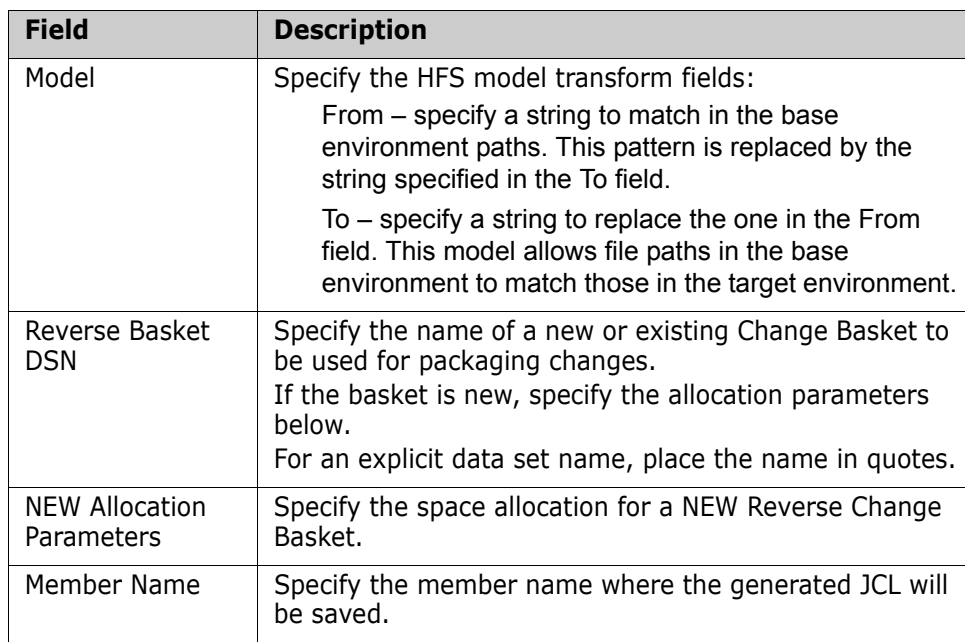

## **Option (5) - Undo Import**

Choose Option 5 from the ChangeMan SSM Detection and Synchronization - HFS menu to display the Reverse HFS Change Basket panel.

This option generates the JCL to apply the changes in an HFS reverse change basket. A specific file or pattern may be specified to limit the import.

```
HPSHREV1 Reverse HFS Change Basket 
Command ===> 
Specify the explicit or pattern name of the reverse change basket. 
Reverse Basket DSN ==> * 
Apply or Simulate ==> APPLY (APPLY/SIMULATE) 
Include File ==> 
    Member Name ==> HFSREV (Saved member name in the user JCL library) 
 NOTE: The change basket DSN can be specified explicitly, or as a DSN pattern
       similar to ISPF 3.4. If * is specified alone, the Fingerprint DSN 
       patterns selection table will be displayed. 
Press ENTER to continue or END to exit
```
This table provides descriptions for all elements on the Reverse HFS Change Basket panel.

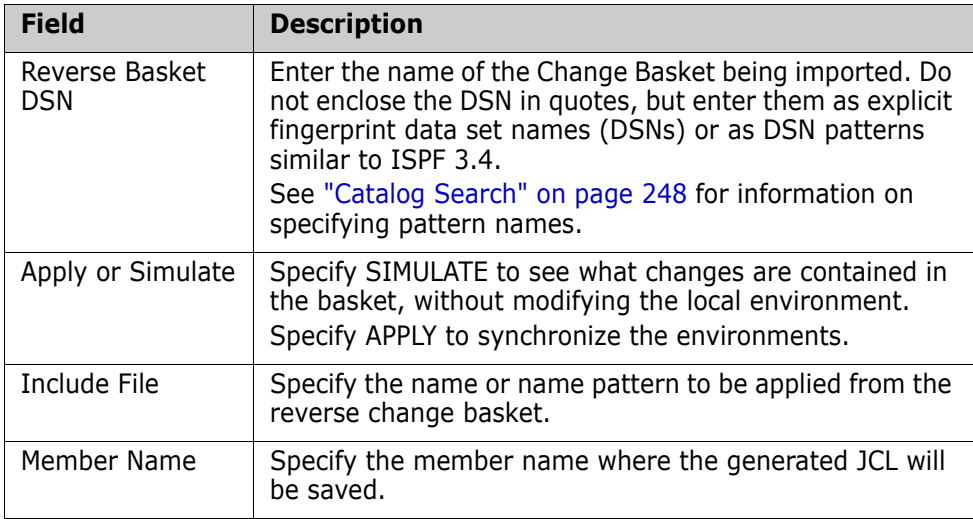

## **Option (6) - View Basket**

Choose Option 6 from the ChangeMan SSM Detection and Synchronization - HFS menu to display the SSM View HFS Basket panel.

This option generates the JCL to create an HFS change basket based on differences between two fingerprint data sets.

```
HPSHBSKV -------------- SSM View HFS Basket (Ver 8.4.0) -----------------------
Command ===> 
Specify an explicit Basket DSN or Basket DSN pattern. 
Basket DSN or pattern ==> * 
 NOTE: The Basket DSN can be specified explicitly, or as a DSN pattern 
        similar to ISPF 3.4. If * is specified alone, the Basket DSN 
        patterns selection table will be displayed. 
Press ENTER to continue or END to exit
```
This table provides descriptions for all elements on the SSM View HFS Basket panel.

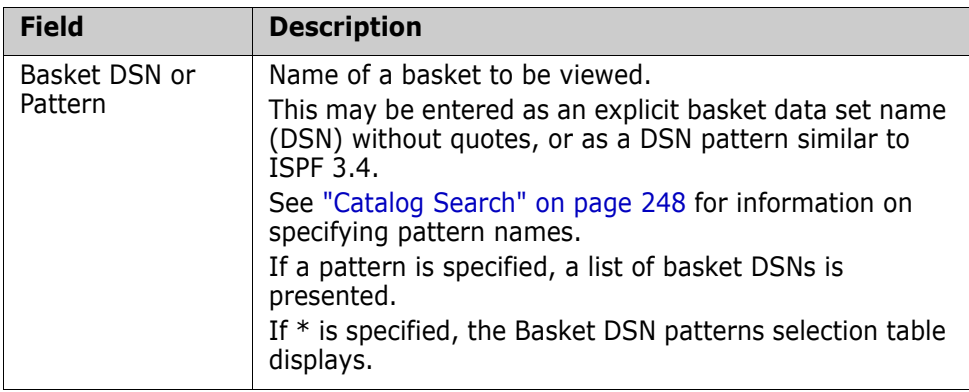

### **Option (7) - View Fingerprint**

Choose Option 7 from the ChangeMan SSM Detection and Synchronization - HFS menu to display HFS Fingerprit data sets (DSNs).

```
 HPSHFGPV --------------- View HFS Fingerprint Data Set ------------------------
Command ===> 
Specify an explicit Fingerprint DSN or Fingerprint DSN pattern. 
Fingerprint DSN (like 3.4) ==> * 
NOTE: The Fingerprint DSN can be specified explicitly, or as a DSN pattern 
       similar to ISPF 3.4. If * is specified alone, the Fingerprint DSN 
       patterns selection table will be displayed. 
Press ENTER to continue or END to exit
```
This table provides descriptions for all elements on the View HFS Fingerprint Data Set panel.

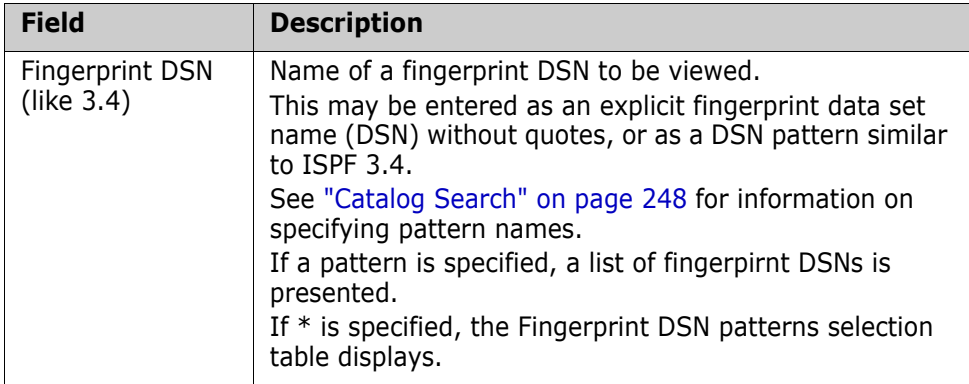

# Chapter 3 **Batch Detection and Synchronization**

The ChangeMan SSM Batch Detection and Synchronization Facility includes commands for use in JCL batch jobs to perform Detection and Synchronization functions on large scale environments. The resulting fingerprint data sets and reports can then be used to detect the changes in the software environments (a package, a large group of data sets, an entire DASD, or a DASD pool), and to synchronize software environments locally or remotely.

This chapter discusses each of the detection and synchronization commands including examples for proper use.

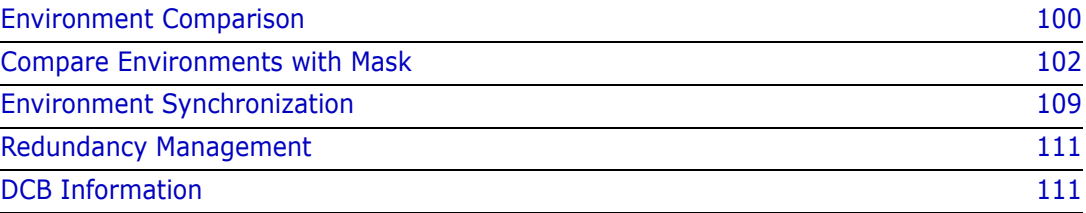

# <span id="page-99-0"></span>**Environment Comparison**

One or more local or remote environments can be compared using the fingerprinting technology of ChangeMan SSM. Following are the primary commands used in the environment comparison process. The commands are listed alphabetically.

- **AUTORECALL**
- BASE
- **COMPARE**
- **MASK**
- **MODEL**
- **SETPRINT**
- **TARGET**
- **EXTENDEDSYNC**
- **DRPHANCHECK**

The following commands are the support functions of the comparison process:

- **LIST**
- **NOECHO**
- **ONLINE**
- **TRACE**

The table below provides a description of each of the environment comparison commands.

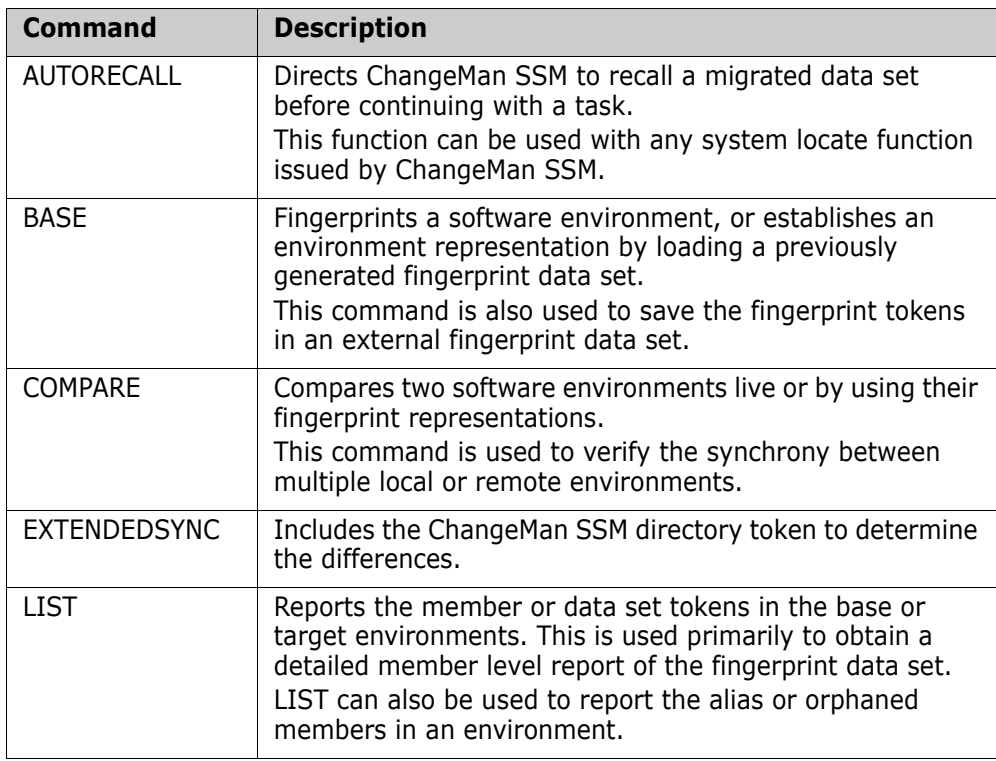

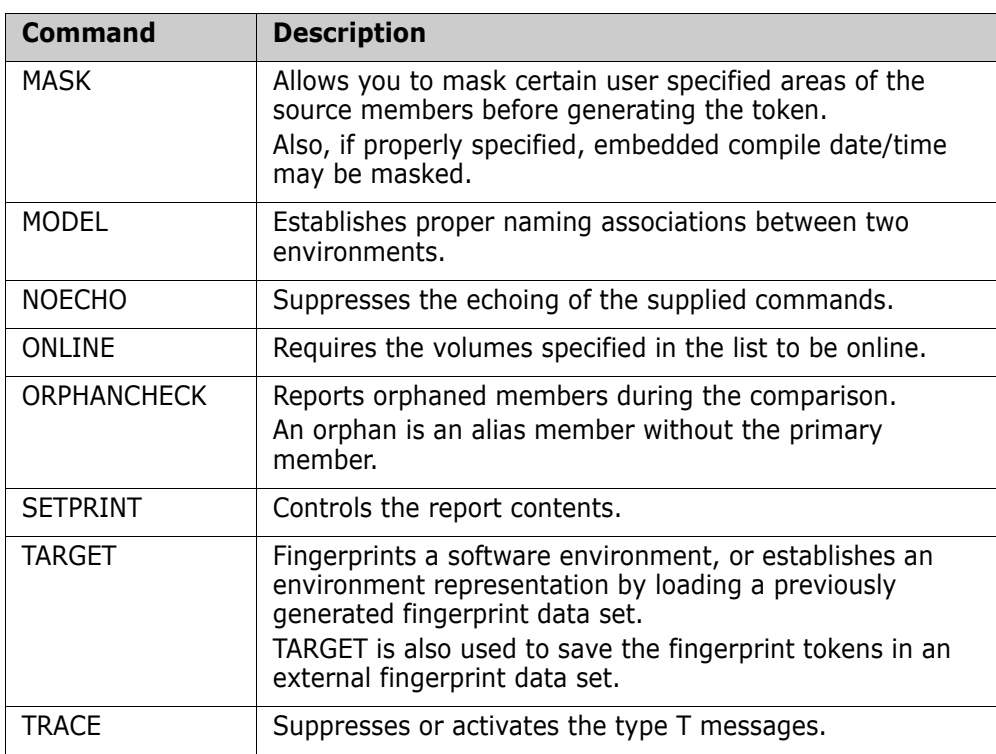

### **Remote Environments and Firewalls**

Two software environments may be compared directly if both are available to the process.

If one or both are remote, the fingerprint representations must be made available to the compare process. The fingerprint compare does not introduce integrity issues with a software environment protected behind a firewall.

Fingerprint data sets can also be used to detect changes to a reference environment, over a period of time. The fingerprint data set is a physical sequential file, with the following DCB attributes:

```
LRECL=512, BLKSIZE=4096, DSORG=PS, RECFM=FB
```
### **Scope and Size of Environment**

If you use the volume processing command (INCLVOL=pattern) to define an environment of data sets for fingerprinting, and if you use the \* wildcard to indicate the entire data center DASD pool, an insufficient storage condition (ABEND 80A-10) may occur if there are more than 200 volumes in the pool.

Consider using either the catalog processing (GENERIC) facility, or limit the volume pattern. A large region size is required to process a very large pool.

## <span id="page-101-0"></span>**Compare Environments with Mask**

In the standard fingerprinting process, data is passed to the algorithm without masking its content. Embedded compile dates and times, for example, are included in the standard generation of fingerprint tokens. Typically, if two identical source modules are compiled and link-edited on two different dates, the resulting load modules are detected as being out-of-sync, even though they are logically identical. Because the macro instructions specifying the date and time (*&sysdate*, *&systime,* and COBOL *Date-Compiled*) can be placed in varying locations in the source, the resultant load modules can contain this information at varying locations. Furthermore, the various compilers may produce object code that varies the format of the generated date and time.

The masking facility identifies and excludes selected data strings in load modules, IMSgenerated control blocks, or other text files when creating fingerprint tokens as specified by masking rules.

The facility applies the masking rule in each environment. For example, when fingerprinting load modules, the masking facility interrogates the load module at the CSECT level to determine the type of compiler used, and then invokes the proper compile date/time mask.

Masking facilities are provided for the following:

- IMS control blocks (ACB and MFS commands).
- Text strings (STRING command).
- Columns and Rows (AREA command).
- **EXECUTE:** Language format rules (LANGUAGE command).
- Upper and lower case sensitivity (CASE command).
- Ignore blanks, spaces, and other white space (SQUEEZE command).

Masking is encoded internally in a generated fingerprint data set. Therefore, when loading two fingerprint data sets generated with masking, the masking must be identical.

If you are loading two fingerprints, only one of which was generated with masking, and if you want masking set for both, you must load the fingerprint with masking first.

### **Load Module Masking**

If the MASK command is specified, ChangeMan SSM applies the specified masking rules to the environments designated by the BASE and TARGET commands.

The MASK command appears only once in the command stream; it is in effect for all subsequent BASE and TARGET commands. If masking is required, you must specify the MASK command at the beginning of the //hpsin dd\* command stream.

For example:

```
MASK=(CSECT,DATE,TIME)
BASE=DSN=CMNSSM.V820.LOADLIB
TARG=DSN=CMNSSM.V810.LOADLIB
COMPARE=MEMTOMEM
BASE=RESET
TARG=RESET
```

```
BASE=DSN=CMNSSM.V820.LOADLIB
TARG=DSN=CMNSSM.V810.LOADLIB
COMPARE=MEMTOMEM
```
The MASK command indicates that CSECT parsing and automatic embedded DATE/TIME masking is in effect for both sets of base and target environments.

### **Application Control Block Masking (ACB)**

If this MASK command is specified, ChangeMan SSM applies the IMS Application Control Block (ACB) masking rules to the environment designated by the BASE and TARGET commands.

For example:

MASK=ACB

BASE=DSN=somnode.ACB.MONDAY TARG=DSN=somnode.ACB.TUESDAY COMPARE=MEMTOMEM

The MASK command indicates that the automatic ACB masking rule is to be applied to both the base and target environments.

### **Message Format Services Masking**

If this MASK command is specified, ChangeMan SSM applies the IMS Message Format Services (MFS) masking rules to the environment designated by the BASE and TARGET commands.

For example:

MASK=MFS

BASE=DSN=somnode.MFS.AUG BASE=SAVE=DSN=MFS.AUG.FGP

The MASK command in this example indicates that the automatic MFS masking rule is to be applied during the generation and saving of the fingerprint data set.

Subsequently, the fingerprint data set can be referenced to detect the out-of-sync, deleted, and added modules.

### **Group Masking**

When the MASK command is specified, it directs ChangeMan SSM to apply the appropriate rule to the relevant data sets in a group.

If the environment to be fingerprinted is composed of ACB-type, MFS-type, or standard load libraries, the libraries are identified by ChangeMan SSM during processing, and the proper rule is applied to each type of load module.

If MASK=MFS or MASK=ACB is specified, MASK=CSECT is implied.

For example:

```
MASK=(MFS,ACB,CSECT,DATE,TIME)
```

```
BASE=GENERIC=DSN=somnode.CMNSSM.*
TARG=LOAD=DSN=AUG.FGP.MASKALL
COMPARE=DSNBYDSN=SHORT
```
This MASK command indicates that all masking rules are in effect. Rules are applied to the libraries in the group as required.

A fingerprint data set created in August (TARG) using all masking rules, is now used as a reference to detect the out-of-sync modules (BASE).

### **Search Strings and Masking**

If a MASK command is specified, ChangeMan SSM masks user-defined strings in the source data sets. The masking rules apply to the environments designated by the BASE and TARGET commands.

There can be multiple MASK commands in the command stream. They are in effect for all the subsequent BASE or TARGET commands.

The MASK command is optional; if used, it must be specified at the beginning of the command stream, before the environment is defined by the BASE or TARGET commands.

In this example, the first MASK command indicates the string to search for, and if found, masks it with blanks.

The next MASK command squeezes multiple consecutive blanks into a single blank.

The SHOW parameter reports the masks that are in effect.

The mask rule applies to both the base and target environments.

```
MASK=STRING=(VALUE='string1',
                   LOBOUND=4,
                   HIBOUND=72)
```
MASK=(SQUEEZE,SHOW)

BASE=DSN=SYCNTRAC.V820.SRC TARG=DSN=SYCNTRAC.V810.SRC COMPARE=MEMTOMEM

BASE=DSN=SYCNTRAC.V820.MAC TARG=DSN=SYCNTRAC.V810.MAC COMPARE=MEMTOMEM

In this example, the first MASK command specifies the string to search for. Once the string is found, the string itself, along with four bytes before the string and three bytes following the string are masked with blanks.

The second MASK command looks for the string HPS in the last eight bytes. LOBOUND=1 and HIBOUND=-1 define the entire area where the string is to be searched for. This is the default setting.

The last MASK command squeezes multiple blanks into a single blank.

SOURCE or TEXT masking does not apply to the load libraries encountered in the specified BASE and TARGET patterns. These commands are automatically ignored for load libraries encountered in the base or target environments.

```
MASK=STRING=(VALUE=X'0111',
         BEFORE=4,
         AFTER=3)
MASK=STRING=(VALUE='HPS',
         LOBOUND=73,
         HIBOUND=80)
MASK=(SQUEEZE,SHOW)
BASE=GENERIC=DSN=somnode.SYCNTRAC.V820.*
TARG=GENERIC=DSN=somnode.SYCNTRAC.V810.*
COMPARE=MEMTOMEM=(BASEDSN=somnode.SYCNTRAC.V820.SRC,
                   TARGDSN=somnode.SYCNTRAC.V810.SRC)
COMPARE=MEMTOMEM=(BASEDSN=somnode.SYCNTRAC.V820.PANEL,
                   TARGDSN=somnode.SYCNTRAC.V810.PANEL)
```
### **Area Masking**

Area Masking indicates masking of one or many areas of fixed or variable records.

The first MASK command specifies the area to be masked. Columns 73 through 80 are masked with blanks.

The second MASK command squeezes out the white spaces and displays the commands in effect.

```
MASK=AREA=(COL=73,LEN=8)
MASK=(SQUEEZE,SHOW)
MODEL=(NAME=MOD1,
      TRANSFORM=(2TEST=>PROD))
BASE=GENERIC=DSN=somnode.TEST.JCL.*
TARG=GENERIC=DSN=somnode.PROD.JCL.*
COMPARE=DSNBYDSN=(MODEL=MOD1)
```
The first two MASK commands specify the areas to be masked.

If specified, **+** indicates the location relative to the beginning of the record, and  indicates a location relative to the end of the record.

```
MASK=AREA=(COL=1,LEN=2)
MASK=AREA=(COL=-8,LEN=8)
MASK=(SQUEEZE,SHOW)
BASE=DSN=somnode.TEST.JCL.*
TARG=DSN=somnode.PROD.JCL.*
COMPARE=COMPOSITE
```
## **Language Masking**

This category of masking applies a set of pre-defined masking rules to the source or text data sets found in the designated base or target environments.

The languages supported are COBOL, Assembler, and JCL, each with its own set of masking rules.

SQUEEZE masking is applied automatically for all language masking.

The pre-defined mask rules are:

COBOL:

Columns 1 - 6 and 73 - 80 are masked with blanks. Comments are masked in entirety. White spaces are squeezed.

Assembler:

Columns 73 - 80 are masked with blanks. Comments are masked in entirety. White spaces are squeezed.

JCL:

Columns 73 - 80 are masked with blanks. SYSIN data is not involved in the masking process. White spaces are squeezed.

The MASK command indicates that COBOL masking rules should be applied to all source data sets found in the base and target environments.

You must verify that all data sets involved in the process are COBOL.

MASK=LANG=COBOL MODEL=(NAME=MOD1, TRANSFORM=(2TEST=>PROD)) BASE=DSN=somnode.TEST.COB\* TARG=DSN=somnode.PROD.COB\*

### COMPARE=DSNBYDSN=(MODEL=MOD1)

## **General Masking**

A general masking rule may be enforced with any other masking rule in effect.

If SQUEEZE is specified, after the mask rules have been applied, multiple consecutive blanks are squeezed into a single blank before the record is passed to the fingerprinting process. The SQUEEZE mask can be specified standalone, or with other mask rules.

The CASE=UPPER parameter causes an internal translation of records to uppercase before the record is passed to the fingerprinting process. The default parameter is CASE=MIXED. No translation is performed if this default mode is in effect.

The MASK command translates lowercase characters to uppercase, and also squeezes out the white spaces in the records.

The base environment represents a group of production source data sets that is to be compared to a similar environment to identify the differences.

In the first command stream, the environment is fingerprinted and the resulting tokens and the masks are stored in the fingerprint data set. MASK=(CASE=UPPER,SQUEEZE,SHOW) BASE=GENERIC=DSN=somnode.SRC.\* BASE=SAVE=DSN=somnode.SRC.FGP

Later, this fingerprint data set (that represents the production source) is loaded as a reference to be compared to the source environment on another LPAR.

BASE=LOAD=DSN=somnode.SRC.FGP TARGET=GENERIC=DSN=somnode.SRC\*

COMPARE=DSNBYDSN=SHORT

No explicit masking has been specified in the comparison function.

The implicit masking rules embedded in the loaded fingerprint data set force the live environment to be masked accordingly. When a BASE or TARGET command loads a fingerprint data set, the masking rules will be controlled by the embedded masks stored in the fingerprint data set.

### **Group Masking**

If the environment to be fingerprinted is composed of load libraries and source, the source masking is applied only to the source data sets. This feature allows for fingerprinting a software package, each with the appropriate source or load masking.

The MASK commands define the masking rules for the entire software package. Rules are applied to the libraries in the group as needed. The fingerprint data set created will contain the masking rules in effect.

```
MASK=(COL=73,LEN=8)
MASK=(SQUEEZE,SHOW)
BASE=GENERIC=DSN=somnode.FRAS.*
BASE=SAVE=DSN=somnode.FRAS.FGP
```
### **Fingerprint Data Set Safeguards**

When a fingerprint data set is created, ChangeMan SSM stores the masking rules that were in effect at the time of the fingerprinting process in the fingerprint data set.

Subsequently, when this fingerprint data set is used (loaded in the BASE or TARGET command), the same masking rules are enforced. If MASK=NONE (the default) is specified, the rules are not enforced.

This safeguard feature prevents a potential user error, and provides assurance that masking rules are the same. This is important, especially when a fingerprint data set generated at one site is to be used at another site or LPAR by a different user who may not know what masking rules were in effect at the time of the creation.

To view the embedded masking rules in a fingerprint data set, load the fingerprint data set using the BASE or TARGET command.

The MASK command indicates that the automatic Message Format Services masking rule was in effect when the fingerprint data set was created, and will be in effect for the data sets specified in the BASE and TARGET commands.

Both environments must refer to the same masking rules. If you attempt to load the fingerprint data set with no masking (MASK=NONE), the job is halted with an "incompatible masking rules" message.

MASK=MFS

BASE=LOAD=DSN=somnode.MFS.AUG.FGP TARG=DSN=somnode.MFS.SEP COMPARE=MEMTOMEM

In this example, an explicit mask is not specified.

When two fingerprint data sets are loaded, they must have been created with the same embedded masking rules. If the fingerprint data sets have different masking rules, the job will be stopped with an "incompatible mask rules" message.

If you intend to accept the masks anyway, you must specify the ACCEPT parameter. ACCEPT allows the loading of a fingerprint data, set even if the embedded maskings are incompatible.

An example of legitimate, yet incompatible masks is when the first fingerprint data set has an embedded masking of:

MASK=STRING=(VALUE='HPS')

while the second has a different embedded masking:

MASK=STRING=(VALUE='SER').

```
BASE=LOAD=(DSN=somnode.CICS.SITE1.FGP,ACCEPT)
TARG=LOAD=(DSN=somnode.CICS.SITE2.FGP,ACCEPT) 
SETPRINT=(SYNC=NO,MATCH=NO)
COMPARE=DSNBYDSN=SHORT
```
### **Performance**

The CSECT parsing, DATE/TIME masking, and ACB or MFS masking options incur extra processing overhead. Compared to the standard processing, (MASK=NONE), approximately twice the CPU time is required. ChangeMan SSM uses its full range of performance boosts, including full-track or full-cylinder reads. For EXPORT/IMPORT operations, the standard fingerprinting process must be the default: token data set
# **Environment Synchronization**

You can synchronize two local or remote environments with fingerprinting technology.

You can establish a fingerprint representation of an environment before and after the change. The two environment fingerprints can then be compared to EXTRACT and EXPORT. Once the change basket has been created, it can be transferred to other environments and imported to the target system.

In addition to the ChangeMan SSM standard member-level token that represents the content of the file (source or load), another token is generated for the directory entry of each member. This 4-byte token is always generated by the fingerprinting process.

During the environment comparison or synchronization, this member-level token identifies the members that have differences in their user fields (such as creation date, change date, or version), or load module LINKEDIT attributes (such as AC, RENT, RUSE, or link edit date).

This feature is recommended; it is invoked only if the EXTENDED=YES command has been specified.

Following are the primary commands used in the environment synchronization process.

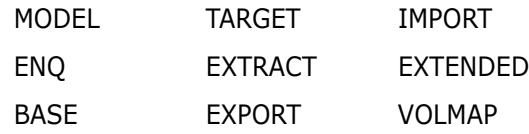

The following commands are the support functions of the comparison process:

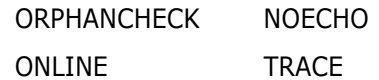

The table below describes the environment synchronization commands.

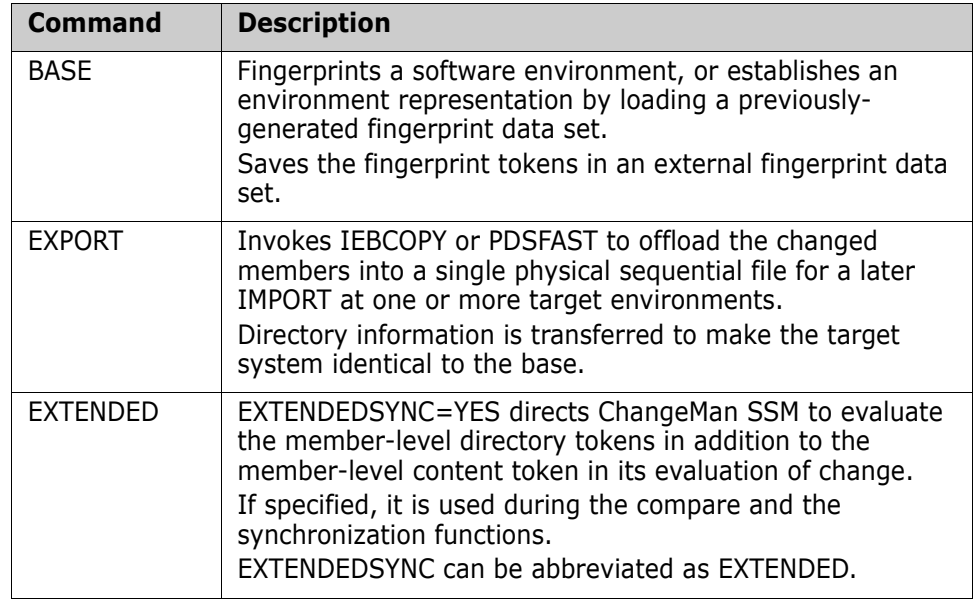

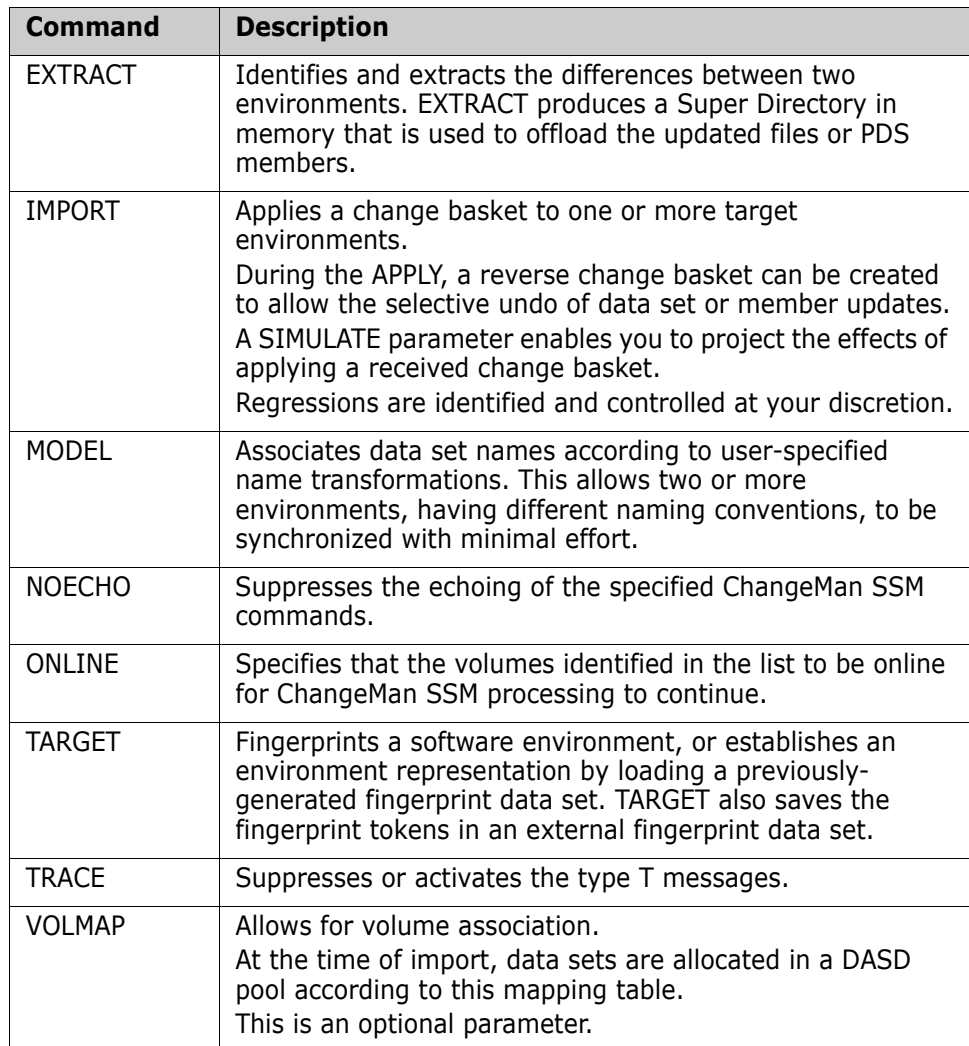

# **Change Basket**

This is a physical sequential file that has a super directory in the beginning, followed by the offloaded data. The super directory, created at the time of export, is used as a road map during the import process. The change basket contains all types of offloaded data, such as source, load modules, physical sequential, and direct access files.

The DCB attributes of this file are:

LRECL=0, BLKSIZE=4096, DSORG=PS, RECFM=U

# **Transferring the Change Basket**

Some data transfer software may insert data at the end of an incomplete data block. If ChangeMan SSM detects this condition, a "Change Basket is Damaged" or "Data Continuation Block is incomplete" message is reported.

To handle this situation, ChangeMan SSM supplies the program SERCOPY to compress and convert a change basket into a fixed block, record length 80 file. This prevents other products from inserting trailing data at the end.

At the target environment, SERCOPY expands and converts the file back to its original format, ready for the import. Refer to the *SENDBSK* and *RECVBSK* samples jobs in the *SAMPLES* data set for a setup.

Once the change basket is converted to fixed blocked records, it can be transterred to any platform (MVS, PC, LAN, or Internet) and then downloaded to MVS as a binary file.

# **Redundancy Management**

A group of concatenated libraries, data sets, a DASD volume, or a large pool of volumes can be fingerprinted to identify files with identical contents. This identifies data sets or PDS members with identical contents, regardless of their names. Such data sets or members can be evaluated for possible deletion. Redundant data requires additional administration, causes confusion, violates auditing requirements, and occupies DASD space.

The following table identifies and describes the redundancy management commands.

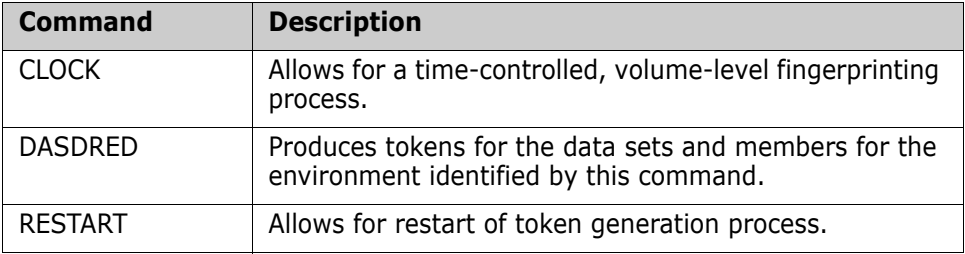

# **Fingerprint Token Data Set**

As data set members are tokenized, the token values are written to an external physical sequential data set. This file has a checkpoint data that allows for restart. The DCB attributes for the token data set are:

LRECL=1000,BLKSIZE=6000,DSORG=PS,RECFM=VB

# **DCB Information**

The following table provides the DCB information for all synchronization component related files.

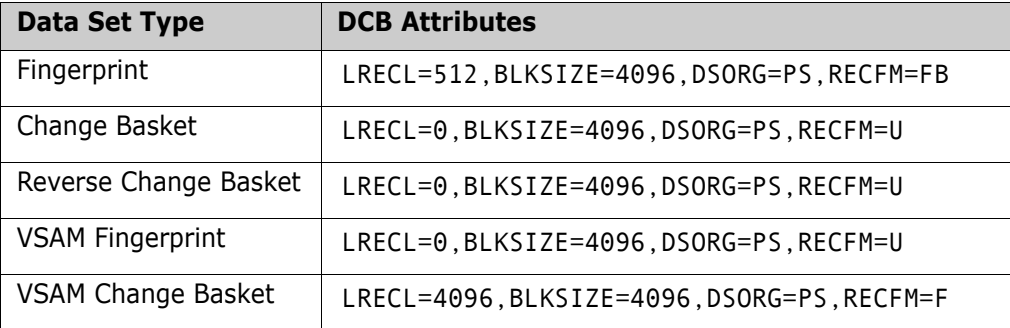

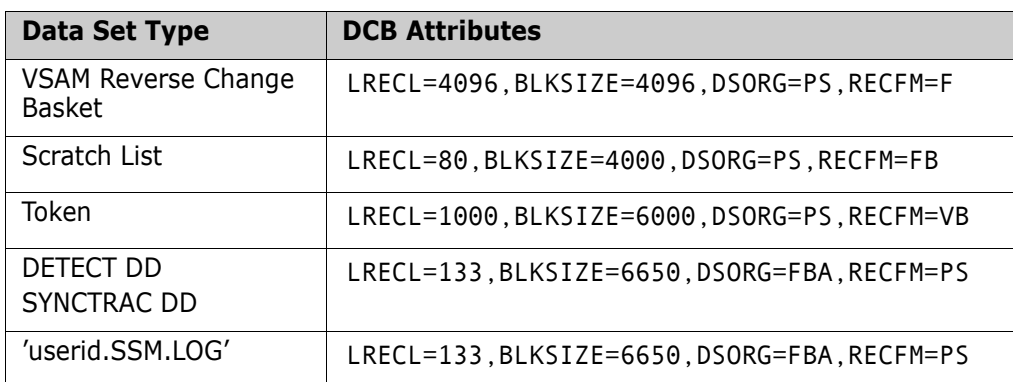

# Chapter 4 **Commands**

This chapter describes formatting and parameters for Detection and Synchronization commands.

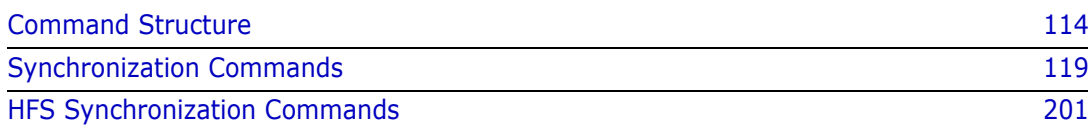

# <span id="page-113-0"></span>**Command Structure**

The general format for the batch commands in ChangeMan SSM is as follows:

```
Command=(Parameter=(Subparameter=(value,...)),Parameter...)
```
There are no spaces in the commands. The spacing shown in the examples is for clarity only.

Subparameter values must be fully specified on a single line. You can specify multiple subparameter values on separate, consecutive lines.

Enclose the parameters in parentheses. If there is only one parameter in the command, you may omit the parentheses.

The commands and command parameters can be abbreviated by specifying the minimum characters required to uniquely identify them.

TRUE, YES, and ON are synonymous, as are FALSE, NO, and OFF.

# **Command Summary**

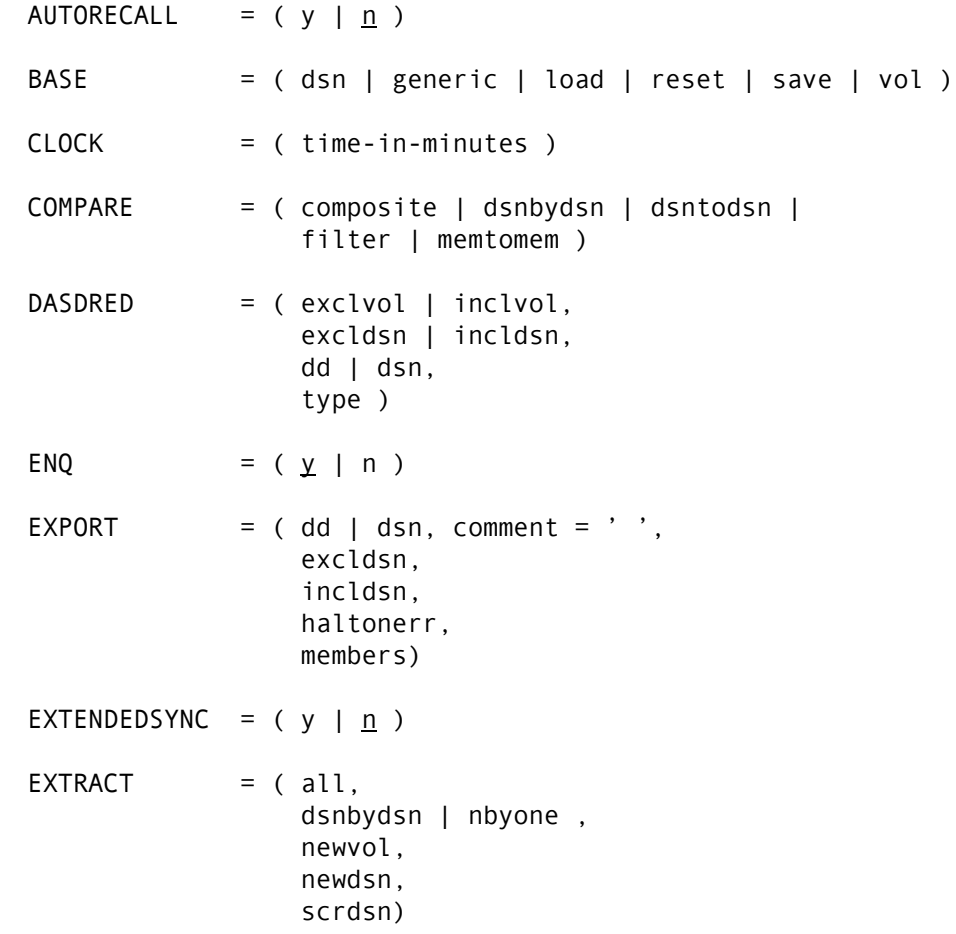

```
HFSBASE = ( file=('-'', '-'') | load=_ | reset | save=_ ,
                  recurse, 
\texttt{include}=(\texttt{`\_'},\texttt{`\_'}) ,
exclude=('_','_') )
HFSCOMPARE = (file,
\texttt{include}=(\texttt{`\_'},\texttt{`\_'}) ,
exclude={({'}\_{'},{'\_'}}) ,
                 model= )
HFSEXPORT = ( basketdsn=_, | basketdd=_, 
\texttt{include}=(\texttt{`\_'},\texttt{`\_'}) ,
exclude={({'}\_{'},{'\_'}}) ,
 comment=_ ) 
HFSEXTRACT = ( include=('-'', '-''),
exclude={({'}\_{'},{'\_'}}) ,
                  all | delete,update,add, 
                 model = )
HFSIMPORT = (basketdsn=, | basketdd=,
                  reversedsn=_, | reversedd=_, 
                 mode1 =,
                  force, 
\texttt{include}=(\texttt{`\_'},\texttt{`\_'}) ,
exclude={({'}\_{'},{'\_'}}) ,
                  reverse ) 
HFSMODEL = ( name=,
                 transform=(' ' =& ' '') )HFSTARGE = ( file=('_','_') | load=_ | reset | save=_ ,
                  recurse, 
\texttt{include}=(\texttt{`\_'},\texttt{`\_'}) ,
exclude=('_','_') )
IDRLOAD 
IMPORT = (apply | simulate, basketdd | basketdsn ,
                 catlg | indirect = (cating1, cating2, \ldots),
                  symbolic=_,
                  delete,
                  excldsn | incldsn,
                  force,
                  haltonerr,
                  model,
                  newdsntovol,
                  olddsntovol,
                  precompress,
                  reject | members,
                  replace | noreplace,
                  reverse,
                  reversdd | reversdsn ,
                  scratch )
```

```
LIST = (base | target )MASK = (acb
                  area,
                  case,
                  csect,
                  date,
                  language,
                  mfs,
                  show,
                  squeeze,
                  string,
                  time )
MODEL = (name,
                  transform )
NOECHO
ONLINE = ( volser, volser, ... )
ORPHANCHECK = (y \mid n)REFTARG
RESTART = (dd | dsn )
SETPRINT = ( detail,
                  dir,
                  dsnassociation,
                  dsnmismatch,
                  dsnoutsync,
                  dsnsync,
                  exceptionsonly,
                  excldsn,
                  incldsn,
                  mismatch ,
                  multiple ,
                  notincldsn,
                  outsync ,
                  rejdsn,
                  single ,
                  sync, 
                  vtoc,
                  vvds )
SIMULATE
SMSMAP = ( STORCLASS=(basevalue1, targetvalue1),
                  STORCLASS=(basevalue2,targervalue2),
                  MGMTCLASS=(basevalue,targetvalue),
                  DATACLASS=(basevalue1,targetvalue1),
                  DATACLASS=(basevalue2,targetvalue2))
TARGET = ( dsn | generic | load | reset | save | vol )
TRACE = (on | <u>off</u>)
```

```
VIEWFGP = (base | targ)VIEWBASKET = basketdd | basketdsn
VOLMAP = (volser=(oldvol1,newvol1), volser=(oldvol2,newvol2),
                volser=(oldvol3,newvol3),...)
```
# **Command Stacking**

Command stacking is provided for enhanced performance, improved flexibility, and simplicity. Stacked commands are executed in the order of entry. An example of command stacking follows:

```
BASE=VOL=SER=IPLAA2
TARG=VOL=SER=IPLBB2
*
SETPRINT=(DSNSYNC=Y,DSNOUTSYNC=N,DSNMISMATCH=N)
COMPARE=DSNTODSN=(DSNAME,DISPLAYTOKEN=N)
*
SETPRINT=EXCEPTIONSONLY
COMPARE=DSNTODSN=TOKEN
```
In the above example, the BASE command includes all data sets on volume IPLAA2. The software derives fingerprints for all members in each of the partitioned data sets selected and one composite token for each entire partitioned data set, physical sequential data sets, and direct access files. The TARGET command performs a similar function on the other volume.

The first SETPRINT command requests a report of all data set names in the two volumes that are identical in content (that have identical data set fingerprint tokens).

While the fingerprints representing the base and target are still available in memory, a second SETPRINT command is issued with a different COMPARE request. The second COMPARE command directs the software to consider the data set fingerprint tokens. Variances in the data set tokens indicate a change in the data set. Only those data sets that changed are reported.

The advantage of stacking commands allows users to obtain different views with minimum overhead because the overhead of fingerprinting the base and target environments for a second time is avoided.

# **Reserved DDs**

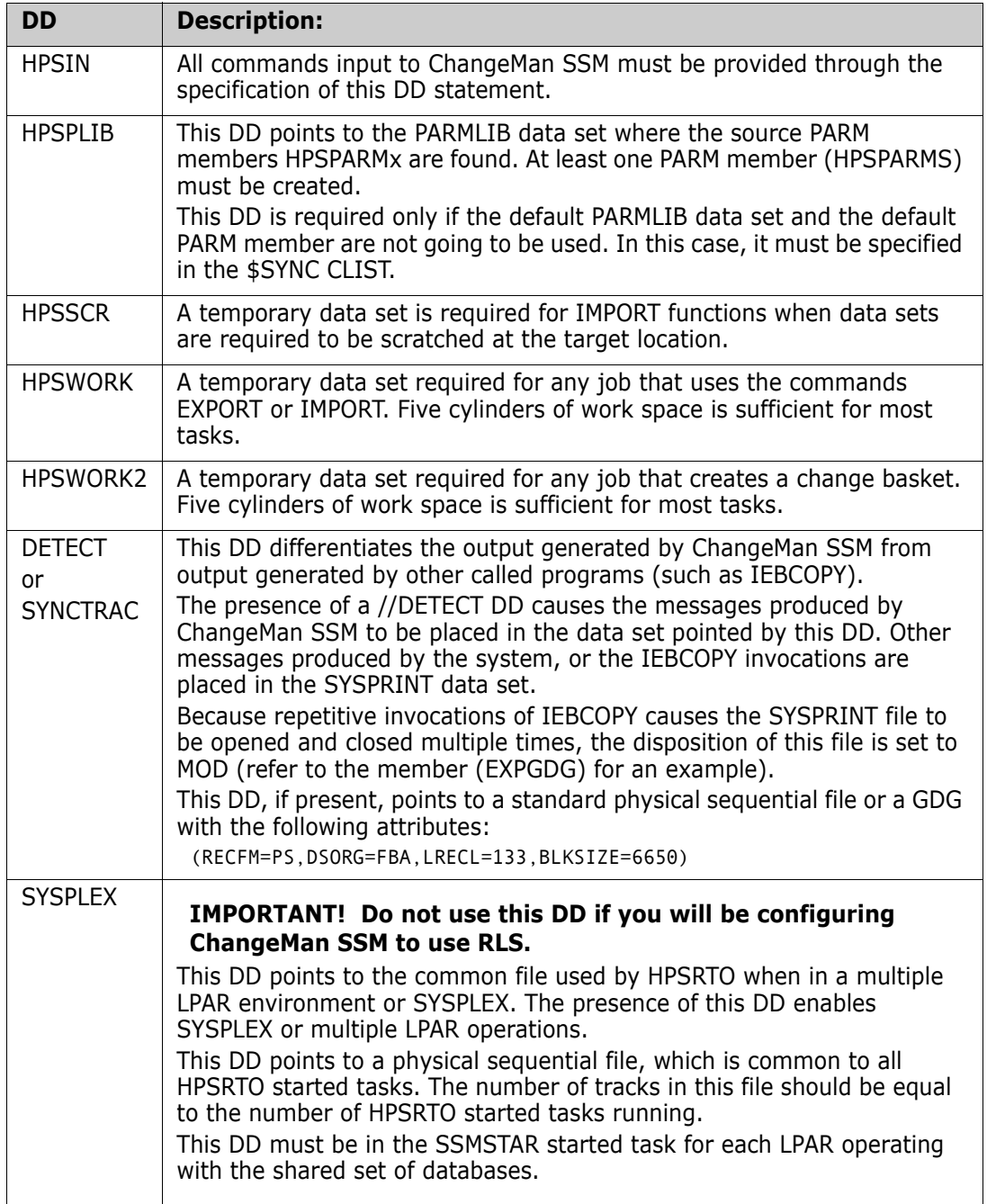

# **Comments**

An asterisk in the first column indicates comments in the HPSIN DD. This facility improves the readability when there is a complex set of commands. An example of comments in the synchronization function follows:

```
//STEP EXEC PGM=HPSTRANS,REGION=4096K
//STEPLIB DD DSN=somnode.CMNSSM.LOAD,DISP=SHR
// DD DSN=somnode.SERCOMC.LOAD,DISP=SHR
//SYSPRINT DD SYSOUT=*
//FGPDD0 DD DISP=SHR,DSN=somnode.FGP0
//FGPDD1 DD DISP=SHR,DSN=somnode.FGP1
//BASKET DD DISP=SHR,DSN=somnode.BASKET
//SYSIN DD SPACE=(TRK,(1,1)),DISP=(,DELETE),UNIT=SYSDA
//HPSWORK DD SPACE=(CYL,(5,5)),DISP=(,DELETE),UNIT=SYSDA
//HPSWORK2 DD SPACE=(CYL,(5,5,100)),DISP=(,DELETE),UNIT=SYSDA,
// DCB=(RECFM=U,BLKSIZE=27998)
//HPSIN DD *
* ---------------------------------------------------------
* Compare the new FGP of the volume after maintenance to 
* identify the updates and export them to a Change Basket. 
      * ---------------------------------------------------------
   BASE=LOAD=DD=FGPDD1 /* FGP OF VOL001 FEB */
  TARG=LOAD=DD=FGPDD0 /* FGP OF VOL001 JAN */
   EXTRACT=ALL
  EXPORT=(DD=BASKET,COMMENT='MAINT BASKET')
```
# **Using REXX Programs**

The HPSTRANS batch program can also be called from a REXX program. For an example, see the REXXTRAN sample program in the ChangeMan SSM SAMPLES library.

# <span id="page-118-0"></span>**Synchronization Commands**

Synchronization component commands are described in detail in the following sections. Descriptions of each of the parameters and subparameters, and examples are provided. For more information regarding the commands, such as structure, formatting, and stacking, see ["Command Structure" on page 114.](#page-113-0)

# **AUTORECALL Command**

The AUTORECALL command allows ChangeMan SSM to recall a migrated data set before continuing with a task.

HSM-migrated data sets and SAMS:DISK archived data sets are detected by this command.

Use AUTORECALL for any system locate function issued by ChangeMan SSM.

Specifying the AUTORECALL command does not perform a recall of the fingerprint data set specified in a BASE=LOAD=fgp\_dsname.

The general format of the AUTORECALL command is:

AUTORECALL =  $(Y | N)$ 

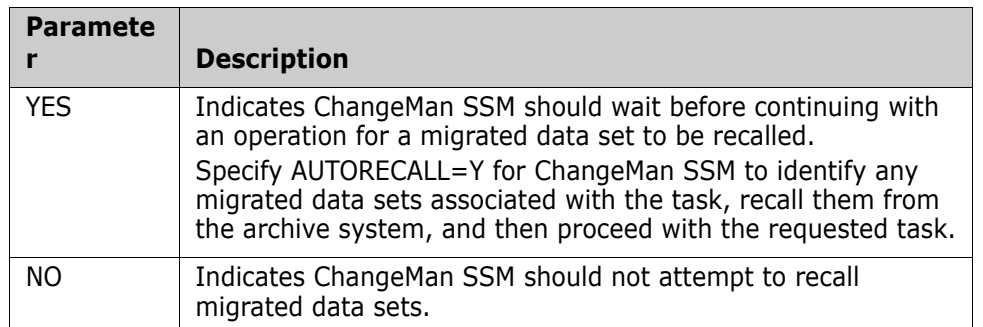

This table describes the AUTORECALL command parameters.

AUTORECALL must be the first command specified. Comments can be entered before the command.

If AUTORECALL=Y is specified, the data set names or patterns of the migrated data sets must be exactly and unambiguously specified.

# **AUTORECALL Command Example 1**

In this example, if a data set resolved by the pattern has been archived, the fingerprinting task requested by the BASE or TARGET commands waits until the data set is recalled.

AUTORECALL must be the first command specified.

```
AUTORECALL=Y
BASE=VOL=(INCLVOL=RESDD1),
     EXCLDSN=SYS1.BRODCAST)
TARG=VOL=(INCLVOL=RESDD2),
     EXCLDSN=SYS1.BRODCAST)
COMPARE=DSNBYDSN=SHORT
```
# **AUTORECALL Command Example 2**

In this example, the three data set patterns are fingerprinted. If the fingerprint data set referenced in the third command was archived, the task waits until the data set is recalled from HSM or SAMS:Disk storage system.

```
AUTORECALL=Y
BASE=GENERIC=(DSN=(SYS1,SYS2,SYS3))
BASE=SAVE=(DSN=somnode.SYS.FGP)
```
# **BASE Command**

The BASE command fingerprints a software environment, or establishes an environment representation by loading a previously-generated fingerprint data set. This command also saves the fingerprint tokens in an external file.

During the fingerprinting process, if an alias data set is specified, the true physical data set is resolved from the catalog and fingerprinted instead.

Aliases allow you to point to a dynamic data set name at any time.They also alleviate the need to change the JCL when a new version of software is installed.

BASE is invoked with a single parameter only. You can use multiple BASE commands to establish the base environment.

The general format of the BASE command follows:

```
BASE = ( DSN | GENERIC | LOAD | RESET | SAVE | VOL )
```
The following table describes the BASE command parameters.

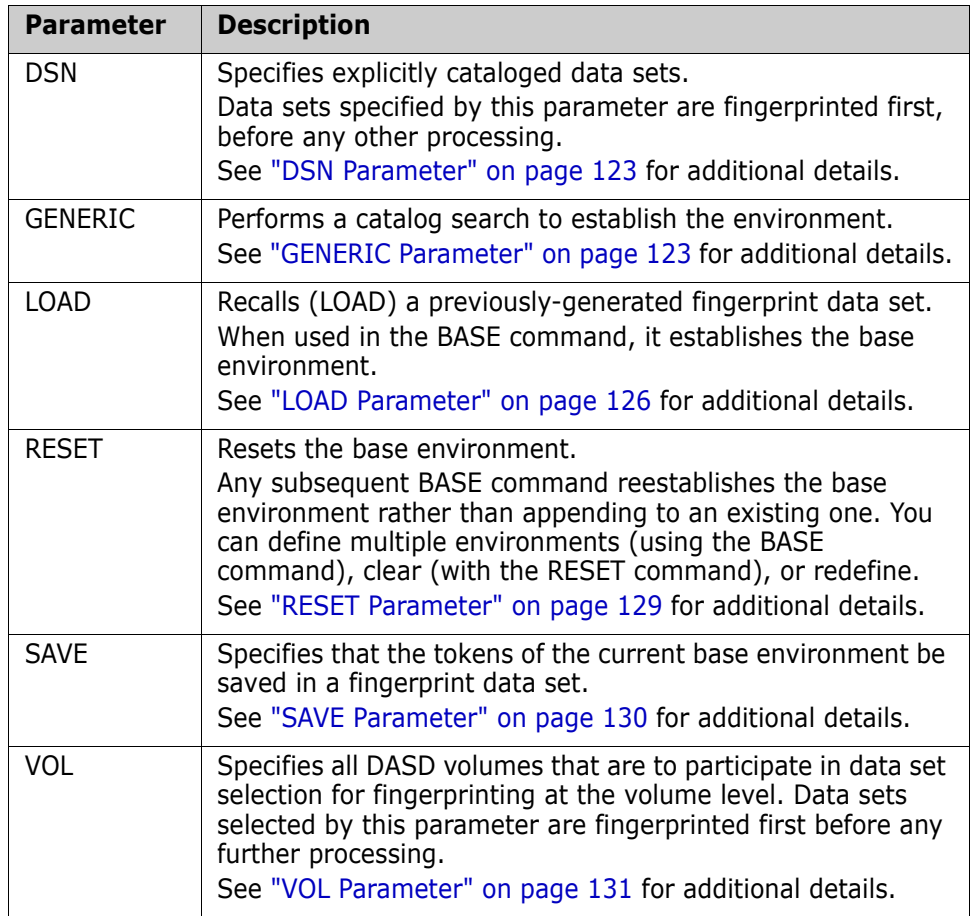

# **BASE Command Example 1**

This BASE command resolves the pattern CMNSSM.V810 from the catalog. The TYPE=SRC subparameter designates the inclusion of the source libraries in the base environment. Omitting TYPE indicates that the request is for including all non-VSAM data sets.

Once the data sets are selected, they are fingerprinted.

BASE=GENERIC=(DSN=CMNSSM.V810,TYPE=(SRC))

# **BASE Command Example 2**

This BASE command specifies that two volumes (VOL001 and VOL003) are to be searched, selecting all data sets with the zero (right-most) qualifier of LINKLIB for fingerprinting.

```
 BASE=VOL=(INCLVOL=(VOL001,VOL003),
           INCLDSN=0LINKLIB)
```
# **BASE Command Example 3**

The following BASE command specifies that all volumes with a volser beginning with the generic VOL are to be searched, selecting all data sets with a type determined to be SRC (Source). This includes all partitioned data sets other than load libraries RECFM=U.

 BASE=VOL=(INCLVOL=(TST\*), TYPE=SRC)

#### **BASE Command Example 4**

This BASE command specifies that four explicit data sets are to be fingerprinted.

 BASE=DSN=(CMNSSM.LOADLIB, CMNSSM.SKELS, CMNSSM.PANELS, CMNSSM.MSGS)

#### <span id="page-121-0"></span>**BASE Command Example 5**

This stack of three BASE commands:

 BASE=VOL=(INCLVOL=(TST\*),INCLDSN=(/),TYPE=(PO)) BASE=VOL=(INCLVOL=(DEV\*),INCLDSN=(/),TYPE=(PS)) BASE=SAVE=DSN=LPARA.FGP

specifies the following:

- Search all volumes where the volser begins with TST, selecting and fingerprinting all data sets of type PO (partitioned).
- Search all volumes where the volser begins with DEV, selecting and fingerprinting all data sets of type PS (physical sequential).
- The result of the second BASE command is merged into the result of the first BASE command, and the combined result is saved on the fingerprint data set (LPARA.FGP) that now represents the contents of the selected data sets in the LPARA (Base) environment.

#### **BASE Command Example 6**

The following BASE command specifies that the environment will be represented by the LPARA.FGP fingerprint data set.

This pattern selects those data sets that have LINKLIB as the third qualifier from the data sets that are in the LPARA.FGP fingerprint data set (created in ["BASE Command Example](#page-121-0)  [5" on page 122](#page-121-0)).

BASE=LOAD=(DSN=LPARA.FGP,INCLDSN=3LINKLIB)

# **BASE Command Example 7**

You can establish the base environment by a combination of VOL and GENERIC parameter specifications.

```
 BASE=GENERIC=(DSN=SYS1.*)
 BASE=VOL=(SER=VOL001,INCLDSN=SYS2/)
 BASE=SAVE=(DD=DD1)
```
# **BASE Command Example 8**

This example specifies an alias name defined in the catalog. The true data set pointed by this entry is *somnode*.CMNSSM.LOADLIB.VER810. All references in the fingerprint data set, the change basket, and the reports refer to the physical data set name, not the alias name.

```
 BASE=DSN=somnode.CMNSSM.LOADLIB
 BASE=SAVE=(DSN=somnode.FGP.CMNSSM.LOADLIB)
```
# <span id="page-122-1"></span>*DSN Parameter*

The DSN parameter provides for the inclusion of any number of explicitly specified, cataloged data sets in the system.

The VOL parameter is not required for cataloged data sets.

The general format of the DSN parameter follows:

 $DSN = ( , , , , , )$ 

Data sets must be cataloged. However, if uncataloged data sets are to be selected, then use the VOL parameter and specify the complete data set name with the INCLDSN subparameter.

There are no subparameters for the DSN parameter.

#### **DSN Parameter Example 1**

The following explicitly-named data sets are selected (and fingerprinted, if provided in the BASE or TARGET commands).

```
 BASE=DSN=(CMNSSM.LOADLIB,
           CMNSSM.SKELS,
           CMNSSM.PANELS,
           CMNSSM.MSGS)
 BASE=SAVE=DSN=CMNSSM.FGP
```
#### **DSN Parameter Example 2**

To select an uncataloged data set, use the VOL parameter.

The INCLDSN subparameter shows the explicit data set names. DASD volume VOL001 is searched for the UNCAT.EXPLICIT.DSN data set. Once found, it is fingerprinted.

 BASE=VOL=(INCLVOL=VOL001, INCLDSN=UNCAT.EXPLICIT.DSN) BASE=SAVE=DSN=CMNSSM.FGP

# <span id="page-122-0"></span>*GENERIC Parameter*

The GENERIC parameter performs a catalog search to establish the environment. You can apply further inclusion or exclusion to the list if you are fingerprinting a desired pattern of data sets and volumes.

The DSN subparameter is required. The general format of the parameter follows:

```
GENERIC = ( DSN = ( , ... ),
               EXCLDSN = (\_ , \dots ),
               EXCLVOL = (\_, \dots),INCLVOL = (\_, \dots),TYPE = (\_ , \_ , \_ \cdot \_ )
```
The following table describes the GENERIC subparameters:

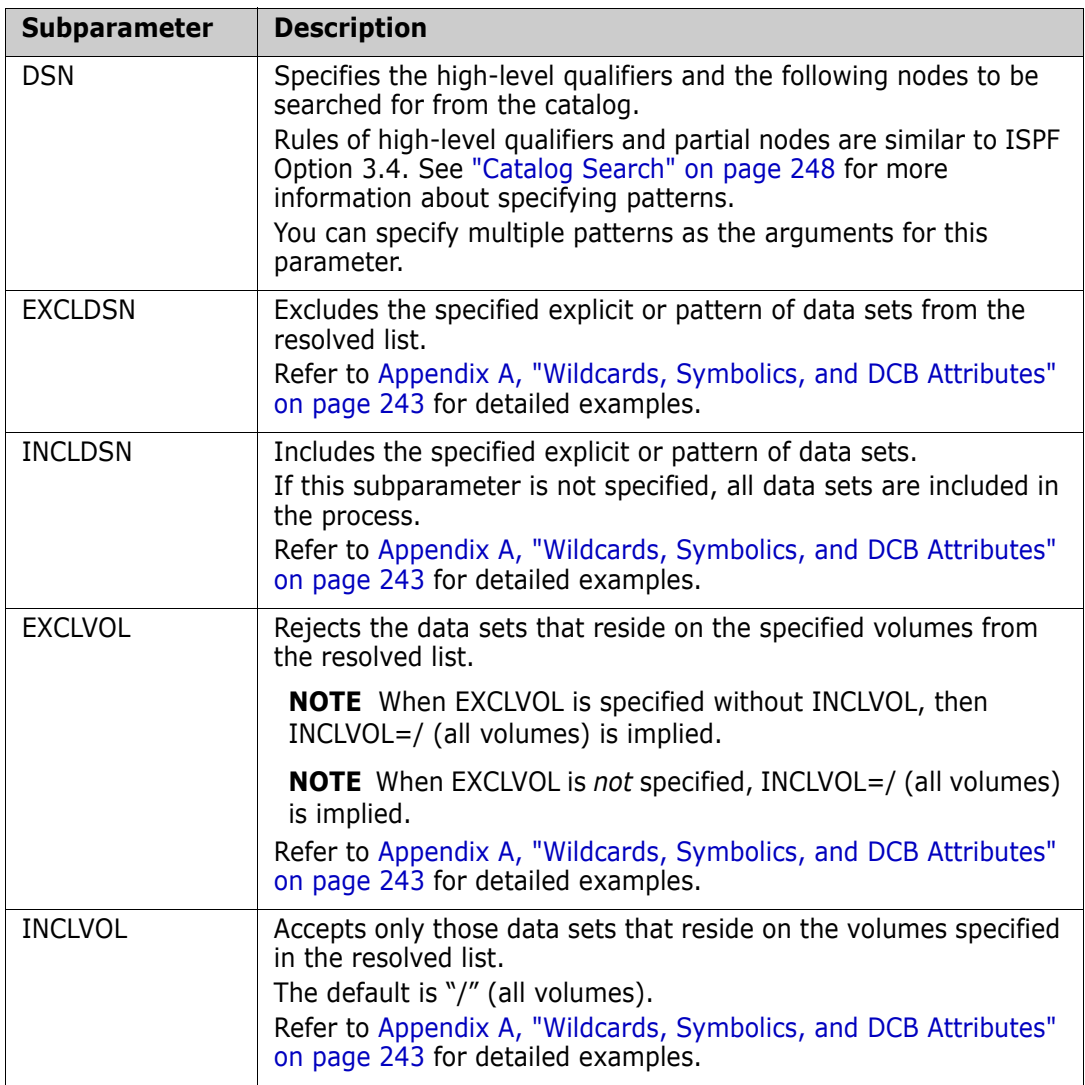

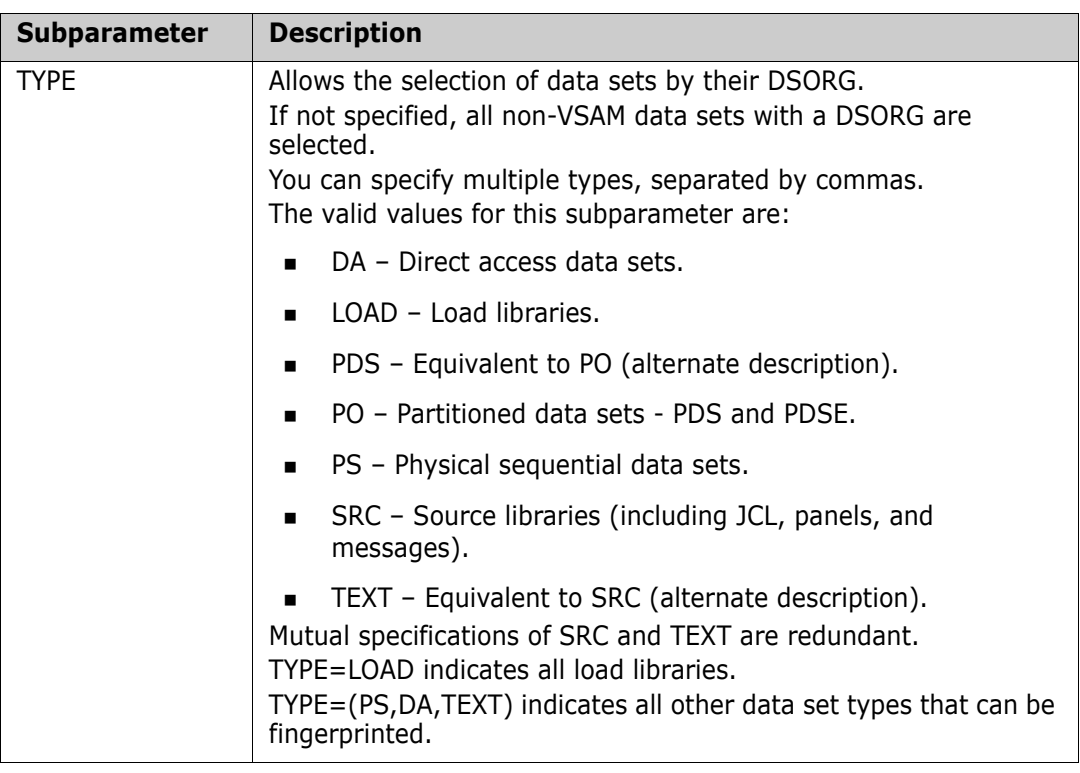

# **GENERIC Parameter Example 1**

The BASE command resolves the three specified patterns. From this list, only the source data sets are fingerprinted to establish the base environment.

 BASE=GENERIC=(DSN=(SYS1,SYS2,SYS3), TYPE=SRC) BASE=SAVE=(DSN=SYSTEM.FGP)

# **GENERIC Parameter Example 2**

The BASE command resolves the SYS1 data sets, then excludes the data set specified by the EXCLDSN subparameter.

Once the list is determined, the fingerprinting starts. The fingerprint tokens are written to the fingerprint data set as specified in the next command.

 BASE=GENERIC=(DSN=SYS1.\*, EXCLDSN=(SYS1.BRODCAST)) BASE=SAVE=(DSN=SYS1.FGP)

# **GENERIC Parameter Example 3**

The BASE command resolves all DEVL data sets, then excludes all data sets with either the LIST or TEMP floating node.

The LIST command produces a list of the data sets, members, and their fingerprint tokens.

```
 BASE=GENERIC=(DSN=DEVL,
                EXCLDSN=(!LIST!,!TEMP!))
 LIST=BASE
```
# **GENERIC Parameter Example 4**

The BASE command resolves the 3 data set patterns from the catalog, then includes only the partitioned data sets. Once fingerprinted, the result is saved in a fingerprint data set for a future process.

 BASE=GENERIC=(DSN=(CMNSSM.V810, CMNSSM.V730, CMNSSM.V720), TYPE=PO) BASE=SAVE=(DSN=CMNSSM.FGP.APR22)

### **GENERIC Parameter Example 5**

The following example demonstrates how a combination of GENERIC and VOLume specifications can define an environment for fingerprinting.

The result of this example is that all SYS1 prefixed data sets are fingerprinted, wherever the catalog finds them, as well as all data sets (cataloged/uncataloged) that exist on volume VOL001 having the prefix of SYS2, and the one explicit data set name that is being specified.

```
 BASE=GENERIC=(DSN=SYS1.*)
 BASE=VOL=SER=(VOL001,INCLDSN=(SYS2/,EXPLICIT.UNCAT.DSN)
 BASE=SAVE=(DD=FGPDD)
```
# **GENERIC Parameter Example 6**

The following complex example shows the use of HLQ, node, and wild card (field positional) specifications.

All SYS1, SYS2A, and SYS2B prefixed data sets, and data sets having an exact match of NYC as the 2nd node, are identified. Additionally, these identified data sets having a last node of OLD, NEW, or BKUP will be excluded. To further limit the data sets to be operated on, those data sets having the above qualifications, on volumes with the 3rd to 5th position of PRD or DEV, will not be operated on.

```
 BASE=GENERIC=(DSN=(SYS1,SYS2A,SYS2B),
                EXCLVOL=(??PRD?,??DEV?),
                INCLDSN=(2NYC./),
                EXCLDSN=(0OLD,0NEW,0BKUP))
 BASE=SAVE=DD=FGPDD
 LIST=BASE
```
# <span id="page-125-0"></span>*LOAD Parameter*

The LOAD parameter recalls a previously-generated fingerprint data set (or its subset), using patterns. The parameter has four subparameters.

The general format of the LOAD parameter follows:

 $LOAD = ( DD = ( ) | DSN = ( )$ , EXCLDSN =  $($   $,$   $,$   $,$   $,$   $,$   $,$   $,$   $,$   $)$ , INCLDSN =  $(\_ , \_ , \_ , \dots )$ , TYPE= $(\_ , \_ , \_ , \_ . \_ )$ 

When a fingerprint data set is loaded in memory (using the LOAD parameter of the BASE or TARGET command), all data sets are included in the process, unless they are explicitly excluded.

The MEMBERS parameter of the EXPORT command, for example, does not limit the process to the specified data set. It selects only the members of the specified data set. To restrict the data set selections, use the INCLDSN or EXCLDSN parameters.

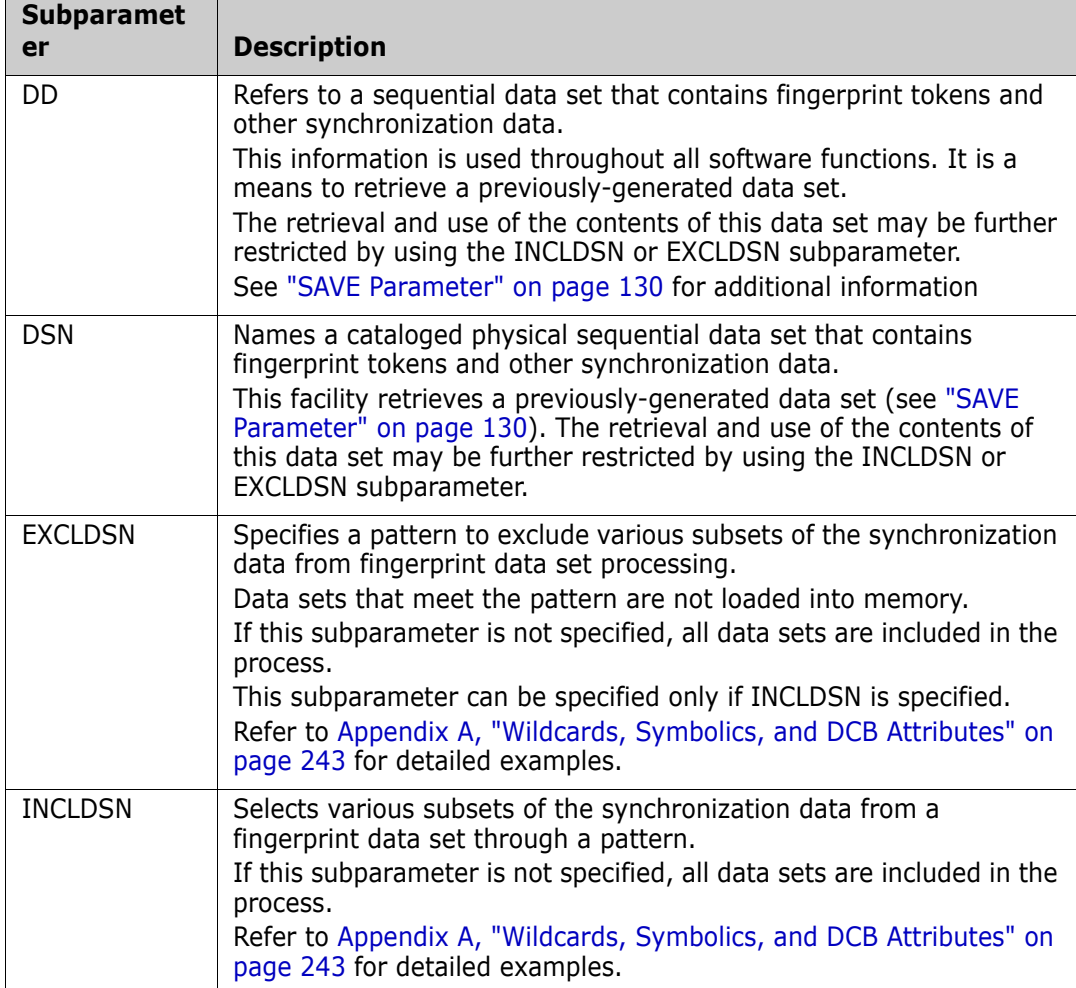

The following table describes the LOAD subparameters

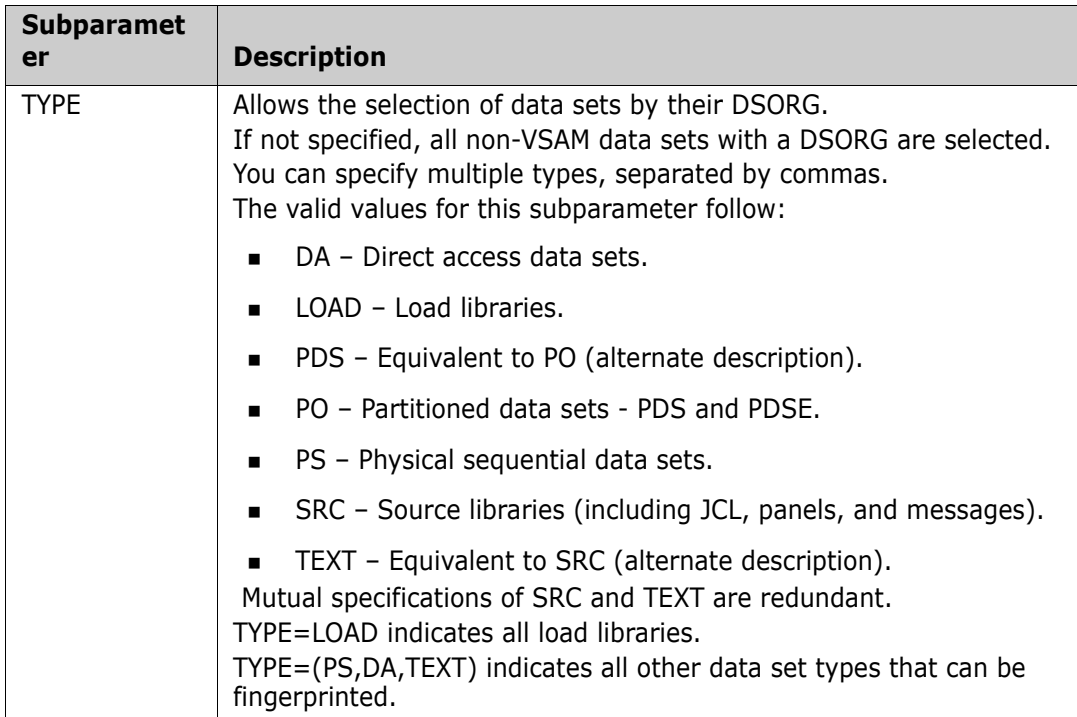

# **LOAD Parameter Example 1**

All data sets are selected from the RECOVER.SITE.FGP fingerprint data set (in this case, the same would be true if the INCLDSN subparameter were omitted).

```
 BASE=LOAD=(DSN=RECOVER.SITE.FGP,INCLDSN=/)
```
# **LOAD Parameter Example 2**

The fingerprint data sets referred by the DDs are recalled and appended in memory.

 BASE=LOAD=DD=FGPDD1 TARG=LOAD=DD=FGPDD2

# **LOAD Parameter Example 3**

The fingerprint tokens of all data sets starting with SYS1 are loaded in memory. In this example, the fingerprint data set is referred to by the FGPDD in the JCL.

BASE=LOAD=(DD=FGPDD,INCLDSN=SYS1/)

#### **LOAD Parameter Example 4**

All data set fingerprints, except SYS1.PARMLIB, are loaded in memory.

BASE=LOAD=(DD=FGPDD,INCLDSN=SYS/,EXCLDSN=SYS1.PARMLIB)

# **LOAD Parameter Example 5**

A fingerprint data set represents all data sets in a software package. Use the TYPE subparameter to load a subset of the data set tokens into memory.

In the following example, only source (source and text types are equivalent) data sets such as macros, panels, or JCL are included.

BASE=LOAD=(DD=DD1,TYPE=TEXT)

#### **LOAD Parameter Example 6**

In this example, all LOAD library tokens are loaded into memory.

BASE=LOAD=(DD=DD1,TYPE=LOAD)

#### **LOAD Parameter Example 7**

In this example, all physical sequential and direct access file tokens are loaded into memory.

BASE=LOAD=(DD=DD1,TYPE=(PS,DA))

#### <span id="page-128-0"></span>*RESET Parameter*

The RESET parameter clears the base or target environment.

If BASE or TARGET commands are stacked, the data extracted in a previous command is appended by subsequent commands.

If it is necessary to begin with a new environment, then use the RESET subparameter. This provides added flexibility to the command stacking capabilities.

When RESET is encountered, the particular environment is refreshed and then respecified by subsequent BASE or TARGET commands.

The general format of the RESET parameter follows:

RESET

There are no subparameters.

#### **RESET Parameter Example**

The first grouping of the stacked commands establishes two environments.

The base group is generated by the BASE command, which loads source data sets (third node being SRC) from the PRD.SITE.FGP fingerprint data set.

The target group is generated with a TARGET command loading source data sets (third node being SRC) from the DEV.SITE.FGP fingerprint data set.

A corresponding data set-by-data set comparison is performed by investigating each data set fingerprint and, when required, each member'fingerprint token.

The second section of the stacked commands resets the base and target groups when the RESET parameters are encountered.

Both base and target environments are re-established by recalling the previouslygenerated fingerprint data sets. The software then proceeds to do another, separate composite comparison between the two new environments, this time selecting data sets that have LOAD as the last data set name node.

```
 BASE=LOAD=(DSN=PRD.SITE.FGP,INCLDSN=*.*.SRC)
 TARG=LOAD=(DSN=DEV.SITE.FGP,INCLDSN=*.*.SRC)
 COMPARE=DSNBYDSN
```
 BASE=RESET TARG=RESET BASE=LOAD=(DSN=PRD.SITE.FGP,INCLDSN=0LOAD) TARG=LOAD=(DSN=DEV.SITE.FGP,INCLDSN=0LOAD) COMPARE=DSNBYDSN

This approach allows for the creation of separate reports for desired groups of data sets.

# <span id="page-129-0"></span>*SAVE Parameter*

The SAVE parameter allows you to save the generated fingerprint data set or a subset of it (using patterning). The fingerprint data set (FGP) can be referred by a DSN or DD subparameter. The SAVE parameter has four subparameters.

The general format of the SAVE parameter follows:

SAVE = (  $DD =$  ( ) | DSN = ( ), EXCLDSN =  $(\_ \, \ldots)$ ,  $INCLDSN = (\overline{\phantom{a}}, \ldots) )$ 

This table describes the SAVE subparameters.

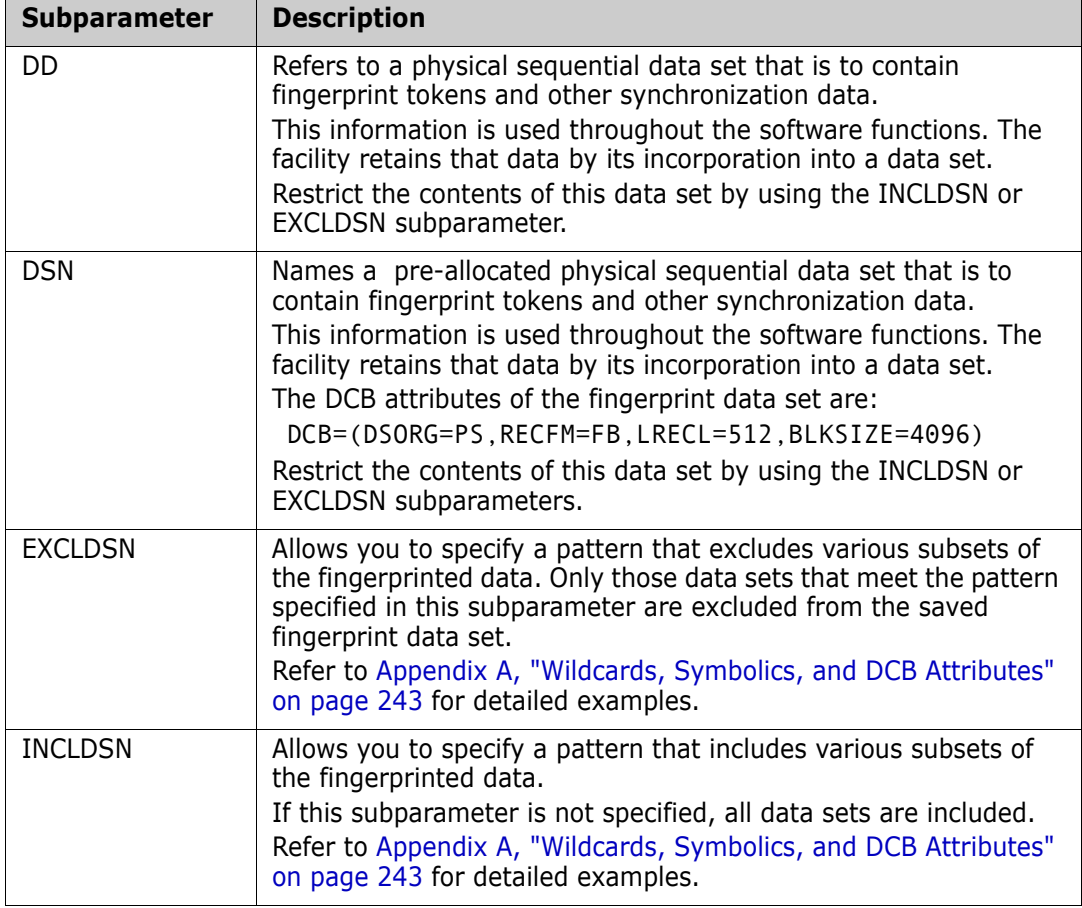

# **SAVE Parameter Example 1**

The base environment is established and fingerprinted by the first command. It contains all source and load libraries found on volumes VOL001 and VOL002.

Concurrently, the second, third, and fourth commands each create individual fingerprint data sets from the environment identified by the first BASE command.

The second command generates a fingerprint data set for data sets that have LINKLIB as the last node.

The third base command also generates a separate fingerprint data set for three-node data sets that have SRC as the last node.

The fourth command fingerprint data set contains all data sets selected by the first command (the default).

```
 BASE=VOL=(INCLVOL=(VOL001,VOL002),
           TYPE=(SRC,LOAD))
 BASE=SAVE=(DSN=LPARA.LINKLIB.FGP,
            INCLDSN=0LINKLIB)
 BASE=SAVE=(DSN=LPARA.SRC.FGP,
            INCLDSN=*.*.SRC)
 BASE=SAVE=(DSN=LPARA.FGP)
```
#### **SAVE Parameter Example 2**

All non-VSAM data sets on volume IPLAA2 are fingerprinted. The result of the process is stored on the two dual-copy fingerprint data sets referred by the DDs.

One of these fingerprint data sets could, for example, be sent to an alternate site to verify the synchronization between the two volumes.

 BASE=VOL=INCLVOL=IPLAA2 BASE=SAVE=DD=FGPDD1 BASE=SAVE=DD=FGPDD2

### <span id="page-130-0"></span>*VOL Parameter*

VOL defines the DASD volumes that are to be searched in the process of generating a fingerprint data set.

Use VOL when volume processing is required instead of the catalog processing. It is not required when explicit cataloged data sets are referenced.

To see all of the data sets in the generated fingerprint, specify TRACE=Y as the first command in the command list (see ["VOL Parameter Example 4" on page 133](#page-132-0)).

The general format of the VOL parameter follows :

 $VOL = (EXCLDSN = ($ <sub>\_</sub>,...  $),$ EXCLVOL =  $( , \ldots )$ ,  $INCLDSN = ( , ... ),$ INCLVOL =  $($   $, \ldots )$ , TYPE =  $($ ,...  $)$ )

The following table describes the VOL subparameters.

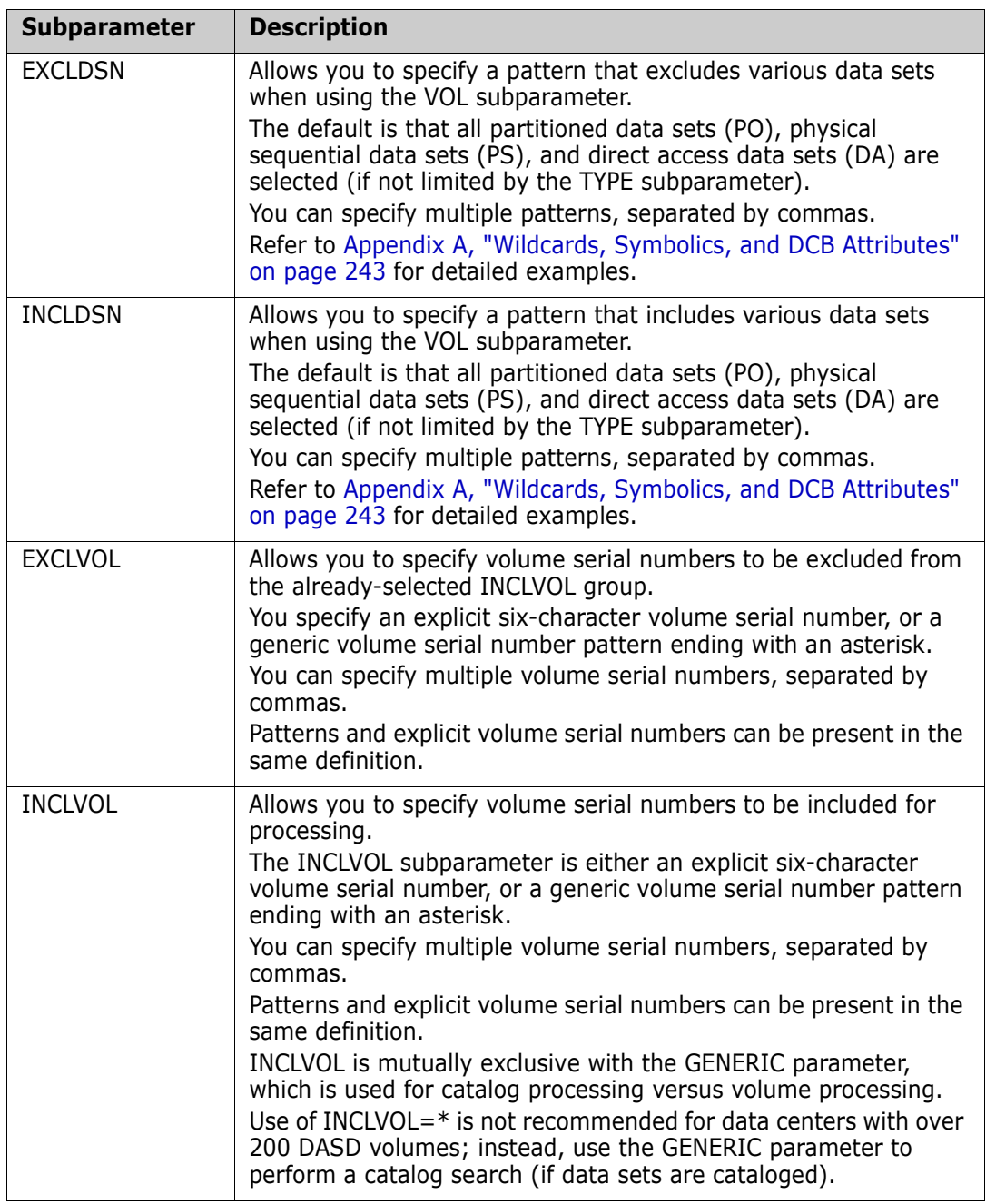

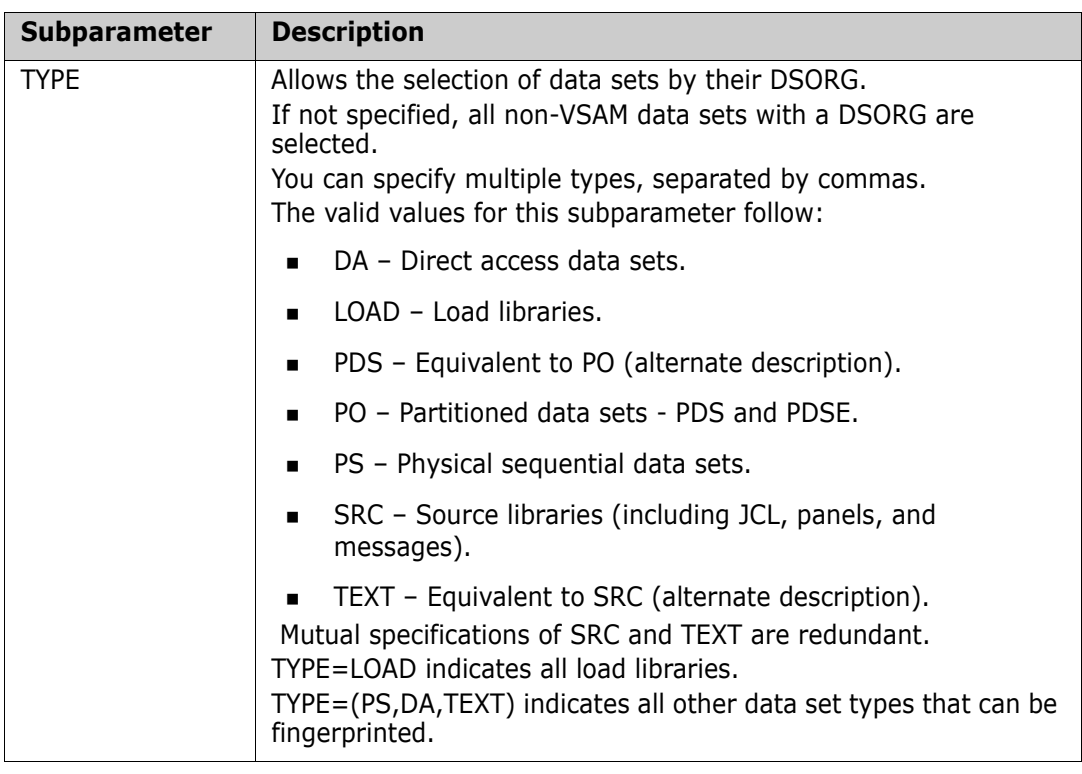

# **VOL Parameter Example 1**

All volume serial numbers beginning with TEST, excluding TEST09, are selected.

BASE=VOL=(INCLVOL=TEST\*,EXCLVOL=TEST09)

# **VOL Parameter Example 2**

All volumes in the entire system are selected.

This command requires a very large region size. If there are more than 200 volumes in the system, an insufficient storage condition may arise. In such cases, specify two or more pools by specifying their volume patterns.

To fingerprint a large group of cataloged data sets, use the GENERIC parameter.

BASE=VOL=INCLVOL=\*

#### **VOL Parameter Example 3**

All partitioned data sets on the specified volume (VOL001) are selected and fingerprinted.

BASE=VOL=(INCLVOL=VOL001,TYPE=PO)

#### <span id="page-132-0"></span>**VOL Parameter Example 4**

All data sets (source and load) on the specified volume (VOL001) are selected.

TRACE=Y provides a list of all data sets selected and fingerprinted. This report shows the contents of the saved fingerprint data set.

```
 TRACE=Y
 BASE=VOL=(INCLVOL=VOL001,TYPE=(LOAD,SRC))
 BASE=SAVE=(DSN=VOL001.FGP)
```
# **VOL Parameter Example 5**

The following is another example of the VOL parameter.

```
 BASE=VOL=(INCLVOL=(APPL*),
           EXCLVOL=(APPL07,APPL08),
           INCLDSN=APPLABC.TEST/,
           EXCLDSN=(APPLABC.TEST.LOAD4,
                     APPLABC.TEST.LOAD5))
 BASE=SAVE=(DSN=VOL001.FGP)
```
# **CLOCK Command**

The CLOCK command allows for a time controlled volume-level token fingerprint data set process.

If a large pool of volumes needs to be fingerprinted for redundancy detection, use the CLOCK command to manage the task in several time segments.

The only parameter allowed for this command is the clock time\_in\_minutes.

The general format of the CLOCK command is:

CLOCK = (time\_in\_minutes)

The absence of this command indicates that there is no ChangeMan SSM-imposed time limit for the task. The CPU time specified for the job still determines the ultimate CPU resource allowed for the task.

The following table describes the CLOCK command parameters.

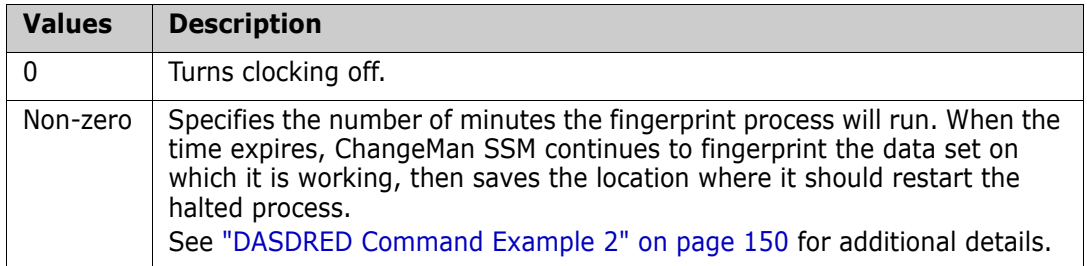

#### **CLOCK Command Example 1**

The first command defines the clock time limit for fingerprinting this large pool of volumes. As each selected data set is fingerprinted, the fingerprint tokens are written to the external token fingerprint data set referenced by the DD. When the time expires, it closes the file and terminates. This allows restart processing.

 CLOCK=120 DASDRED=(INCLVOL=TST\*,DD=OUTDD)

# **CLOCK Command Example 2**

The first command sets the time limit for fingerprinting the pool of volumes. All physical sequential data sets are fingerprinted, and as each data set is fingerprinted, a record is written to the external token fingerprinted data set referenced by the DD. When the time expires, it closes the file and terminates.

This function is restartable.

```
 CLOCK=240
 DASDRED=(INCLVOL=TST*,TYPE=PS,DD=OUTDD)
```
# **COMPARE Command**

The COMPARE command defines the actual mode of the high volume software environment synchronization verification.

At any one time, the command uses one of its four parameters.

The LKED for load modules is not included in the process of generating the directory token. However, if you specify the EXTENDED=YES command, it includes the directory token and LKED date as part of the comparison report.

The LKED date is stored in the fingerprint data set; however, it is not part of the directory token or fingerprint token.

The general format of the COMPARE command follows:

COMPARE =  $($  COMPOSITE =  $($   $)$  | DSNBYDSN =  $($   $)$  |  $DSNTODSN = ( )$  | FILTER =  $( _-, )$  |  $MEMTOMEM = ($   $_{-},$   $_{-})$  )

The following table describes the COMPARE command parameters.

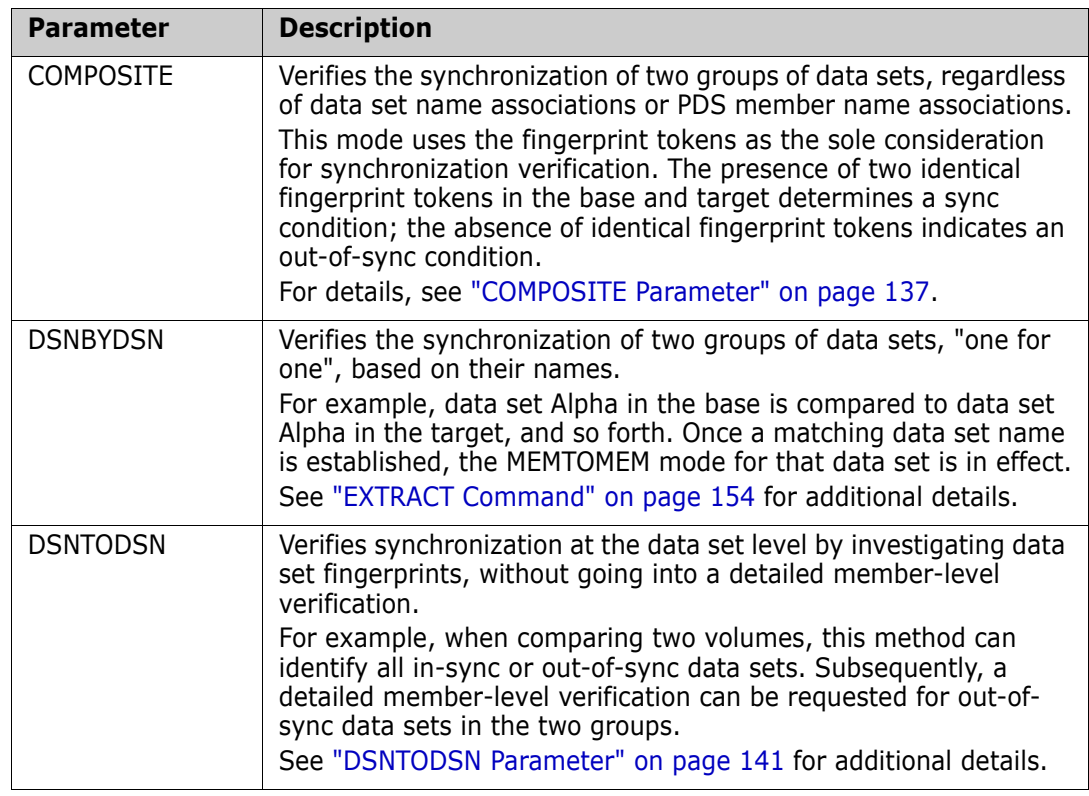

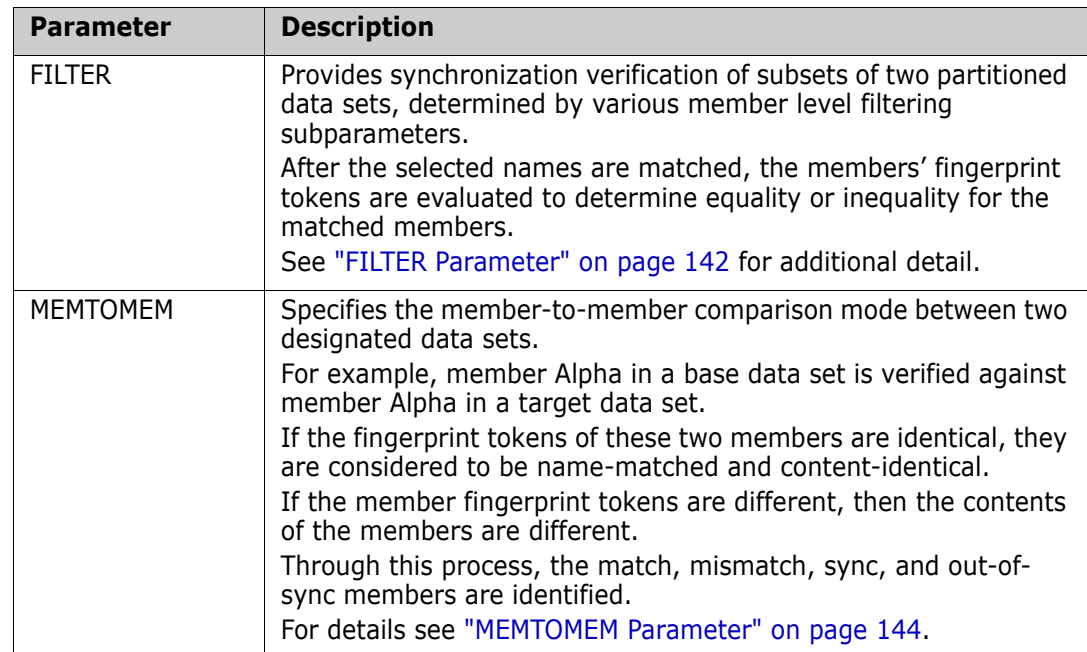

The following examples demonstrate the proper use of the COMPARE command. Refer to the *ChangeMan SSM Getting Started Guide* for additional examples. The ChangeMan SSM SAMPLES library also contains examples of the COMPARE command.

# **COMPARE Command Example 1**

The two fingerprint data sets represent the contents of a volume (at two different times).

The following commands establish the volume representations by loading their fingerprints. The fingerprint data set tokens are evaluated to identify the changed data sets between the two times for the volume.

 BASE=LOAD=DD=FGPDD1 TARG=LOAD=DD=FGPDD2 SETPRINT=(OUTSYNC=Y,SYNC=N,MISMATCH=Y) COMPARE=DSNTODSN=TOKEN

# **COMPARE Command Example 2**

The two data sets in the base (active data set) and target (previously-generated fingerprint data set) environment are compared by investigating member fingerprint tokens.

 BASE=DSN=SYS1.LINKLIB TARG=LOAD=(DD=FGPDD2,INCLDSN=SYS1.LINKLIB) SETPRINT=(OUTSYNC=Y,SYNC=N,MISMATCH=Y) COMPARE=MEMTOMEM

# **COMPARE Command Example 3**

The two PDSE data sets are internally fingerprinted and compared to report the out-ofsync members.

```
 BASE=DSN=PDSE.SOURCE
 TARG=DSN=PDSE.SOURCE
 SETPRINT=(OUTSYNC=Y,SYNC=N,MISMATCH=Y)
 COMPARE=MEMTOMEM
```
# <span id="page-136-0"></span>*COMPOSITE Parameter*

The COMPOSITE parameter verifies the synchronization of two groups of data sets, regardless of data set name associations or PDS member name associations.

This verification process uses the fingerprint token as the sole consideration for synchronization. Identical fingerprint tokens in the base and target environments determines a sync condition; the absence of identical tokens indicates an out-of-sync condition.

This method of verification is used when data set name association is not feasible. Data sets and member fingerprint tokens are the criteria for synchronization verification.

The format of the COMPOSITE parameter follows:

COMPOSITE =  $($  EXCLMEM op  $($  , ...  $)$ , INCLMEM op  $($  , ...)  $)$ 

where *op* represents a Boolean operator (=, <, or >).

The following table describes the COMPOSITE subparameters.

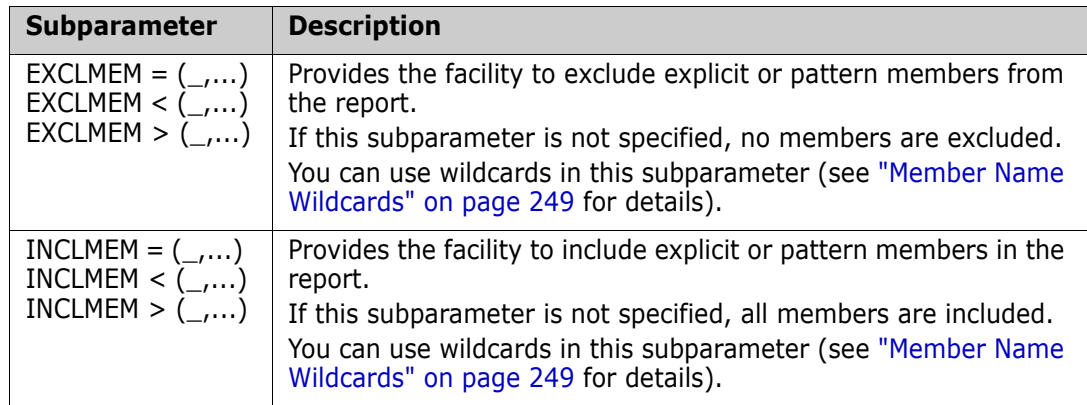

The following examples demonstrate the proper use of the COMPOSITE parameter. Refer to the *ChangeMan SSM Getting Started Guide* for additional examples.

#### **COMPOSITE Parameter Example 1**

The two fingerprint data sets each represent a group of data sets at a particular version level.

Data set naming conventions do not allow a corresponding data set-by-data set (DSNBYDSN mode) compare between the two groups. By investigating member fingerprint tokens, the COMPOSITE mode of compare can identify the out-of-sync members between the two groups.

```
 BASE=LOAD=(DD=FGP630,INCLDSN=SER.V810.CMNSSM/)
 TARG=LOAD=(DD=FGP620,INCLDSN=SER.V730.CMNSSM/)
 SETPRINT=(OUTSYNC=Y,SYNC=N)
 COMPARE=COMPOSITE
```
# **COMPOSITE Parameter Example 2**

Two versions of a software package are represented by their fingerprint data sets, and different types of reports are requested.

```
 BASE=LOAD=DD=FGP630
 TARG=LOAD=DD=FGP620
 COMPARE=COMPOSITE=INCLMEM=(!CPX!,!HPS!)
 COMPARE=COMPOSITE=(INCLMEM>A,INCLMEM<C)
 COMPARE=COMPOSITE=(INCLMEM=B/)
 COMPARE=COMPOSITE=(EXCLMEM=X??Y)
 COMPARE=COMPOSITE=(INCLMEM=X'C0??')
```
# *DSNBYDSN Parameter*

The DSNBYDSN parameter compares two groups of data sets, one by one, in name order.

For example, data set Alpha in the base is compared to data set Alpha in the target. Once you estabalish a matching data set name, if the data set tokens were not identical, the MEMTOMEM mode for that data set begins.

Using this mode, a SYSRES volume can be compared with an alternate SYSRES volume, using a minimum set of commands.

 DSNBYDSN = (DETECT | COMPAREX | SUPERC, LONG | SHORT, DISPLAYTOKEN =  $(Y/\underline{N})$ , MODEL=model\_name)

The following table describes the DSNBYDSN subparameters:

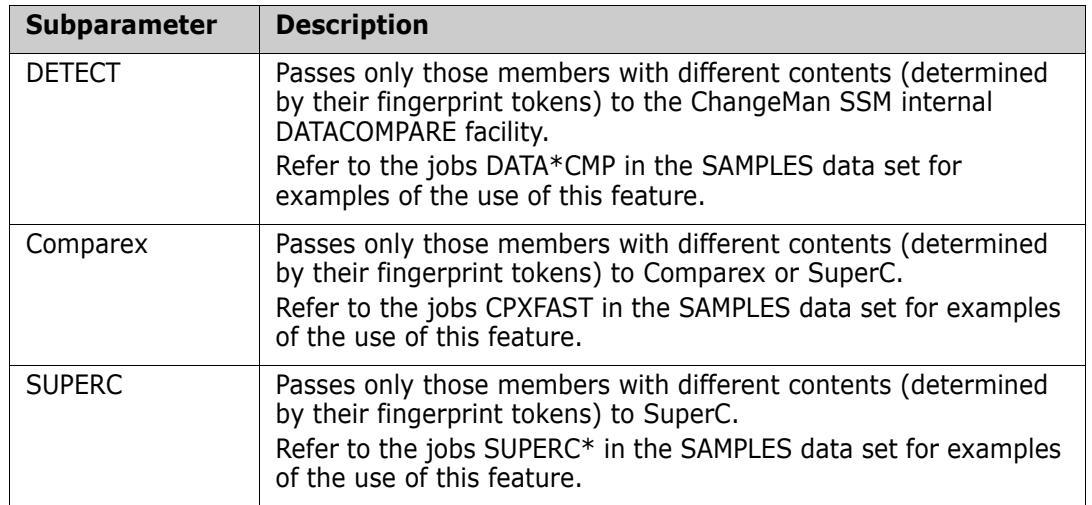

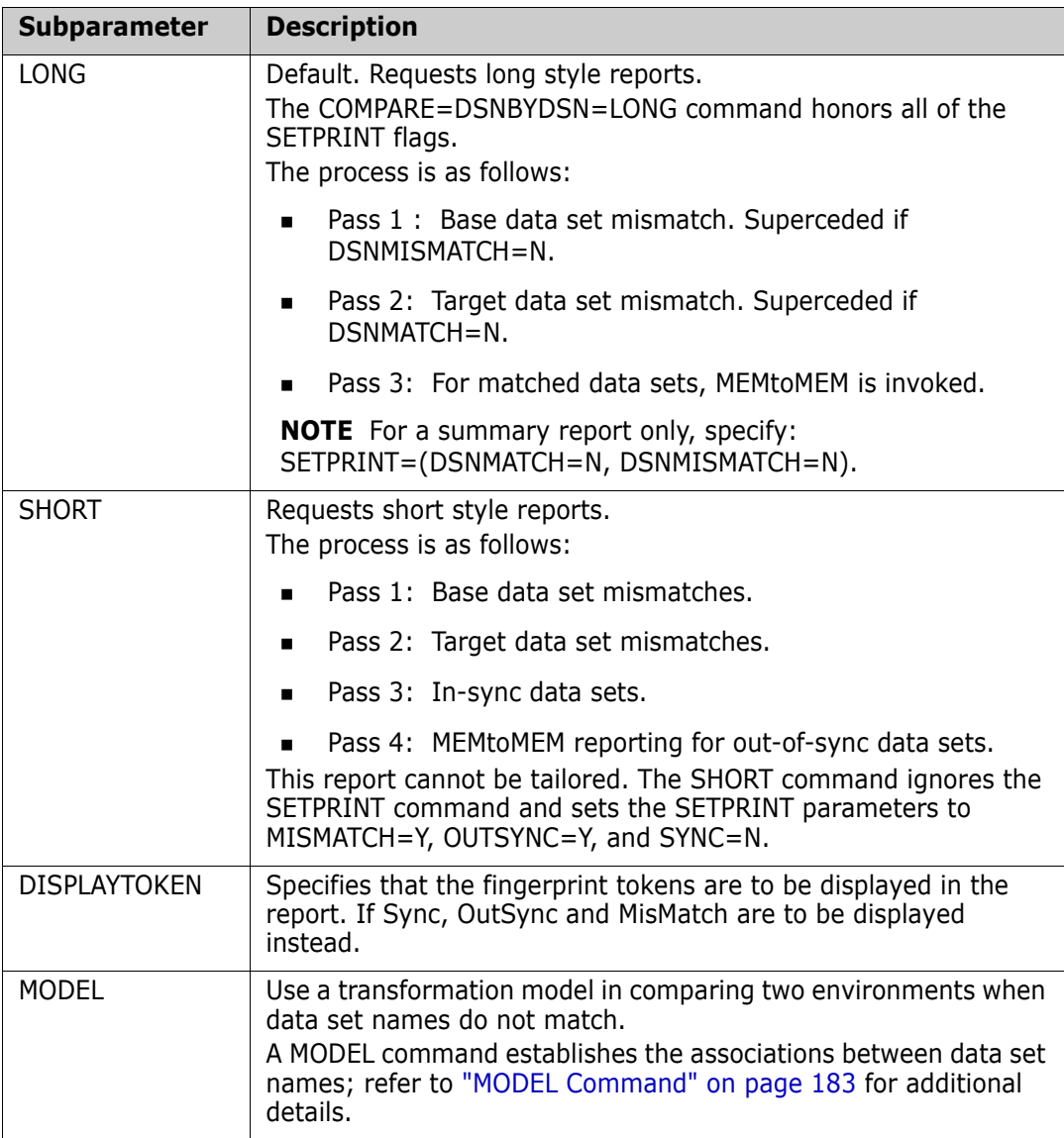

#### **DSNBYDSN Parameter Example 1**

The following example compares two entire DASD volumes. Each volume is represented by its fingerprint data set.

An exception report has been requested.

All data sets that are matched by their names are included in the process.

A MEMTOMEM mode applies to each pair of data sets if their data set tokens are not identical. The members that do not match in each pair are reported. Also, those that match, but have different contents, are reported.

```
 BASE=LOAD=DSN=IPLAA2.FGP
 TARG=LOAD=DSN=IPLBB2.FGP
 SETPRINT=(EXCEPTIONSONLY=Y)
 COMPARE=DSNBYDSN=SHORT
```
# **DSNBYDSN Parameter Example 2**

This MODEL command performs the transformation of the second node LPAR to LPARA. Only data sets whose second node is LPAR will have this transformation applied.

```
 EXTENDED=YES
     MODEL=(NAME=MODEL01,TRANSFORM=(2LPAR=>LPARA))
\overline{\phantom{a}} BASE=GENERIC=(DSN=USER17.LPAR)
     TARG=GENERIC=(DSN=USER17.LPARA)
     SETPRINT=(SYNC=N,OUTSYNC=Y,MISMATCH=Y)
     COMPARE=DSNBYDSN=(MODEL=MODEL01,SHORT)
```
#### **DSNBYDSN Parameter Example 3**

The SHORT command process makes four passes, as follows:

Pass 1: Base D/S mismatch.

- Pass 2: Targ D/S mismatch.
- Pass 3: One line per in-sync data set.
- Pass 4: Member processing; MEMtoMEM is invoked for out-of-sync data sets.

SHORT ignores the SETPRINT command and sets the SETPRINT parameters to MISMATCH=Y, OUTSYNC=Y, and SYNC=N.

```
 COMPARE=DSNBYDSN=(SHORT, DISPLAY TOKENS = NO)
```
Refer to the *ChangeMan SSM Getting Started Guide* for examples of the DSNBYDSN parameters.

#### **DSNBYDSN Parameter Example 4**

In this example, two groups of load libraries are first fingerprinted, after which the members that have different tokens are passed to Comparex.

Refer to the sample jobs (CPXFAST\*) in the SAMPLES data set for JCL requirements.

```
 BASE=GENERIC=(DSN=SYS7.CICS41.*,TYPE=LOAD)
 TARG=GENERIC=(DSN=SYS7.CICS31.*,TYPE=LOAD)
 MODEL=(NAME=MODEL01,TRANSFORM=2CICS41=>CICS31)
 COMPARE=DSNBYDSN=(MODEL=MODEL01,COMPAREX)
```
#### **DSNBYDSN Parameter Example 5**

In this example, two groups of load libraries are represented by their fingerprint data sets. Only those members that have different tokens are passed to SuperC for a line-byline comparison.

Refer to the sample jobs (SUPERC\*) in the SAMPLES data set for JCL requirements.

```
 BASE=LOAD=(DD=DD1,TYPE=TEXT)
 TARG=LOAD=(DD=DD2,TYPE=TEXT)
 MODEL=(NAME=MODEL01,TRANSFORM=2CICS41=>CICS31)
 COMPARE=DSNBYDSN=(MODEL=MODEL01,SUPERC)
```
# <span id="page-140-0"></span>*DSNTODSN Parameter*

The DSNTODSN parameter verifies synchronization at the data set level by investigating data set fingerprint tokens, without consideration of the members. The data set fingerprints determine equality for the matched data sets.

For example, when comparing two DASD volumes, this method can identify all in-sync or out-of-sync data sets. A detailed member-level verification can then be requested for outof-sync data sets in the two groups.

The parameter has three subparameters.

The general format of the DSNTODSN parameter follows:

 DSNTODSN = ( DSNAME | SEQUENCE | TOKEN, MODEL=model\_name, DISPLAYTOKEN=Y/N)

The following table describes the DSNTODSN subparameters.

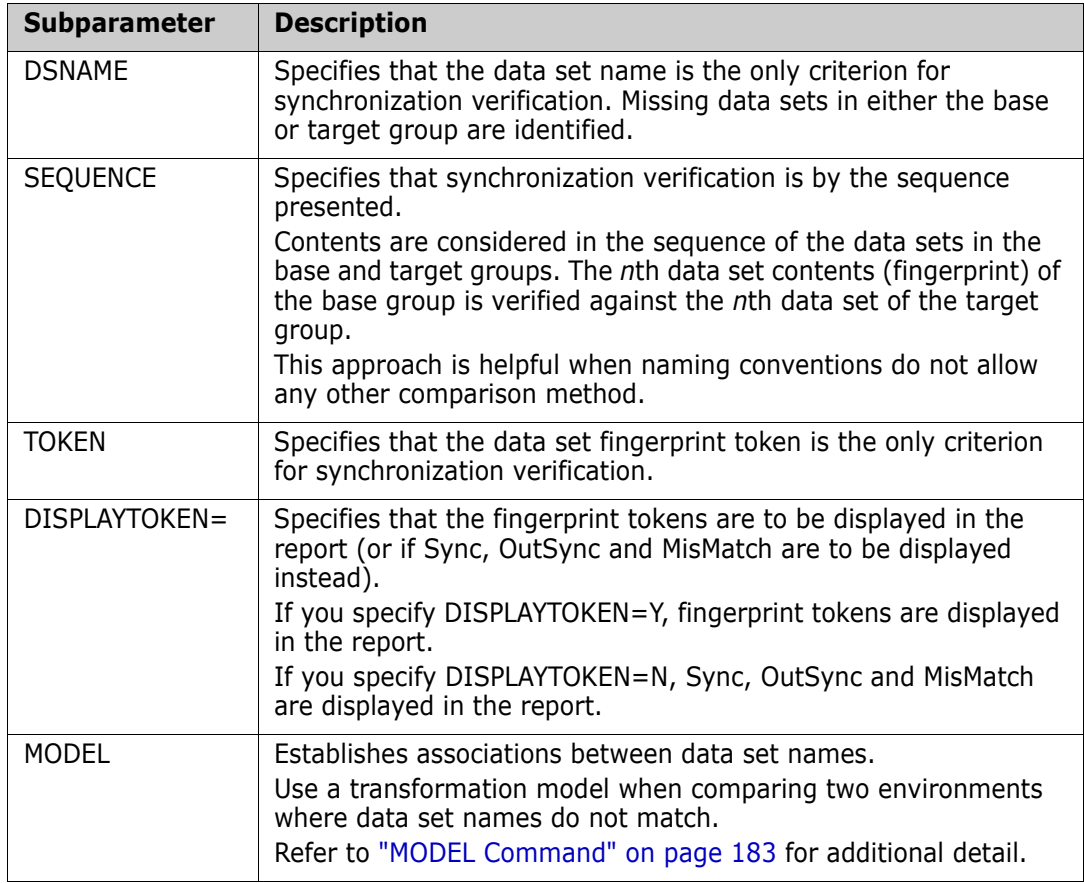

# **DSNTODSN Parameter Example**

The first command loads, selects, and fingerprints all data sets whose names start with SYS1.

On the second DASD volume, all data sets starting with the nodes SYS1.NEW are loaded and selected.

A request for all out-of-sync data sets is requested.

Because the naming convention is inappropriate for a DSNBYDSN verification, DSNTODSN is specified. In this example, the data set tokens are the only criteria for verification.

```
 BASE=VOL=(INCLVOL=IPLAA2,INCLDSN=SYS1./)
 TARG=VOL=(INCLVOL=IPLBB2,INCLDSN=SYS1.NEW./)
 SETPRINT=(OUTSYNC=Y,SYNC=N)
 COMPARE=DSNTODSN=TOKEN
```
# <span id="page-141-0"></span>*FILTER Parameter*

The FILTER parameter provides synchronization verification of subsets of two partitioned data sets, as determined by various filtering sub-parameters.

After the selected filtered member names are matched, the members' fingerprint tokens are evaluated to determine the in-sync/out-of-sync conditions for the matched members. A return code of zero (RC=0) indicates that all selected members are identical in their contents. A return code of four (RC=4) indicates that two or more selected subsets are out-of-sync.

If you use FILTER to verify the synchrony of two software environments that have multiple partitioned data sets, each partitioned data set must be named explicitly using the BASEDSN and TARGDSN subparameters (otherwise, these two subparameters are optional).

Either INCLMEM or EXCLMEM (or both) is required.

The general format of the FILTER parameter follows:

FILTER =  $(BASEDSN = ( )$ ,  $TARGDSN=$   $($   $)$ , INCLMEM op  $\begin{bmatrix} 1 & 1 \\ 1 & 1 \end{bmatrix}$ , EXCLMEM op ( $\_$ , $\ldots$ ), DISPLAYTOKEN = Y / N , DETECT | COMPAREX | SUPERC )

where *op* represents a Boolean operator (=, <, or >).

The following table describes the FILTER subparameters.

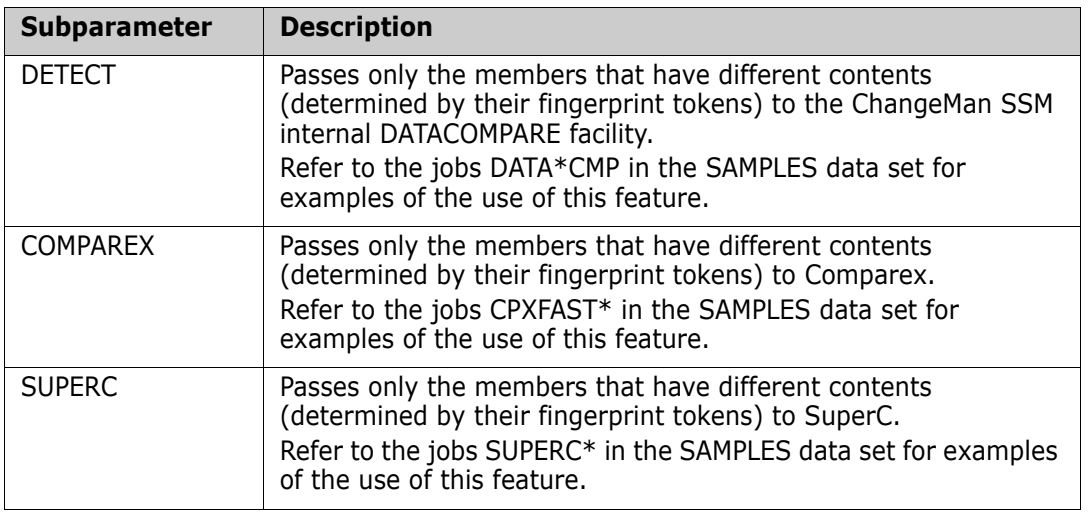

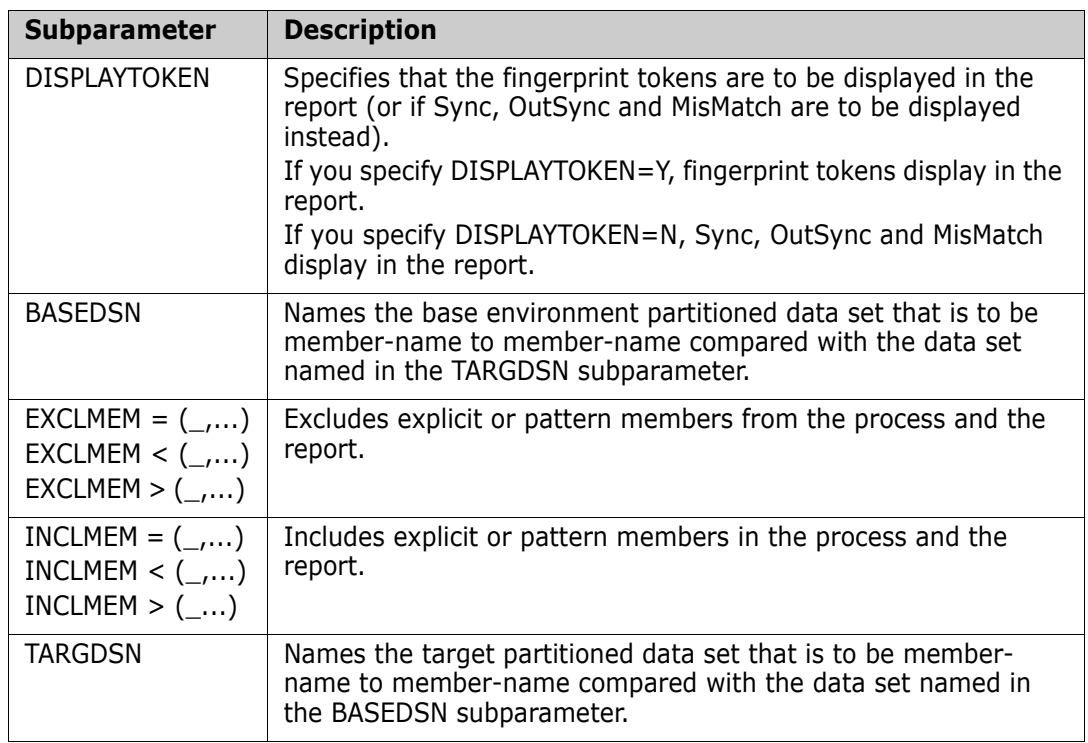

# **FILTER Parameter Example 1**

Two versions of a software package are represented by their fingerprint data sets. A subset of members is to be evaluated to determine a change or no change condition. A return code of zero (RC=0) indicates that the selected members are unchanged.

 BASE=LOAD=DD=APPLD.JAN4.FGP TARG=LOAD=DD=APPLD.JAN1.FGP COMPARE=FILTER=INCLMEM=(A,B,C)

# **FILTER Parameter Example 2**

Two versions of a software package are represented by their fingerprint data sets. Different types of reports are requested by a variety of filtering specifications of the FILTER parameter.

```
 BASE=LOAD=DD=CMNSSM.FGP730
 TARG=LOAD=DD=CMNSSM.FGP810
 COMPARE=FILTER=INCLMEM=(!CPX!,!HPS!)
 COMPARE=FILTER=(INCLMEM>A,INCLMEM<C)
 COMPARE=FILTER=(INCLMEM=B/)
 COMPARE=FILTER=(EXCLMEM=X??Y)
 COMPARE=FILTER=(INCLMEM=X'C0??')
```
# **FILTER Parameter Example 3**

Two versions of a library residing on two LPARs are compared. These two libraries are each represented by a fingerprint data set. The COMPARE commands detect the match, mismatch, sync, and out-of-sync conditions between the two libraries.

```
 BASE=LOAD=DSN=LPARA.SYS1.PARMLIB.FGP
 TARG=LOAD=DSN=LPARB.SYS1.PARMLIB.FGP
 COMPARE=FILTER=(BASE=SYS1.LINKLIB,
                 TARG=SYS1.LINKLIB,
                 EXCLMEM=HPS/)
 COMPARE=FILTER=(BASE=SYS1.PARMLIB,
                 TARG=SYS1.PARMLIB,
                  INCLMEM=APF/)
```
# **FILTER Parameter Example 4**

In this example, two individual load libraries are fingerprinted. Those members that have different tokens and that match the member patterns are passed to Comparex.

Refer to the sample jobs (CPXFAST\*) in the SAMPLES data set for JCL requirements.

SETPRINT=(SYNC=N, MISMATCH=N) BASE=DSN=SYS7.CICS41.LOADLIB TARG=DSN=SYS7.CICS31.LOADLIB COMPARE=FILTER=(INCLMEM=(A,B,C\*),COMPAREX)

# **FILTER Parameter Example 5**

In this example, two individual panel libraries are fingerprinted. Only the differing members that match the specified pattern are passed to SuperC for a line-by-line comparison.

Refer to the sample jobs (SUPERC\*) in the SAMPLES data set for JCL requirements.

```
 BASE=DSN=SYS7.CICS41.PANELS
 TARG=DSN=SYS7.CICS31.PANELS
 COMPARE=FILTER=(INCLMEM=ABC*,SUPERC)
```
# <span id="page-143-0"></span>*MEMTOMEM Parameter*

The MEMTOMEM parameter provides synchronization verification by member-name to member-name comparison in two partitioned data sets. The member fingerprint tokens are subsequently used to determine sync/out-of-sync conditions for the matched members.

The general format of the MEMTOMEM parameter follows:

```
MEMTOMEM = (BASEDSN = ( ),
            TARGDSN = ( ),
            DISPLAYTOKEN= (Y | N),
             DETECT | COMPAREX | SUPERC)
```
If the base and target each have fingerprint tokens of a single data set, BASEDSN or TARGDSN are not required. Otherwise, the command must explicitly specify the desired data sets.
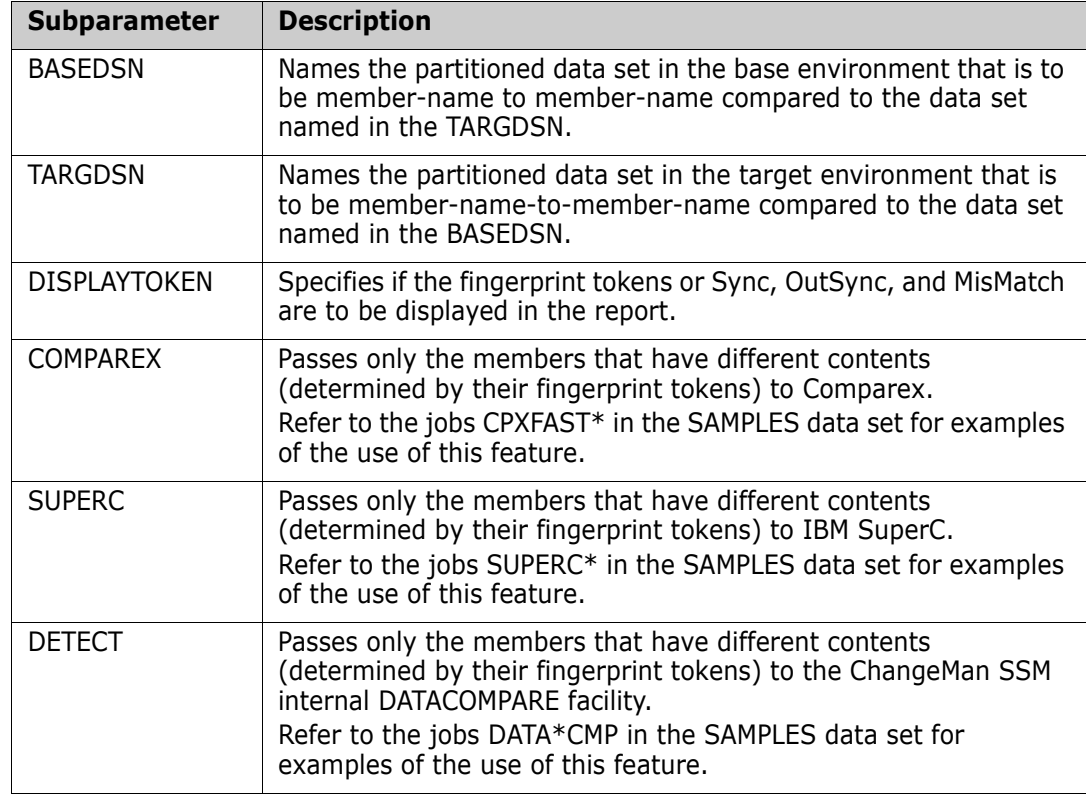

The following table describes the MEMTOMEM subparameters.

The following examples demonstrate the use of the MEMTOMEM parameter. Refer to the *ChangeMan SSM Getting Started Guide* for additional examples.

### **MEMTOMEM Parameter Example 1**

Two versions of a library residing on two different LPARs are loaded and compared. These two libraries are each represented by a fingerprint data set. The COMPARE command detects the match, mismatch, sync, and out-of-sync conditions between the two libraries.

 BASE=LOAD=DSN=LPARA.SYS1.PARMLIB.FGP TARG=LOAD=DSN=LPARB.SYS1.PARMLIB.FGP COMPARE=MEMTOMEM

#### **MEMTOMEM Parameter Example 2**

Two versions of libraries residing on two different LPARs are loaded and compared. These libraries are represented by their fingerprint data sets.

The MEMTOMEM subparameters designate the two libraries to be compared. Only the outof-sync modules are requested to be identified (default of the SETPRINT command).

```
 BASE=LOAD=DSN=SYS51P.DEC31.FGP
 TARG=LOAD=DSN=SYS51P.MAR31.FGP
 SETPRINT=SYNC=NO
 COMPARE=MEMTOMEM=(BASEDSN=SYS1.LINKLIB,
                   TARGDSN=SYS1.LINKLIB)
 COMPARE=MEMTOMEM=(BASEDSN=SYS1.PARMLIB,
                   TARGDSN=SYS1.PARMLIB)
```
### **MEMTOMEM Parameter Example 3**

Two partitioned data sets are compared. Only the members that have different tokens are passed to SuperC for a byte-level comparison. SuperC default settings are used in the comparison.

```
 SETPRINT=EXCEPTIONSONLY=YES
     EXTENDED=YES
 *
     BASE=DSN=somnode.TEST.PDS1
     TARG=DSN=somnode.TEST.PDS2
 *
     COMPARE=MEMTOMEM=SUPERC
```
### **MEMTOMEM Parameter Example 4**

Two partitioned data sets are compared. Only the load modules that have different tokens are passed to Comparex for a byte-level comparison.

```
 SETPRINT=EXCEPTIONSONLY=YES
      EXTENDED=YES
\overline{\phantom{a}} BASE=DSN=somnode.TEST.LOADLIB1
     TARG=DSN=somnode.TEST.LOADLIB2
\overline{\phantom{a}} COMPARE=MEMTOMEM=COMPAREX
\overline{\phantom{a}} //*--- SYSIN for COMPAREX
      //SYSIN DD *
     DATA=CSECT,MODE=SYSTEMS,BUFF=1024,FORMAT=06
```
#### **MEMTOMEM Parameter Example 5**

This example uses ChangeMan SSM to fingerprint two groups of data sets, then passes on the differences to Comparex.

A MODEL command associates the data sets.

To invoke Comparex to compare two source data sets, the SYSIN data of TEXT= must be specified.

```
 SETPRINT=EXCEPTIONSONLY=YES
      EXTENDED=YES
\overline{\phantom{a}} MODEL=(NAME=MODEL01,TRANSFORM=2TESTDMS==>TESTHSM)
\overline{\phantom{a}} BASE=GENERIC=(somnode.TESTDMS.*,TYPE=TEXT)
     TARG=GENERIC=(somnode.TESTHSM.*,TYPE=TEXT)
\overline{\phantom{a}} COMPARE=DSNBYDSN=(COMPAREX,MODEL=MODEL01)
\overline{\phantom{a}} //*--- SYSIN for COMPAREX
      //SYSIN DD *
     TEXT=.
      //*
```
# *DETECT Subparameter*

The DETECT subparameter provides byte-level comparison of out-of sync members. DETECT is available to MEMTOMEM, DSNBYDSN, and FILTER style reports.

This subparameter has two optional subparameters.

The general format of the DETECT parameter follows:

DETECT =  $(SBS=Y | N,$ COMPLETE =  $Y \mid N$ , ADD, UPD, DEL, EQUAL | ALL | NONE )

If the base and target each have fingerprint tokens of a single data set, BASEDSN or TARGDSN are not required. Otherwise, the command must explicitly specify the desired data sets.

The following table describes the DETECT subparameters.

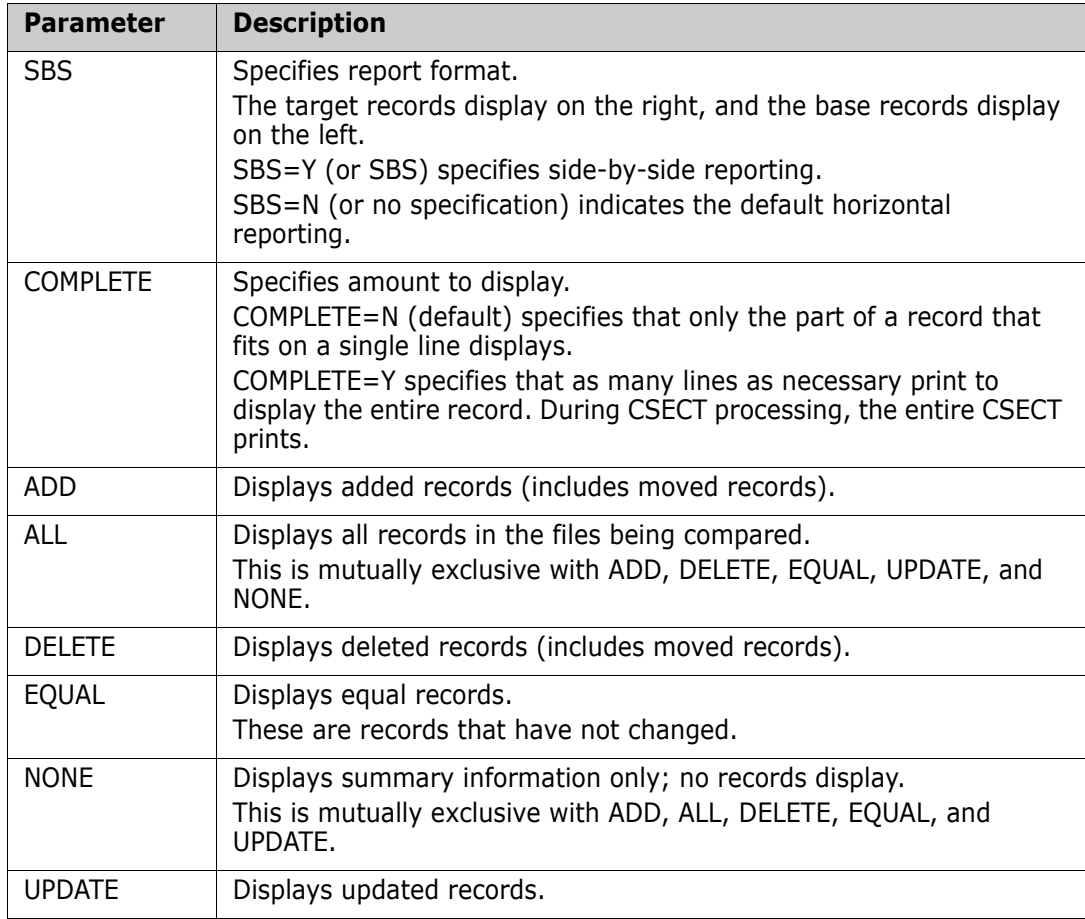

## **DETECT Subparameter Example**

Two versions of a library residing on two different LPARs are loaded and compared. The COMPARE command detects the match, mismatch, sync and out-of-sync conditions between the two libraries. For each out-of-sync condition, invoke the DATACOMPARE function to provide a byte-level comparison.

 BASE=DSN=LPARA.SYS1.PARMLIB TARG=DSN=LPARB.SYS1.PARMLIB COMPARE=MEMTOMEM=DETECT=(SBS=NO, COMPLETE=YES, ADD,UPD,DEL)

# **DASDRED Command**

The DASDRED command performs DASD redundancy management, in which a large pool of volumes is fingerprinted to identify data sets and members with identical contents, independent of their data set names. Such data sets can be evaluated for possible deletion.

The command is clock controlled and restartable; see ["CLOCK Command" on page 134](#page-133-0) and ["RESTART Command" on page 190](#page-189-0).

See *Chapter 5: Redundancy Detection and Management,* in the *Getting Started Guide* for additional discussion of redundancy management functions.

The general format of the DASDRED command follows:

DASDRED =  $($  EXCLDSN =  $($ ,...  $)$ , EXCLVOL =  $($ ,...),  $DD = ( )$  | DSN =  $( )$  ), INCLDSN =  $(\_, \ldots )$ ,  $INCLVOL = ($ ,... ), TYPE =  $( ) )$ 

Either DD or DSN is required; both refer to the fingerprint token data set.

DASD redundancy management requires a pre-allocated token data set. The size of this file varies with the number of data sets and PDS members to be fingerprinted. For an entire DASD volume, approximately three cylinders of space is required.

The DCB attributes for a token data set are:

DSORG=PS, RECFM=VB, LRECL=1000, BLKSIZE=6000

This table describes the DASDRED command parameters.

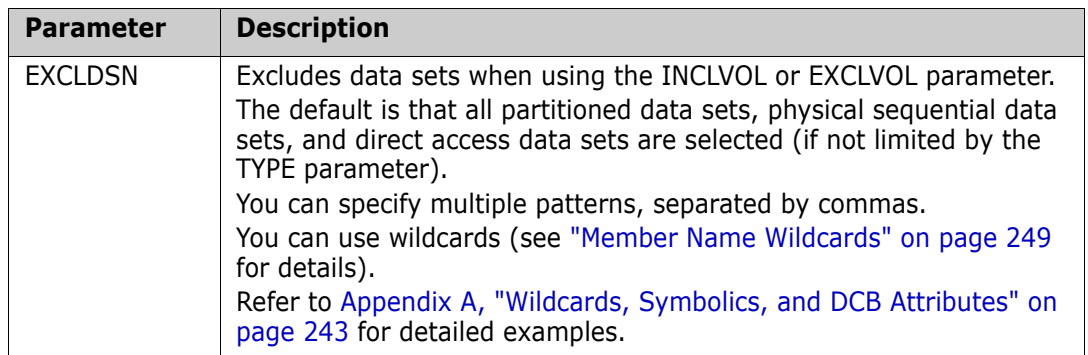

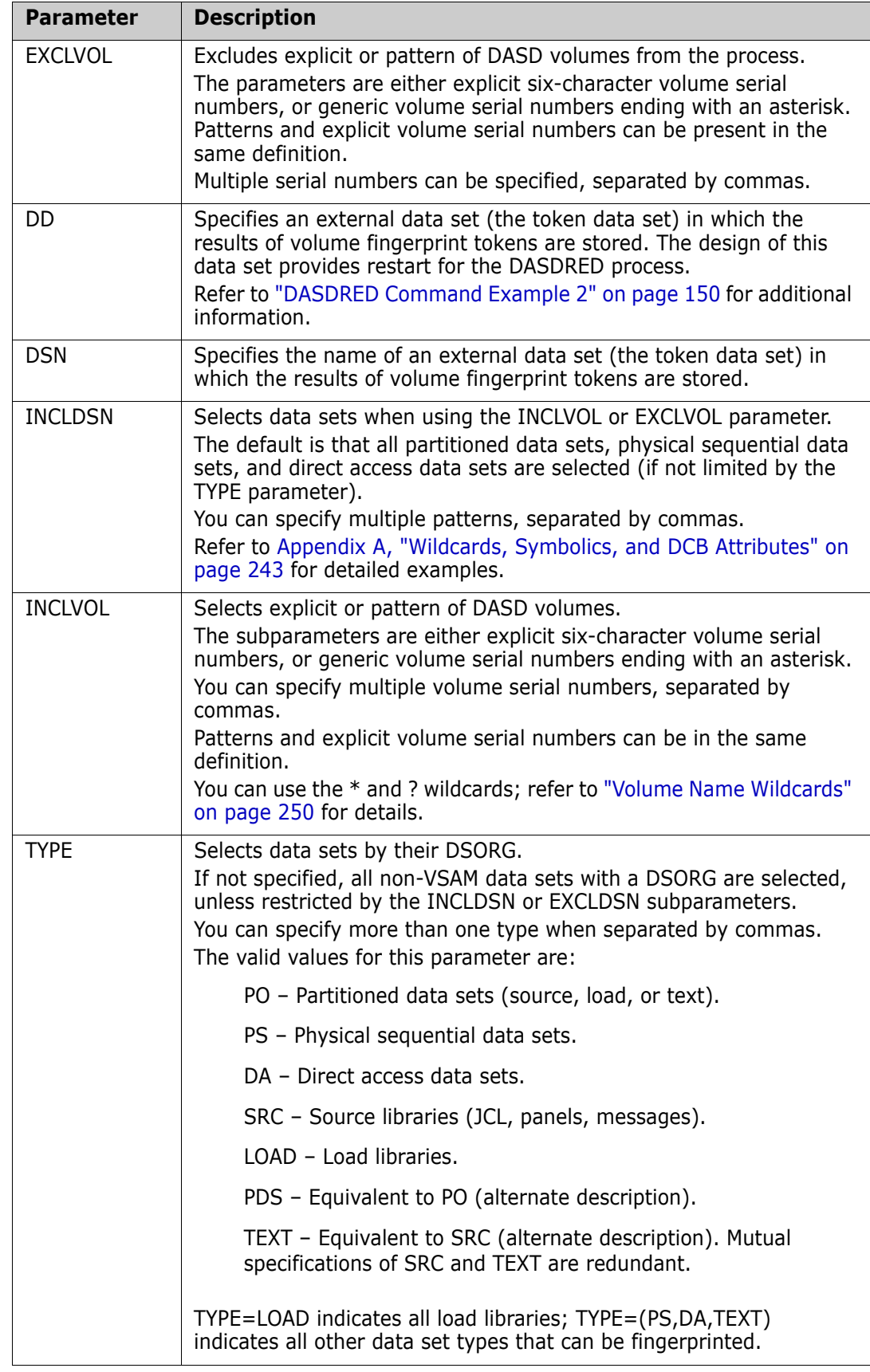

# **DASDRED Command Example 1**

The first command controls the time allowed for the task before it stops the fingerprint process. When the allocated time is expired, the task continues with normal wrap-up, and allows the subsequent restart of the job.

```
 CLOCK=30
 DASDRED=(INCLVOL=PROD*,EXCLVOL=PROD09,
          DSN=CMNSSM.TOKEN)
```
## <span id="page-149-0"></span>**DASDRED Command Example 2**

This is an example of the restart process. The first command allows the job to continue the process for 2 hours.

When the RESTART command is initiated, it knows about the original DASDRED command (through the RESTART DD specification), and continues to finish it.

The in-progress token data set must be referred to by the DD=OUTDD parameter, where the OUTDD is supplied in the job stream.

If the time expires again, the program will remember to restart on the volume where it left off, and at the data set that was last processed.

 CLOCK=120 RESTART=DD=OUTDD

## **DASDRED Command Example 3**

This example selects all the available DASD volumes, excluding the ones that start with TEST. From this pool of volumes, it fingerprints only load libraries encountered. The absence of the CLOCK parameter indicates that there is no time limit for the task.

If the job terminates, it can be restarted without losing any of the work that had been completed.

 DASDRED=(INCLVOL=\*,EXCLVOL=TEST\*, TYPE=LOAD, DD=OUTDD)

## **DASDRED Command Example 4**

All volume serial numbers beginning with TEST are selected.

DASDRED=(INCLVOL=TEST\*,DD=OUTDD)

### **DASDRED Command Example 5**

All available DASD volumes are selected.

DASDRED=(INCLVOL=\*,DD=OUTDD)

### **DASDRED Command Example 6**

All partitioned data sets on the specified volume (VOL001) are selected.

DASDRED=(INCLVOL=VOL001,TYPE=PO,DD=OUTDD)

# **ENQUEUE Command**

Requests that ENQUEUE processing be turned on or off during the EXPORT or IMPORT operations.

You must determine and specify the appropriate ENQUEUE parameter for the EXPORT/ IMPORT functions that internally invoke IEBCOPY or PDSFAST.

The general format of the ENQUEUE command follows:

ENQUEUE =  $(\ Y \mid N)$ 

This table describes the ENQ command parameters.

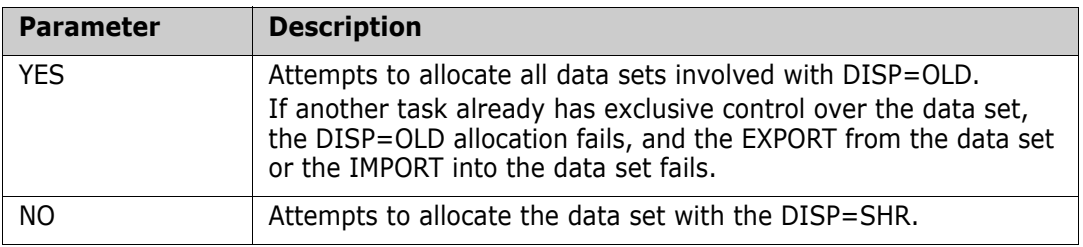

## **ENQUEUE Command Example**

In this example, the differences between the two environments are identified using the EXTRACT command.

Before invoking IEBCOPY to offload the changes from the base environment, the data set is allocated with DISP=OLD to provide exclusive control, and if successful, the offload begins.

If a data set in the base environment fails the allocation, the process continues with the next data set to be fingerprinted.

```
 ENQ=Y
 BASE=LOAD=(DD=FGPNEW)
 TARG=LOAD=(DD=FGPOLD)
 EXTRACT=DSNBYDSN
 EXPORT=(DD=BASKET)
```
# <span id="page-150-0"></span>**EXPORT Command**

The EXPORT command unloads the PDS changes (ADD, DELETE, and UPDATE), along with the PS, DA, and new data sets, to a change basket.

EXPORT internally invokes IEBCOPY (or its functional equivalent, PDSFAST), and automatically excludes VSAM data sets.

If one or more orphaned members are identified and not corrected during the export process, the process is stopped. To force the export process to continue despite the occurrence of orphaned members, specify the ORPHANCHECK=N (refer to ["ORPHANCHECK Command" on page 188](#page-187-0) for details).

The report output produced by the EXPORT command may contain keywords to the left of the data set name in the Data Set Actions section. The keywords and explanations follow:

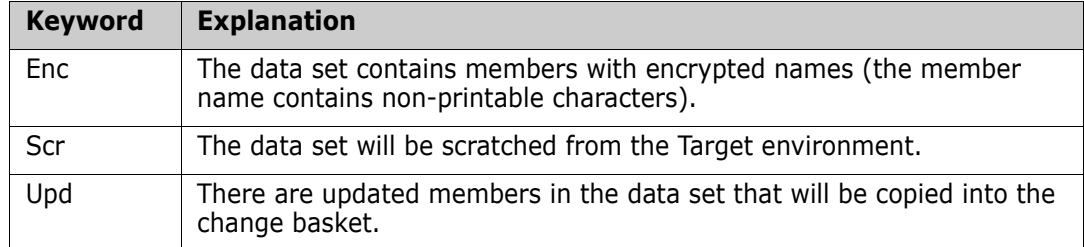

The general format of the EXPORT command follows:

```
EXPORT = ( DD = ( _ ) | DSN =( _ ), COMMENT= ' ',
             EXCLDSN = (, ...),
             INCLDSN = \overline{(-, \ldots)},
              HALTONERR,
              MEMBERS )
```
The following table describes the EXPORT command parameters.

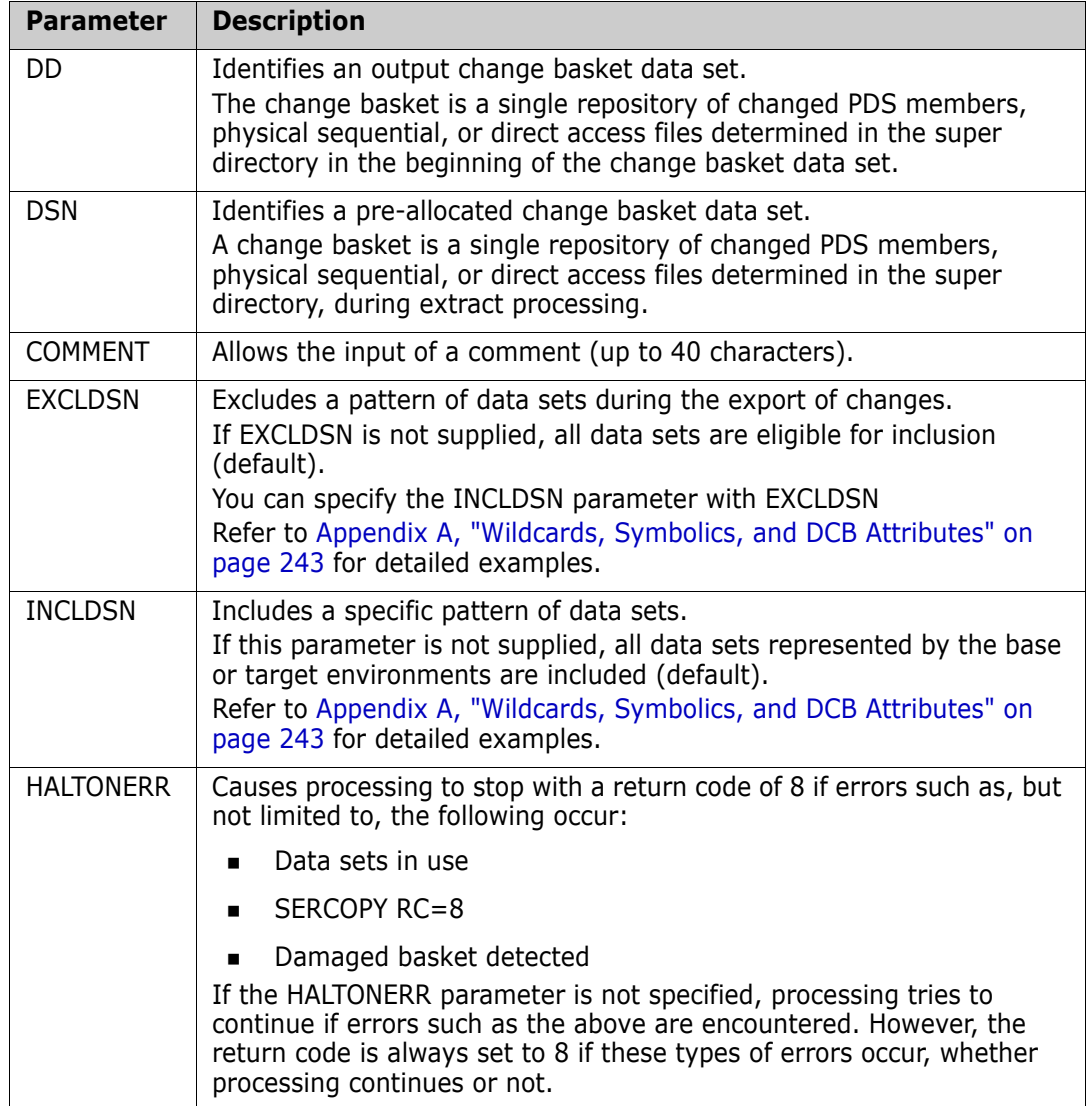

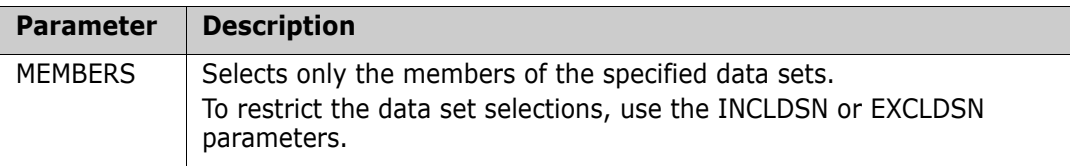

## **EXPORT Command Example 1**

The two BASE and TARGET LOAD commands establish the base and target environments. The base reflects a newly-changed environment.

The first EXTRACT command directs ChangeMan SSM to identify all changed data sets and PDS members (added, deleted, renamed, or updated).

The second EXTRACT command specifies the inclusion of any newly-found data set in the base that was not in the target. This process constructs a super directory in memory.

The EXPORT command creates a single change basket pointed to by the BASKET DD specified in the JCL.

ORPHANCHECK=N indicates that the presence of orphaned members in the data sets do not prevent the EXTRACT command from processing.

 ORPHANCHECK=N BASE=LOAD=DD=FGPNEW TARG=LOAD=DD=FGPOLD EXTRACT=DSNBYDSN EXTRACT=NEWDSN EXPORT=DD=BASKET

## **EXPORT Command Example 2**

The EXPORT command invokes IEBCOPY (or PDSFAST) which physically unloads the changed members and any physical sequential or direct access files to the change basket data set. This single data set can then be transmitted/transported to an ther site, or another LPAR for IMPORT processing.

EXPORT=DSN=CMNSSM.BASKET

## **EXPORT Command Example 3**

Use the COMMENT command to type a 40-character description.

EXPORT=DD=(ddname,COMMENT = 'ddname has a wicker basket')

# **EXTENDEDSYNC Command**

EXTENDEDSYNC allows you to specify that PDS directory information (such as the following) be used in the change determination process during comparison and synchronization functions:

- **PDS** member-level directory information (ID, size, mod, VVMM, date created/changed).
- Load module attributes (AC, RENT, RUSE).
- **I.** Link-edit date in the translator record (the non-executable section of the module).

This additional information is in the fingerprint data set separately, and is not part of the directory token.

You can abbreviate EXTENDEDSYNC as EXTENDED.

The format of the EXTENDEDSYNC command is:

EXTENDEDSYNC=  $(Y | N)$ 

The following table describes the EXTENDEDSYNC command parameters.

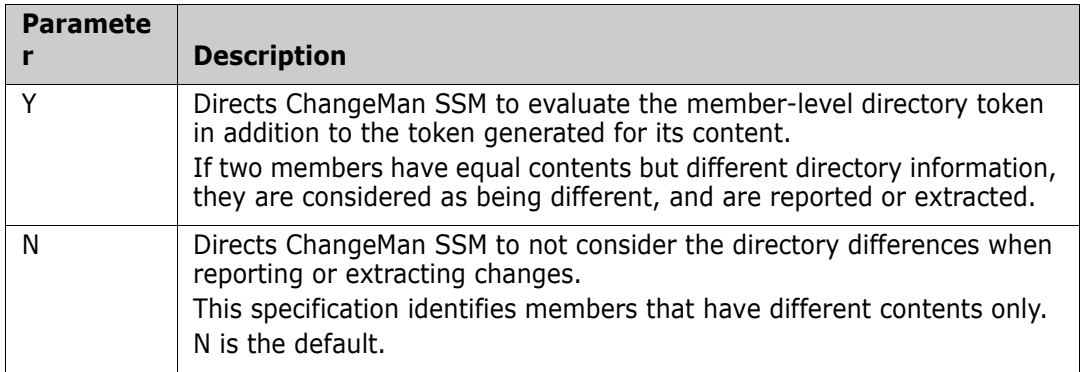

# **EXTRACT Command**

EXTRACT investigates base and target data sets, identifying updated physical sequential and direct access files and modified (added, deleted, or updated) PDS members.

This is the first command executed when synchronizing base and target data sets.

If you specified NEWDSN, the data sets present in the base, but absent in the target, are also detected. All such findings result in the creation of a super directory in memory.

To achieve synchronization between two environments, the super directory created in this process is used as a guideline to unload the necessary files and PDS members from the appropriate base data sets to a single change basket data set.

Refer to ["EXPORT Command" on page 151](#page-150-0) and the ["IMPORT Command" on page 164](#page-163-0) for more details.

The EXTRACT process applies only to those data sets that match in name. Data sets that do not match in name are not considered, unless the SCRDSN and NEWDSN parameters are specified.

If one or more orphaned members are identified during the extract process and are not corrected, the process stops. To force the extract process to continue despite the occurrence of orphaned members, specify ORPHANCHECK=N (refer to ["ORPHANCHECK](#page-187-0)  [Command" on page 188](#page-187-0) for additional details).

The report output produced by the EXTRACT command may contain keywords to the left of the data set name in the Data Set Actions section. The keywords and explanations follow.

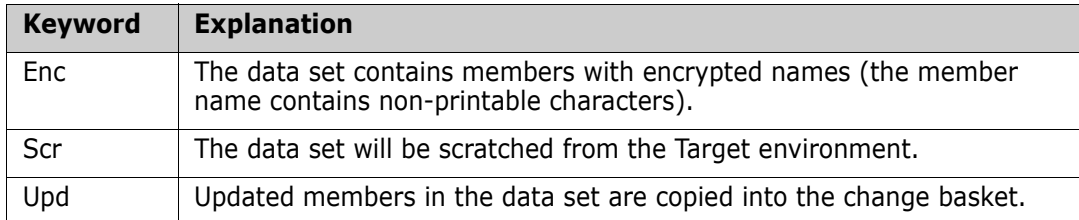

The general format of the EXTRACT command is:

 EXTRACT = ( DSNBYDSN | NBYONE, NEWDSN, SCRDSN | ALL, NEWVOL)

This table describes the EXTRACT command parameters.

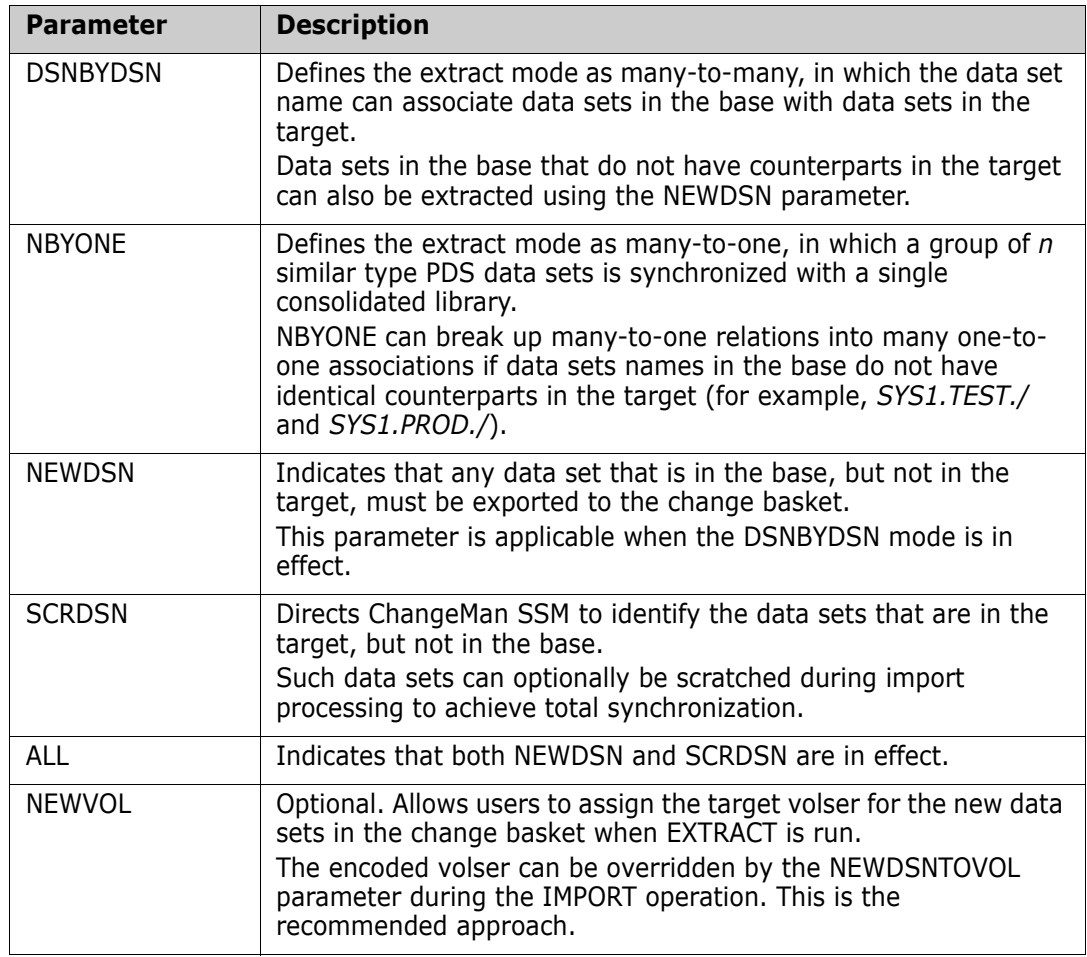

# **EXTRACT Command Example 1**

The following set of commands loads fingerprint data sets that represent the contents of two volumes.

The ORPHANCHECK=N command indicates that the presence of orphaned members in the data sets will not prevent the EXTRACT command from processing.

The base volume (IPLBB2) is the more recent (maintenance) volume, after all the SMP/E maintenance has been applied.

The first EXTRACT command identifies the changed PDS members or files from the base.

The second EXTRACT command detects any new data sets; the names and attributes of such data sets are stored in the change basket for an export/import function.

 ORPHANCHECK=N BASE=LOAD=DSN=IPLBB2.FGP TARG=LOAD=DSN=IPLAA2.FGP EXTRACT=DSNBYDSN EXTRACT=NEWDSN EXPORT=DD=BASKET

## **EXTRACT Command Example 2**

This is the simplest form of the command.

```
 EXTRACT=ALL
```
# *ALL Parameter*

ALL is similar to the DSNBYDSN parameter of the EXTRACT command, except that ALL includes new data sets and data sets that are to be scratched in the change basket. The effect is equivalent to specifying NEWDSN and SCRDSN as separate parameters.

Refer to the ["DSNBYDSN Parameter of EXTRACT Command" on page 157](#page-156-0) for more detailed information.

The general format of the ALL parameter follows:

```
ALL = (INCLDSN = ( ),
      EXCLDSN = ( ),
       FORCE,
      MODEL = ( ),
      REJECT = ( ) | MEMBERS = ( ) )
```
## **ALL Parameter Example 1**

ALL identifies the data sets that should be newly allocated in the target environment, as well as the ones that are to be scratched. This parameter creates a file that is pointed to by the subsequent statement in the JCL.

```
 //HPSSCR DD DSN=CMNSSM.SCRDSN.LIST,
     DISP=(,CATLG,DELETE)... 
 BASE=LOAD=DSN=IPLBB2.FGP
 TARG=LOAD=DSN=IPLAA2.FGP
 EXTRACT=ALL
 EXPORT=DD=BASKET
```
# **ALL Parameter Example 2**

Two fingerprint data sets representing two software environments are loaded in memory. A pattern of members are excluded from the the change basket.

```
 BASE=LOAD=(DD=FGPDD1)
 TARG=LOAD=(DD=FGPDD2)
 EXTRACT=ALL=(INCLDSN= /,
               EXCLDSN=SYS1.BRODCAST,
               REJECT=SYS1.APFLIB(IEAAPF00,EAAPF01))
 EXPORT=DD=BASKETDD
```
# <span id="page-156-0"></span>*DSNBYDSN Parameter of EXTRACT Command*

DSNBYDSN synchronizes a base group of *m* data sets with a target group of *n* data sets (*m : n* relationship).

In this mode, the EXTRACT command investigates the two groups of data sets established by the BASE and the TARGET commands, and then identifies the data sets that are absent in the target (but present in the base), and the files that have been updated (as indicated by their fingerprint tokens).

After establishing a match on two PDS data sets, PDS members that were modified (added, deleted, updated, or renamed) are detected. The process continues for all identical data sets; a list of all such data sets and members is created in memory.

To achieve synchronization between two environments, the list created in this process is used as a guideline to unload the necessary files and PDS members from the appropriate base environment to a change basket data set.

See the ["EXPORT Command" on page 151](#page-150-0) and ["IMPORT Command" on page 164](#page-163-0) for details.

The general format of this parameter follows:

```
DSNBYDSN = INCLDSN = ( ),
          EXCLDSN = ( ),
           FORCE,
          MODEL = ( ),
          REJECT = ( ) | MEMBERS = ( ) )
```
The following table describes the DSNBYDSN subparameters.

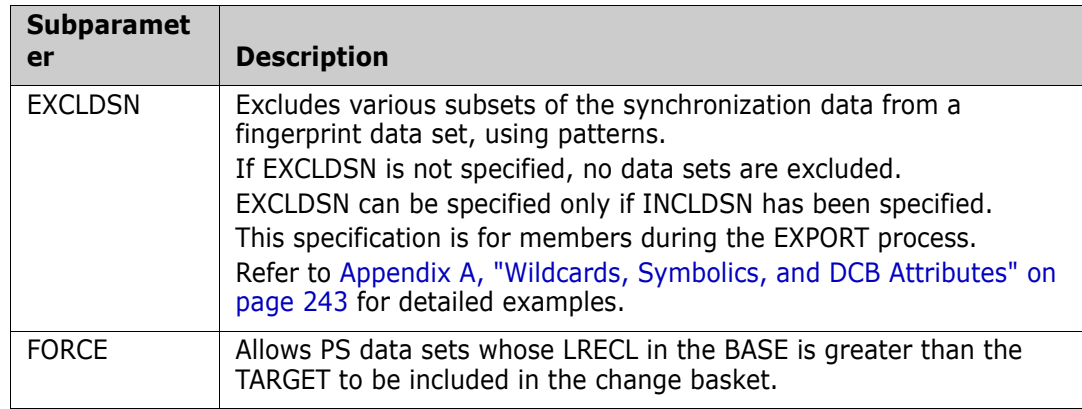

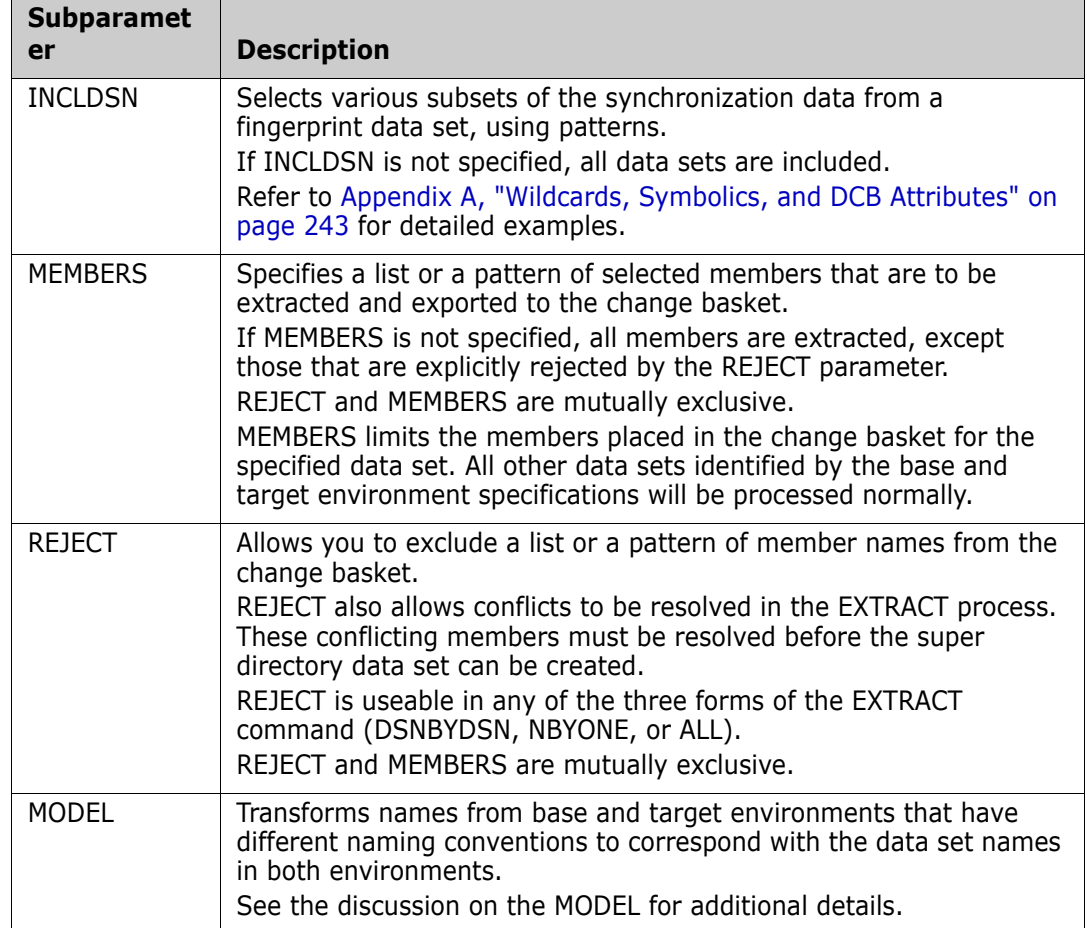

## **DSNBYDSN Parameter Example 1**

The DSNBYDSN parameter specifies the data set-by-data set synchronization mode. Only the data sets specified in the pattern are included in the process. The reported conflicts are explicitly rejected to allow the successful completion of the EXTRACT function.

A separate EXTRACT command considers the entry of new data sets (found in the base) to the super directory in memory.

The EXPORT command creates the change basket using the directives in the super directory.

```
 BASE=LOAD=DD=FGPNEW
 TARG=LOAD=DD=FGPOLD
 EXTRACT=DSNBYDSN=(INCLDSN=SYS1/,REJECT=SYS1.HELP(SECTA),
 REJECT=SYS1.LINKLIB(PARSTLIB),
 REJECT=SYS1.LPALIB(IFG0551L))
 EXTRACT=NEWDSN
 EXPORT=DD=BASKETDD
```
# **DSNBYDSN Parameter Example 2**

A selected list of members from the two specified data sets is extracted. If there are any other data sets represented by the loaded fingerprint data sets, they are extracted in their entirety.

Refer to ["DSNBYDSN Parameter Example 2" on page 140](#page-139-0) for another variation.

```
 BASE=LOAD=(DD=DD1) 
 TARG=LOAD=(DD=DD2)
 EXTRACT=DSNBYDSN=(INCLDSN=/,
 MEMBERS=somnode.DEV.SRC(A,B,C),
 MEMBERS=somnode.DEV.LOD(A,B,C))
 EXPORT=DD=BASKETDD
```
### **DSNBYDSN Parameter Example 3**

A subset of the fingerprint representations are loaded in memory. From all the members in the two data sets, a selected list is specified.

 BASE=LOAD=(DD=DD1, INCLDSN=(somnode.DEV.SRC, somnode.DEV.LOD)) TARG=LOAD=(DD=DD2, INCLDSN=(somnode.DEV.SRC, somnode.DEV.LOD)) EXTRACT=DSNBYDSN=(MEMBERS=somnode.DEV.SRC(A,B,C), MEMBERS=somnode.DEV.LOD(A,B,C)) EXPORT=DSN=somnode.BASKET.A.B.C

#### **DSNBYDSN Parameter Example 4**

A subset of the fingerprint representations are loaded in memory to generate a change basket for specific members of the specified data set. All other data set representations in the previously-generated fingerprint data set are excluded.

```
 ORPHANCHECK=N
 MODEL=(NAME=MODEL01,
        TRANSFORM=2TEST=>PROD)
 BASE=LOAD=APPLABC.PROD.FGP
 TARG=LOAD=APPLABC.TEST.FGP
 EXTRACT=DSNBYDSN=(MODEL=MODEL01,
        INCLDSN=/,
        EXCLDSN=(APPLABC.TEST.PROCS,
                  APPLABC.TEST.JCL,
                  APPLABC.TEST.SKELS,
                  APPLABC.TEST.PANELS),
        MEMBERS=APPLABC.TEST.LINKLIB(MOD1,MOD2))
```
EXPORT=DSN=APPLABC.CHANGE.BASKET

#### **DSNBYDSN Parameter Example 5**

Consider only the data sets that match in name (explicitly or by transformation model).

EXTRACT=DSNBYDSN

#### **DSNBYDSN Parameter Example 6**

In addition to the ones that match in name, those data sets that are present in the base and absent in the target (NEW) are also considered in the process (offloaded in entirety).

 EXTRACT=DSNBYDSN EXTRACT=NEWDSN

## **DSNBYDSN Parameter Example 7**

This is similar to the preceding example, with one exception. Those data sets that are present in the target and missing in the base (scratched) are also considered (and noted in the scratch list).

 EXTRACT=DSNBYDSN EXTRACT=NEWDSN EXTRACT=SCRDSN

#### **DSNBYDSN Parameter Example 8**

The following example

 EXTRACT=DSNBYDSN EXTRACT=ALL

shows incorrect coding because the first command indicates:

Process all matched data sets names

while the second command indicates:

Process all matched and unmatched data sets

# *NBYONE Parameter*

NBYONE synchronizes a group of *N* similar-type PDS data sets with a single consolidated library (many to one).

This command investigates the data sets established by the BASE and the TARGET commands, and detects the PDS members that are different (updated, added, deleted, and renamed). It creates a super directory of all such members.

If you are performing an import, synchronizing *N* libraries with a single library, the file attributes of the base and target environments must be identical.

If there are same-named members in the base group that have different fingerprints, a conflict is detected.

Multiple fingerprint tokens belonging to different members constitute a conflict. Association conflicts must be rejected with the REJECT subparameter.

The following restrictions apply with the NBYONE association:

- the target environment must contain exactly one data set.
- the base environment may contain one or more data sets.
- $\blacksquare$  the base and target data sets must have compatible DCB attributes.
- the DSORGs must be the same.
- **if the target LRECL is non-zero, then each base data set must be non-zero, but not** greater than the target LRECL.
- **if the target LRECL is zero, then each base LRECL must be zero and a blocksize not** greater than the target.

The general format of this parameter follows:

 $NBYONE = (INCLDSN = ( )$ , REJECT =  $($  ) | MEMBERS =  $($   $)$ ,  $TONAME = ( ) )$ 

The following table describes the NBYONE subparameters.

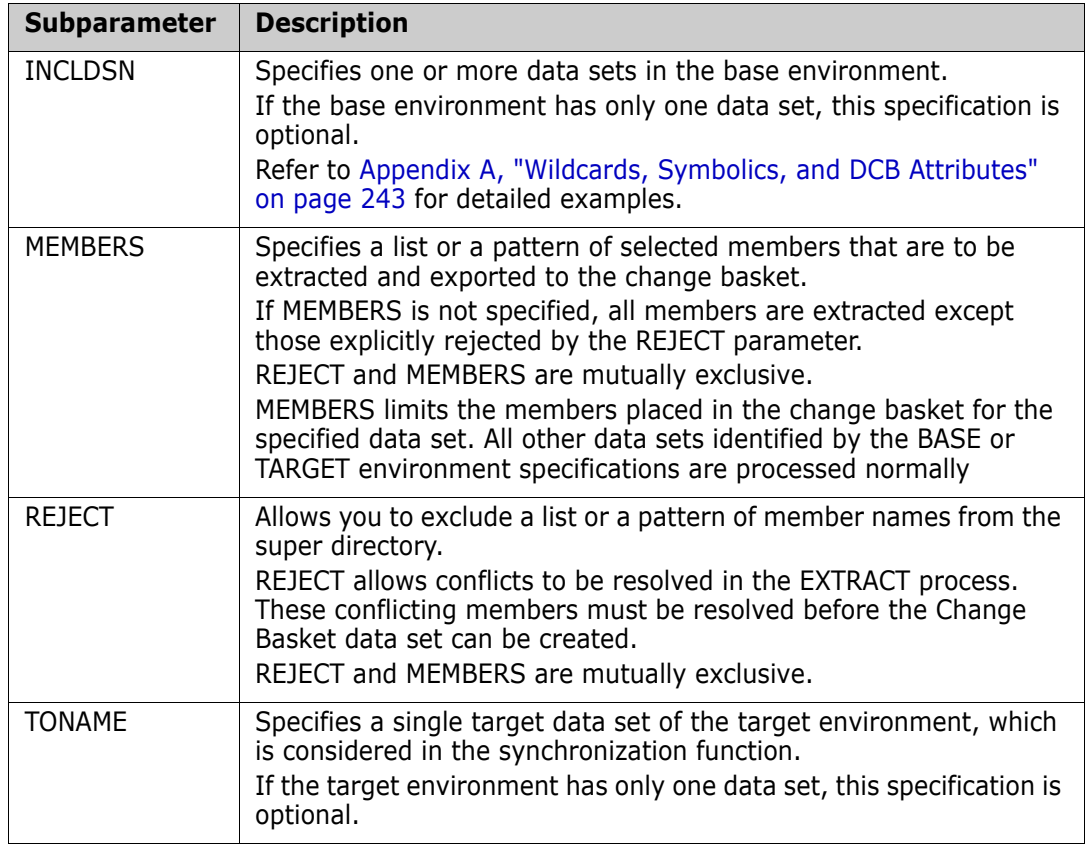

### **NBYONE Parameter Example 1**

NBYONE specifies an (*N*:1) mode of synchronization.

The three libraries from the test environment are to be synchronized with the single consolidated library in the production environment. This sequence of commands identifies the differences, and packages them into the change basket data set.

 BASE=DSN=(TEST.PROD1, TEST.PROD2, TEST.PROD3) TARG=DSN=PROD.LOAD EXTRACT=NBYONE EXPORT=DSN=CHANGE.BASKET

# **NBYONE Parameter Example 2**

The BASE and TARGET commands fingerprint two software groups, forming a (2:2) environment. Two EXTRACT commands establish the associations of data sets.

An alternative approach would be the use of the MODEL command to define the data set associations.

```
 BASE=DSN=(TEST.SRC,
           TEST.LINKLIB)
 TARG=DSN=(PROD.SRC,
           PROD.LINKLIB)
 EXTRACT=NBYONE=(TONAME=PROD.SRC,
                  INCLDSN=TEST.SRC)
 EXTRACT=NBYONE=(TONAME=PROD.LINKLIB,
                  INCLDSN=TEST.LINKLIB)
 EXPORT=DSN=CHANGE.BASKET
```
## **NBYONE Parameter Example 3**

A subset of the fingerprint representations are loaded in memory to generate a change basket for specific members of the specified data set. All other data set representations in the previously-generated fingerprint data set are excluded.

```
 ORPHANCHECK=N
     BASE=LOAD=(DD=DD1,INCLDSN=SYS7.PROD.LINKLIB)
     * Load tokens of this data set
    TARG=LOAD=(DD=DD2,INCLDSN=SYS7.TEST.LINKLIB)
               Load tokens of this data set
    EXTRACT=NBYONE=(MEMBERS=SYS7.PROD.LINKLIB(MOD1,MOD2))
    BASE=RESET
    TARG=RESET
\overline{\phantom{a}} BASE=LOAD=(DD=DD1,INCLDSN=SYS7.PROD.PANELS)
     * Load tokens of this data set
    TARG=LOAD=(DD=DD2,INCLDSN=SYS7.TEST.PANELS)
               Load tokens of this data set
     EXTRACT=NBYONE=(MEMBERS=SYS7.PROD.PANELS(PAN001*))
     EXPORT=DSN=SYS7.CHANGE.BASKET
```
## *NEWDSN Parameter*

NEWDSN specifies that data sets in the base that are not in the target must be considered in the export to the change basket. Identification of these data sets is reflected in the change basket.

NEWDSN is applicable only if the DSNBYDSN mode of synchronization has been requested.

The general format for this parameter follows:

NEWDSN

There are no subparameters for NEWDSN.

## **NEWDSN Parameter Example**

The BASE command fingerprints a package (identified by GENERIC DSN). Because the target environment is null (not specified), all the data sets are packaged by ChangeMan SSM for transfer to one or more target sites.

The EXTRACT commands DSNBYDSN and NEWDSN specify copy (export) all datasets identified by the GENERIC DSN specification (in their entirety) into the change basket.

```
 BASE=GENERIC=(DSN=SYS1.CICSR410.*)
 EXTRACT=DSNBYDSN
 EXTRACT=NEWDSN
 EXPORT=DSN=CICS.BASKET
```
# *NEWVOL Parameter*

NEWVOL specifies the target volser of the newly found data sets for import processing.

If not specified, the originating volser is assumed to be used as the target volser.

This volume override parameter can also be specified by an IMPORT command at the target environment.

The general format of this parameter follows:

 $NEWVOL = (volser)$ 

The only NEWVOL subparameter, *volser*, specifies a six-character volser.

# **NEWVOL Subparameter Example 1**

The DSNBYDSN parameter of this EXTRACT command specifies the data set-by-data set synchronization mode.

The second EXTRACT command considers the entry of new data sets (found in the base) to the change basket in memory. The NEWVOL subparameter determines the volser of the new data as it exists in the target environment after the import processing.

 BASE=LOAD=DD=FGPNEW TARG=LOAD=DD=FGPOLD EXTRACT=DSNBYDSN EXTRACT=(NEWDSN=NEWVOL=VOL001) EXPORT=DD=BASKETDD

### **NEWVOL Subparameter Example 2**

In this example, new data sets are exported to the change basket with the specified encoded volser.

The receiving system allocates the data sets on these predetermined volumes. You can override this with the IMPORT NEWDSNTOVOL parameter.

 BASE=LOAD=(DSN=SYS7.NEWFGP) TARG=LOAD=(DSN=SYS7.OLDFGP) EXTRACT=DSNBYDSN EXTRACT=(NEWDSN=NEWVOL=PROD01) EXPORT=DSN=SYS7.BASKET

# *SCRDSN Parameter*

SCRDSN directs ChangeMan SSM to identify target data sets for scratching that do not exist in the base environment.

This is an optional parameter.

The general format of the SCRDSN parameter follows:

**SCRDSN** 

There are no subparameters for SCRDSN.

SCRDSN Parameter Example

The SCRDSN parameter identifies the data sets that should be scratched. The presence of this parameter creates a file that is pointed to by the subsequent JCL statement.

```
 //HPSSCR DD DSN=CMNSSM.SCRATCH.LIST,
     DISP=(,CATLG,DELETE)
 //HPSIN DD *
```
 BASE=LOAD=DSN=IPLBB2.FGP TARG=LOAD=DSN=IPLAA2.FGP

 EXTRACT=DSNBYSDSN EXTRACT=NEWDSN EXTRACT=SCRDSN EXPORT=DD=BASKET

# **IDRLOAD Command**

The IDRLOAD command causes IDR data and other load module control records to be included in the fingerprinting process.

**NOTE** For PDSE load libraries, this command causes the entire Program Object to be fingerprinted. In the absence of this command, only the load module is fingerprinted.

The IDRLOAD command is mutually exclusive with load module masking: MASK=(CSECT) and its optional parameters: DATE, TIME, ACB, and MFS.

This command is also supported by the ISPF interface with the Load Module Masking option.

# <span id="page-163-0"></span>**IMPORT Command**

Use the IMPORT command to simulate or apply the exported change basket to a target environment. At appropriate points, this function invokes IEBCOPY (or its functional equivalent, PDSFAST) to update the target environment.

The general format of the IMPORT command follows:

```
 IMPORT = (APPLY | SIMULATE,
           BASKETDD= | BASKETDSN= ,
          CATLG= (Y|N) | INDIRECT= (CATLG1,CATLG2,...) | SYMBOLIC=(_)),
           DELETE, 
          EXCLDSN = ( ),
          INCLDSN = ( ),
           FORCE, 
           HALTONERR, 
          MODEL = ( ),
          NEWDSNTOVOL = (*|volser),
          OLDDSNTOVOL = (*|volser),
          PRECOMPRESS = (Y|\underline{N}),
          REJECT= ( ) | MEMBERS=data set_name(mem1,mem2,...),
           REPLACE | NOREPLACE,
           REVERSE,
           REVERSDD | REVERSDSN,
           SCRATCH )
```
To eliminate potential problems when using data transfer products to transmit change baskets, ChangeMan SSM supplies program SERCOPY to compress and convert the change basket into a fixed block, record length 80 file. Refer to the SENDBSK and RECVBSK sample JCL for additional information.

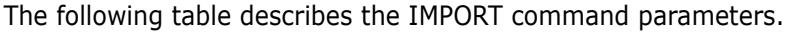

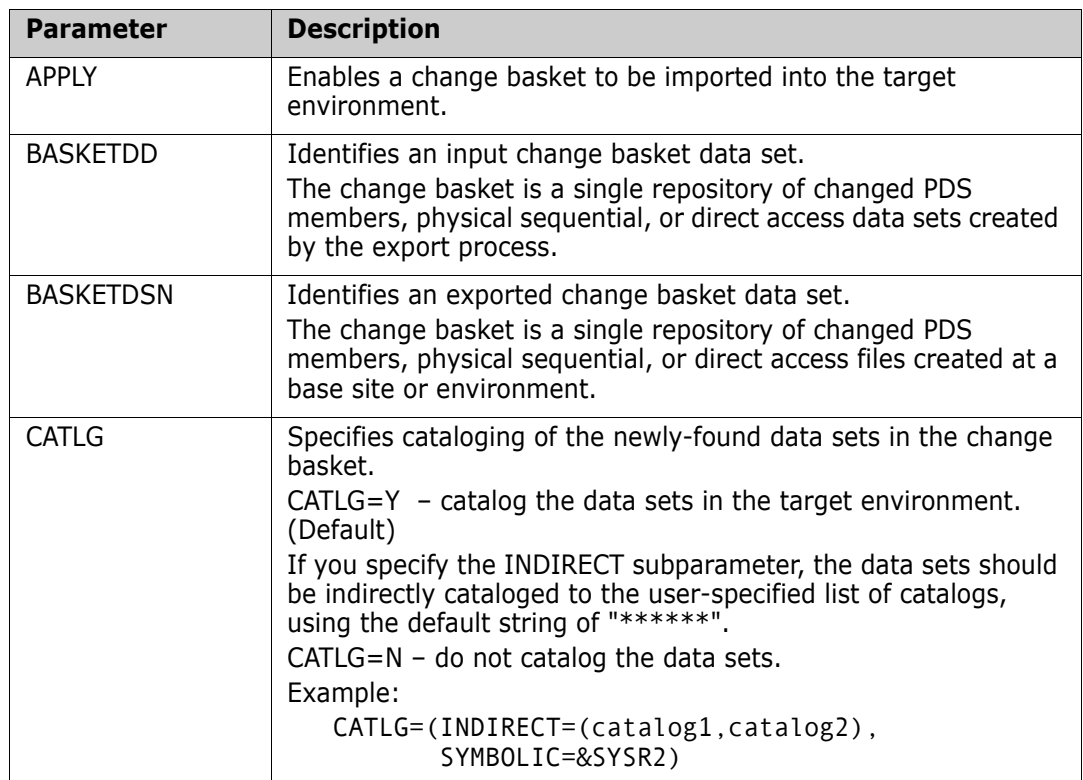

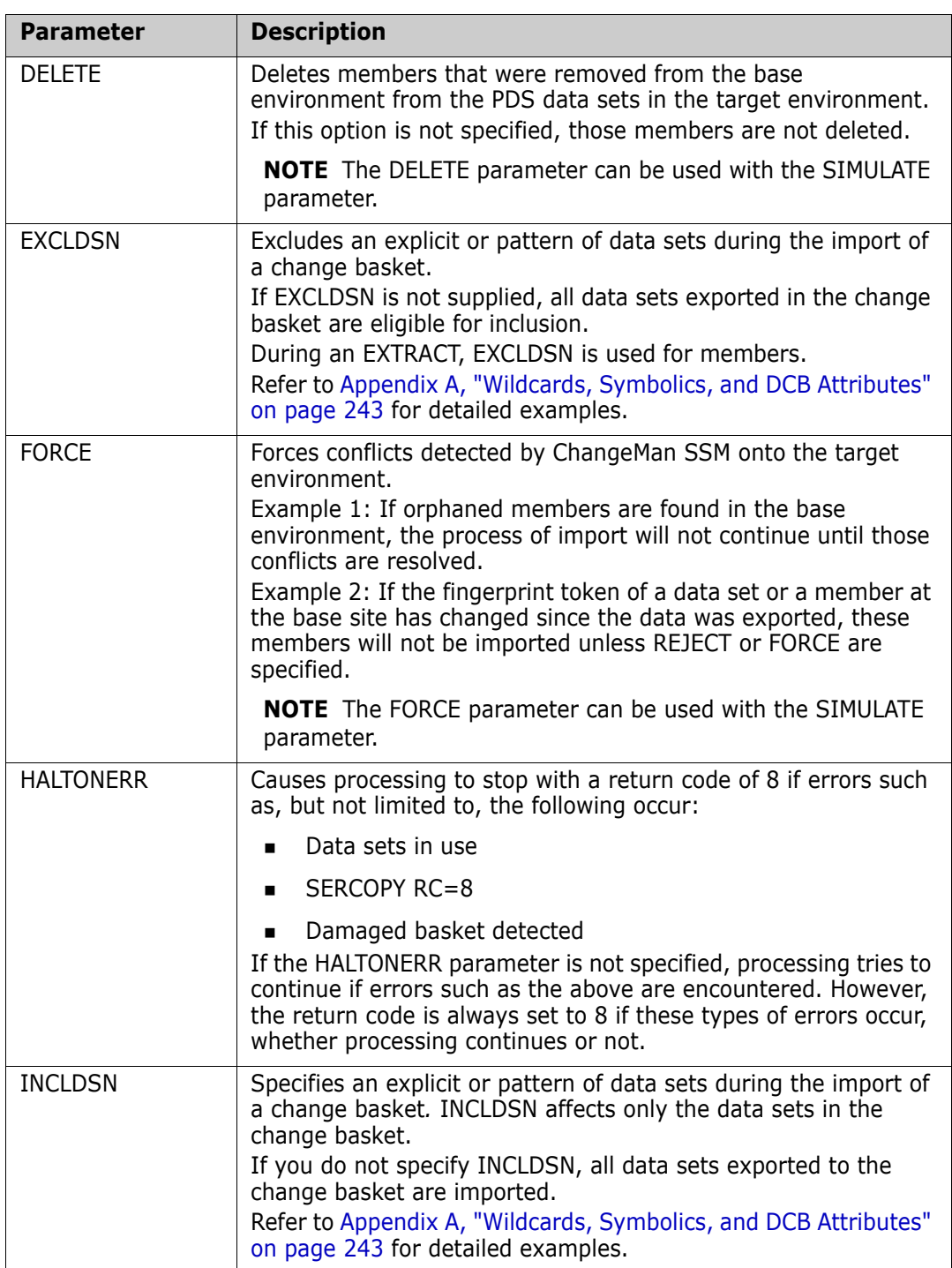

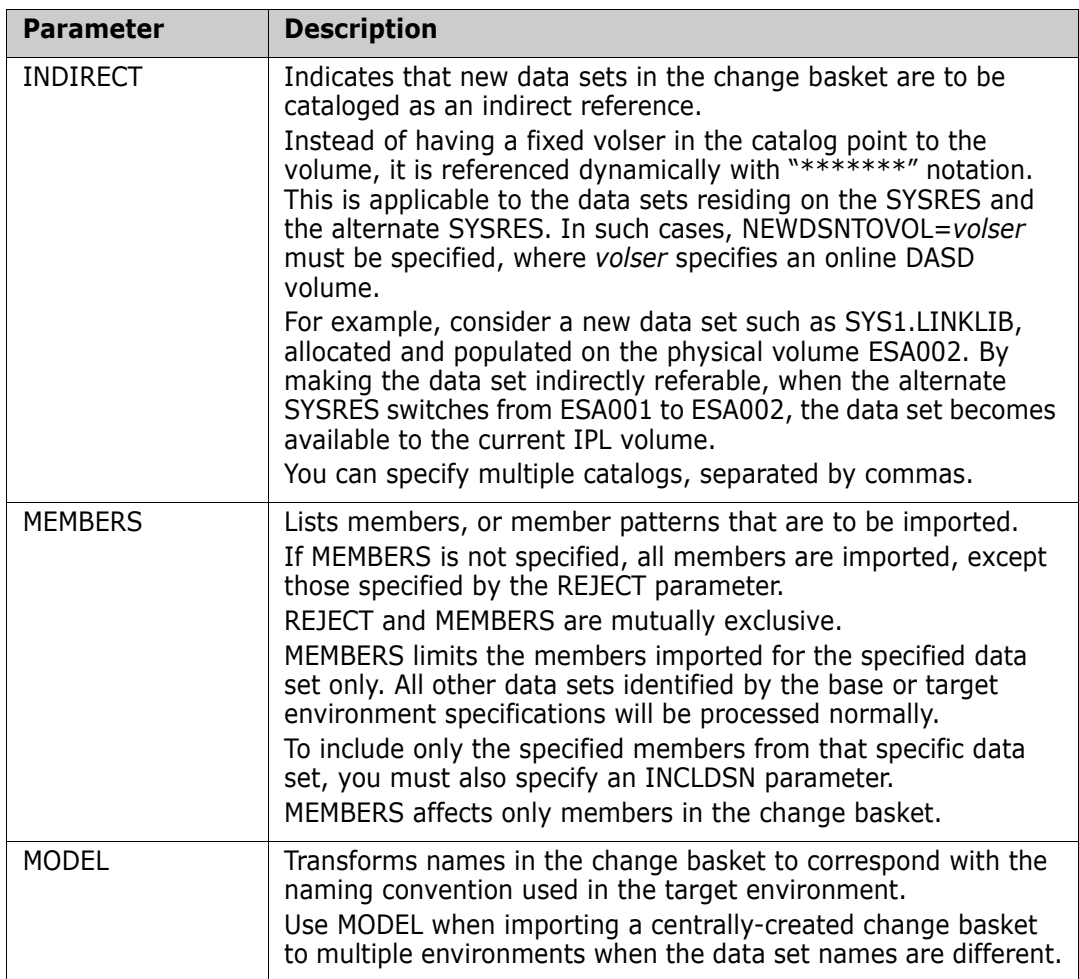

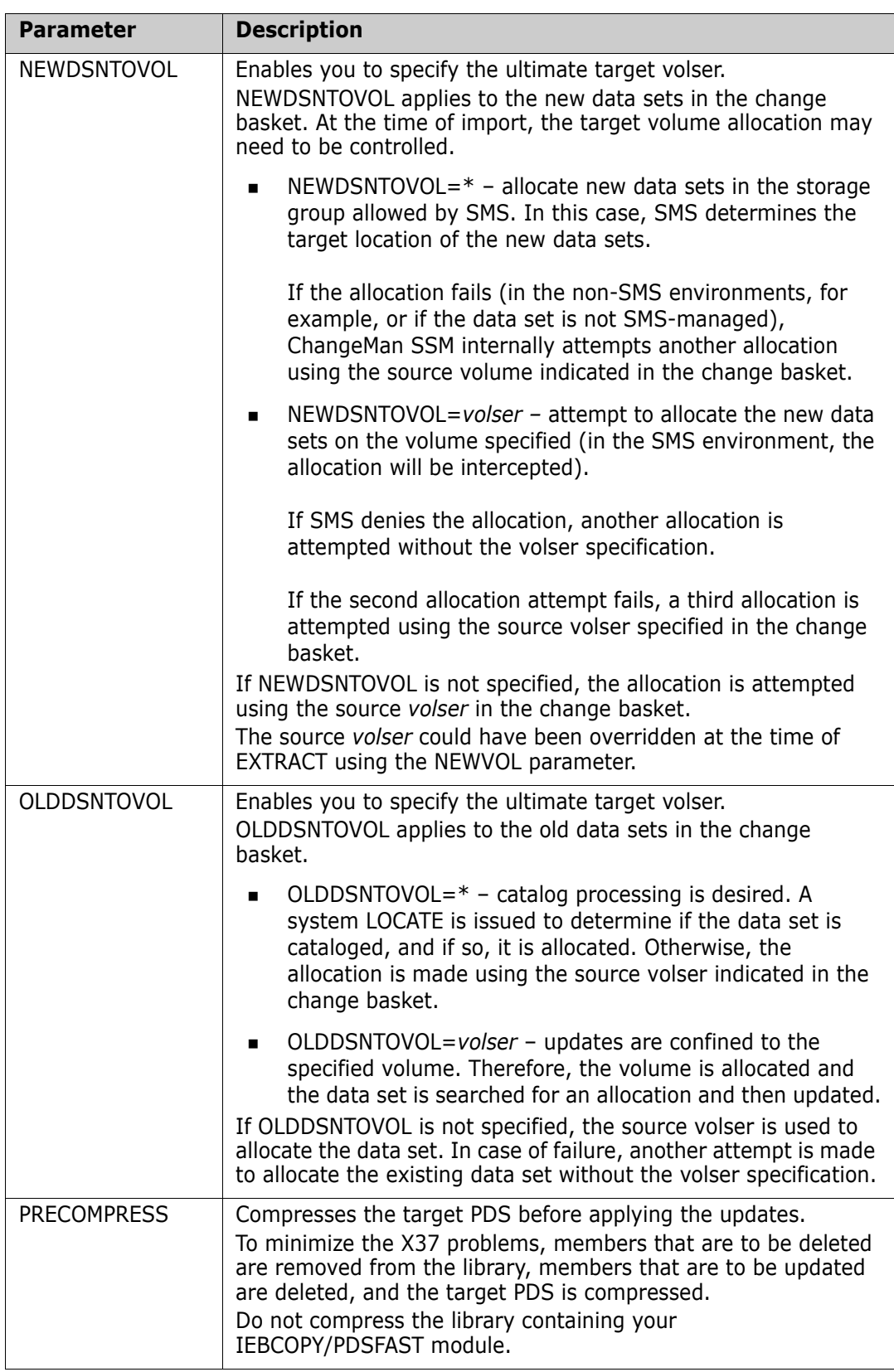

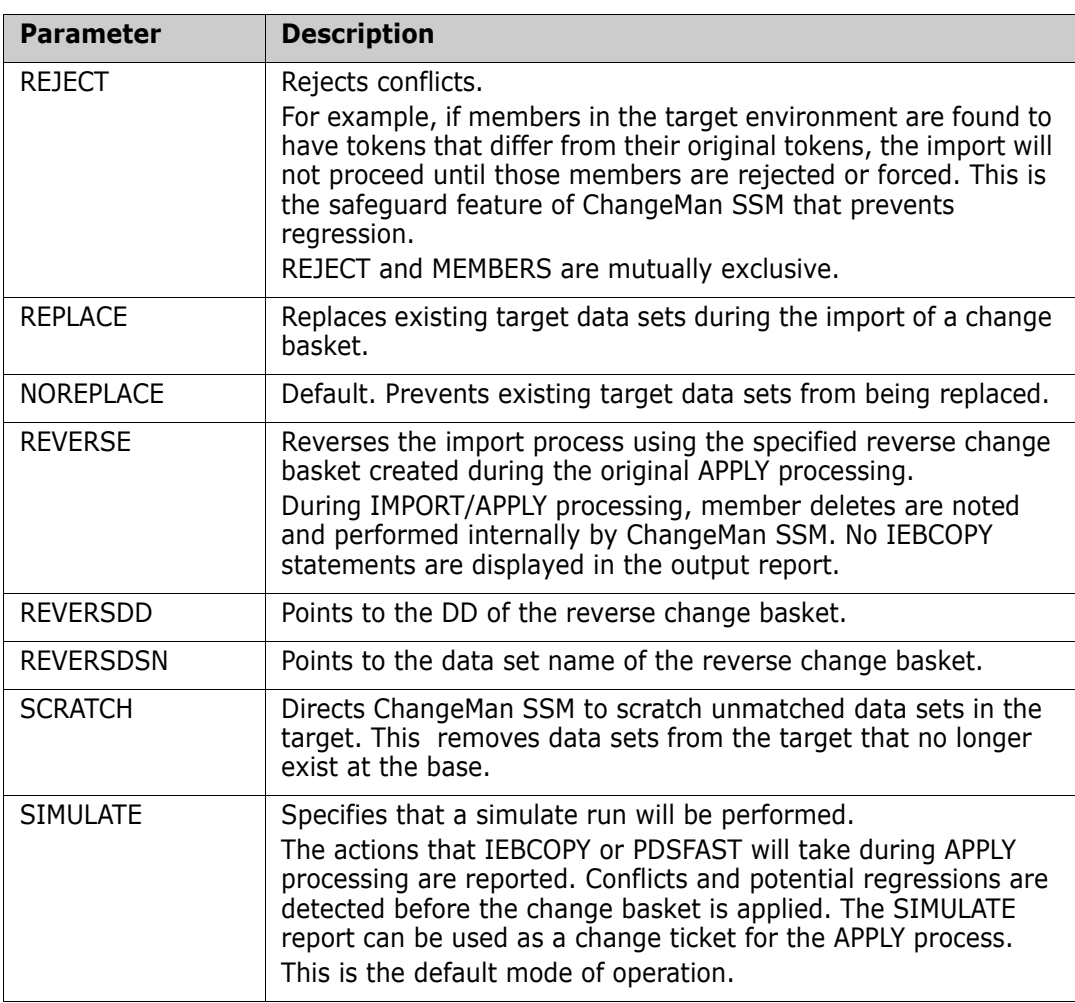

## **IMPORT Command Example 1**

The change basket data set is not applied to the target environment. It runs in a simulate mode.

IMPORT=(DSN=CHANGE.BASKET,SIMULATE)

# **IMPORT Command Example 2**

The change basket is applied, and the designated target PDS members that do not exist in the base are deleted from the target environment.

The new data sets are allocated in the pool. The existing data sets are located through the catalog, then updated by the data stored in the change basket.

Specify the APPLY parameter after the simulation report has been verified.

IMPORT=(BASKETDD=DD1,NEWDSNTOVOL=\*,OLDDSNTOVOL=\*,APPLY,DELETE)

Refer to the *ChangeMan SSM Getting Started Guide* for additional examples.

If a data set name is specified with EXCLDSN, it will not generate an IDCAMS statement, nor will it be deleted.

The scratch list data set is a subset of the IMPORT process.

# **IMPORT Command Example 3**

NEWDSNTOVOL=VOL001 indicates volume processing. Every attempt is made to allocate the data set on the desired volume. The new data sets in the change basket are allocated using the volser VOL001. If SMS denies the allocation, another attempt is made without the volser specification. A final allocation attempt is made using the source volser.

The old (existing) data sets are located according to the catalog (OLDDSNTOVOL= $*$ ), then allocated on the returned volumes (the asterisk may be interpreted as "allocate the data set wherever it is possible"). Therefore, another attempt is made to use the source in the allocation of the data set.

Because PRECOMPRESS was specified, the data sets involved in the update process are compressed first (internally invoking IEBCOPY or PDSFAST). Prior to compressing the library, the members to be deleted are physically deleted, and the members to be updated are deleted.

Because the SCRATCH parameter was specified, a file referred by the //HPSSCR DD is created containing the data set names of the data sets scratched, from information supplied for the change basket.

An IDCAMS step following the IMPORT step causes the data sets that were in the target but missing from the base to be scratched.

During extract/export processing, if a data set exists in the target fingerprint data set, but not in the base fingerprint data set, ChangeMan SSM notes the missing (scratched) data set name in the generated change basket.

If you specify the SCRATCH parameter, when the change basket is used to perform the subsequent IMPORT, ChangeMan SSM appends an additional scratch step to the IMPORT, and the data sets identified for scratch are deleted.

 IMPORT=(BASKETDD=DD1,NEWDSNTOVOL=VOL001,OLDDSNTOVOL=\*, PRECOMPRESS=Y,APPLY,DELETE,SCRATCH)

## **IMPORT Command Example 4**

The new data sets in the change basket are allocated using the volume specified (NEWDSNTOVOL). They are allocated on the volume VOL001.

The old (existing) data sets are not cataloged. They are allocated on the volume specified by OLDDSNTOVOL.

Because the PRECOMPRESS parameter was specified, the data sets involved in the update process are compressed first (internally, invoking IEBCOPY or PDSFAST). Prior to compressing the library, the members to be deleted are physically deleted, and the members to be updated are deleted.

REVERSDD points to a DD in the JCL, indicating that a reverse change basket is requested. The IMPORT command can be reversed (selectively or entirely) using this file.

If a regression is detected during the update, it is forced.

Conflicts can be identified during a simulation run of the IMPORT command. They may be rejected or forced.

```
 IMPORT=(BASKETDD=DD1,
         NEWDSNTOVOL=VOL001,
         OLDDSNTOVOL=VOL001,
         REVERSDD=DD2,
         APPLY,
         DELETE,
         FORCE)
```
## **IMPORT Command Example 5**

This is the simplest example of an IMPORT command. Because the data set allocation parameters (OLDDSNTOVOL and NEWDSNTOVOL) are not specified, ChangeMan SSM allocates the new and old data sets using the source volser. If the allocation fails they are allocated without volser specification.

IMPORT=(BASKETDD=DD1,APPLY,DELETE)

## **IMPORT Command Example 6**

In this example, the new data sets are allocated on the specified volume and cataloged as indirect. NEWDSNTOVOL=*volser* must be specified.

 IMPORT=(BASKETDD=DD1, CATLG=INDIRECT, NEWDSNTOVOL=SER002, APPLY, DELETE)

### **IMPORT Command Example 7**

In this example, only the three members for the specified data set are imported. The remaining data sets in the change basket are not used.

If the INCLDSN parameter was not specified, all updates other than for SYS1.PROCLIB are applied as usual.

```
 IMPORT=BASKETDD=DD1,
        INCLDSN=SYS1.PROCLIB,
        MEMBERS=SYS1.PROCLIB(PROC1,PROC2,PROC3),
        APPLY)
```
### **IMPORT Command Example 8**

The INDIRECT sub-parameter applies to the new data sets in the change basket. They are cataloged using the MVS indirect cataloging facility.

Because the SYMBOLIC parameter was specified, that value is used in the catalog instead of the \*\*\*\*\*\* string.

```
 IMPORT=(BASKETDD=DD1,
         CATLG=(INDIRECT=(catalog1,catalog2),SYMBOLIC=&SYSR2),
         OLDDSNTOVOL=MVSV5R,
         NEWDSNTOVOL=MVSV5R)
```
### **IMPORT Command Example 9**

This example illustrates the use of the MODEL and IMPORT commands.

The MODEL command, used in combination with TRANSFORM, transforms data sets in the change basket to match the target data sets that are to be updated.

The MODEL command is performed first. The naming convention used after the direction symbol (=>) is the same as that used in the INCLDSN and MEMBERS parameters.

A change basket can contain many data sets; however, you can select a particular data set (or sets), along with the selected members from each to IMPORT.

The INCLDSN parameter can contain a list or pattern of data sets. Multiple data set names for the INCLDSN parameters must be placed inside parenthesis, and must be separated by commas.

The MEMBERS parameter must be repeated to allow references to multiple data sets and the corresponding members of interest.

A simple relationship exists between INCLDSN and MEMBERS parameters. During the IMPORT of a change basket, if the INCLDSN parameter is not supplied, all data sets that had been exported to the change basket will be imported; if INCLDSN is used, an explicit or pattern of data sets is specified, so only the specified data sets become effective for the IMPORT job.

Working in conjuction with INCLDSN parameter, the MEMBERS parameter specifies a list of members or member patterns to be imported. If MEMBERS is not specified, all members are imported, except those specified by the REJECT parameter.

```
 MODEL=(NAME=MODEL01,
        TRANSFORM=('2DETECT'=>'DETNEW'))
 IMPORT=(OLDDSNTOVOL=*,
         NEWDSNTOVOL=*,
         MODEL=MODEL01,
         BASKETDD=DD1,
         REVERSDD=DD2,
         DELETE,
         SCRATCH,
         CATLG=Y,
         PRECOMPRESS=YES,
         APPLY,
         INCLDSN=somnode.DETNEW.JCL,
         MEMBERS=somnode.DETNEW.JCL(mem1,mem2))
```
# **LIST Command**

The LIST command provides a hardcopy listing of all data sets or PDS members (and their fingerprints) that comprise the base or target environments.

The general format of the LIST command follows:

 $LIST = ( BASE | TARGE)$ 

The following table describes the LIST command parameters.

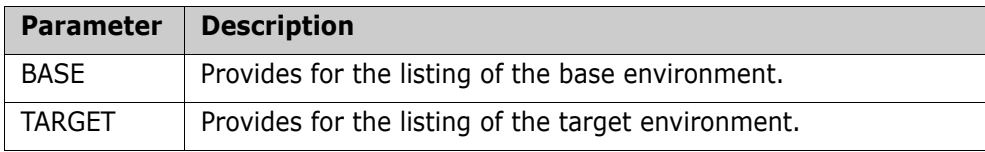

# **LIST Command Example 1**

The first command explicitly selects the CMNSSM.V810.LOADLIB data set for the base environment.

The second command specifies that the base environment is to be listed as it is generated.

 BASE=DSN=CMNSSM.V810.LOADLIB LIST=BASE

## **LIST Command Example 2**

The first command establishes the base environment by loading a fingerprint data set that represents a local or remote environment.

The second command list the contents of the fingerprint data set.

 BASE=LOAD=DSN=PROD.FGP LIST=BASE

# *BASE or TARGET Parameter of LIST Command*

The BASE parameter specifies that the base environment is to be listed with all data sets or data set members, along with their corresponding fingerprints, alias, orphan, and nonstandard indication marks. The listing is further controlled with the options of the SETPRINT command.

The general format of the parameter follows:

 BASE = ( ALIAS | NONSTD | ORPHAN ) TARGET = ( ALIAS | NONSTD | ORPHAN )

The following table describes the BASE subparameters.

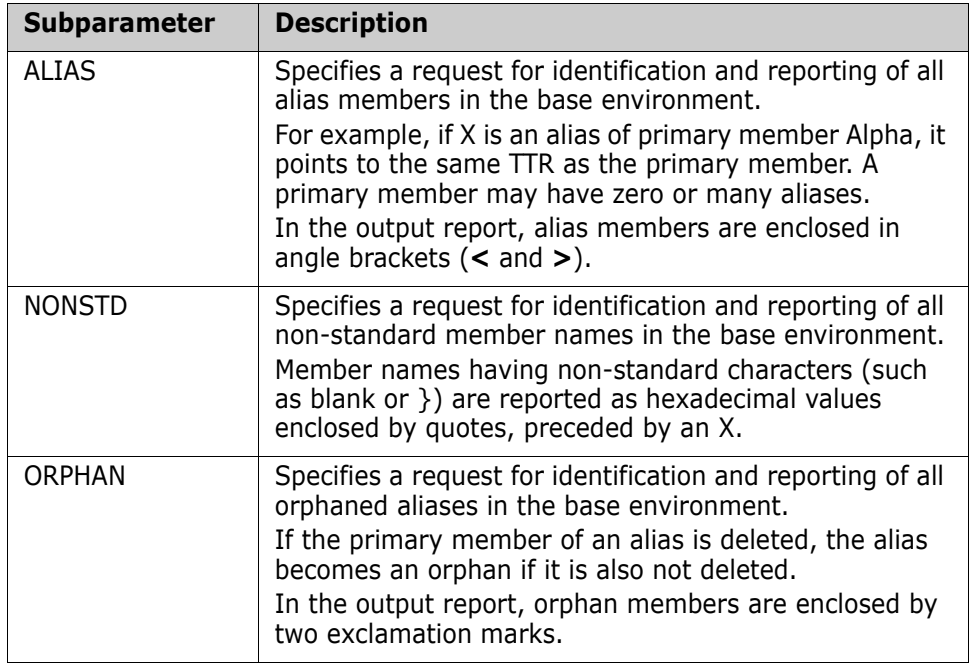

## **BASE Parameter Example 1**

The first command explicitly selects the CMNSSM.V820.SAMPLES data set for the base environment.

The second command specifies that the base environment is to be listed as it is generated.

 BASE=DSN=CMNSSM.V820.SAMPLES LIST=BASE

### **BASE Parameter Example 2**

The first command selects all system data sets that have names that start with SYS1 from the specified volume.

They are then fingerprinted to establish the base environment.

The two LIST commands list the orphaned and alias members, if any.

```
 BASE=VOL=(INCLVOL=SYS42P,INCLDSN=SYS1/)
 LIST=BASE=ORPHAN
 LIST=BASE=ALIAS
```
# **MASK Command**

MASK identifies and excludes selected data strings in load modules, IMS-generated control blocks, or other text files when creating fingerprints. The masking facility applies masking rules in each environment.

For example, when fingerprinting load modules, the masking facility interrogates the load module at the CSECT level to determine the type of compiler used, and then invokes the proper compile date/time mask.

MASK provides masking facilities in the following areas:

- IMS control blocks (ACB and MFS parameters)
- Text strings (STRING parameter)
- Columns and rows (AREA parameter)
- Language format rules (LANGUAGE parameter)
- Uppercase and lowercase sensitivity (CASE parameter)
- Blanks, spaces, and other white space (SQUEEZE parameter)

If you load two fingerprints with masking, the masking rules must be identical. If they are not identical, an incompatible mask message is returned.

If you want to set masking when loading two fingerprint sets and if only one of the fingerprint data sets was generated with masking, it must be loaded first.

Masking is set (encoded) in the fingerprint data set.

Masking cannot be specified when loading two previously-generated data sets created with no masking. To do so causes an "incompatible mask" message.

The general format of the MASK command is:

```
MASK = (ACB,AREA = ( )CASE = ( ),
          CSECT,
          DATE,
         LANGUAGE = ( ),
          MFS,
          SHOW,
          SQUEEZE,
         STRING = ( ),
          TIME )
```
This table describes the MASK command parameters.

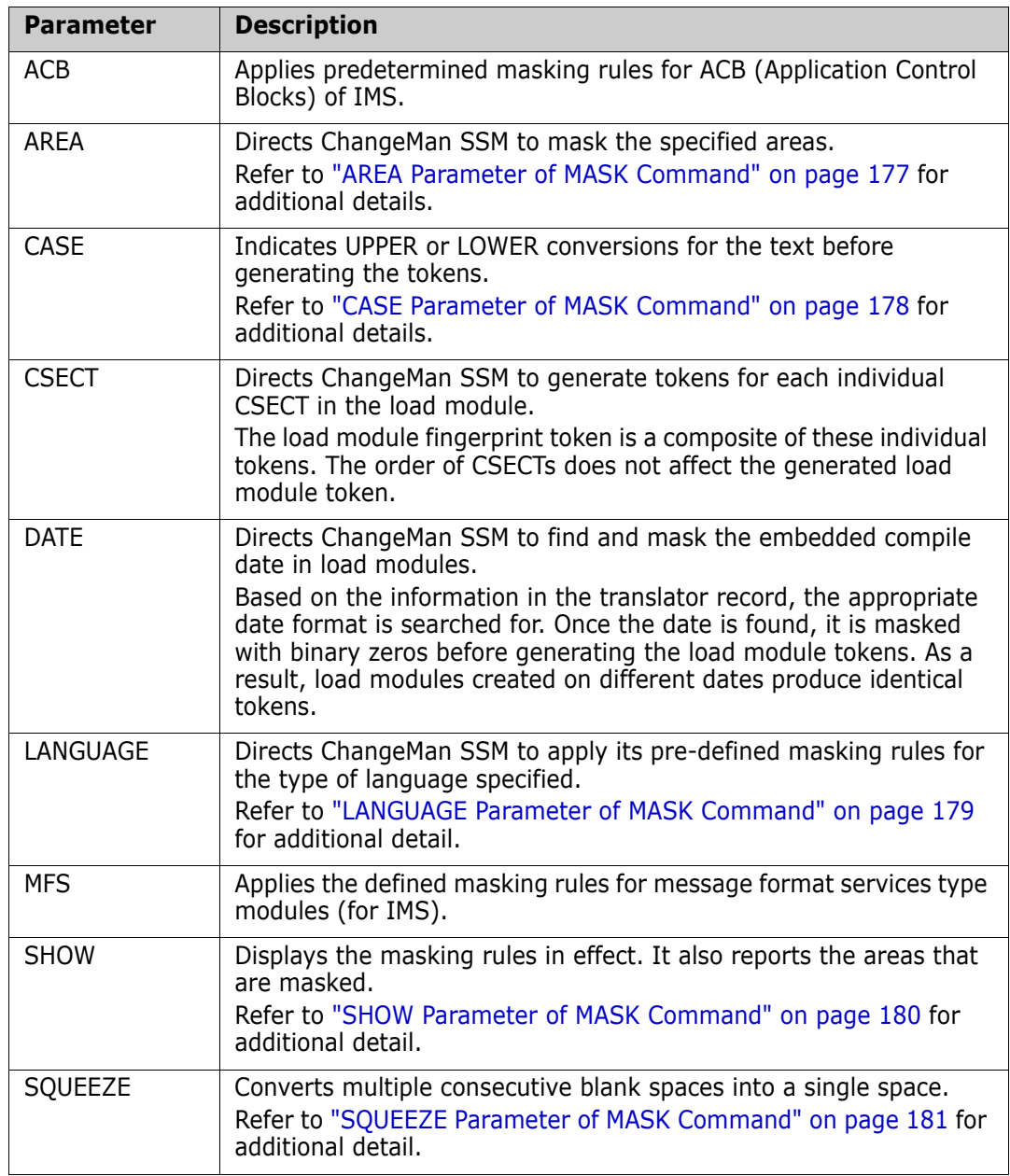

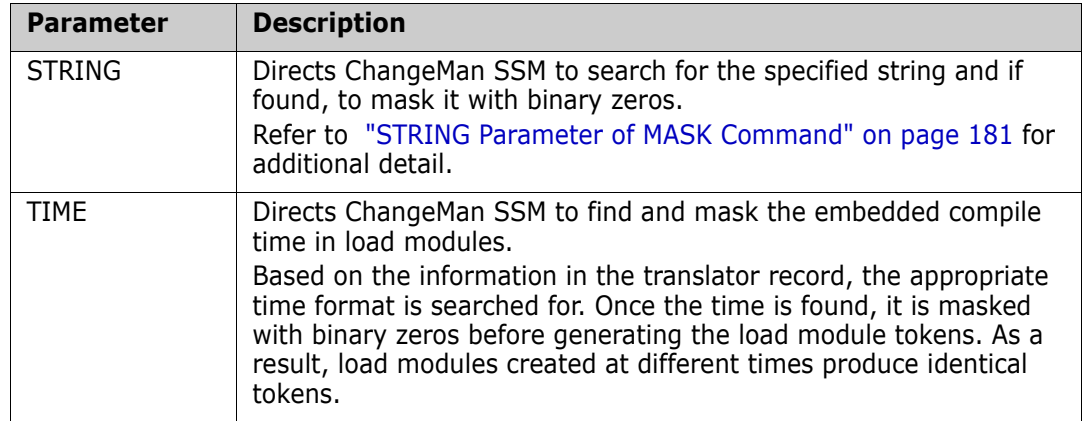

## **MASK Command Example 1**

ChangeMan SSM applies the specified masking rules to the environments designated by the BASE and TARGET commands.

This MASK command can appear only once in the command stream, and remains in effect for all the subsequent BASE and TARGET commands.

This command is optional; if used, it must be specified at the beginning of the HPSIN command stream.

 MASK=(CSECT,DATE,TIME) BASE=DSN=CMNSSM.V810.LOADLIB TARG=DSN=CMNSSM.V730.LOADLIB COMPARE=MEMTOMEM

CSECT parsing, as well as automatic DATE and TIME masking are in effect for both sets of base and target environments. These three parameters must be specified together.

## **MASK Command Example 2**

ChangeMan SSM is directed to apply the IMS Application Control Block (ACB) masking rules to the environment designated by the BASE and TARGET commands.

 MASK=ACB BASE=DSN=somnode.ACB.MONDAY TARG=DSN=somnode.ACB.TUESDAY COMPARE=MEMTOMEM

The MASK command indicates that the automatic ACB masking rule is to be applied to the base and target environments.

## **MASK Command Example 3**

If this MASK command is specified, ChangeMan SSM is directed to apply the IMS Message Format Services (MFS) masking rules to the environments designated by the BASE commands.

```
 MASK=MFS
 BASE=DSN=somnode.MFS.AUG
 BASE=SAVE=DSN=somnode.MFS.AUG.FGP
```
The MASK command above indicates that the automatic MFS masking rule is to be applied during the generation and saving of the fingerprint data set. The fingerprint data set will be referenced to detect out-of-sync modules.

## **MASK Command Example 4**

The following MASK command directs ChangeMan SSM to apply the appropriate rule to the relevant data set in a group.

If the environment to be fingerprinted is composed of ACB-type, MFS-type, or standard load libraries, the libraries are identified by ChangeMan SSM during processing, and the proper rule is applied to each type of load module.

When MASK=MFS or MASK=ACB is specified, MASK=CSECT is implied.

 MASK=(MFS,ACB,CSECT,DATE,TIME) BASE=GENERIC=DSN=somnode.HPS.\* TARG=LOAD=DSN=AUG.FGP.MASKALL COMPARE=DSNBYDSN=SHORT

This MASK command indicates that five masking rules are in effect; the rules are applied to the libraries in the group as needed.

A fingerprint data set created in August using all masking rules is now used as a reference to detect out-of-sync modules.

# <span id="page-176-0"></span>*AREA Parameter of MASK Command*

Area masking indicates masking of one or many areas of fixed or variable records.

The general format of the AREA parameter is:

 $AREA= ( COL =$  $LEN =$   $^{-}$  )

The following table describes the AREA subparameters.

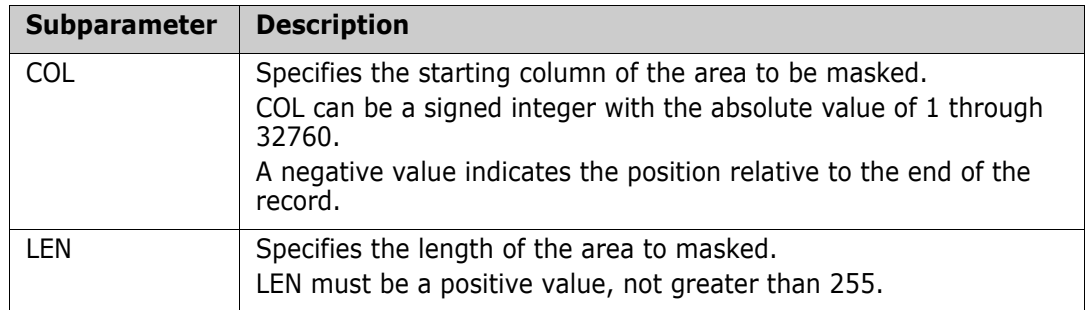

### **AREA Parameter Example 1**

The first MASK command in this example specifies the area to be masked. Columns 73 through 80 are to be masked with blanks.

The second MASK command squeezes out the white spaces and displays the commands in effect.

```
 MASK=AREA=(COL=73,LEN=80)
 MASK=(SQUEEZE,SHOW)
 BASE=DSN=somnode.TEST.JCL.*
 TARG=DSN=somnode.PROD.JCL.*
 COMPARE=COMPOSITE
```
# **AREA Parameter Example 2**

The first two MASK commands in the example that follows specify the areas to be masked.

The + symbol (if specified), indicates a column relative to the beginning of the record.

The - symbol indicates a column relative to the end of the record. In this example, The first two columns, and the last eight columns are masked.

```
 MASK=AREA=(COL=1,LEN=2)
 MASK=AREA=(COL=-8,LEN=8)
 MASK=(SQUEEZE,SHOW)
 BASE=DSN=somnode.TEST.JCL.*
 TARG=DSN=somnode.PROD.JCL.*
 COMPARE=COMPOSITE
```
# <span id="page-177-0"></span>*CASE Parameter of MASK Command*

CASE is a general masking rule that can be enforced with any other masking rule in effect.

CASE=UPPER causes an internal translation of records to uppercase before the record is passed to the fingerprinting process.

CASE=MIXED is the default, in which no translation is performed.

The general format of CASE is:

 $CASE = ( MIXED | UPPER )$ 

This table describes the CASE parameters.

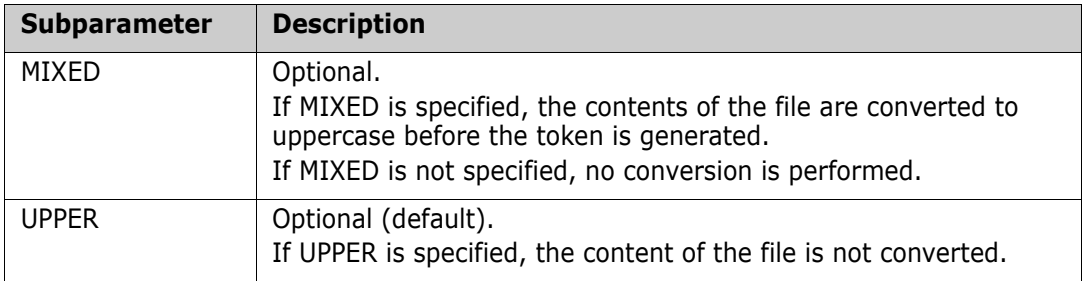

## **CASE Parameter Example**

The MASK command translates all lowercase characters to uppercase characters, and also replaces multiple consecutive blanks with a single blank.

The base environment represents a group of production source data sets that is to be compared against a similar environment to identify the differences. In the first command stream, the environment is fingerprinted and the resulting tokens and the masks are stored in the fingerprint data set.

MASK=(CASE=UPPER,SQUEEZE)

 BASE=GENERIC=somnode.SRC.\* BASE=SAVE=DSN=somnode.SRC.FGP

Later, this fingerprint data set (that represents the production source) is loaded as a reference to be compared against the source environment on another LPAR.

 BASE=LOAD=DSN=somnode.SRC.FGP TARGET=GENERIC=somnode.SRC COMPARE=DSNBYDSN=SHORT

No explicit masking has been specified in the comparison function. The implicit masking rules embedded in the loaded fingerprint data set (base) force the live environment (target) to be masked accordingly.

If a fingerprint data set is loaded via a BASE or TARGET command, masking rules will be controlled by the masks embedded in the fingerprint data set.

# <span id="page-178-0"></span>*LANGUAGE Parameter of MASK Command*

This category of masking applies a set of pre-defined masking rules to the source or text data sets in the designated base or target environments.

COBOL, Assembler, and JCL are supported, each with its own unique set of masking rules. SQUEEZE masking is applied automatically for all language masking.

You must verify that all data sets involved in the process are of the correct type.

The general format of the LANGUAGE parameter is:

 LANGUAGE = ( ASSEMBLE, COBOL, JCL )

The following table describes the LANGUAGE subparameters.

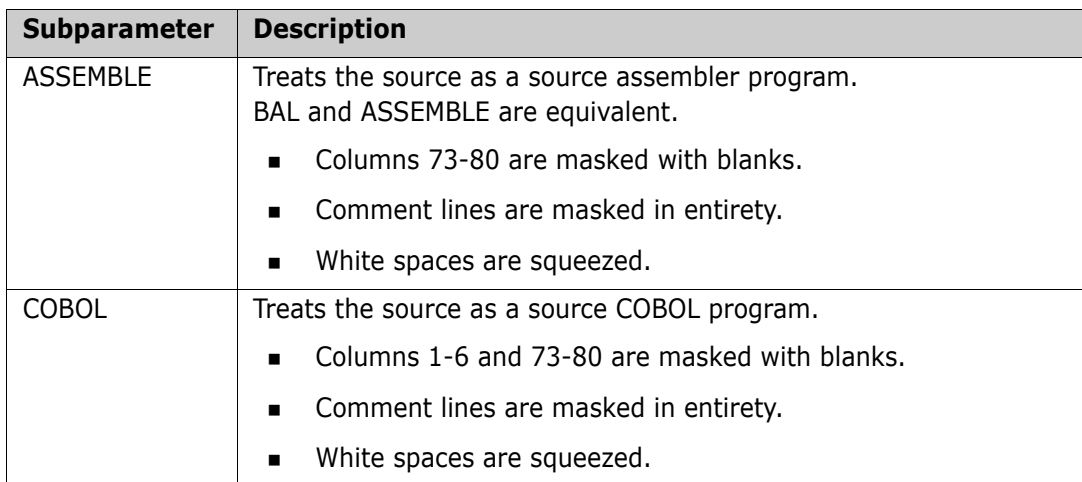

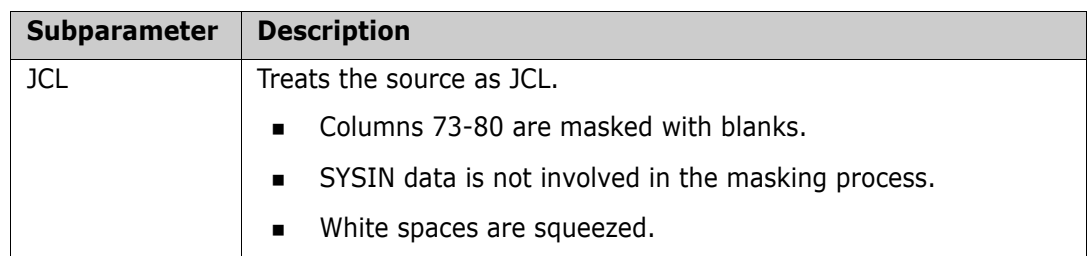

Typically, blanks enclosed by quotes are not squeezed in the squeeze process.

## **LANGUAGE Parameter Example**

In this example, the MASK command indicates that COBOL masking rules are to be applied to all source data sets in the base and target environments.

MASK=LANG=COBOL

 BASE=DSN=somnode.TEST.COB\* TARG=DSN=somnode.PROD.COB\* COMPARE=COMPOSITE

# <span id="page-179-0"></span>*SHOW Parameter of MASK Command*

SHOW may be used with any other masking rule.

The general format of SHOW is:

SHOW

SHOW has no subparameters.

### **SHOW Parameter Example**

In this example, MASK translates all lowercase characters to uppercase, and also squeezes out the white spaces in the records.

The base environment represents a group of production source data sets that is to be compared against a similar environment to identify the differences.

In the first command stream the environment is fingerprinted, and the resulting tokens and the masks are stored in the fingerprint data set. The mask areas are displayed by specifying the SHOW parameter.

MASK=(CASE=UPPER,SQUEEZE,SHOW)

 BASE=GENERIC=somnode.SRC.\* BASE=SAVE=DSN=somnode.SRC.FGP

Later, the fingerprint data set is loaded as a reference to be compared against the source environment on another LPAR.

```
 BASE=LOAD=DSN=somnode.SRC.FGP
 TARGET=GENERIC=somnode.SRC.*
 COMPARE=DSNBYDSN=SHORT
```
No explicit masking was specified in the comparison function. The implicit masking rules embedded in the loaded fingerprint data set forces the live environment to be masked accordingly.
Anytime a fingerprint data set is loaded in the BASE or TARGET command, masking rules are controlled by the masks that were embedded in the fingerprint data set when it was generated.

#### *SQUEEZE Parameter of MASK Command*

If you specify SQUEEZE, all multiple consecutive blanks are squeezed into a single blank after the MASK rules have been applied, and before the record is passed to the fingerprinting process.

You can use SQUEEZE alone or with any other masking rule.

**SOUEEZE** 

SQUEEZE has no subparameters.

#### **SQUEEZE Parameter Example**

In this example, the MASK command translates all lowercase characters to uppercase characters, and also squeezes out the white spaces in the records (contracts multiple consecutive blanks into a single blank).

The base environment represents a group of production source data sets that are to be compared to a similar environment to identify the differences. In the first command stream, the environment is fingerprinted and the resulting tokens and the masks are stored in the fingerprint data set.

 MASK=(CASE=UPPER,SQUEEZE) BASE=GENERIC=somnode.SRC.\*

BASE=SAVE=DSN=somnode.SRC.FGP3

This fingerprint data set (representing the production source) subsequently is loaded as a reference to be compared against the source environment on another LPAR.

 BASE=LOAD=DSN=somnode.SRC.FGP TARGET=GENERIC=somnode.SRC.\*

COMPARE=DSNBYDSN=SHORT

No explicit masking was specified in the comparison function. The implicit masking rules embedded in the loaded fingerprint data set forces the live environment to be masked accordingly.

Anytime a fingerprint data set is loaded in the BASE or TARGET command, masking rules are controlled by the masks that were embedded in the fingerprint data set when it was generated.

#### *STRING Parameter of MASK Command*

STRING causes ChangeMan SSM to mask user-defined strings in the source data sets.

The mask rules apply to the environments designated by the BASE and the TARGET commands.

Multiple MASK commands are allowed in the command stream. They are in effect for all the subsequent BASE or TARGET commands.

STRING is optional; if used, it must be specified at the beginning of the command stream before the environment is defined by the BASE or TARGET commands.

The general format of the STRING parameter is:

 $STRING = (AFTER =$  $\begin{array}{cccc} \text{BEFORE} & = & \_ \end{array}$  $HIBOUND = \quad \quad \quad \quad$  $LOBOUND = \_ ,$  $VALUE = '$   $'$ 

The following table describes the STRING subparameters.

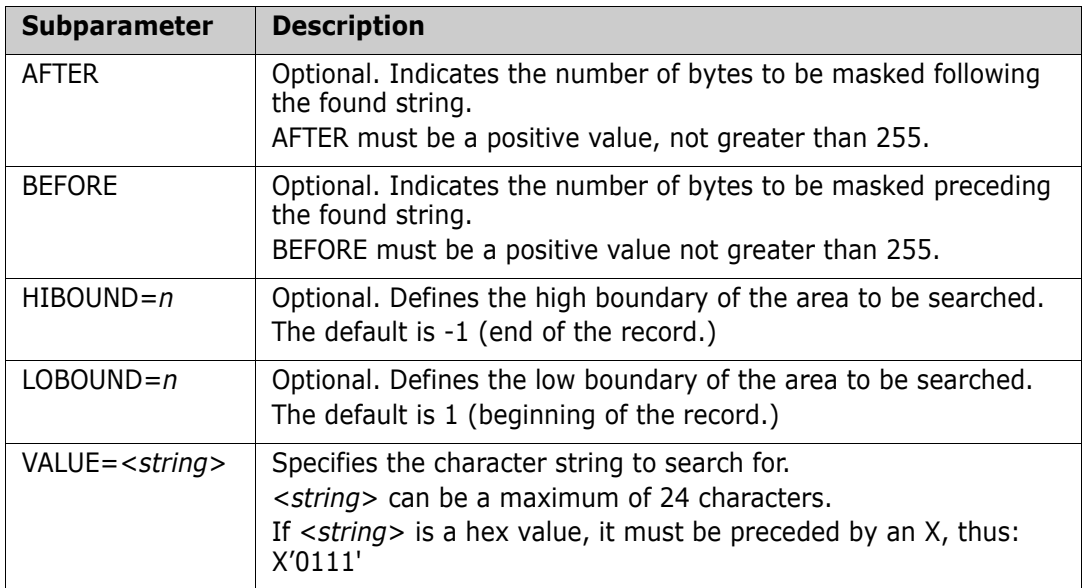

#### **STRING Parameter Example 1**

The first MASK command indicates the string to search for, and if found, to mask with blanks.

The next MASK command squeezes multiple consecutive blanks into a single blank. The SHOW parameter in this command reports the masks that are in effect. The MASK rule applies to both base and target environments.

 MASK=STRING=(VALUE='string1', LOBOUND=4, HIBOUND=72)

MASK=(SQUEEZE,SHOW)

 BASE=DSN=CMNSSM.V810.SRC TARG=DSN=CMNSSM.V730.SRC COMPARE=MEMTOMEM

 BASE=DSN=CMNSSM.V810.MAC TARG=DSN=CMNSSM.V730.MAC COMPARE=MEMTOMEM

#### **STRING Parameter Example 2**

In this example, the first MASK command indicates that the specified string should be searched for and masked with blanks, along with four bytes before the string and three bytes following the string.

The second MASK command looks for string HPS in the last eight bytes.

The last MASK command squeezes multiple consecutive blanks into a single blank.

SOURCE or TEXT masking does not apply to the load libraries encountered in the specified data set name pattern. These commands are ignored for load libraries.

```
MASK=STRING=(VALUE=X'0111',
              BEFORE=4,
              AFTER=3)
 MASK=STRING=(VALUE='HPS',
              LOBOUND=73,
              HIBOUND=80)
 MASK=(SQUEEZE,SHOW)
 BASE=GENERIC=CMNSSM.V810.*
 TARG=GENERIC=CMNSSM.V730.*
 COMPARE=MEMTOMEM=(BASEDSN=CMNSSM.V810.SRC,
                    TARGDSN=CMNSSM.V730.SRC)
 COMPARE=MEMTOMEM=(BASE=CMNSSM.V810.PANELS,
                    TARG=CMNSSM.V730.PANELS)
```
LOBOUND=1 and HIBOUND= -1 define the entire search area. This is the default setting.

## **MODEL Command**

Data sets involved in operations that compare and synchronize large groups of data sets in local or remote environments may not always adhere to the same naming standards. The MODEL command allows names to be transformed to associate data sets between the two environments. MODEL establishes data set name associations using a text string or specific data set name node replacements.

An example is comparing two SYSRES packs, one with SYS1 high level qualifier nodes in the data sets, and the other with SYS2 high level qualifier nodes. In previous releases of ChangeMan SSM, you would specify each data set, due to the differences in naming

standards. The MODEL command allows you to compare SYS1 to SYS2 groups of data sets with one command.

Other commands (such as COMPARE and EXTRACT) can reference the MODEL command as a subparameter.

The general format of the MODEL command follows:

 $\text{MODEL} = (\text{NAME} = (\_\_\$ ),  $TRANSFORM = ( ' \_ ' \implies ' \_ ' ) )$ 

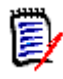

**NOTE** Only one MODEL command is allowed, but you can specify several TRANSFORM parameters. See ["MODEL Command Example 2" on page 185](#page-184-0) for an example of the MODEL command with two TRANSFORM parameters.

This table describes the MODEL command parameters.

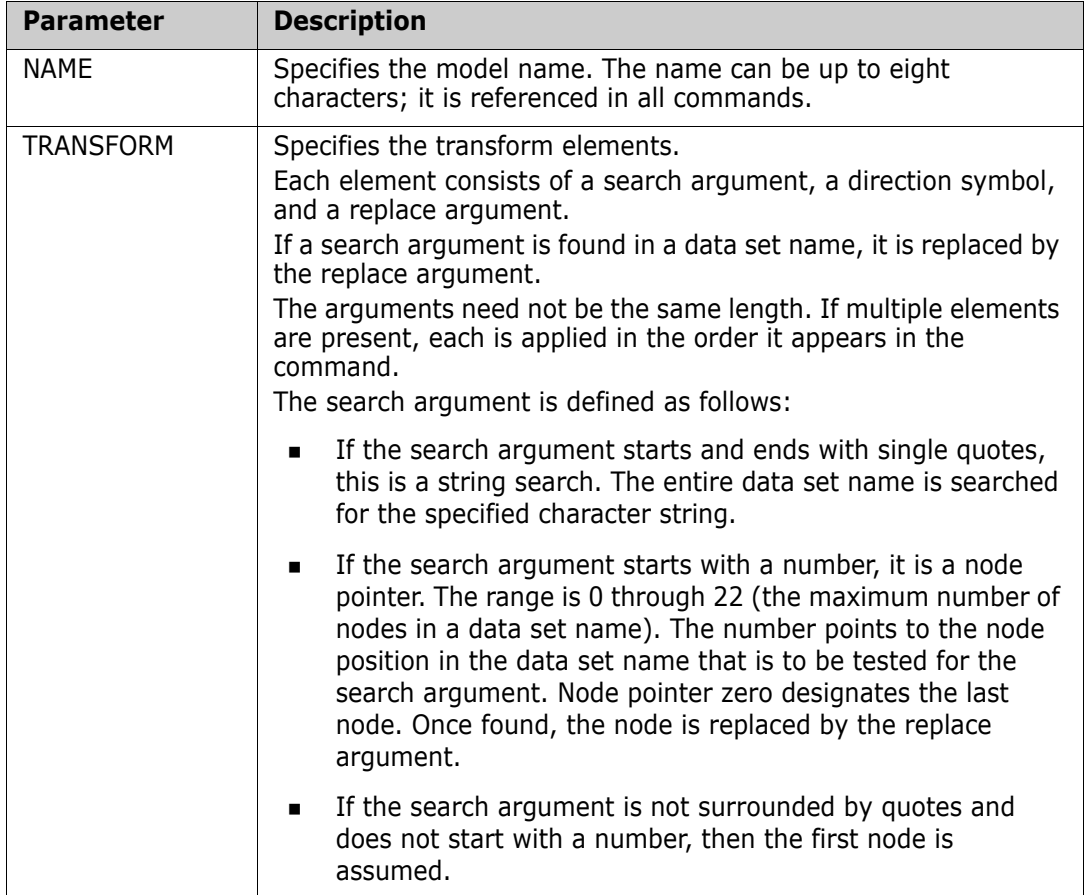

The following examples demonstrate the proper use of the MODEL command. Refer to member patterns MDL\* in the ChangeMan SSM *Samples* distribution library for more examples.

#### **MODEL Command Example 1**

Two remote environments with different naming conventions are to be compared. In the base environment, data set names start with SYS1. In the target, they start with SYS2.

The transformation model is set up to make the name associations.

Data sets that are not matched according to the model are mismatches. Data sets that are associated are compared, member-by-member, to report the out-of-sync or mismatch conditions.

This function allows very large environments, local or remote, to be compared or synchronized with minimal user set-up.

```
 MODEL=(NAME=MODEL01,
        TRANSFORM=(SYS1=>SYS2))
 BASE=LOAD=DD=SYS1.FGP
 TARG=LOAD=DD=SYS2.FGP
 COMPARE=DSNBYDSN=(MODEL=MODEL01)
```
#### <span id="page-184-0"></span>**MODEL Command Example 2**

In the first environment, SYST.LOAD in the data set name will be associated with SYSP.LINKLIB in the second environment. The first node model from MODEL Command Example 1 is also specified. There are no limits to the number of transforms in a single MODEL command.

```
 MODEL=(NAME=MODEL01,
        TRANSFORM=('SYST.LOAD'=>'SYSP.LINKLIB',
        SYS1=>SYS2))
 BASE=LOAD=DD=CPU1.FGP
 TARG=LOAD=DD=CPU2.FGP
 COMPARE=DSNBYDSN=(MODEL=MODEL01)
```
#### **MODEL Command Example 3**

This example has a node qualifier that specifies that if the second qualifier starts with SERENA, transform it to HPS.

 MODEL=(NAME=MODEL01, TRANSFORM=(2SERENA=>HPS))

#### **MODEL Command Example 4**

This example does not have a node qualifier. Therefore, the first qualifiers are considered in the transformation process.

 MODEL=(NAME=MODEL01, TRANSFORM=(SYS1=>SYS3))

#### **MODEL Command Example 5**

This example has a question mark symbol as part of the node.

The question mark in the search argument matches any characters except a period.

The question mark in the replace argument indicates that the original character in that position is not to be replaced.

```
 MODEL=(NAME=MODEL01,
        TRANSFORM=(HPS?61=>SER?62))
```
#### **MODEL Command Example 6**

This example has an asterisk as part of the node. The asterisk in the search argument indicates that the rest of the node is considered to be a match.

 MODEL=(NAME=MODEL01, TRANSFORM=(HPS\*=>SER))

#### **MODEL Command Example 7**

This example creates a change basket of two CICS environments.

```
 MODEL=(NAME=MODEL01,
        TRANS=('SYS1.CICS620'=>'SYSP.CICS610'))
 BASE=LOAD=DSN=SYS1.CICS620.FGP
 TARG=LOAD=DSN=SYSP.CICS610.FGP
 EXTRACT=DSNBYDSN=(MODEL=MODEL01)
 EXPORT=(DD=BASKETDD)
```
#### **MODEL Command Example 8**

This example applies the change basket created in <Xref>"MODEL Command Example 7" to the target system.

 ENQ=NO IMPORT=(DD=BASKETDD, OLDDSNTOVOL=\*, NEWDSNTOVOL=\*, APPLY, DELETE)

#### **MODEL Command Example 9**

This example provides a view of additional considerations when specifying multiple transform statements during an IMPORT process.

This is a sample of an incorrect TRANSFORM specification for this particular scenario.

```
 MODEL=(NAME=MODEL01, 
             TRANSFORM=('USER271.DEV'=>'USER271.TESTING', 
                          'USER271.TEST'=>'USER271.TESTING')) 
 * 
     IMPORT=(OLDDSNTOVOL=*, 
              NEWDSNTOVOL=*, 
              BASKETDD=DD1, 
             MODEL=MODEL01.
              DELETE, 
              SCRATCH, 
              PRECOMPRESS=YES, 
              INCLDSN=USER271.TEST.PDSE/, 
              APPLY) 
     /*
```
After the first pass (in the preceding sample), the data set USER271.DEV.PDSE is transformed into USER271.TESTING.PDSE.

After the second pass (TEST=>TESTING) the already-transformed data set USER271.TESTING.PDSE becomes USER271.TESTINGING.PDSE.

To avoid this confusion, specify the MODEL command as follows:

```
 MODEL=(NAME=MODEL01,
        TRANSFORM=('.DEV.'=>'.TESTING.',
                    '.TEST.'=>'.TESTING.')
```
The dot node separator is included to remove ambiguity.

#### **MODEL Command Example 10**

This example shows how to compare fingerprints for data sets referenced by alias. TRANSFORM=(BASE\_DSN=>TARG\_DSN) associates a single BASE DSN to a single TARGET DSN, regardless of the data set names.

```
 ENQ=NO
 MODEL=(NAME=MODEL01,TRANSFORM=(BASE_DSN=>TARG_DSN))
 BASE=LOAD=DSN=somnode.FGP.DAY1
 TARG=LOAD=DSN=somnode.FGP.DAY2
 EXTRACT=ALL=(MODEL=MODEL01)
 EXPORT=(BASKETDD=BASKET,
         COMMENT='CHANGE BASKET DESCRIPTION')
```
## **NOECHO Command**

The NOECHO command suppresses the echo of subsequent commands in the output. This command can be specified anywhere in the HPSIN input stream.

The general format of the NOECHO command is:

NOECHO

NOECHO, in conjunction with the commenting facility, allows output documentation.

NOECHO has no parameters.

#### **NOECHO Command Example**

The first five cards serve as an internal documentation.

NOECHO suppresses the display of the subsequent commands. BASE causes all data sets with the specified pattern to be selected and fingerprinted.

An internal sort creates a list of all tokens in ascending order. A report of all potential redundant members is printed.

```
 *--------------------------------------------------------
 * User department: R & D
 * Report title: Redundant members elimination before 
                     library consolidation
                    *--------------------------------------------------------
 NOECHO
 BASE=(VOL=SER*,INCLDSN=somnode.RD/)
 SETPRINT=MULTIPLE=YES
 LIST=BASE
```
## **ONLINE Command**

ONLINE verifies that the volumes specified in the list are online. If any of the volumes in the list is offline, the job is stopped before any further processing.

The general format of the ONLINE command is:

ONLINE =  $(volser, volser, ...)$ 

The single ONLINE command parameter, *volser*, identifies the volume (or volumes) that must be online.

#### **ONLINE Command Example**

The first command identifies the three volumes that must be online. If any of the volumes in the list are not online, or do not exist in the UCB list, the process is halted.

The second command fingerprints all partitioned data sets, starting with the node DEV.

The last command reports the result of tokens.

 ONLINE=(VOL001,VOL002,VOL003) BASE=VOL=(INCLVOL=VOL\*,INCLDSN=DEV/, TYPE=PO)

BASE=LIST

## **ORPHANCHECK Command**

ORPHANCHECK directs ChangeMan SSM to identify the orphaned PDS members during EXTRACT or EXPORT commands.

The general format of the ORPHANCHECK command is:

ORPHANCHECK =  $(Y | N)$ 

The following table describes the ORPHANCHECK command parameters.

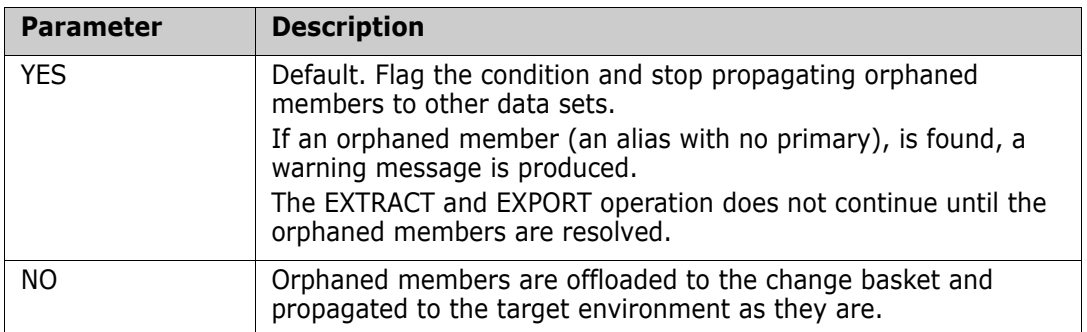

#### **ORPHANCHECK Command Example**

The first two commands in the example below establish the base and target environments, with the base being a newly-changed environment.

The first EXTRACT command directs ChangeMan SSM to identify all changed data sets and PDS members (added, deleted, renamed, or updated).

The second EXTRACT command indicates the inclusion of any newly-found data set in the base that has been absent from the target. This process constructs a data set and member list in memory.

The EXPORT command creates a change basket pointed to by a BASKET DD specified in the JCL.

ORPHANCHECK=N indicates that the presence of orphaned members in the data sets will not prevent the EXTRACT command from processing.

 ORPHANCHECK=N BASE=LOAD=DD=FGPNEW TARG=LOAD=DD=FGPOLD

 EXTRACT=DSNBYDSN EXTRACT=NEWDSN

EXPORT=DD=BASKET

## **REFTARG Command**

REFTARG specifies the base environment to be fingerprinted. Using REFTARG, the base environment is described by the data set list from the existing target environment. This helps to eliminate the number of data sets that are unintentionally included in the fingerprinting of the base environment.

For two environments that must be kept synchronized, a group of volumes may clearly specify the environment at the first site, but not at the second. REFTARG allows the second environment to be easily fingerprinted by referring to the first environment.

#### **REFTARG Command Example 1**

The TARG command loads the fingerprint data set, which represents the old environment.

The REFTARG command directs the software to fingerprint only those data sets in the old environment. This ensures that the fingerprint data set created with the BASE command contains only the data sets of interest.

 TARG=LOAD=DSN=somnode.FGP.OLD REFTARG BASE=SAVE=DSN=somnode.FGP.NEW

#### **REFTARG Command Example 2**

The TARG command loads the fingerprint data set, which represents the target environment.

The REFTARG command references the data set list in the target environment as the list of data sets to fingerprint to establish the base environment. This ensures that when the COMPARE command is executed, the base and the target environments will refer to the same universe of data sets.

 TARG=LOAD=DD=DD1 REFTARG COMPARE=DSNBYDSN=SHORT

#### **REFTARG Command Example 3**

If the SITE 1 (target) environment, as defined by a naming convention, contains a subset of the SITE 2 (base) environment, that subset can be fingerprinted at site 2 using the REFTARG command.

```
 *SITE 1
 TARG=GENERIC=(DSN=(APPLID1.*,APPLID2.*),
     EXCLDSN=APPLID1.*.TEST)
 TARG=SAVE=DSN=somnode.FGP.SITE1
 *SITE 2
 TARG=LOAD=DSN=somnode.FGP.SITE1
 REFTARG 
 * Establish base environment
 COMPARE=DSNBYDSN=SHORT
```
## **RESTART Command**

The RESTART command allows a terminated task to be restarted when the appropriate token file is identified by the DD or DSN parameters.

Fingerprinting a very large pool of volumes (even the entire data center) may take a long time. The available time window may not be sufficient for the process to complete, or there may be a scheduled IPL that can affect the job. Once a DASDRED function is started, the result of the volume hashing is written to an external file at periodic checkpoints.

Refer to ["DASDRED Command" on page 148](#page-147-0) for additional detail.

The general format of the RESTART command follows:

RESTART =  $(DD = ($   $)$  | DSN =  $($   $)$  )

The following table describes the RESTART command parameters.

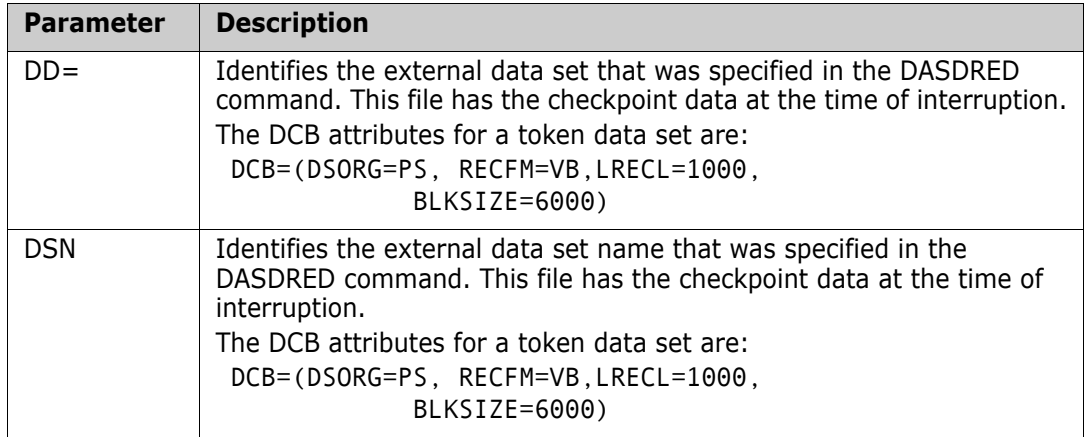

#### **RESTART Command Example 1**

RESTART alone can restart the fingerprinting task that started for a pool of volumes.

RESTART=DD=OUTDD

#### **RESTART Command Example 2**

RESTART restarts the timed-out or terminated fingerprinting task that started for a pool of volumes.

The DSN refers to the data set name referenced in the DASDRED command. This allows the resumption of an interrupted or an incomplete DASDRED function.

The CLOCK command indicates that this job will execute for 120 minutes "wall clock time" before halting.

```
 CLOCK=120
 RESTART=DSN=POOL.DASD.RDUNDANT
```
## <span id="page-190-0"></span>**SETPRINT Command**

SETPRINT specifies what is to be included or excluded from a report. The command can use any or all of its parameters.

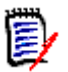

**NOTE** When using SETPRINT with the HFSCOMPARE command, only the three memberlevel parameters are allowed: SYNC, OUTSYNC, and MISMATCH.

The general format of the SETPRINT command follows:

```
SETPRINT = ( DETAIL = ( Y | N ),DIR = ( Y | <u>N</u> ),
               DSNASSOCIATION = ( Y \mid N ),
               DSNMISMATCH = (\underline{Y} | N),
               DSNOUTSYNC = (\underline{Y} | N),
               DSNSYNC = (Y | N),
               EXCEPTIONSONLY = (Y | N),
               EXCLDSN = (YES | NO),INCLDSN = ( YES | NO ),MISMATCH = (Y | N),
               MULTIPLE = (\ Y \mid N),
               NOTINCLDSN = (YES | NO),OUTSYNC = (\underline{Y} | N),
               REJDSN = (Y | N),
               SINGLE = (\underline{Y} | N),
               SYNC = (\underline{Y} | N),
               VTOC = ( Y \mid \underline{N} ),
               VVDS = (Y | N)
```
SETPRINT can be specified prior to any COMPARE, HFSCOMPARE, or LIST commands.

SYNC, OUTSYNC, and MISMATCH are member-level commands; they act at the member level rather than the data set level.

This table describes the SETPRINT command parameters.

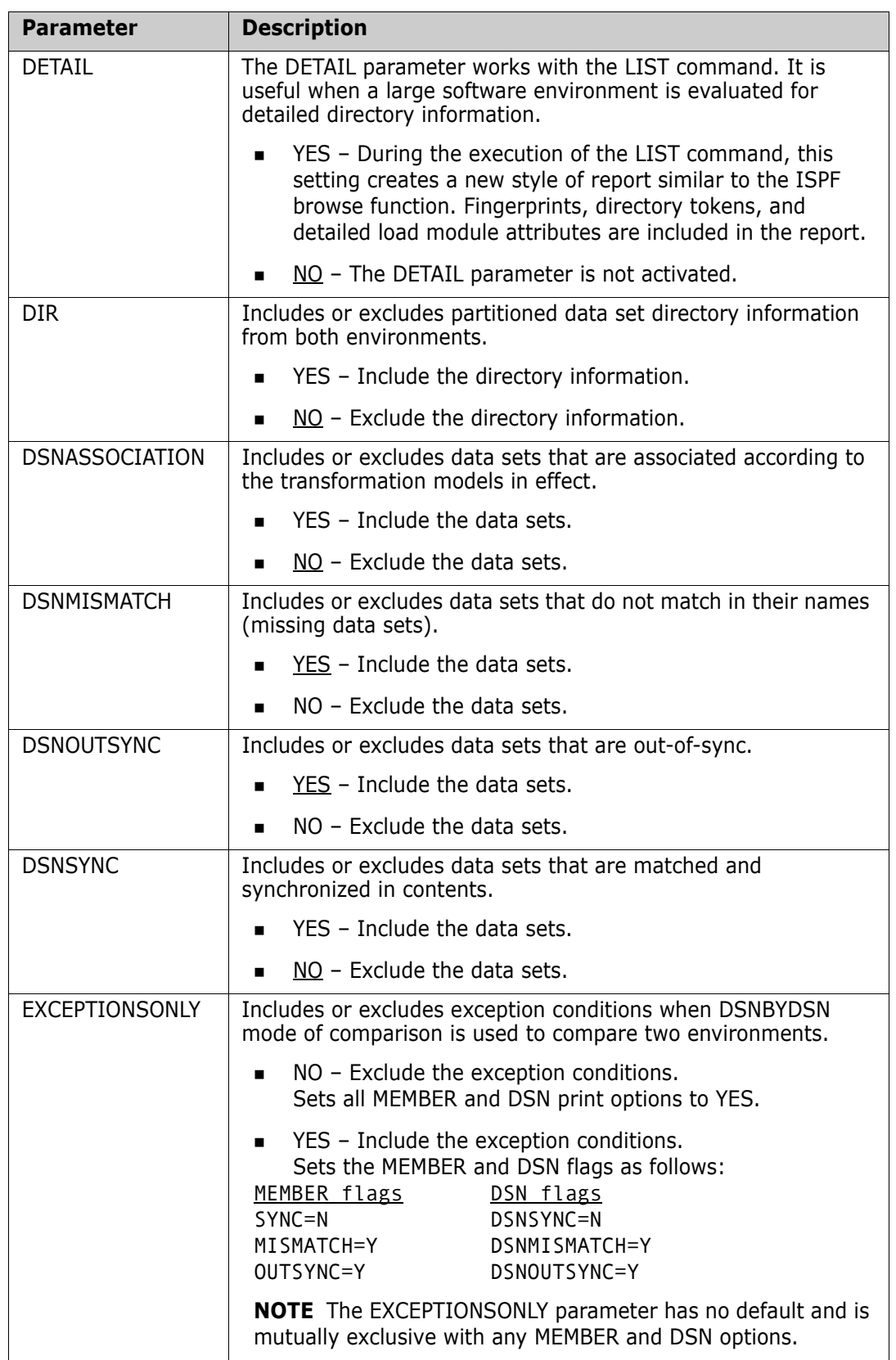

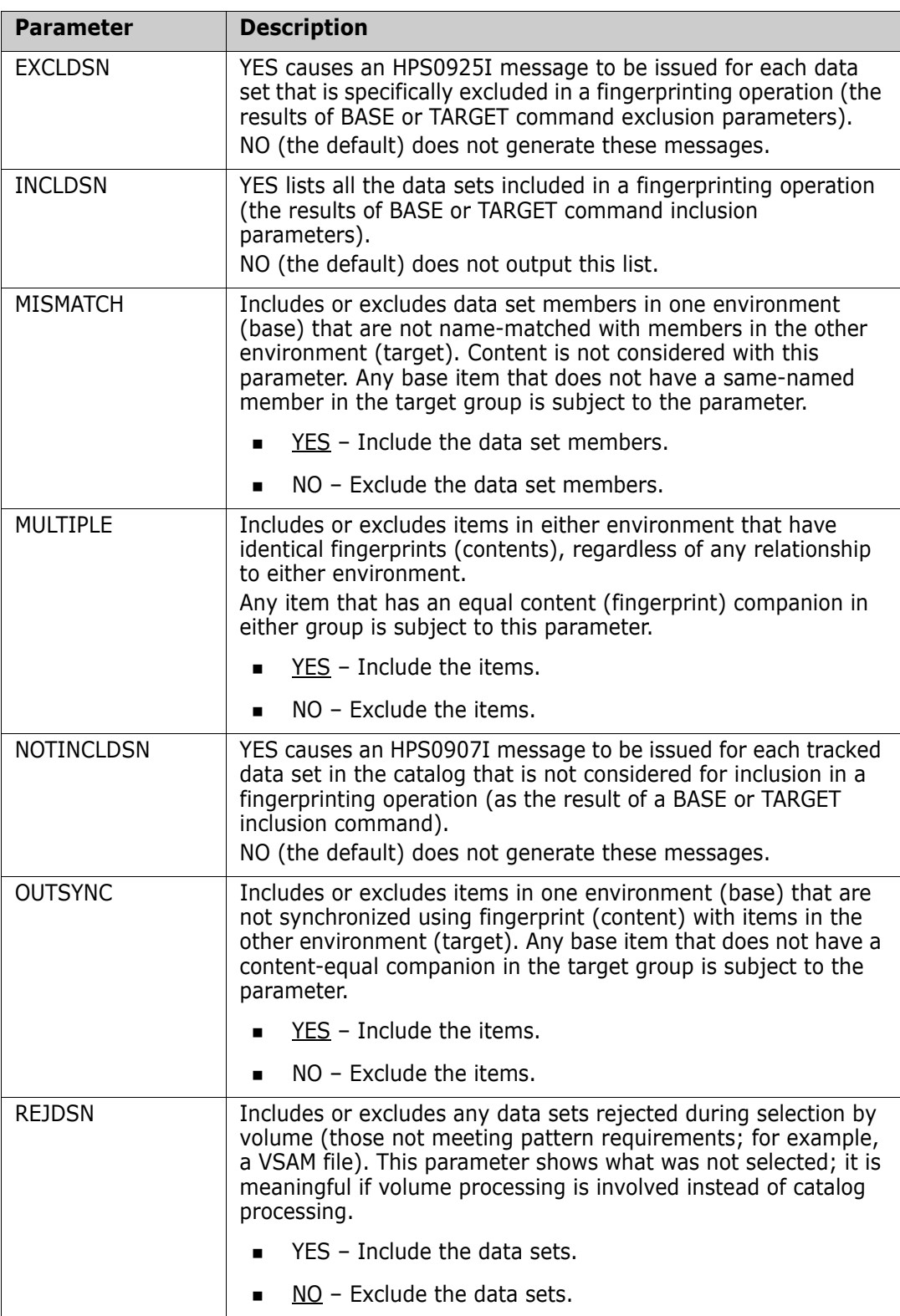

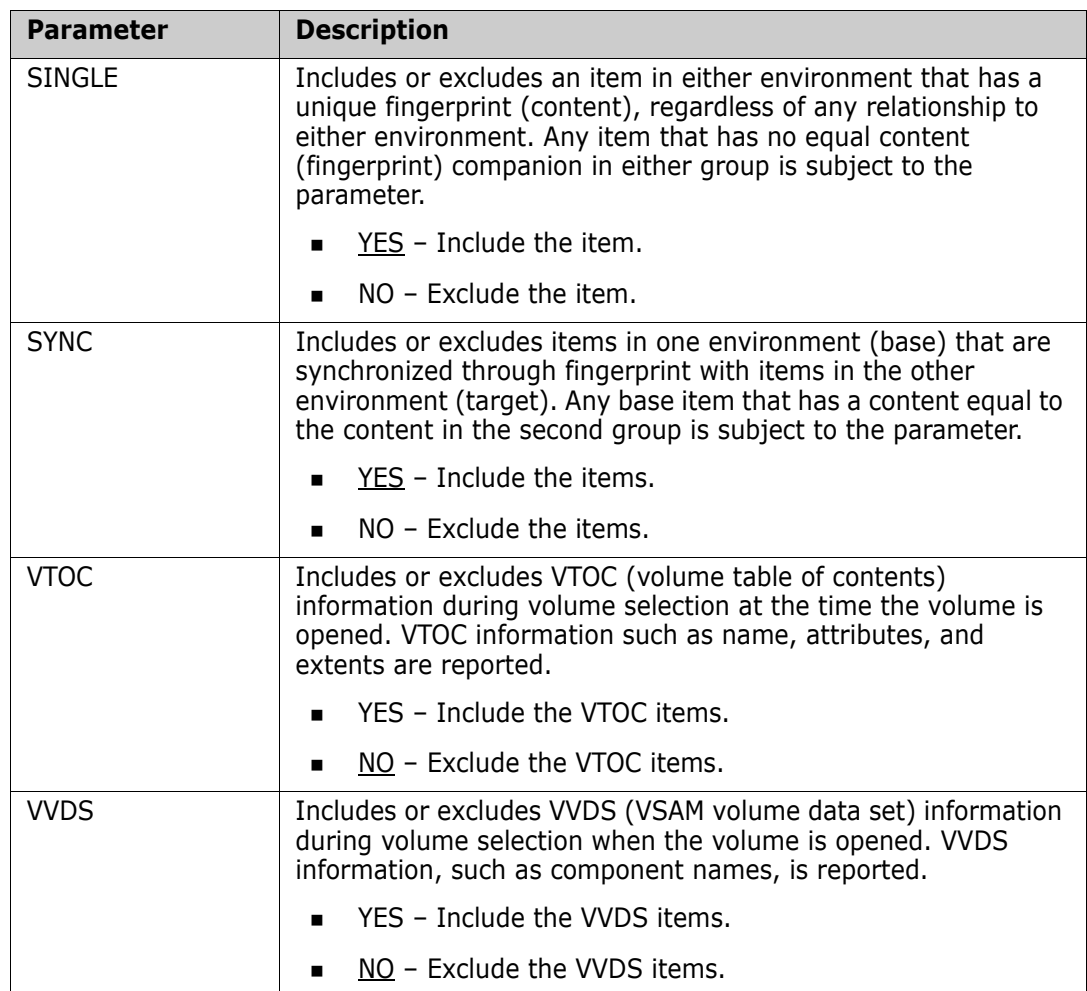

#### **SETPRINT Command Example 1**

This command allows all selected partitioned data set directory information to be reported. Statistics are also reported.

SETPRINT=DIR=Y

#### **SETPRINT Command Example 2**

This command overrides the default and inhibits the mismatched items from being reported.

SETPRINT=(MISMATCH=N)

#### **SETPRINT Command Example 3**

This command states the default and allows items that have identical fingerprints to be printed. Statistics are also reported.

SETPRINT=MULTIPLE=Y

#### **SETPRINT Command Example 4**

This command causes only the out-of-sync items to be reported.

SETPRINT=(SYNC=N,OUTSYNC=Y)

#### **SETPRINT Command Example 5**

This command causes all data sets that are not selected during a volume search to be reported.

SETPRINT=REJDSN=Y

#### **SETPRINT Command Example 6**

This command inhibits the single items from reporting.

SETPRINT=SINGLE=N

#### **SETPRINT Command Example 7**

This command overrides the defaults inhibiting both the sync and out-of-sync reports. Only the statistics are reported.

SETPRINT=(SYNC=N,OUTSYNC=N)

#### **SETPRINT Command Example 8**

This command causes all VTOC information encountered during volume search to be reported.

SETPRINT=VTOC=Y

#### **SETPRINT Command Example 9**

This next command causes all VVDS information encountered during a volume search to be reported.

SETPRINT=VVDS=Y

#### **SETPRINT Command Example 10**

This example generates a report in which the matched data set names with identical contents (SYNC) are not reported. This is important when large environments (local or remote) are compared.

Refer to the member name DSNXDSN1 in the SAMPLES data set.

 SETPRINT=DSNSYNC=N COMPARE=DSNBYDSN=SHORT

#### **SETPRINT Command Example 11**

This example disallows reporting of the data set names that are associated directly or by using the transformation models.

Refer to the member name DSNXDSN2 in the SAMPLES data set.

 SETPRINT=DSNASSOCIATION=N COMPARE=DSNBYDSN=SHORT

#### **SETPRINT Command Example 12**

In this example, the DETAIL=YES parameter setting works with the LIST command to create a new style of report similar to the ISPF browse function. Fingerprints, directory tokens, and detailed load module attributes are also included in the report.

```
 SETPRINT=DETAIL=YES
 BASE=GENERIC=(DSN=(SYS1.*,SYS2.*),TYPE=LOAD
 LIST=BASE
```
## **SIMULATE Command**

Use the SIMULATE command with the BASE and TARGET commands to simulate the fingerprint process. This command allows you to review your control statements, search the catalog, and generate a list of what will be fingerprinted without actually creating the fingerprint tokens. You must specify the SIMULATE command before a BASE or TARGET command, and applies to all BASE and TARGET commands following it in the HPSIN input stream.

The general format of the SIMULATE command is:

SIMULATE

SIMULATE has no parameters.

#### **SIMULATE Command Example**

The first five comment statements serve as internal documentation.

The BASE command selects all data sets with the specified pattern, but no fingerprints are created because of the SIMULATE command.

 \*-------------------------------------------------------- \* User department: R & D \* Report title: Redundant members elimination before library consolidation \*--------------------------------------------------------

```
 SIMULATE
 BASE=(VOL=SER*,INCLDSN=somnode.RD/)
```
## **SMSMAP Command**

SMSMAP allocates a new data set on an SMS managed volume where the SMS information at the target system does not match the base. SMSMAP allows the SMS Storage Class, Management Class, and Data Class to be changed to appropriate values for the target system.

The general format of the SMSMAP command is:

```
SMSMAP=(STORCLASS=(basevalue1,targetvalue1),
        STORCLASS=(basevalue2,targetvalue2),
        MGMTCLASS=(basevalue1, targetvalue1),
        MGMTCLASS=(basevalue2,targetvalue2),
        DATACLASS=(basevalue1, targetvalue1)
        DATACLASS=(basevalue2, targetvalue2))
```
Where *basevalue* is the current class value for some new data sets residing in the change basket, and *targetvalue* is an acceptable class value found at the target site.

SMSMAP allows you to specify multiple STORCLASS, MGMTCLASS, and DATACLASS values, if multiple mappings are required.

You can use the asterisk wildcard, and NULL to indicate a class of NONE.

You can use the IMPORT command and SIMULATE subcommand to get information on the STORCLASS, MGMTCLASS, and DATACLASS of the new data sets in the change basket.

 IMPORT=(BASKETDD=DD1, SIMULATE)

#### **SMSMAP Command Example 1**

A matching STORCLASS of DEV000 is changed to SERBASE.

MGMTCLASS data sets that are NULL (NONE) are changed to SERPERM.

For the DATACLASS, NONE(NULL) is mapped to NONE(NULL).

```
 MODEL=(NAME=MODEL01, 
        TRANSFORM=('SYNCDEV'=>'USER271')) 
 SMSMAP=(STORCLASS=(DEV000,SERBASE), 
         MGMTCLASS=(NULL,SERPERM), 
        DATACLASS=(NULL,NULL))
 IMPORT=(OLDDSNTOVOL=*, 
         NEWDSNTOVOL=*, 
         BASKETDD=DD1, 
         MODEL=MODEL01, 
         DELETE, 
          SCRATCH, 
          PRECOMPRESS=YES,
```
## **SMSMAP Command Example 2**

APPLY)

A change basket, created in an SMS environment, is imported into a non-SMS environment.

For STORCLASS, MGMTCLASS, and DATACLASS, the asterisk is mapped to NONE(NULL).

 SMSMAP=(STORCLASS=(\*,NULL), MGMTCLASS=(\*,NULL), DATACLASS=(\*,NULL))

## **TARGET Command**

The TARGET command fingerprints a software environment, or establishes an environment representation by loading a previously-generated fingerprint data set. This command also saves the fingerprint tokens in an external file.

The command takes only one parameter per use. Multiple TARGET commands can establish the target environment.

The general format of the TARGET command is:

TARGET = ( DSN |GENERIC | LOAD | RESET | SAVE | VOL )

The TARGET command is similar to the BASE command. Refer to ["BASE Command" on](#page-119-0)  [page 120](#page-119-0) for details and examples.

## **TRACE Command**

TRACE specifies whether or not type T messages are to be reported. This information is useful when a detailed report of ChangeMan SSM operation is required.

Not all ChangeMan SSM mainframe facilities generate trace messages. Specifying the TRACE=ON reports trace messages only if they exist.

The general format of the TRACE command is:

TRACE =  $(OFE | ON)$ 

The following table describes the TRACE command parameters.

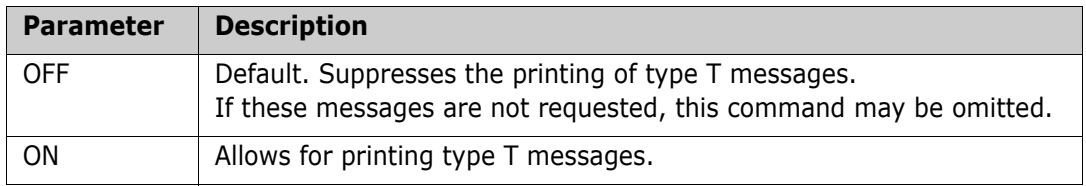

#### **TRACE Command Example**

TRACE=ON provides additional information showing the progress of the job. Type T messages are reported.

TRACE=OFF suppresses the type T messages and provides a more readable report.

 TRACE=ON BASE=GENERIC=(DSN=TEST,TYPE=PO)

## **VIEWFGP Command**

VIEWFGP allows you to view the fingerprint data set content at the data set or member level. This command is allowed for the base and target at the same time, or individually. The base and target environments must have been defined previously. Refer to the VIEWFGP job in the SAMPLES data set.

The format of VIEWFGP is as follows:

VIEWFGP=BASE=MEMBERS=  $(Y | N)$ VIEWFGP=TARG=MEMBERS= ( Y | <u>N</u> )

This table describes the VIEWFGP command parameters.

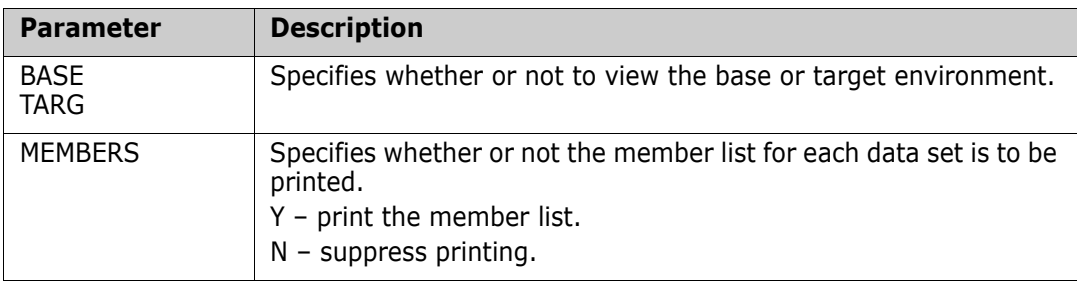

#### **VIEWFGP Command Example**

This example of VIEWFGP reports the data sets and their members, for both the base and target environments established by the fingerprint data sets.

```
 BASE=LOAD=DD=DD1
     TARG=LOAD=DD=DD2
\overline{\phantom{a}} VIEWFGP=BASE=MEMBERS=Y
     VIEWFGP=TARG=MEMBERS=Y
```
## **VIEWBASKET Command**

VIEWBASKET allows you to view the detailed activity in a change basket or reverse basket. The data set level activities (new, scratch, replace, update), and the member activities (add, update, delete) are provided for each data set.

VIEWBASKET has the following format.

VIEWBASKET=BASKETDD=\_ | BASKETDSN=\_

The following table describes the VIEWBASKET command parameters.

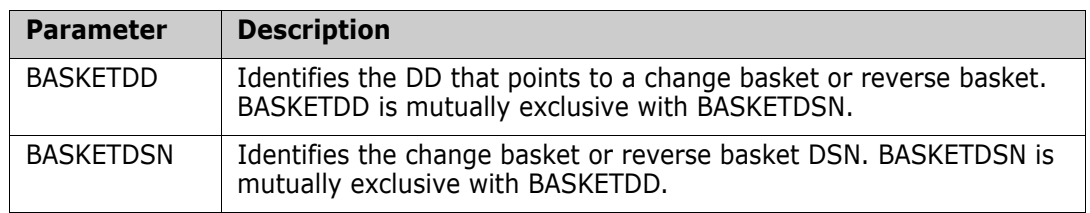

#### **VIEWBASKET Command Example**

This example prints the data set activities included in the *somnode.*BASKET.SITE1 change basket.

VIEWBASEKET=BASKETDSN=somnode.BASKET.SITE1

## **VOLMAP Command**

This facility allows a single change basket to update a pool of DASD volumes according to a user-specified mapping table.

Compared to NEWDSNTOVOL, which directs ChangeMan SSM to allocate the new data sets on a single volume, VOLMAP specifies a pool.

In an SMS environment, if the attempted allocation fails, then the allocation without the volume specification is retried.

VOLMAP has the following format:

```
 VOLMAP= (VOLSER=(oldvol1,newvol1),
 VOLSER=(oldvol2,newvol2),….)
```
Each data set in the change basket has a recorded source volser that indicates where the data set resided in the base environment.

When importing a change basket, VOLMAP enables you to route the allocations according to a table.

The VOLMAP command parameter, *volser*, is the only required parameter of the VOLMAP command. There are no limits to the numberes of VOLSER parameters.

#### **VOLMAP Command Example**

In the following example, the VOLMAP command associates the volsers of the data sets in the change basket to the ones in the target environment.

First, the change basket member list is read in memory, and all the volsers are translated according to the table, before the actual import begins.

VOLMAP does not conflict with the OLDDSNTOVOL and the NEWDSNTOVOL specifications, which are honored immediately before updating the existing data sets, or allocating the new ones.

 VOLMAP=(VOLSER=(SER001,HPS001), VOLSER=(SER002,HPS002), VOLSER=(SER003,HPS003))

## **HFS Synchronization Commands**

The following commands are available for HFS files, and are documented in the pages that follow:

- **HESBASE**
- **HESCOMPARE**
- **HESEXPORT**
- **HESEXTRACT**
- **HESIMPORT**
- **HESMODEL**
- **HESTARGET**

These commands allow you to:

- Fingerprint a group of HFS files.
- Compare two fingerprint data sets and report differences.
- Capture changes into a change basket.
- Apply a change basket to synchronize changes.
- Use path modeling to compare files in different locations, as well as update a location with a different path.

## **Limitations**

The following limitations apply:

- The maximum size of the file to be synchronized cannot exceed 4 GB.
- **Synchronization of some file attributes, such as file owner and group fields, may** require daemon or super user authority.

## **Security**

Each user must have the necessary privileges to access and update files and file attributes.

## **Using Pattern Names**

You can use pattern names in the path name, as follows:

- a single asterisk or question mark in the final directory or file name
- $\blacksquare$  a double asterisk as the final two characters

#### *Single Asterisk or Question Mark*

An asterisk or question mark can only be used with the FILE parameter of the HFSBASE and HFSTARGET commands. An asterisk indicates one or more characters; a question mark indicates a single character.

The following example illustrates the use of an asterisk in a *file name*:

```
The path name: /u/test/data/user20.test.input
can be coded as: /u/test/data/user20.test.* or /u/test/data/*
but not as: /u/test/*/user20.test.input .
```
The following example illustrates the use of an asterisk in a *directory name*:

```
The path name: /u/test/data
can be coded as: /u/test/da* or /u/test/*
but not as: /u/*/data .
```
#### *Double Asterisk*

A double asterisk can only be used with the INCLUDE and EXCLUDE parameters of the following commands:

- HFSBASE
- HFSCOMPARE
- HFSEXPORT
- HFSEXTRACT
- HFSIMPORT
- **HESTARGET**

All subdirectories and files under the double asterisk are included. For example:

/u/test/\*\*indicates all subdirectories and files under /u/test .

A double asterisk must be the final two characters of the string. For example:

/u/test/\*\* is valid /u/test/\*\*/data is invalid

## <span id="page-201-0"></span>**HFSBASE Command**

The HFSBASE command fingerprints an HFS software environment or establishes an environment representation by loading a previously-generated fingerprint data set. This command also saves the fingerprint tokens in an external file.

HFSBASE is invoked with a single parameter only. Multiple HFSBASE commands can be used to establish the base environment.

The general format of the HFSBASE command follows:

 $HFSBASE = (FILE = ('_, ', '_, '') | LOAD = | RESET | SAVE =_,$  RECURSE,  $INCLUDE = ( \begin{smallmatrix} \cdot & \cdot & \cdot & \cdot \end{smallmatrix} )$  ,  $\mathsf{EXCLUDE} = (\begin{array}{c} 0 & 0 \\ 0 & 1 \end{array}, \begin{array}{c} 0 & 1 \end{array})$ 

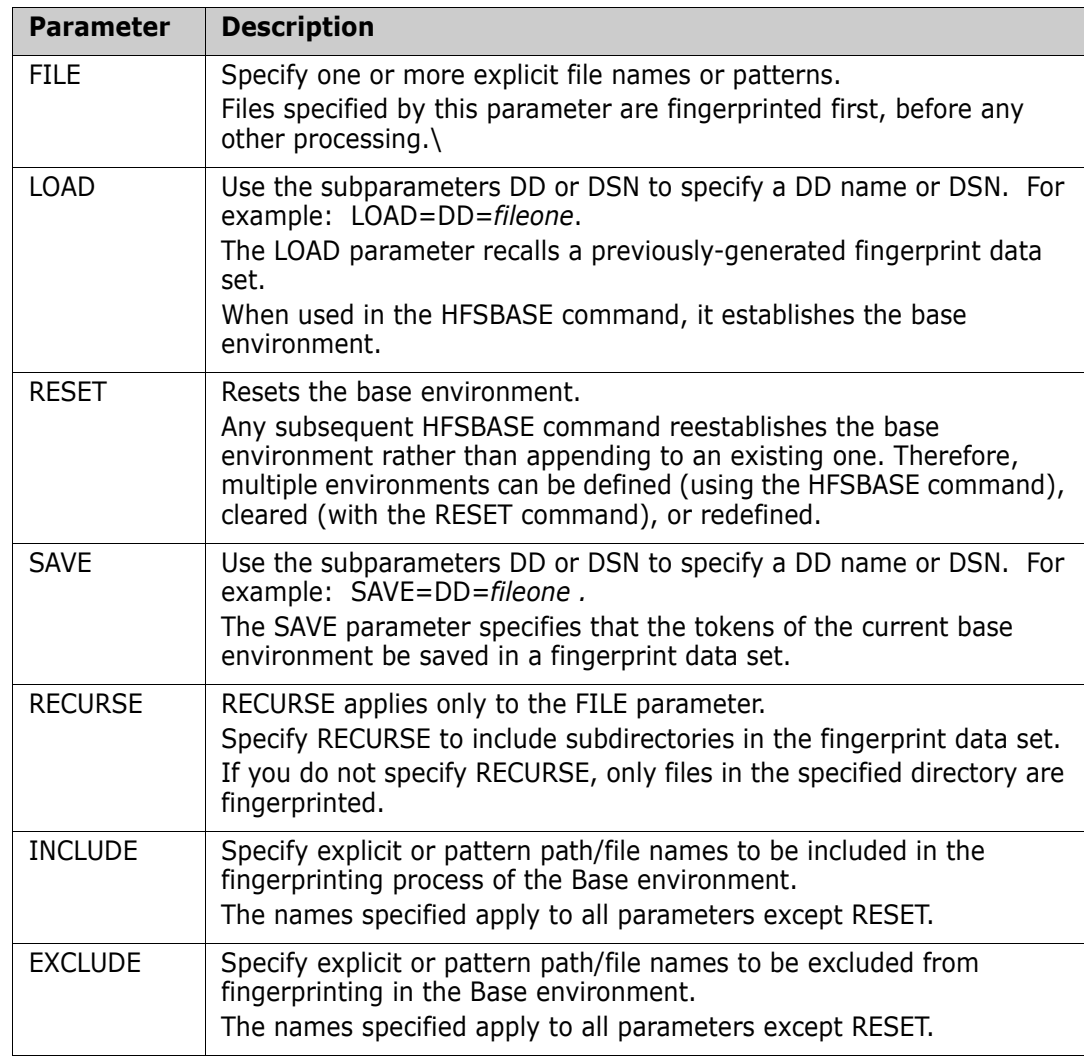

This table describes the HFSBASE command parameters.

#### **HFSBASE Command Example 1**

This example fingerprints a pattern of files, excluding a specific file.

 HFSBASE=(FILE='/u/smith/subdirectory/te\*', EXCLUDE='/u/smith/subdirectory/test3')

#### **HFSBASE Command Example 2**

This example fingerprints a pattern of files, including subdirectories.

HFSBASE=(FILE='/u/smith/\*',RECURSE)

#### **HFSBASE Command Example 3**

These examples save the base environment to a fingerprint data set.

```
 HFSBASE=SAVE=DSN=USER20.TEST.HFSFGP1
   or
 HFSBASE=SAVE=DD=FGPDD1
```
#### **HFSBASE Command Example 4**

This example resets the base environment.

```
 HFSBASE=RESET
```
#### **HFSBASE Command Example 5**

These examples load the base environment from a fingerprint data set.

```
 HFSBASE=LOAD=DSN=USER20.TEST.HFSFGP3
   or
 HFSBASE=LOAD=DD=FGPDD1
```
#### *Using the SIMULATE Command with HFSBASE*

The SIMULATE command affects the HFSBASE command when using the FILE or SAVE parameters, as follows:

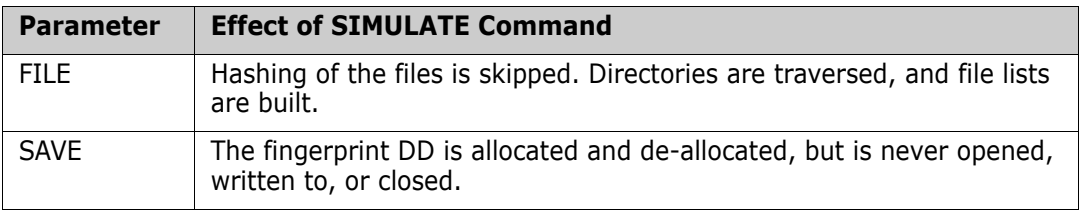

The SIMULATE command does *not* affect the HFSBASE command when used with the LOAD or RESET parameters.

This information applies to the HFSTARGET command as well.

## **HFSCOMPARE Command**

The HFSCOMPARE command compares two HFS environments represented by fingerprint data sets.

The general format of the HFSCOMPARE command follows:

 HFSCOMPARE = ( FILE=,  $INCLUDE = ( ' \_ ' \, , ' \_ ' )$  ,  $\mathsf{EXCLUDE} = (\begin{smallmatrix} \cdot & \ \cdot & \ \cdot & \ \cdot & \end{smallmatrix}^\bullet)$  ,  $MODEL =$  )

The following table describes the HFSCOMPARE command parameters.

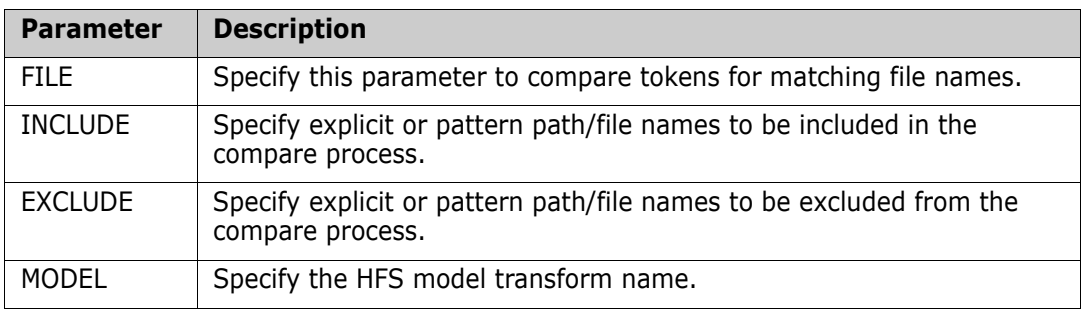

#### **HFSCOMPARE Command Example 1**

This example compares a base and target environment using a model.

```
 HFSBASE=LOAD=DD=BASEDD
 HFSTARG=LOAD=DD=TARGDD 
 HFSCOMPARE=FILE=MODEL=HFS1
```
#### **HFSCOMPARE Command Example 2**

This example compares a base and target environment and uses the SETPRINT command to specify what is to be included or excluded from the report.

```
 HFSBASE=LOAD=DD=BASEDD 
 HFSTARG=LOAD=DD=TARGDD 
 SETPRINT=(SYNC=N,OUTSYNC=Y,MISMATCH=Y) 
 HFSCOMPARE=FILE
```
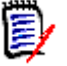

#### **NOTE**

When using SETPRINT with HFSCOMPARE, only the three member-level parameters are allowed: SYNC, OUTSYNC, and MISMATCH. See ["SETPRINT Command" on page 191.](#page-190-0)

## **HFSEXPORT Command**

The HFSEXPORT command unloads the file changes (ADD, DELETE, and UPDATE) to a change basket.

The general format of the HFSEXPORT command follows:

 HFSEXPORT = ( BASKETDSN=\_, | BASKETDD=\_,  $INCLUDE=({\color{black} ' \quad ' \quad ' \quad ' \quad ' \quad , \quad ' \quad , \$  $\mathsf{EXCLUDE}$ = $(\mathord{\cdot}\underline{\hspace{0.3cm}}', \mathord{\cdot}\underline{\hspace{0.3cm}}'')$  , COMMENT=\_ )

The following table describes the HFSEXPORT command parameters.

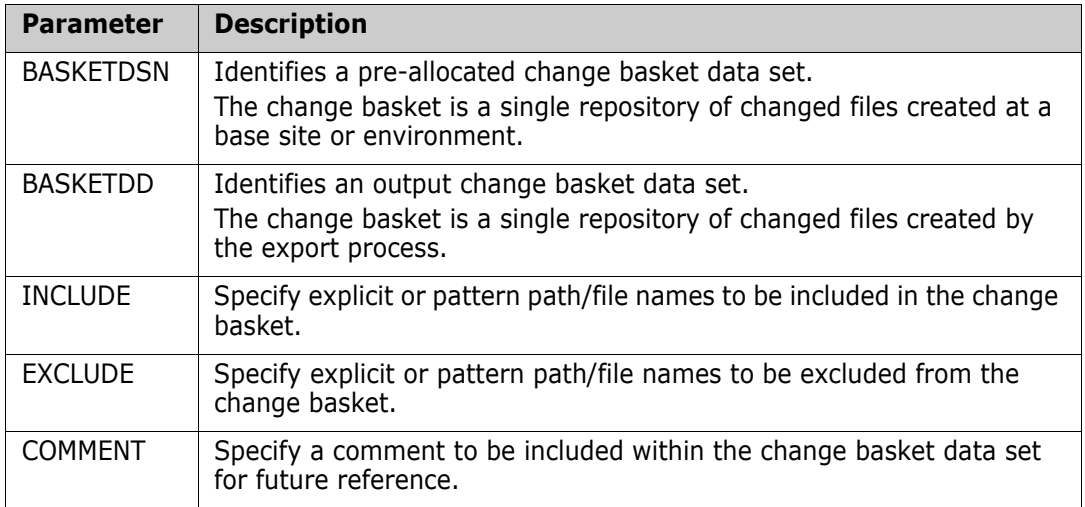

#### **HFSEXPORT Command Example**

This example creates a change basket with the environment created by the EXPORT command.

 HFSEXPORT=(BASKETDD=BASKDD2, COMMENT='HFS changes')

#### *Using the SIMULATE Command with HFSEXPORT*

When using the SIMULATE command with the HFSEXPORT command, the fingerprints are compared but nothing is written to the change basket.

## **HFSEXTRACT Command**

The HFSEXTRACT command investigates base and target files, identifying updated and modified (added, deleted, or updated) files.

This is the first command executed when synchronizing the base and target data sets.

The general format of the HFSEXTRACT command follows:

 $HFSEXTRACT = (INCLUDE=({',\cdot\cdot\cdot\cdot})$  $\mathsf{EXCLUDE}=(\begin{array}{c c c} \cdot & \cdot & \cdot \end{array},\quad \begin{array}{c c} \cdot & \cdot & \cdot \end{array})$  ALL | DELETE,UPDATE,ADD,  $MODEL =$  )

This table describes the HFSEXTRACT command parameters.

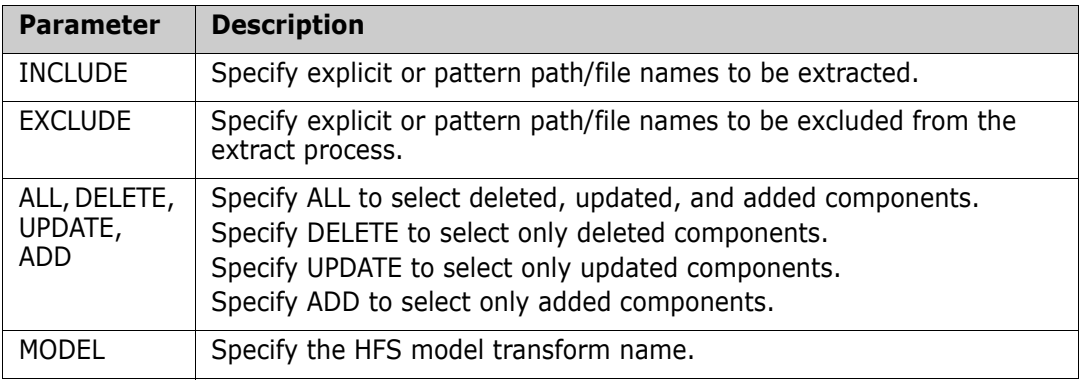

#### **HFSEXTRACT Command Example 1**

This example extracts all changes, except one.

 HFSEXTRACT=(ALL, EXCLUDE=('/u/smith/file1'))

#### **HFSEXTRACT Command Example 2**

This example extracts new and updated files, using a model.

HFSEXTRACT=(ADD,UPD,MODEL=HFS1)

## **HFSIMPORT Command**

The HFSIMPORT command is used to simulate or apply the exported change basket to a target environment.

The general format of the HFSIMPORT command follows:

 HFSIMPORT = ( APPLY | SIMULATE, BASKETDSN=\_, | BASKETDD=\_, REVERSEDSN=\_, | REVERSEDD=\_,  $MODEL =$ , FORCE,  $INCLUDE=({\color{black} ' \quad ' \quad ' \quad ' \quad ' \quad , \quad ' \quad , \$  $\mathsf{EXCLUDE}$ = $(\mathord{\cdot}\underline{\hspace{0.3cm}}', \mathord{\cdot}\underline{\hspace{0.3cm}}'')$  , REVERSE )

The following table describes the HFSIMPORT command parameters.

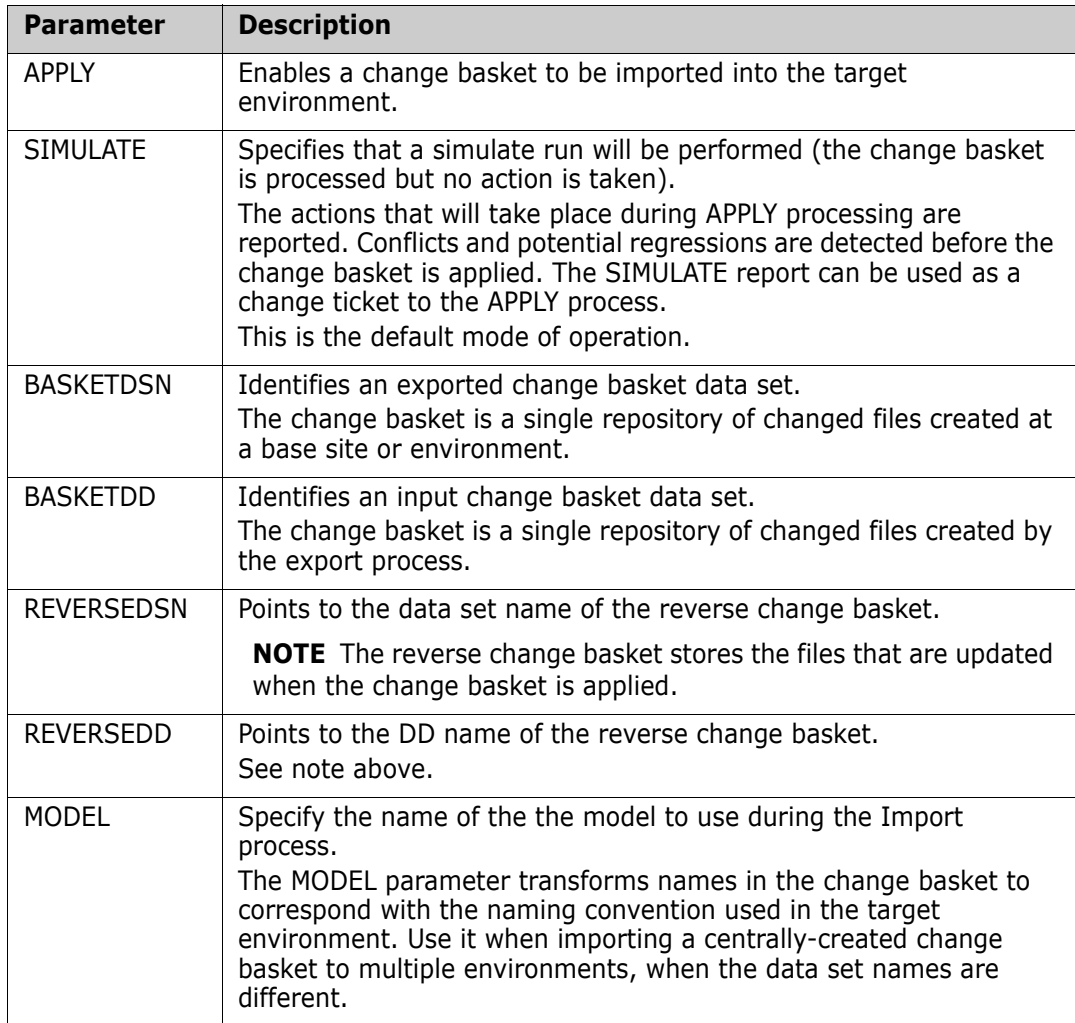

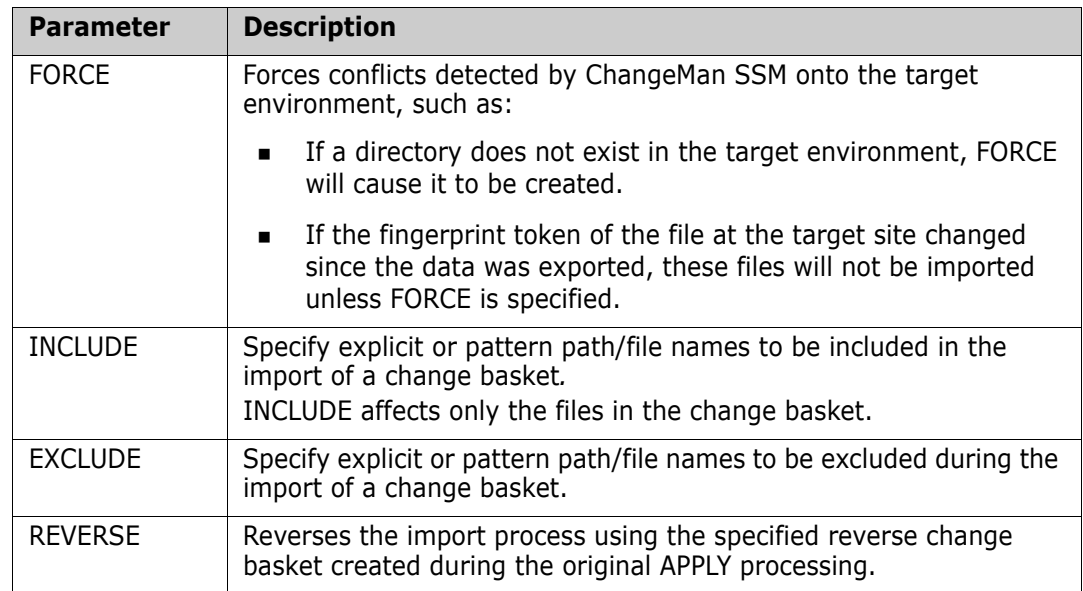

#### **HFSIMPORT Command Example 1**

This example imports a change basket.

 HFSIMPORT=(BASKETDD=BASKDD1, EXCLUDE='/u/smith/subd/big')

#### **HFSIMPORT Command Example 2**

This example imports a change basket using a model.

```
 HFSIMPORT=(BASKETDD=BASKDD1,MODEL=HFS1)
```
## **HFSMODEL Command**

Files involved in operations that compare and synchronize large groups of files in a local or remote environment may not always adhere to the same naming standards. The HFSMODEL command allows names to be transformed to associate file names between the two environments. HFSMODEL can establish file name associations using text string replacements

Other commands (such as HFSCOMPARE, HFSEXTRACT, and HFSIMPORT, ) can reference the HFSMODEL command as a subparameter.

The general format of the HFSMODEL command follows:

```
HFSMODEL = ( NAME = ( ),
                                 TRANSFORM = \left( \begin{array}{cc} | & - \end{array} \right) => \left( \begin{array}{cc} | & - \end{array} \right) )
```
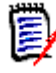

**NOTE** Only one HFSMODEL command is allowed, but several TRANSFORM parameters may be specified.

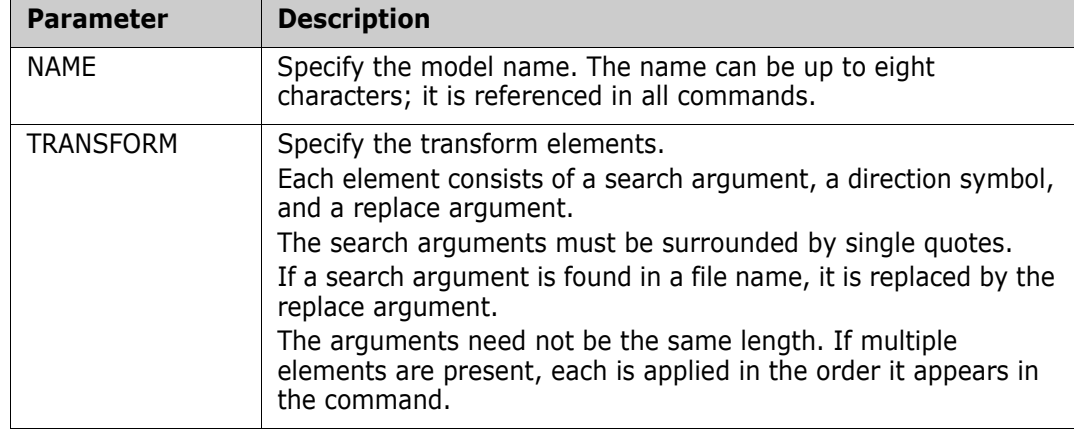

The following table describes the HFSMODEL command parameters.

#### **HFSMODEL Command Example**

This example models one set of libraries to another.

```
 HFSMODEL=(NAME=HFS1,TRANSFORM=('ver720'=>'ver730',
                                  'ver721'=>'ver732'))
```
## **HFSTARGET Command**

The HFSTARGET command fingerprints an HFS software environment, or establishes an environment representation by loading a previously-generated fingerprint data set. This command also saves the fingerprint tokens in an external file.

The command takes only one parameter per use. Multiple HFSTARGET commands can be used to establish the target environment.

The general format of the HFSTARGET command follows:

```
 HFSTARGET= ( FILE=('_','_') | LOAD=_ | RESET | SAVE=_, 
 RECURSE, 
INCLUDE = ( \begin{array}{ccc} \cdot & \cdot & \cdot & \cdot \end{array}),
\mathsf{EXCLUDE}=(\begin{array}{cc} \cdot & \cdot & \cdot & \cdot \end{array})
```
The HFSTARGET command is similar to the HFSBASE command. See ["HFSBASE](#page-201-0)  [Command" on page 202.](#page-201-0)

# Chapter 5 **Utilities**

This chapter describes the utilities that can be accessed from the ChangeMan SSM Utilities Menu.

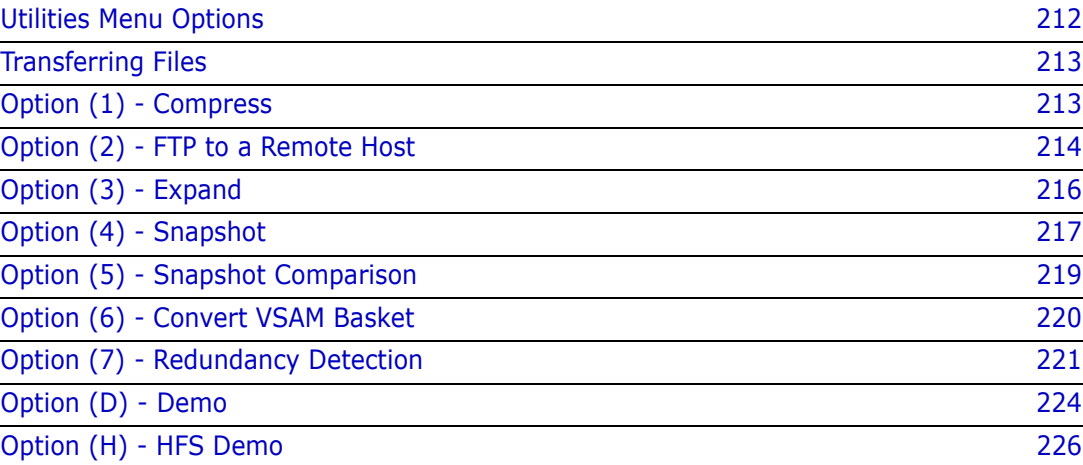

# <span id="page-211-0"></span>**Utilities Menu Options**

Choose Option U from the ChangeMan SSM Main Menu to display the Utilities Menu:

HPSUPRI1 ----------- ChangeMan SSM Utilities Menu (Ver 8.4.0)------------------- Option ===> Select one of the following options: 1 Compress - Compress FGP or Change Basket for transfer 2 FTP to a Remote Host - Transfer compressed FGP or Change Basket 3 Expand - Expand compressed FGP or Basket back to source 4 Snapshot - Gather DASD/DSN information; VTOC and VVDS level 5 Snapshot Comparison - Report matches/mismatches between two Snap files 6 Convert VSAM Basket - Edit a VSAM Change Basket for Partial APPLY 7 Redundancy Detection - Report redundant (by content) data sets/members D Demo - ChangeMan SSM guided tutorial H HFS Demo - ChangeMan SSM HFS support guided tutorial X Exit - Exit this Utilities Menu Press END to Exit

Following is a brief description of the utilities options:

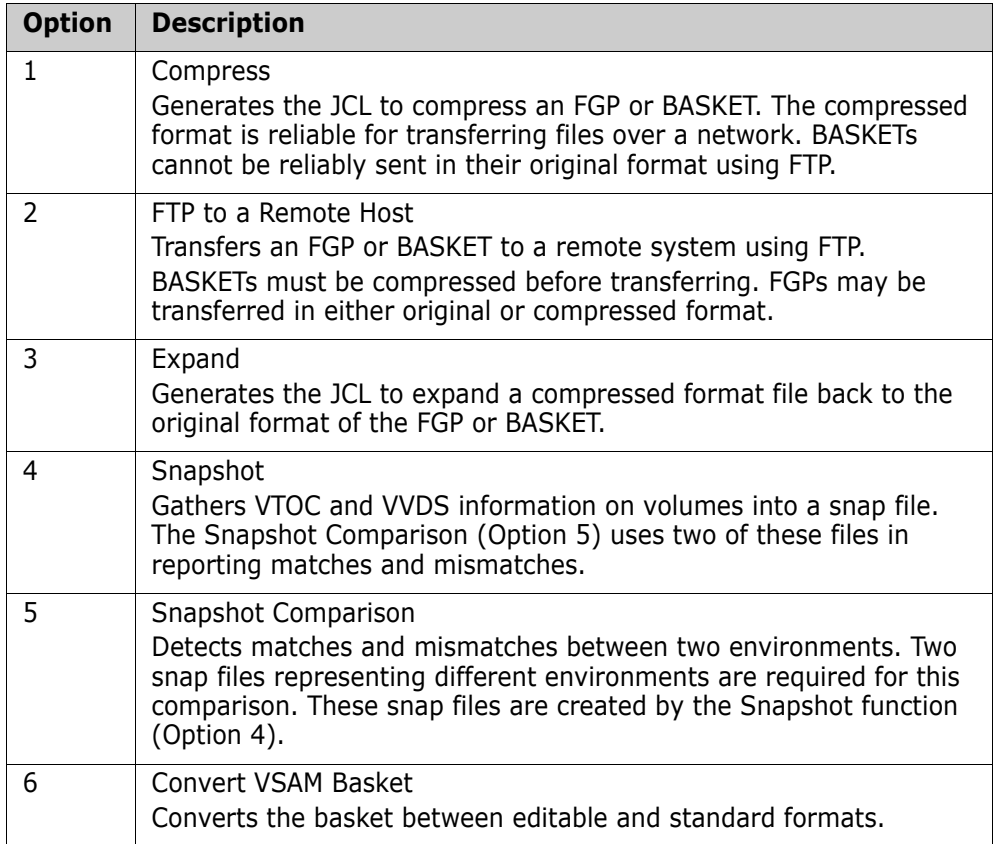

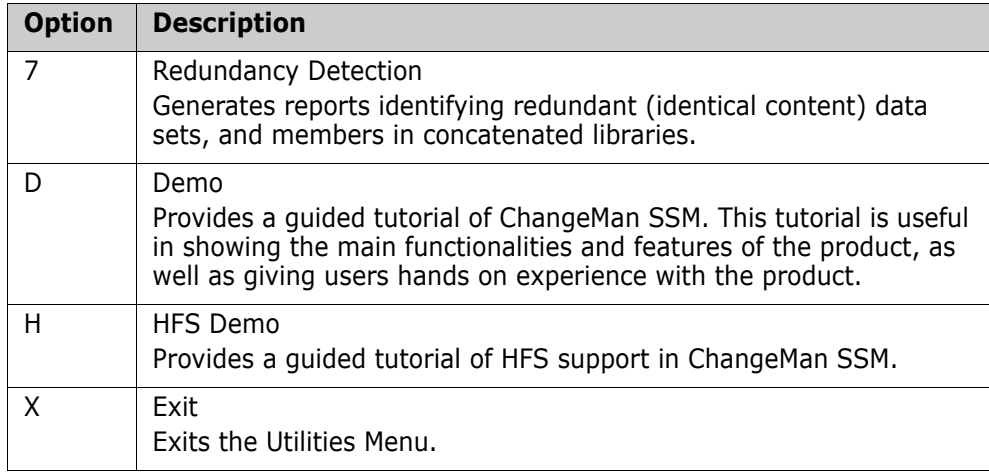

# <span id="page-212-0"></span>**Transferring Files**

The ChangeMan SSM ISPF utilities support the transfer of FGP and BASKET data sets.

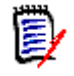

**NOTE** PDS files are not supported by these utilities. Refer to members SENDPDS and RECVPDS in the SAMPLES library for examples of how to convert a PDS for transmission using TSO XMIT/RECEIVE.

To transfer an FGP or BASKET to a remote system:

- **1** Select Option 1 (Compress) to compress the file to a format suitable for transferring files with FTP.
- **2** Select Option 2 (FTP to a Remote Host) to specify the appropriate parameters for sending the file.
- **3** At the remote site, select Option 3 (Expand) to expand the compressed format file back to the original format of the FGP or BASKET.

# <span id="page-212-1"></span>**Option (1) - Compress**

The Compress utility generates the JCL to convert an FGP or BASKET to a compressedformat file, which is ideal for reliable transfer of files to a remote system. If a change basket is not compressed before transferring, there is no guarantee that it will be successfully transferred to the remote system.

Choose Option 1 for the Compress File for Transfer panel.

```
 HPSUSEN4 ----------------- Compress File For Transfer -------------------------
 Command ==> 
 Enter the name of an FGP or BASKET for compression: 
   Input DSN (FGP or BASKET) ==> TEST.BASKET 
   Type of file to convert ==> BASKET (FGP,BASKET) 
 Output DSN (compressed) ==> TEST.BASKET.CMPRS 
      (New DSN) Unit ==> (SYSALLDA,SYSDA,...) 
               Space Units ==> (TRK,CYL,BLK) 
                  Primary ==> (1-99999) 
                 Secondary ==> (0-99999) 
 Member Name ==> SEND (Saved member name in the user JCL library) 
 Press ENTER to continue or END to exit
```
Enter the parameters as described in the following table and press Enter to create the JCL. The JCL can then be edited and submitted for processing.

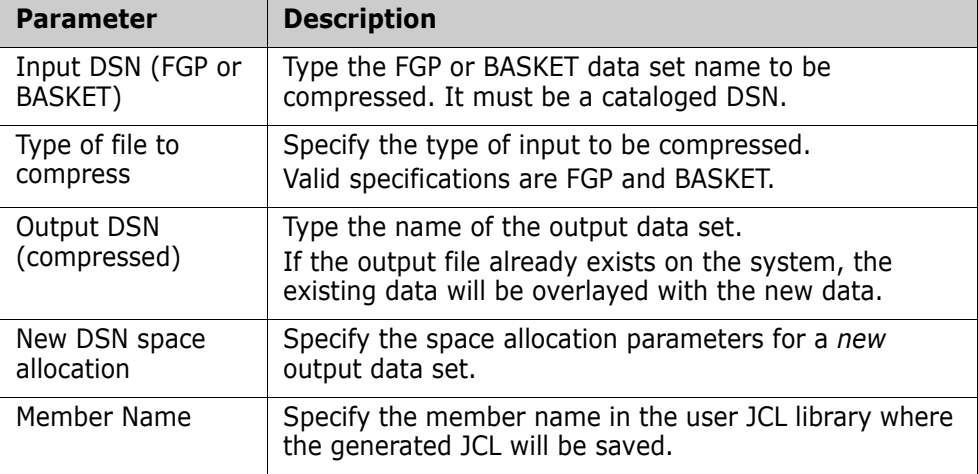

# <span id="page-213-0"></span>**Option (2) - FTP to a Remote Host**

The File Transfer utility enables FTP transfer of FGPs and BASKETs.

You must compress change baskets before transferring. FGPs may be transferred in original or compressed format.

Choose Option 2 for the File Transfer Protocol panel.

```
HPSUFTP --------------- File Transfer Protocol (FTP) --------------------------
 Command ===> 
 To select a HOST from a list, place a '/' in the "Select a host" check box. 
 FTP Parameters 
 Send/Receive a file ==> SEND (SEND or RECV)
  Host Name/Address ==> 
                        \equiv \frac{1}{2} Select a host
 Target machine Userid
  Password ==> (Password not displayed) 
  Type of file to transfer ==> 1 (1=Compressed FGP or BASKET) 
                                          (2=Uncompressed FGP) 
 Dataset name ==> TEST.BACKET.CMPRS
 NEW Allocation Parameters 
    Space Units ==> (TRACK,CYLINDER,BLOCK)
        Primary ==> (1-99999) 
     Secondary \qquad \qquad \Longrightarrow (0-99999)
  Member Name ==> FTP (Saved member name in the user JCL library) 
 Press ENTER to continue or END to exit
```
Type the parameters as described in the following table and press Enter to transfer the file.

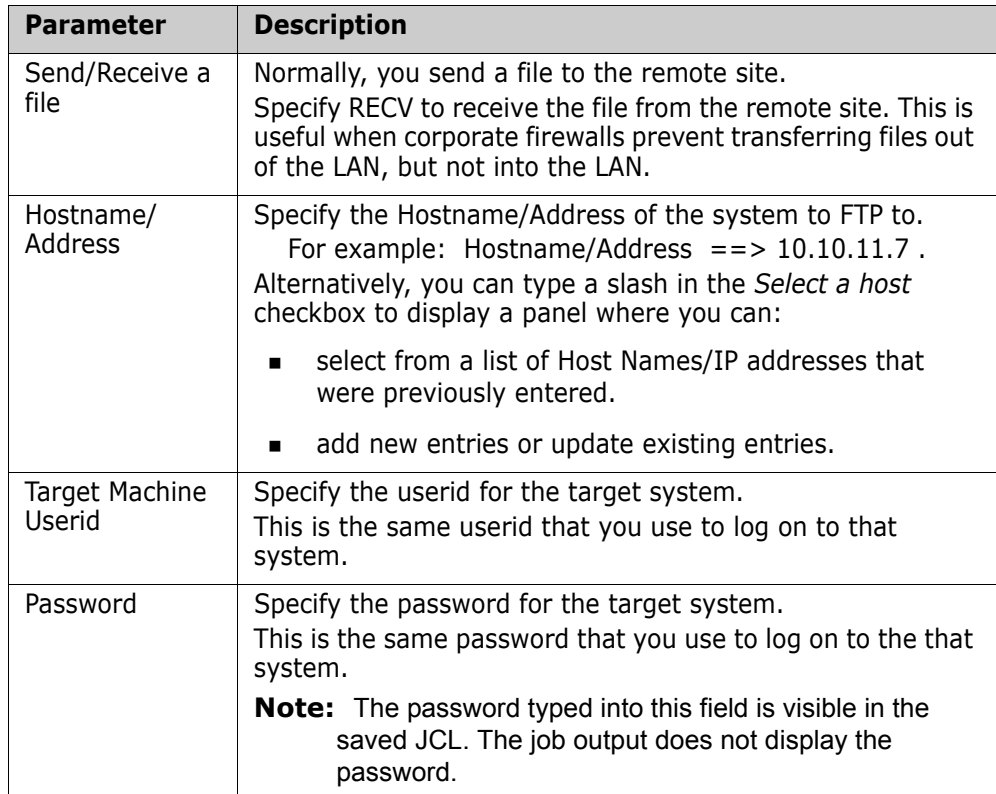

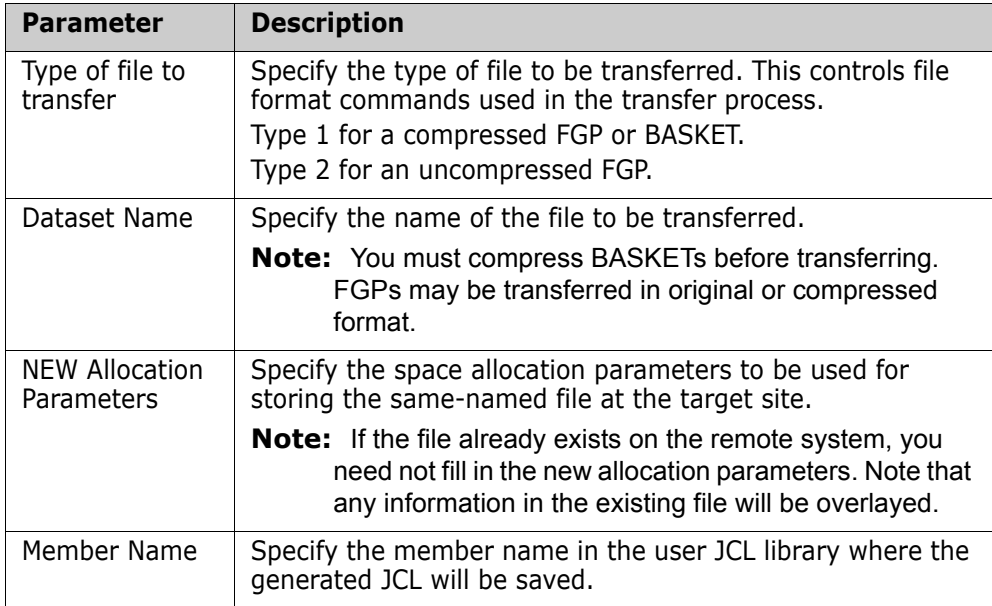

# <span id="page-215-0"></span>**Option (3) - Expand**

This option generates the JCL to expand a compressed file back to the original format of the FGP or BASKET.

Choose Option 3 for the Expand Compressed File panel.

```
 HPSUREC4 ------------------- Expand Compressed File --------------------------
 Command ==> 
 Enter the name of the compressed FGP or BASKET file: 
   Input DSN (compressed) ==> 
   Type of compressed file ==> BASKET (FGP,BASKET) 
 Output DSN (FGP or BASKET) ==> 
   (New FGP/BASKET) Unit ==> (SYSALLDA,SYSDA,...) 
              Space Units ==> (TRK,CYL,BLK)
                  Primary ==> (1-99999) 
                 Secondary ==> (0-99999) 
 Member Name ==> RECV (Saved member name in the user JCL library) 
 Press ENTER to continue or END to exit
```
Type the parameters as described in the following table and press Enter to create the JCL. The JCL can then be edited and submitted for processing.

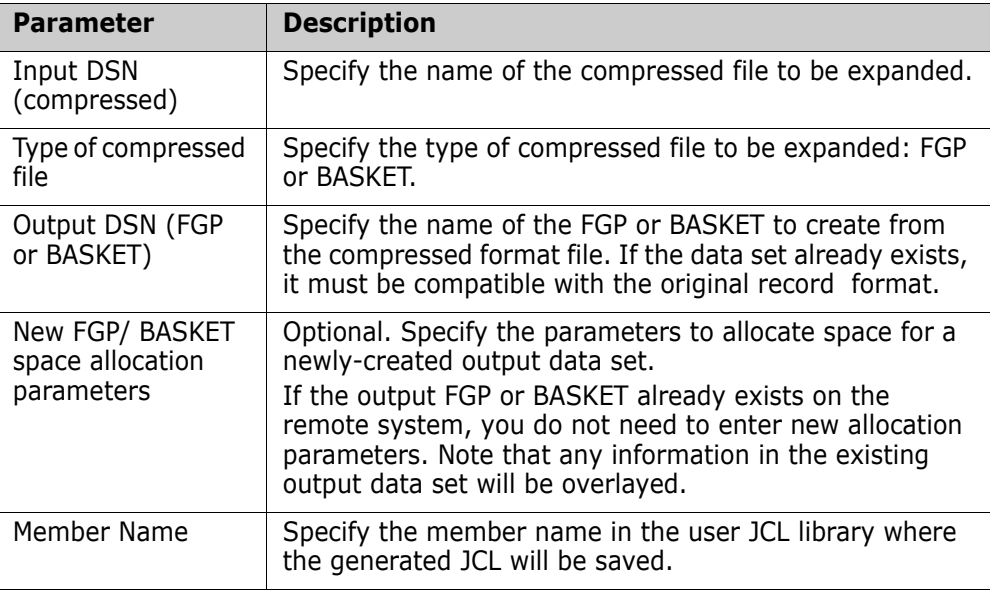

# **Option (4) - Snapshot**

The Snapshot facility gathers VTOC and VVDS information from one or more volumes.

The utility generates a Snap file that can identify missing data sets, or data sets that have unequal allocations/attributes between two environments. Also, it can identify allocated or deleted data sets at a single environment over a period of time.

The Snapshot Report (Option 5 of the ChangeMan SSM Utilities menu) performs the actual comparison of Snap files.

```
HPSUSNAP -------------- ChangeMan SSM Snapshot Facility ------
 Command ==> 
 Specify the following parameters for the Snapshot facility: 
List explicit volsers or volser patterns ending with /: ('/' for all volumes)
  VOLSER List ==> 
 Exclude List ==>
New or Existing Snap file ==(New only) DASD Unit ==> (SYSDA,SYSALLDA...)
           Space Units ==> (TRK,CYL,BLK) 
           Primary ==> (1-99999) 
          Secondary ==> (0-99999)
          \text{Report?} ==> NO (YES, NO)
 Member Name ==> SNAPJCL Member name in user JCL library
 Press ENTER to create the JCL or press END to exit.
```
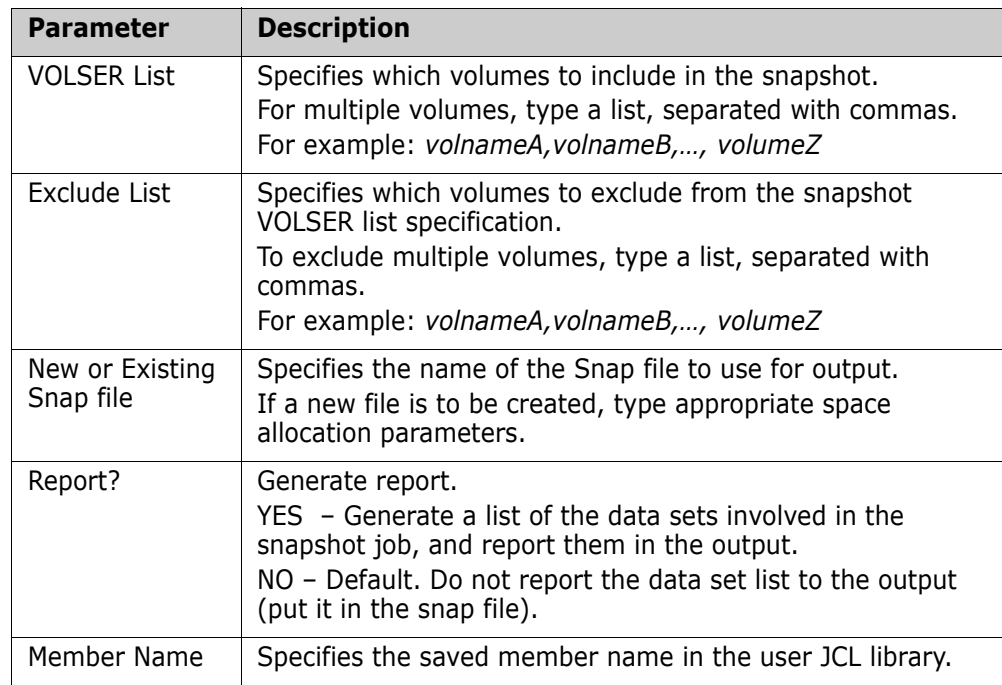

Parameters of the Snapshot Facility menu are described in the following table.

The parameters for the new DSN (space units, primary, secondary, record length, and block size), allocate space for a newly-created snap file. If the snap file already exists on the system, you need not fill in the new allocation parameters.

# **Option (5) - Snapshot Comparison**

The Snapshot Comparison utility reports matches/mismatches in two Snap files (Snap files are generated by Option 4 (Snapshot) of the ChangeMan SSM Utilities menu).

```
 HPSUSNPR ------- ChangeMan SSM Snapshot Report Menu (Ver 8.4.0) ------------
 Command ==> 
 Specify the following parameters for the Snapshot Report: 
 Specify two SNAP files to compare: 
 First Snapfile on SYSUT1 ==>
  Second Snapfile on SYSUT2 ==> 
 (Optional) Include/Exclude a data set pattern ending with /: 
  INCLDSN ==> 
  EXCLDSN ==> 
 Reporting Options: 
   _ Matches Report of data sets present on both files 
   _ Mismatches on SYSUT1 Report of SYSUT1 data sets missing on SYSUT2 
   _ Mismatches on SYSUT2 Report of SYSUT2 data sets missing on SYSUT1 
        - OR - 
   _ Last Referenced Date Mismatches 
Member Name ==> SNAPJCL Member name in user JCL library
 Press ENTER to create the JCL or press END to exit.
```
Parameters of the ChangeMan SSM Snapshot Report menu are described in the following table.

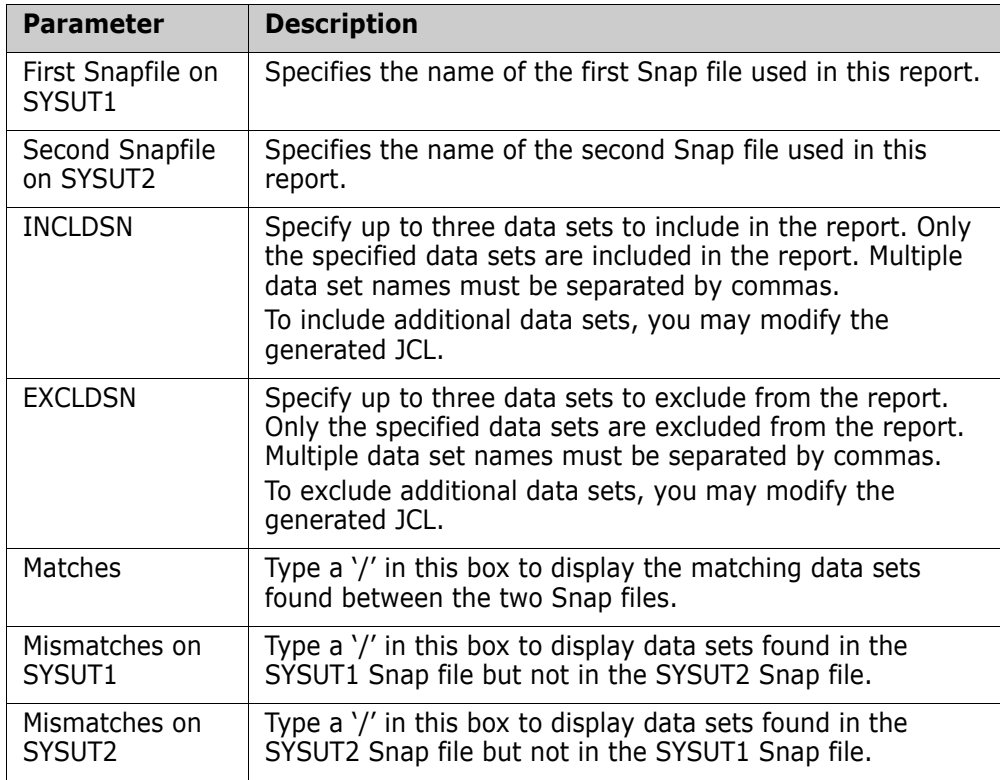

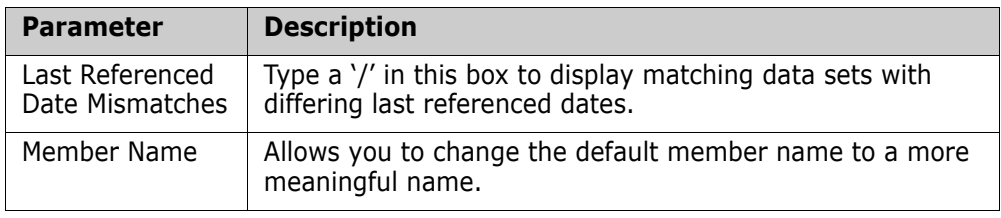

# **Option (6) - Convert VSAM Basket**

The Convert VSAM Basket utility (Option 6 in the ChangeMan SSM Utilities menu) lets you edit added, updated, or deleted records before applying the VSAM change basket.

The following scenario describes how to use the Convert VSAM Change Basket utility to edit and apply a VSAM change basket. The example also describes the typical way in which the VSAM change basket is created.

Once a VSAM change basket is created, it must be converted to editable format before it can be edited. This conversion is done by specifying E in the Editable or Standard? field. After editing is complete and the changes are saved, the VSAM change basket must be converted to standard format by specifying S in the Editable or Standard? field.

A VSAM change basket must be in standard format before it can be applied to an environment

Assume that you create (or already have available), a VSAM file that will be modified by a batch job. Before this VSAM file is modified, you will fingerprint the file so that any changes can be detected and saved in a VSAM change basket. Create this fingerprint file using the FGP option under the ChangeMan SSM Detection and Synchronization menu.

Some time later, the batch job made changes to the VSAM file. You now want to pick up the changes into a VSAM change basket, and apply them to another environment. Therefore, you first re-fingerprint the file. This second fingerprint file detects the changes made by the batch job.

Next, create the VSAM change basket by choosing option EXP under the ChangeMan SSM Data Extraction menu.

Finally, with the VSAM change basket successfully created, convert it to editable format. At this point, you can edit the editable VSAM change basket using StarTool™ or a similar editor.

The following restrictions apply when you edit a VSAM change basket:

- The first three records of the file must not be modified or deleted. The first record is a basket identifier. The second record is the base VSAM fingerprint header, and the third is the target VSAM fingerprint header.
- The last record must not be modified or deleted; it contains important summary information.
- Records in the interior data portion of the VSAM change basket can be modified, deleted, or updated as needed.
- The first 16 bytes of each modifiable record are reserved for control information, and they must not be modified.

After the VSAM change basket has been modified and saved, it must be converted back to a standard format VSAM change basket so that it can be applied.

```
HPSUBLK -------------- SSM Convert a VSAM Change Basket -------------
Command ==> 
Enter the name of a VSAM Change BASKET for conversion: 
 Editable or Standard? ==> E (E/S) E: Convert to editable format 
                                     S: Convert to standard format 
Standard VSAM Basket ==>
Editable VSAM Basket ==>
     (New DSN) Unit ==> (SYSALLDA,SYSDA,...) 
            Space Units ==> (TRK,CYL,BLK)
                Primary ==> (1-99999) 
               Secondary ==> (0-99999) 
Member Name ==> VSCONVT (Saved member name in the user JCL library)
Press ENTER to continue or END to exit
```
Parameters of the Convert a VSAM Change Basket menu are described in the following table.

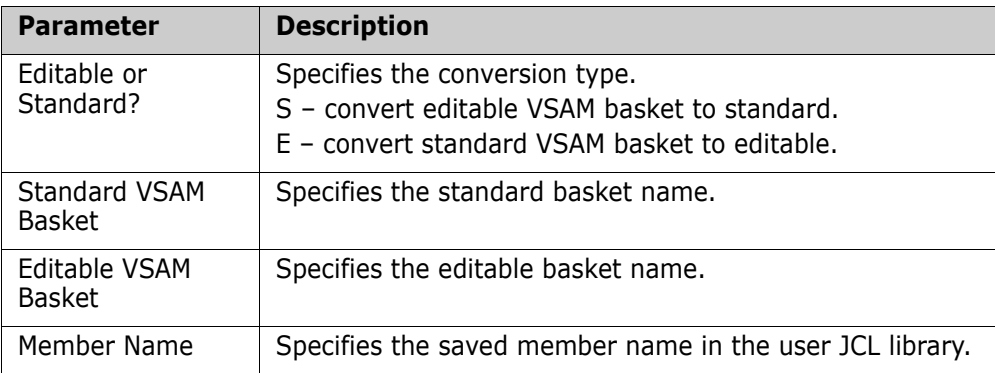

The parameters for the new DSN (unit, space units, primary, and secondary), allocate space for a newly-created blocked or unblocked basket. If the basket already exists on the system, you need not fill in the new allocation parameters.

## <span id="page-220-0"></span>**Option (7) - Redundancy Detection**

The Redundancy Detection utility detects and manages redundant (identical content) data sets and members.

The utility creates the JCL to detect redundant data sets and data set members in an entire application, concatenated libraries, volume, or pool of volumes. Data sets involved in the process are fingerprinted, after which the data set tokens and member tokens that were created are stored in a token data set. A post-step sort and report identifies any data sets (or members) that have the same token.

For example, if there are ten data sets that have the same token, they are reported, showing a redundancy level of nine. This indicates that there are nine other data sets with identical contents, and therefore, are potential candidates for deletion.

The benefits of using redundancy detection include:

- frees disk space by reporting redundant data sets and members, thereby identifying candidates for deletion.
- reduces confusion about which data sets and members to maintain.
- simplifies the task of combining multiple libraries and identifying members and modules that have identical contents in concatenated libraries.

Refer to ["Redundancy Report Examples" on page 233](#page-232-0) to see examples of Redundancy reports.

```
HPSURED Data Set Group, Volume or DASD Pool Redundancy Detection 
Command ====> 
Specify Explicit or Pattern Volser(s) to create the TOKENS Data Set. You may 
select SUBSET(s) of data sets by specifying the DSN Pattern(s) and/or Type(s). 
Multiple specifications can be separated using commas. 
Explicit Volser or data set pattern ending with /: 
 VOLSER ===> SER001 (Blank: Use existing Token DSN)<br>DSN (optional) ===> SER12.DEV.PANELS<br>DSN turned in the state of the state of the state of the state of the state of the state of the state of the s
                            ===> SER12.DEV.PANELS
  DSN type (optional) ===> (LOAD,SRC,PDS,PO,PS,DA) 
New or Existing Token DSN ===> 'TOKEN.DSN'<br>(New only) DASD Unit ===> SYSDA (SYSDA,SYSALLDA...)<br>Space Units ===> TRK (TRK,CYL,BLK)
  (New only) DASD Unit ===> SYSDA
              Space Units ==> TRK
 Primary ===> 5 (1-99999) 
 Secondary ===> 1 (0-99999) 
Redundancy Report Type ===> M M- Member D- Data Set B- Both<br>Descending Sort Order ===> 1 1 1- Space 2- Redundancy Level
Descending Sort Order ===> 1 1- Space 2- Redundancy Level
Member Name ==> DASDRED Member name in user JCL library
Press ENTER to create the JCL or press End to exit.
```
Parameters of the redundancy detection panel are described in the following table:

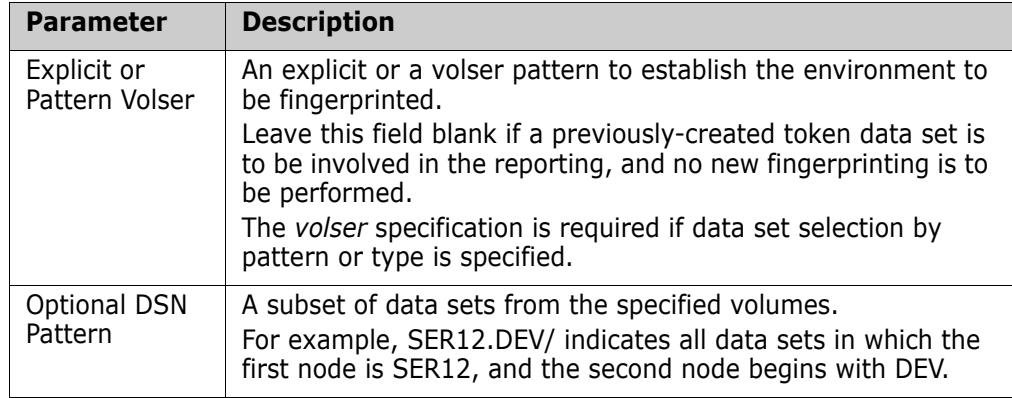

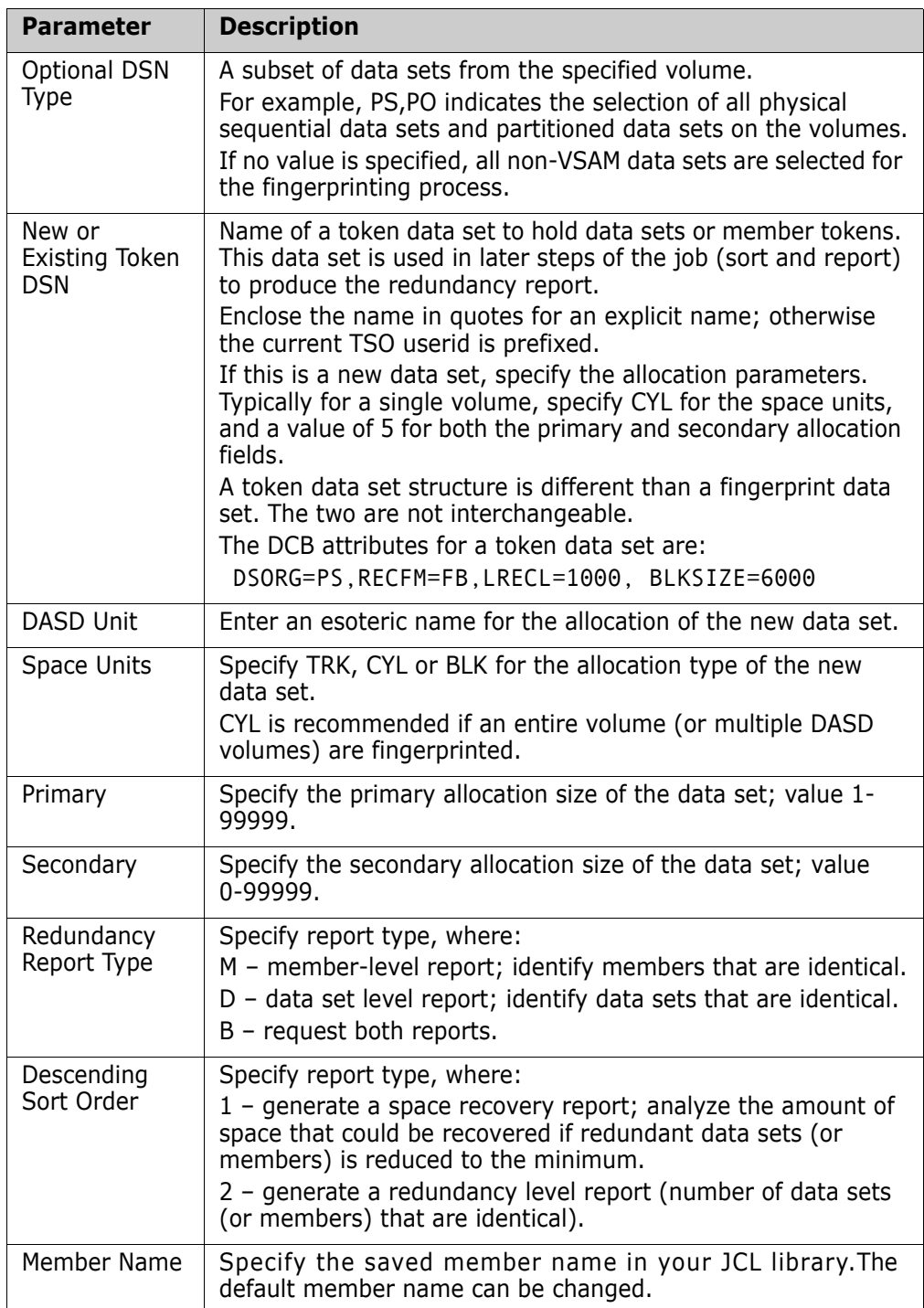

The parameters for the new DSN (unit, space units, primary, and secondary), allocate space for a newly-created token DSN. If the token DSN already exists on the system, you need not fill in the new allocation parameters.

# **Option (D) - Demo**

Choose the Demo option from the ChangeMan SSM Utilities menu to get to the ChangeMan SSM Demo menu. The Demo starts with Option 1 and proceeds step-by-step to Option C, as follows:

- **Two test environments are created.**
- The environments are fingerprinted.
- Changes are made to one environment.
- The changes are detected.
- The changes are resolved through the use of a change basket.
- You are guided through some of the basics of change tracking, including recovering backed up members from a tracked data set.

In Options A, B, and C, you learn how to use Member Reference Tracking (MRT) to track and report references to specific data sets and members.

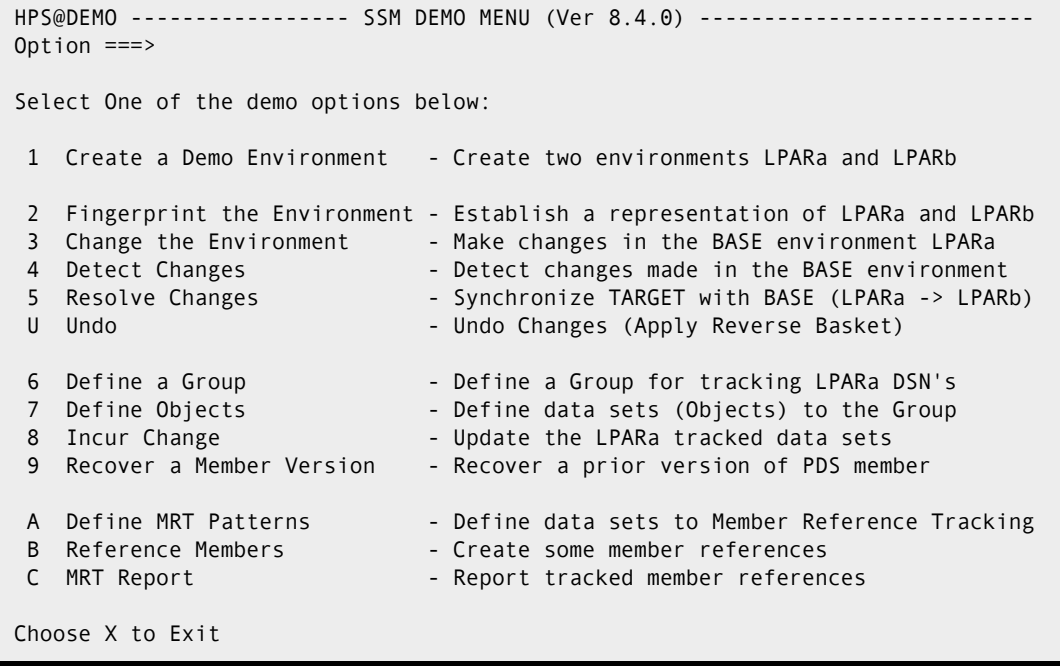

Items on the Demo menu are described in the following table:

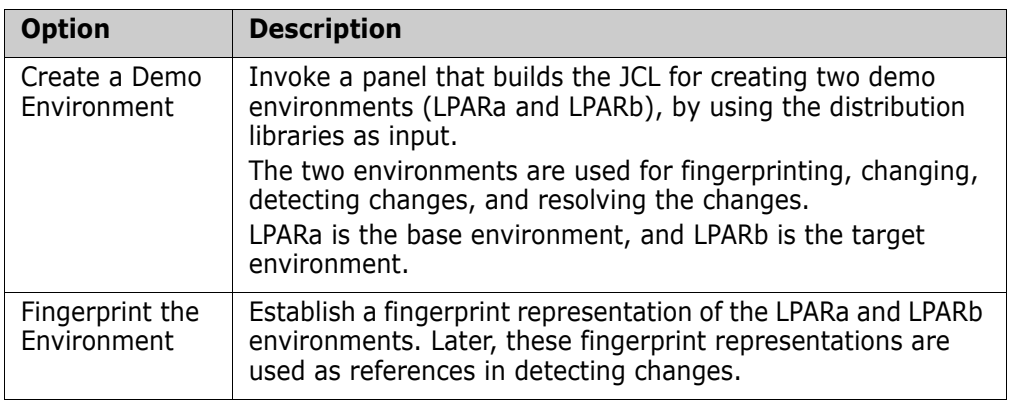

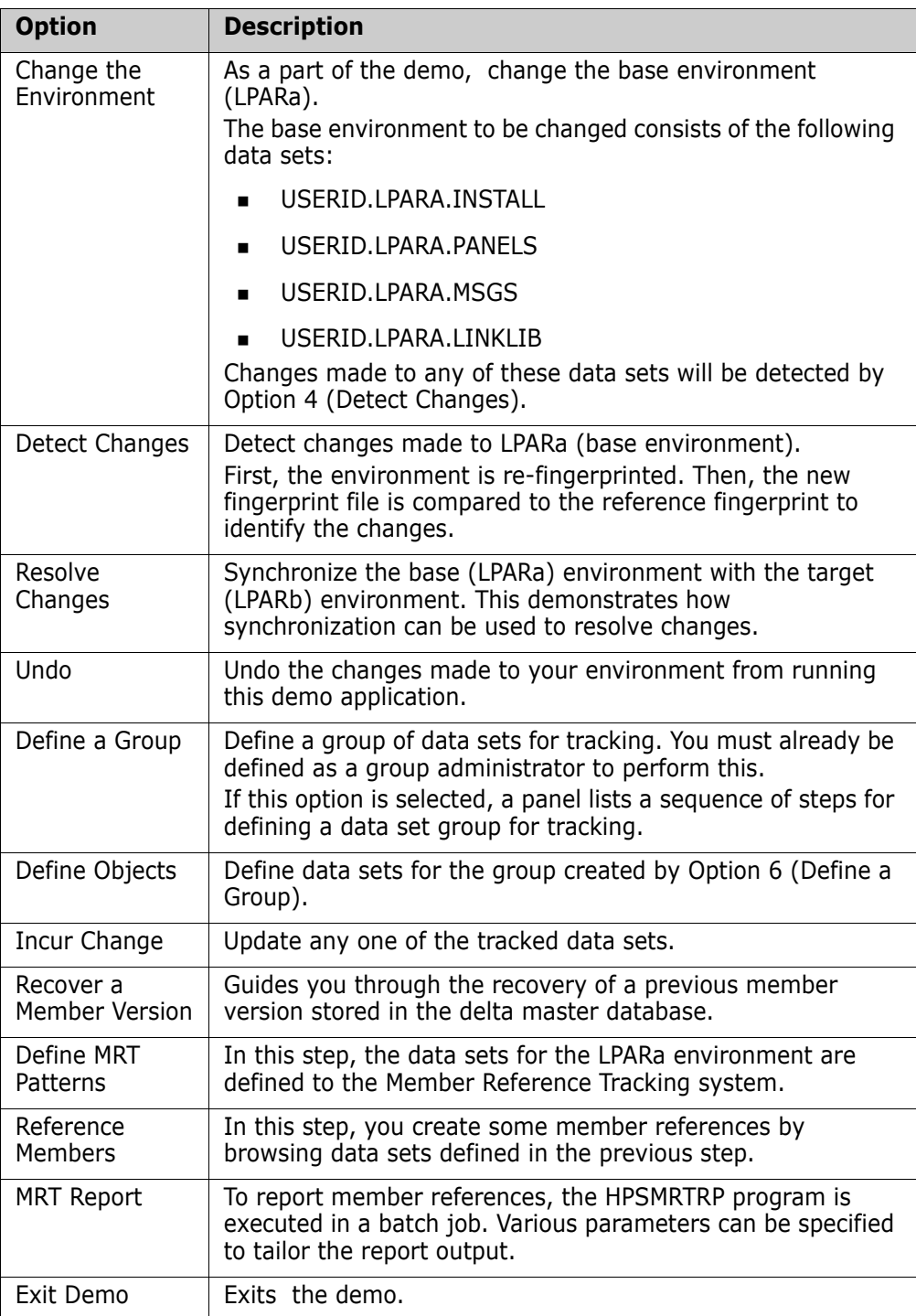

# **Option (H) - HFS Demo**

Choose the HFS Demo option from the ChangeMan SSM Utilities menu to get to the HFS Demo Menu.

 HPS@HFSD --------------- SSM HFS DEMO MENU (Ver 8.4.0) ------------------------ Option ===> Select One of the demo options below: 1 Create a Demo Environment - Create two environments HFSBASE and HFSTARG 2 Fingerprint the Environment - Establish a representation the environments 3 Change the Environment - Make changes in the BASE environment 4 Detect Changes - Detect changes made in the BASE environment 5 Resolve Changes - Synchronize TARGET with BASE 6 Undo - Undo Changes (Apply Reverse Basket) Choose X to Exit

Start with Option 1 and proceed through Option 6 to perform the following functions:

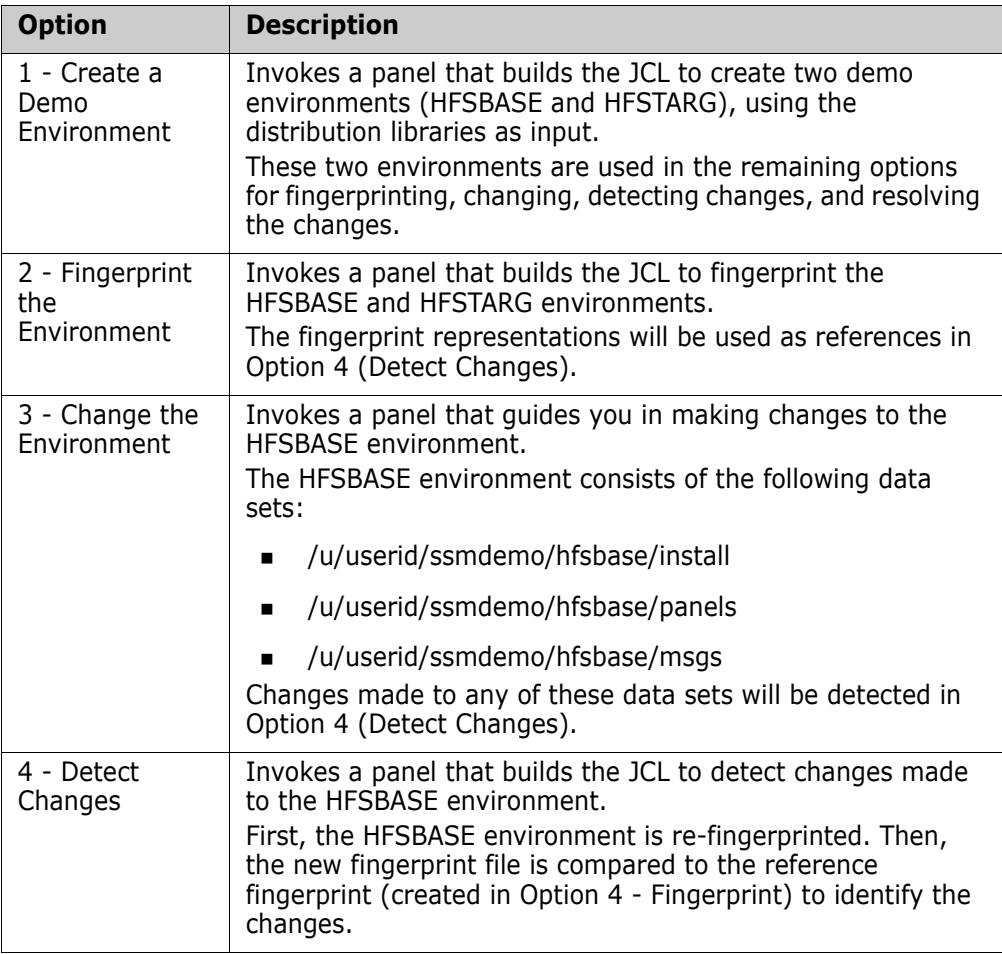

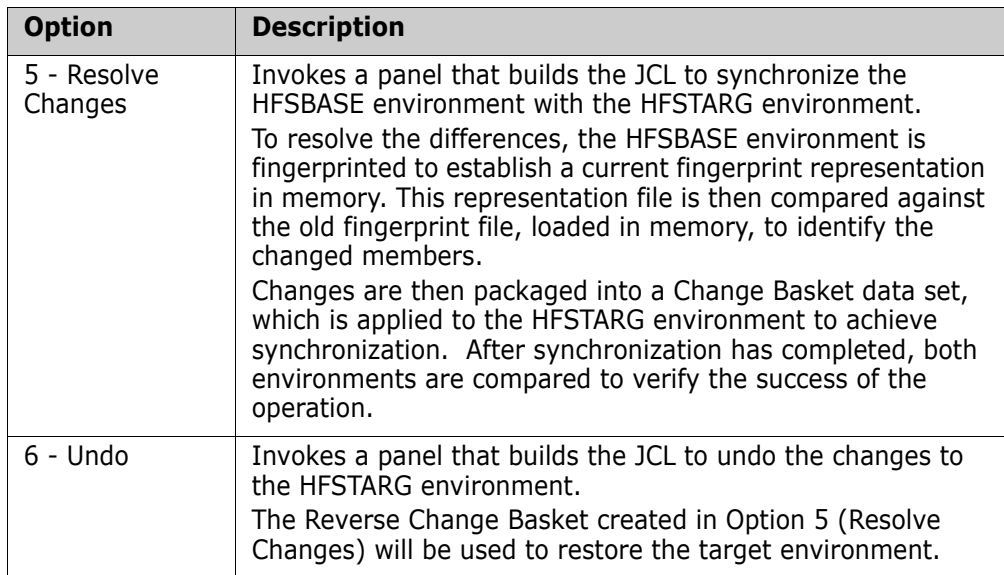

# Chapter 6 **Redundancy Detection and Management**

This chapter describes redundancy detection and management for data sets, concatenated libraries, DASD volumes, DASD pools, LPARs, and sites.

The ChangeMan SSM Detection and Synchronization component can locate redundant (by content) PDS members and data sets. Maintaining redundant data may be acceptable to a certain level. However, it is always important to manage the redundancy to prevent overpopulating your DASD pool.

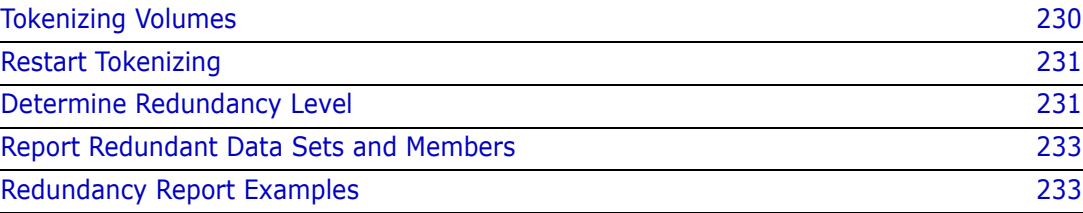

# <span id="page-229-0"></span>**Tokenizing Volumes**

Consider the following example, in which redundant data sets in a pool of volumes are detected.

```
//JOBCARD
//STEP1 EXEC PGM=HPSTRANS,REGION=4096K
//STEPLIB DD DSN=somnode.CMNSSM.LOAD,DISP=SHR
// DD DSN=somnode.SERCOMC.LOAD,DISP=SHR
//SYSPRINT DD SYSOUT=*
//SYSUDUMP DD SYSOUT=*
//OUTDD DD DSN=somnode.TOKEN.DATA SET,DISP=SHR
//HPSIN DD *
  CLOCK=45
  DASDRED=(INCLVOL=(SER01*)
           DD=OUTDD,
*)IM $$EXCL
           EXCLDSN=(SYS1.BRODCAST,
                    SYS1.VTOCIX.*,
                    SYS1.SMPDLOGA,
                    SYS1.RACF))
```
The following description assumes that a large pool of volumes are fingerprinted over non-contiguous time intervals.

If the job terminates due to clock expiration or any other interruption, it can be re-started with the RESTART command. When restarted, ChangeMan SSM automatically resumes at the point of interruption, without losing the fingerprint tokens already generated.

Once fingerprinting of the pool is completed, the tokens are externally sorted, and identical data sets or members are grouped. In each group of redundant data sets, redundancy level and maximum recoverable space are reported.

If the job is cancelled, it can be restarted without losing any of the processing. In some cases, you may require only redundancy checking at the data set level. This also reduces the size of the token data set PARM=NOMEM that is specified. This excludes the member tokens from being written to the output file. Only data set tokens are written.

A typical benchmark result indicates that for a fully loaded DASD 3390-3 device type, on average, it takes under four minutes (elapsed time), and under one minute CPU time to tokenize an entire volume.

When "tokenizing" a pool of volumes, you may want to run multiple jobs. This allows for balancing of the workload, reducing the time required to complete the task.

The following commands can be specified for redundancy detection and management:

**CLOCK** 

CLOCK=45 indicates that the job will run for 45 wall clock minutes. When this time expires, the job terminates but may be restarted. All fingerprint tokens created up to this point are saved in a token data set. Do not specify this command if you require the job to run to its successful completion.

If a CLOCK command is not specified, the job runs to completion.

A return code of 15 indicates that the clock expired. If the clock expires, the process can be restarted by using the RESTART function specified in the DASD2 JCL supplied in the ChangeMan SSM Sample Library.

DASDRED

DASDRED allows you to specify volumes that are to be included in, or excluded from, the tokenizing process.

• OUTDD refers to a physical sequential data set (PS).

The size of this data set depends on the number of data set members in the pool. Based on the number of members, this file can grow as large as two cylinders per fingerprinted volume. A fingerprint token is stored for each member of a PDS and one for each data set.

• The comment, IM \$\$EXCL, indicates that the \$\$EXCL skeleton has been imbedded. This skeleton generates the EXCLDSN parameter which specifies additional data sets to be automatically excluded from volume processing.

### <span id="page-230-0"></span>**Restart Tokenizing**

If the tokenizing job is halted, either by the CLOCK parameter or by operator intervention, it can be restarted by executing the following process. The tokenizing process continues from where it left off.

```
//JOBCARD
//STEP1 EXEC PGM=HPSTRANS,REGION=4096K
//STEPLIB DD DSN=somnode.CMNSSM.LOAD,DISP=SHR
// DD DSN=somnode.SERCOMC.LOAD,DISP=SHR
//SYSPRINT DD SYSOUT=*
//SYSUDUMP DD SYSOUT=*
//RESTRTDD DD DSN=somnode.TOKEN.DATA SET,DISP=SHR
//HPSIN DD *
  TRACE=YES
  CLOCK=45
  RESTART=DD=RESTRTDD Restart volume Fingerprinting
                          from where it left off.
```
CLOCK=45 is not a required command. Use it only if a clock-controlled function is desired. In this example, the clock is set to 45 minutes (wall clock time).

RESTART requests for a continuation of the job started by the job DASD1, supplied in the ChangeMan SSM Sample Library. The DD specified in the RESTART command in the example refers to the physical sequential data set specified in the DASD1 job.

## <span id="page-230-1"></span>**Determine Redundancy Level**

This job does the following:

- The first step sorts the token data set in token number order.
- The second builds a grouped record of redundant data sets or members.

 The last step sorts the file in descending order by either the Maximum Recoverable Space or the Redundancy Level.

The SORTIN data set is input from the tokenizing process.

```
//JOBCARD
//SORT1 EXEC PGM=SORT,REGION=2M
//SORTIN DD DISP=SHR,DSN=somnode.TOKEN.DATA SET
//SYSOUT DD SYSOUT=*
//SORTWK01 DD UNIT=SYSDA,SPACE=(CYL,5)
//SORTWK02 DD UNIT=SYSDA,SPACE=(CYL,5)
//SORTWK03 DD UNIT=SYSDA,SPACE=(CYL,5)
//SORTOUT DD DISP=(NEW,KEEP,DELETE),
// DSN=&&TEMP,
// UNIT=SYSDA,
// SPACE=(CYL,(1,1)),// DCB=(RECFM=VB,LRECL=1000,BLKSIZE=6000)
//SYSIN DD *
        SORT FIELDS=(05,60,CH,A)
        RECORD TYPE=VB,LENGTH=1000
//STEPGRP EXEC PGM=HPSGROUP,REGION=1M
//*------------------------------------------------------------
//* Input: "Sorted" version of the REDundant file
//* Output: "Grouped" version of the REDundant files/members 
//*------------------------------------------------------------
//STEPLIB DD DSN=somnode.CMNSSM.LOAD,DISP=SHR
// DD DSN=somnode.SERCOMC.LOAD,DISP=SHR
//SYSPRINT DD SYSOUT=*
//INDD DD DSN=&&TEMP,DISP=(OLD,KEEP,DELETE)
//OUTDD DD DISP=(NEW,CATLG,DELETE),
// DSN=somnode.DASDRED.GROUPED,
// UNIT=SYSDA,
// SPACE=(CYL,(20,5)),
// DCB=(RECFM=VB,LRECL=23152,BLKSIZE=23200)
//SORT2 EXEC PGM=SORT,REGION=2M
//*------------------------------------------------------------
//* Use either one of these sort fields:
//* SORT FIELDS=(25,4,CH,D) Max-recoverable 
//* (excess tracks allocated) 
//* SORTmFIELDS=(15,2,CH,D) Highest to lowest Redundancy-
//* level
//*------------------------------------------------------------
//SORTIN DD DISP=SHR,DSN=somnode.DASDRED.GROUPED
//SORTOUT DD DISP=(NEW,CATLG,DELETE),
// DSN=somnode.DASDRED.GROUPED.SORTED,
// UNIT=SYSDA,SPACE=(CYL,(20,5)),
// DCB=(RECFM=VB,LRECL=23152,BLKSIZE=23200)
// SORTWK01 DD UNIT=SYSDA,SPACE=(CYL,5)
// SORTWK02 DD UNIT=SYSDA,SPACE=(CYL,5)
// SORTWK03 DD UNIT=SYSDA,SPACE=(CYL,5)
// SYSOUT DD SYSOUT=*
// SYSIN DD *
   SORT FIELDS=(25,4,CH,D) /* Max recoverable tracks in */
  RECORD TYPE=VB /* redundant groups */
```
# <span id="page-232-1"></span>**Report Redundant Data Sets and Members**

The following job reports redundant data sets and members.

The INDD data set is from the token sorting process (the last SORT step in the previous job).

```
//JOBCARD
//REPORT EXEC PGM=HPSREPRT,REGION=1M,PARM='DSN,MEM'
//*
//STEPLIB DD DSN=somnode.CMNSSM.LOAD,DISP=SHR,
// DD DSN=somnode.SERCOMC.LOAD,DISP=SHR
//SYSPRINT DD SYSOUT=*
//SYSUDUMP DD SYSOUT=*
//INDD DD DISP=SHR,DSN=somnode.DASDRED.GROUPED.SORTED
```
The PARM value specified on the EXEC statement determines the types of reports generated:

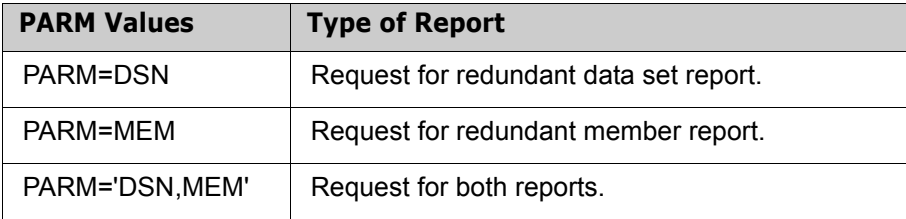

# <span id="page-232-2"></span><span id="page-232-0"></span>**Redundancy Report Examples**

This section contains examples of the two types of Redundancy Reports, DATASET and MEMBER, requested by PARM='DSN,MEM' on the EXEC statement.

The Redundancy Reports can be generated in two different sort sequences:

- The first reports on the group with the highest recoverable redundancy space to the lowest group.
- The second reports the largest (numerical) redundant data set groups first.

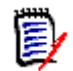

**NOTE** The sort sequence is specified in the *Descending Sort Order* field on the Redundancy Detection panel (see ["Option \(7\) - Redundancy Detection" on page 221\)](#page-220-0).

The following reports illustrate the second sort sequence. These examples are limited in scope for demonstration purposes. Many shops will be able to identify and recover hundreds or thousands of cylinders of DASD space.

The following example shows the command and parameters used to generate the Redundancy Reports.

```
DASDRED=(INCLVOL=(SRSM*), 
           INCLDSN=(BSCHEED.IDENT/, 
                     BSCHEED.EMPTY/, 
                     BSCHEED.DUPE/, 
                     BSCHEED.UNIQUE/),
           DD=REDDD)
```
The following example shows some of the messages displayed using the above parameters. ChangeMan SSM has found and fingerprinted the requested data set names as found on each selected VOLSER. There will be many of these messages as each selected DASD volume is searched.

```
HPS0902I HPSTRANS 08:36:29 Volume SRSM5F selected: 
HPS0911I HPSTRANS 08:36:29 2 of 273 Data Sets Fingerprinted. 
HPS0902I HPSTRANS 08:36:29 Volume SRSM51 selected: 
HPS0911I HPSTRANS 08:36:29 0 of 307 Data Sets Fingerprinted. 
HPS0902I HPSTRANS 08:36:29 Volume SRSM52 selected: 
HPS0911I HPSTRANS 08:36:29 1 of 242 Data Sets Fingerprinted. 
HPS0197I HPSTRANS 08:36:39 File successfully created on DD REDDD
```
#### **Data Set Redundancy Report**

In the following report example, the Redundancy Summary identifies and groups the data sets having identical content. This provides the necessary information for either the elimination of duplicate data sets, or data set sharing of a single version, allowing the deletion of the duplicates and recovery of DASD space. In a normal environment, the empty allocated datasets appear as the first group (highest redundancies). It is not unusual for hundreds of empty data sets to be identified. Note that some of them may be valid for specific reasons.

#### **Data Set Redundancy Report Example**

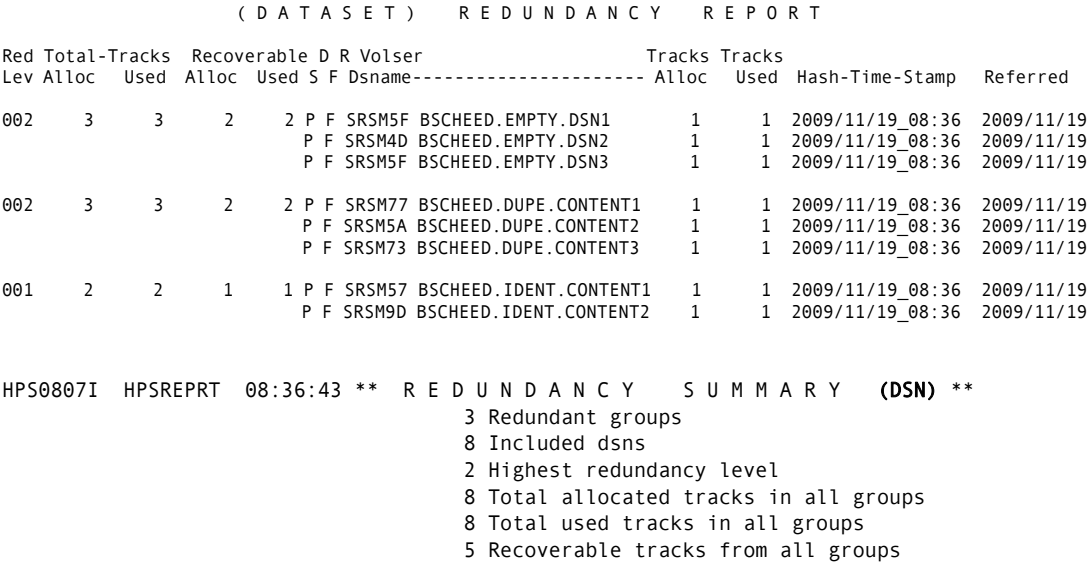

### **Member Redundancy Report**

The following Member level report groups members having duplicate content. This type of report is directed more towards groups of concatenated data sets for which you might want to eliminate duplicate content members, parms, procs, and so on, where only one version is desirable. Another use would be to consolidate several libraries into one.

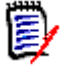

**NOTE** The summary field *Highest redundancy level* is always one less than the total number of data sets in the redundant group, since at least one version is not considered redundant.

#### **Member Redundancy Report Example**

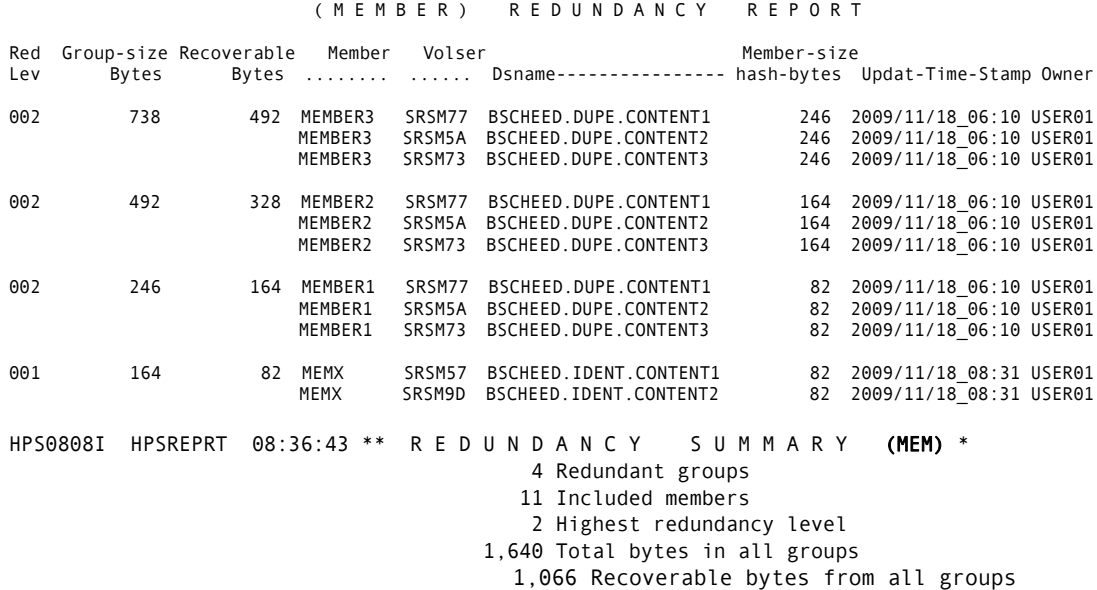

# Chapter 7 **Snapshot Facility**

This chapter describes the Snapshot facility for comparing data set names and attributes in large environments.

Snapshot compares pools of volumes at two data centers. A typical use would be after a data center migration. Missing data sets, and data sets with differing last reference dates are identified.

Snapshot can assist in data center consolidation, data center migration, and the verification of the presence of data sets at a business recovery site. Additionally, exceptions in the DCB attributes and directory blocks of data sets can alert you to potential out-of-space and out-of-directory-space conditions.

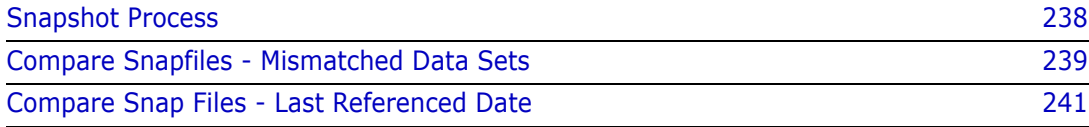

# <span id="page-237-0"></span>**Snapshot Process**

The Snapshot facility collects VTOC and VVDS information from a volume. It records this information, along with DCB attributes, EXTENTs allocated, and SPACE and DIRECTORY information, in a physical sequential file. This file is called a snap file.

The SNAPSHOT command, without the optional PDS directory processing, operates at approximately 50 DASD volumes per minute (wall clock time). The optional directory processing provides additional information such as directory blocks allocated and used, and the number of members in a PDS.

Once two snap files are created, a variety of reports can be produced to identify exceptional conditions.

Following is example JCL to snapshot a pool of DASD volumes.

```
//JOBCARD
//*---------------- 
//* SNAPSHOT EXAMPLE WITH INCLVOL 
//* INCLVOL=(SYS/,WRK/) VOLUME PATTERNS 
//* INCLVOL=(SCP/,SPOOL*) VOLUME PATTERNS 
    EXLCVOL=(SYSRES,WRKTMP)          EXPLICIT VOLUMES<br>REPORT=NO                 SHORT REPORT
//* REPORT=NO SHORT REPORT 
//*---------------- 
//STEP1 EXEC PGM=HPSSNAPV,REGION=4096K 
//STEPLIB DD DSN=somnode.CMNSSM.LOAD,DISP=SHR 
// DD DSN=somnode.SERCOMC.LOAD,DISP=SHR
//SNAPFILE DD DISP=SHR,DSN=somnode.SNAPFIL1 OUTPUT FILE
//SYSPRINT DD SYSOUT=* 
//SYSUDUMP DD SYSOUT=* 
//HPSIN DD * 
 VOLSER=/ ALL VOLUMES <== 
REPORT=YES DETAILED REPORTING <==
```
The following table describes some of the commands and parameters in the example JCL:

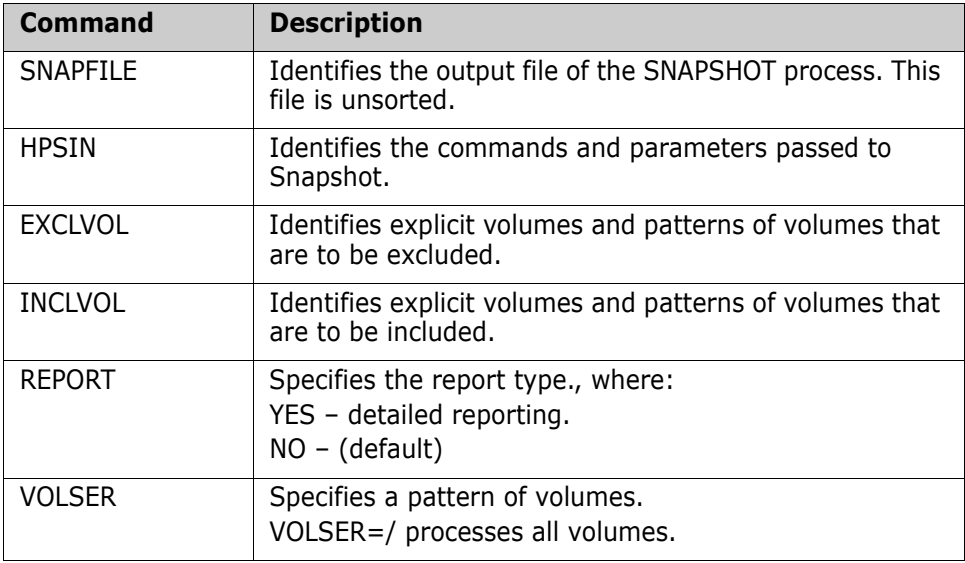

The following example shows a snapshot sort job.

```
//JOBCARD
//********************************************************
//* Sorts the two snapfiles by DSN in ascending order ***
//********************************************************
//STEPSRT1 EXEC PGM=SORT,REGION=6M,COND=(4,LT) 
//SORTIN DD DISP=SHR,DSN=somnode.SNAPFIL1 
//SYSOUT DD SYSOUT=* 
//SORTWK01 DD UNIT=SYSALLDA,SPACE=(CYL,5) 
//SORTWK02 DD UNIT=SYSALLDA,SPACE=(CYL,5) 
//SORTWK03 DD UNIT=SYSALLDA,SPACE=(CYL,5) 
//SORTWK04 DD UNIT=SYSALLDA,SPACE=(CYL,5) 
//SORTOUT DD DISP=SHR,DSN=somnode.SNAPFIL1 
//SYSIN DD * 
        SORT FIELDS=(09,46,CH,A) 
        RECORD TYPE=FB,LENGTH=68 
//*------------------------------------------------ 
//STEPSRT2 EXEC PGM=SORT,REGION=6M,COND=(4,LT) 
//SORTIN DD DISP=SHR,DSN=somnode.SNAPFIL2 
//SYSOUT DD SYSOUT=* 
//SORTWK01 DD UNIT=SYSALLDA,SPACE=(CYL,5)
//SORTWK02 DD UNIT=SYSALLDA,SPACE=(CYL,5) 
//SORTWK03 DD UNIT=SYSALLDA,SPACE=(CYL,5) 
//SORTWK04 DD UNIT=SYSALLDA,SPACE=(CYL,5) 
//SORTOUT DD DISP=SHR,DSN=somnode.SNAPFIL2 
//SYSIN DD * 
        SORT FIELDS=(09,46,CH,A) 
         RECORD TYPE=FB,LENGTH=68
```
## <span id="page-238-0"></span>**Compare Snapfiles - Mismatched Data Sets**

The following example JCL produces a snapshot report of mismatched data set.

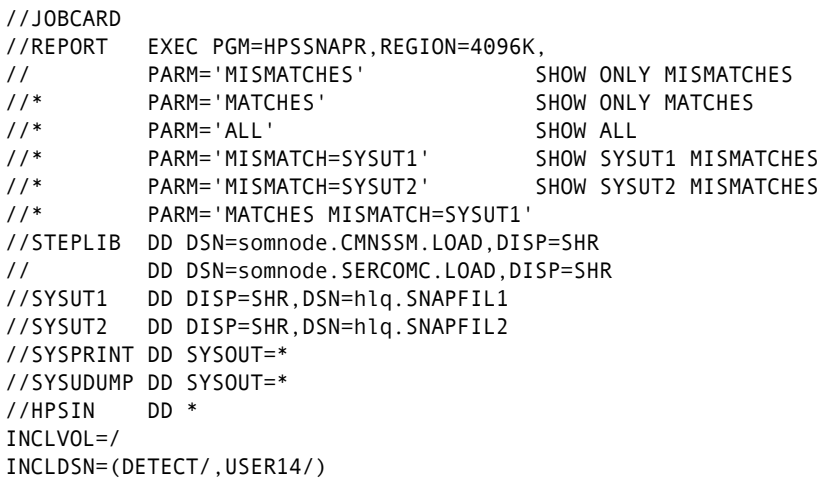

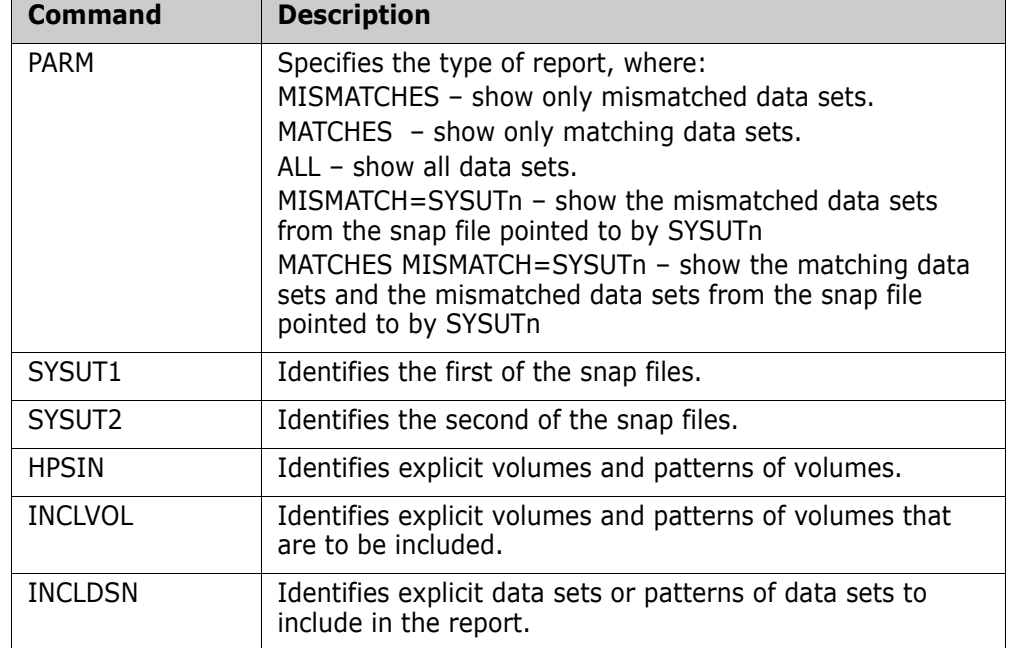

The following table describes some of the commands and parameters in the example:

Following is a sample of a mismatched data set report.

```
Exec-Parm="MISMATCHES" 
Report parameters: SYSUT1 Mismatches = Yes 
                  SYSUT2 Mismatches = Yes 
                           Matches = No 
HPSIN 1 1 2 2 3 3 4 4 5 5 6 6 7 
 NR ....5....0....5....0....5....0....5....0....5....0....5....0....5....0....
-- S Y S U T 2 -- -- S Y S U T 1 -- Entry
Volser Blksi Lrecl Volser Blksi Lrecl Typ Data Set/Cluster/Component Name
HPS002 3200 80 | ...... ..... ..... | N CMNSSM.PANELS1
HPS002 6000 80 | ...... ..... ..... | N CMNSSM.PANELS2
HPS002 6000 80 | ...... ..... ..... | N CMNSSM.PANELS3
HPS002 6000 80 ¦ ...... ..... ..... ¦ N CMNSSM.PANELS4
...... ..... ..... | HPS002 4096 4096 | N CMNSSM.TABLE1
...... ..... ..... ¦ HPS002 4096 0 ¦ N CMNSSM.TABLE1.FGP
...... ..... ..... ¦ HPS002 4096 0 ¦ N CMNSSM.TABLE2.FGP
HPS002 23472 0 ¦ ...... ..... ..... ¦ N CMNSSM.KSDS1.FGP
HPS002 23472 0 ¦ ...... ..... ..... ¦ N CMNSSM.KSDS2.FGP
...... ..... ..... | HPS002 4096 4096 | N CMNSSM.TABLE2
...... ..... ..... ¦ HPS002 23472 0 ¦ N USER14.DEV.LINKLIB
...... ..... ..... ¦ HPS002 3200 80 ¦ N USER14.OUTFILE
HPS3303I HPSSNAPR S U M M A R Y : 
                       SYSUT1 SYSUT2
                           533 533 DSNs read
```
 533 533 DSNs selected 6 6 DSNs not matched 527 527 DSNs matches

## <span id="page-240-0"></span>**Compare Snap Files - Last Referenced Date**

This job does a comparison of data sets from two sites, and reports only the mismatch dates. It can be used over time to report the data sets that have been referenced since the snapshot. There are no execute parameters for this program.

Following is sample JCL for the report of mismatched last referenced dates.

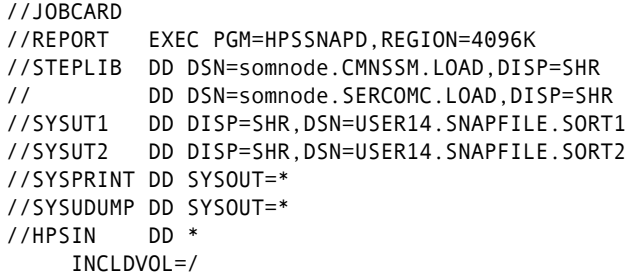

The following table describes some of the commands and parameters in the example:

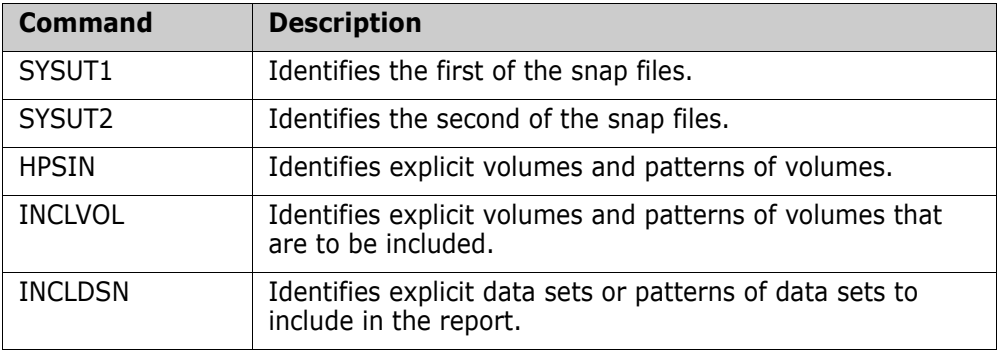

Following is a sample mismatched last referenced date report.

```
HPSIN 1 1 2 2 3 3 4 4 5 5 6 6 7 7
 NR ....5....0....5....0....5....0....5....0....5....0....5....0....5....0....5
001 " INCLDVOL=/ 
EOF
-- S Y S U T 2 -- -- S Y S U T 1 -- Entry 
Volser Referenced ¦ Volser Referenced ¦Typ Data Set/Cluster/Component Name
HPS001 2001/01/09 ¦ HPS002 2000/01/08 ¦ N CMNSSM.PANELS1
HPS001 2000/08/06 ¦ HPS002 .......... ¦ N CMNSSM.PANELS2
HPS001 2000/02/09 ¦ HPS002 2000/07/28 ¦ N CMNSSM.PANELS3
HPS001 2000/04/05 ¦ HPS002 2000/07/19 ¦ N CMNSSM.PANELS4
HPS001 2000/06/11 ¦ HPS002 .......... ¦ N CMNSSM.TABLE1
HPS001 2000/07/26 ¦ HPS002 2000/07/27 ¦ N CMNSSM.TABLE1.FGP
HPS001 2000/05/06 ¦ HPS002 2000/02/18 ¦ N CMNSSM.TABLE2.FGP
HPS001 2000/05/06 ¦ HPS002 2000/02/18 ¦ N CMNSSM.OBJECT.MASTER.BACKUP
HPS001 2000/02/18 ¦ HPS002 2000/05/06 ¦ N CMNSSM.SITE.MASTER.BACKUP
HPS001 2000/06/28 ¦ HPS002 .......... ¦ N CMNSSM.TEST.PDS.VBS
HPS001 2000/07/14 ¦ HPS002 2000/07/27 ¦ N CMNSSM.BASKET
HPS001 2000/12/16 ¦ HPS002 2000/09/04 ¦ N CMNSSM.VER810.INSTALL
HPS001 2000/10/06 ¦ HPS002 2000/09/04 ¦ N CMNSSM.VER810.SAMPLES
```
HPS3332I HPSSNAPR S U M M A R Y : SYSUT1 SYSUT2 588 327 DSNs read 588 327 DSNs selected<br>574 313 DSNs not matcl 313 DSNs not matched 14 14 DSNs matches<br>13 13 Reference Da 13 Reference Date mismatches HPS0000I HPSSNAPR Job Started: 1999/08/11\_13:48:29 Job Ended : 1999/08/11\_13:48:30 Warning cnt: 0 Severe msgs: 0

# Appendix A

# **Wildcards, Symbolics, and DCB Attributes**

This appendix provides:

- DCB attributes for files used in the Synchronization Component.
- **Information about using system symbolics in parameters.**
- **Details and examples for each of the wildcards used in the parameters in the Online** and Batch Synchronization facilities.

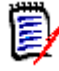

**NOTE** For information on using wildcards with HFS files, see [Using Pattern Names](#page-200-0) for HFS files on [page 201](#page-200-0).

# **DCB Attributes**

The following table provides the DCB attributes for files used in the Synchronization Component.

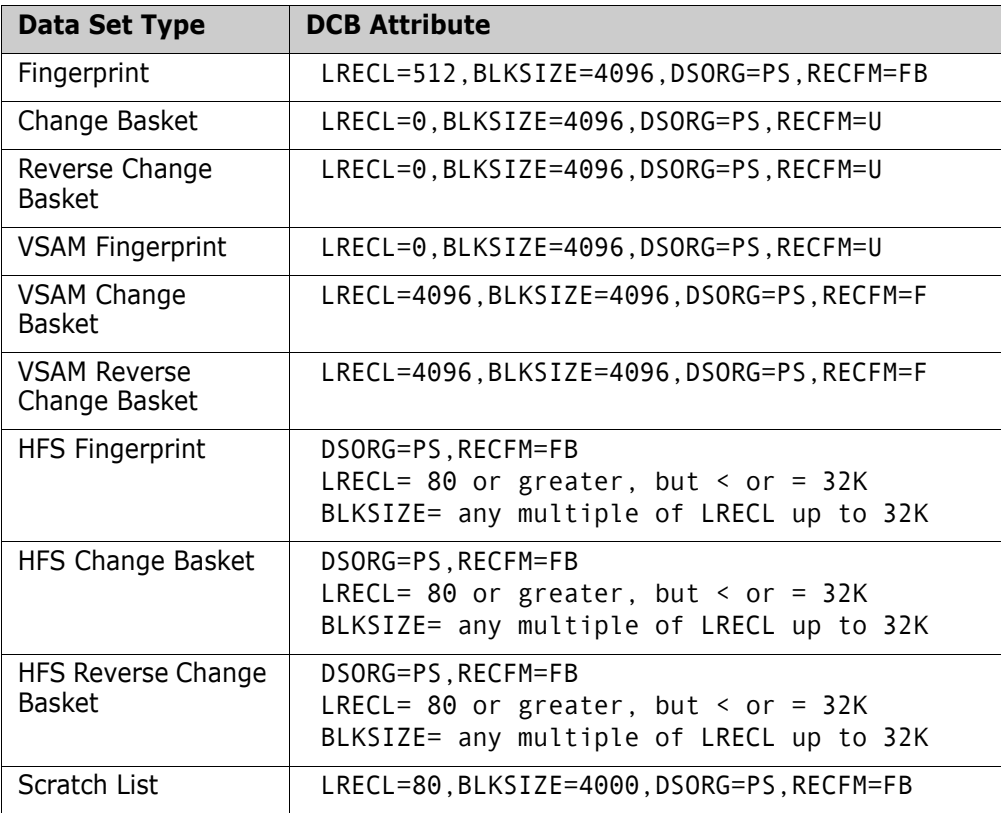

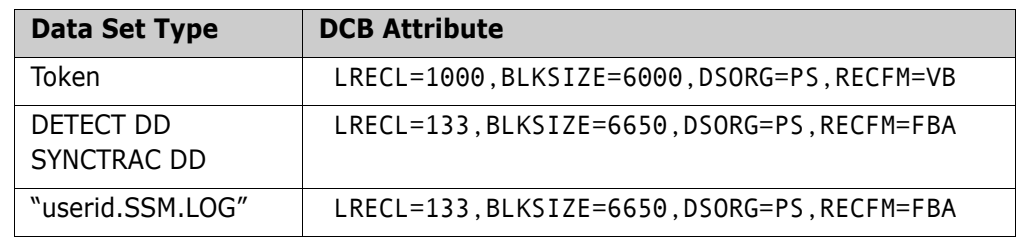

# **System Symbolics**

System symbolics can be used in a number of parameters in the Batch Synchronization facility.

**NOTE** System symbolics are not supported in the ISPF panels.

### **Using Symbolics in Command Parameters**

The following batch command parameters support system symbolic values:

VOLSER INCLVOL EXCLVOL NEWDSNTOVOL DSN INCLDSN EXCLDSN **CLUSTER INCLCLUS EXCLCLUS** GENERIC

### **Using Symbolics in HPSPARMS Parameters**

The following HPSPARMS parameters support system symbolic values within the DSN specification:

**SITEMASTER** 

OBJECTMASTER

DELTAMASTER

# **Wildcards**

Wildcards, or patterns, can be used in a number of parameters in the Online and Batch Synchronization facilities. This section provides details and examples for each of the wildcards.

## **Data Set, Object, and Cluster Name Wildcards**

The following special characters can be used to specify a pattern of data sets, objects, or clusters in the INCLDSN, EXCLDSN, INCLOBJ, EXCLOBJ, INCLCLUS, or EXCLCLUS parameters:

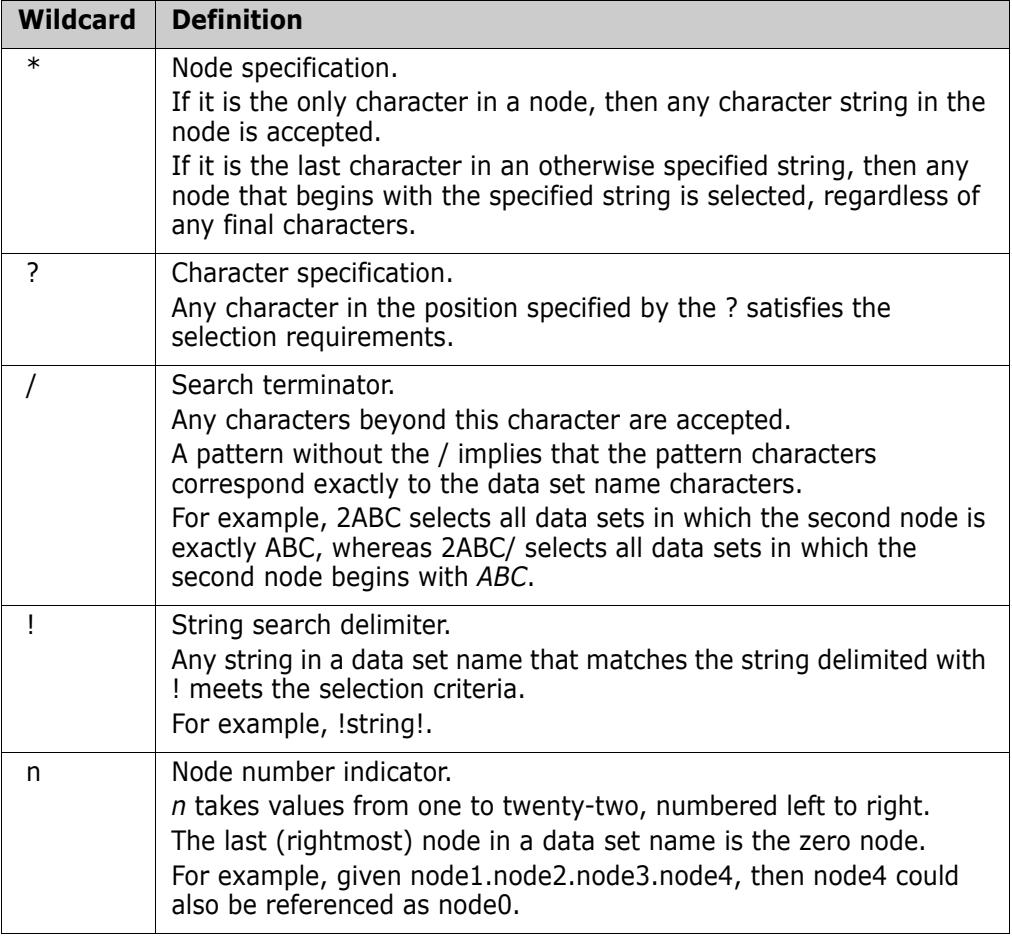

#### **Examples with INCLDSN**

 All three-node data sets that have a first node of AAA, a second node of BBB, and a third node of <anything> are included.

INCLDSN=AAA.BBB.\*

 $\blacksquare$  All three-node data sets that have a first node of AAA, a second node of  $\lt$ anything>, and a third node of CCC are included.

INCLDSN=AAA.\*.CCC

 All minimum four-node data sets that have the first three nodes of AAA.BBB.CCC are included.

INCLDSN=AAA.BBB.CCC./

 All data sets that have a first node of AAA, a second node of BBB, and a third node starting with C are included.

INCLDSN=AAA.BBB.C/

 All three-node data sets that have a first node of AAA, a second node of threecharacter length starting with BB, and a third node of CCC are included.

INCLDSN=AAA.BB?.CCC

#### **Examples of INCLDSN used with the GENERIC Parameter**

 Limits search results to data set names with an exact match of "ABC" on the 2nd node. Data set names with additional nodes (3 or more) will *not* be considered.

INCLDSN=(2ABC)

 Limits search results to data set names with an exact match of "ABC" on the 2nd node. Data set names with 2 or more additional nodes will be considered.

INCLDSN=(2ABC./)

 Limits search results to data set names with an exact match of "ABC" on the 2nd node. Data set names with 2 or 3 nodes only will be considered.

INCLDSN=(2ABC.\*)

 Limits search results to data set names with a 2nd node starting with "ABC". Data set names with 2 or more additional nodes will be considered.

> INCLDSN=(2ABC\*) INCLDSN=(2ABC/)

#### **Examples with EXCLDSN**

All data sets (of any number of nodes) with a final (last) node of LINK are excluded.

EXCLDSN=0LINK (i.e. NODE1,NODE2,...LINK)

All three-node data sets with a third node of LINK are excluded (node1.node2.LINK*).*

EXCLDSN=3LINK

 All data sets with the third node starting with LINK are excluded (node1.node2.LINKLIB will be excluded).

EXCLDSN=3LINK/

In a search, all four-node data sets with a fourth node of  $\leq$  anything are excluded (node1.node2.node3.anything).

EXCLDSN=4\*

#### **Examples with INCLCLUS**

 All three-node clusters that have a first node of AAA, a second node of BBB, and a third node of <anything> are included.

INCLCLUS=AAA.BBB.\*

 $\blacksquare$  All three-node clusters that have a first node of AAA, a second node of  $\lt$  anything>, and a third node of CCC are included.

INCLCLUS=AAA.\*.CCC

 All minimum four-node clusters that have the first three nodes of AAA.BBB.CCC are included.

INCLCLUS=AAA.BBB.CCC./

 All clusters that have a first node of AAA, a second node of BBB, and a third node starting with C are included.

INCLCLUS=AAA.BBB.C/

 All three-node clusters that have a first node of AAA, a second node of threecharacter length starting with BB, and a third node of CCC are included.

INCLCLUS=AAA.BB?.CCC

#### **Examples with EXCLCLUS**

 All clusters (of any number of nodes) with a final (last) node of MASTER are excluded. The following example is equivalent to NODE1,NODE2,...MASTER.

EXCLCLUS=0MASTER

 All three-node clusters with a third node of MASTER are excluded. The following example is equivalent to node1.node2.MASTER.

EXCLCLUS=3MASTER

 All data sets with the third node starting with MASTER are excluded. In the following example, node1.node2.MASTER will be excluded.

EXCLCLUS=3MASTER/

In a search, all four-node clusters are excluded (node1.node2.node3.<anything>).

EXCLCLUS=4\*

#### **Examples with INCLOBJ**

 All three-node objects that have a first node of AAA, a second node of BBB, and a third node of <anything> are included.

INCLOBJ=AAA.BBB.\*

 $\blacksquare$  All three-node objects that have a first node of AAA, a second node of  $\lt$  anything>, and a third node of CCC are included.

INCLOBJ=AAA.\*.CCC

 All minimum four-node objects that have the first three nodes of AAA.BBB.CCC are included.

INCLOBJ=AAA.BBB.CCC./

 All objects that have a first node of AAA, a second node of BBB, and a third node starting with C are included.

INCLOBJ=AAA.BBB.C/

 All three-node objects that have a first node of AAA, a second three-character node starting with BB, and a third node of CCC are included.

INCLOBJ=AAA.BB?.CCC

#### **Examples with EXCLOBJ**

- All objects (of any number of nodes) with a final (last) node of LINK are excluded. EXCLOBJ=0LINK
- All three-node objects with a third node of LINK (node1.node2.LINK*)* are excluded.

EXCLOBJ=3LINK

 All objects with the third node starting with LINK (node1.node2.LINKLIB*)* are excluded.

EXCLOBJ=3LINK/

In a search, all four-node objects with a fourth node of  $\langle$  anything  $\rangle$ (node1.node2.node3.<anything>) are excluded.

EXCLOBJ=4\*

#### *Catalog Search*

The Catalog Search Interface (CSI) of DFSMS, which is the same search facility used in ISPF Option 3.4, is used in the DSN sub-parameter of the GENERIC parameter and several of the online panels.

**NOTE** The panel fields that use the CSI are indicated with text that says the pattern name is similiar to ISPF 3.4. The commands that support pattern names in the DSN subparameter of the GENERIC parameter are noted in those command/parameter descriptions.

SSM supports all of the patterns that ISPF 3.4 supports; however, SSM does not use the option "Include Additional Qualifiers" because it can cause large numbers of catalog entries to be retrieved, which then have to be filtered by the user. If you need additional qualifiers, use  $*$  or  $**$  to indicate which nodes you want beyond the nodes explicitly defined in the pattern.

The following table describes how to specify pattern names using wildcards with the CSI. For more information, refer to the IBM DFSMS documentation.

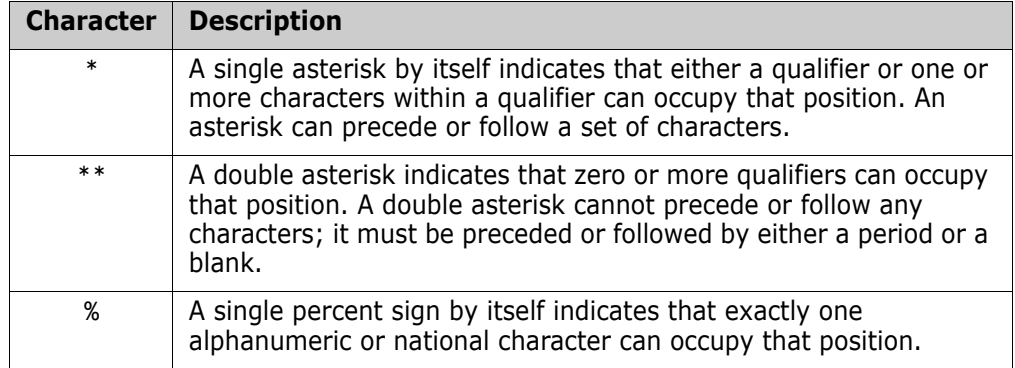

### **Member Name Wildcards**

The following special characters can be used to specify a pattern of members:

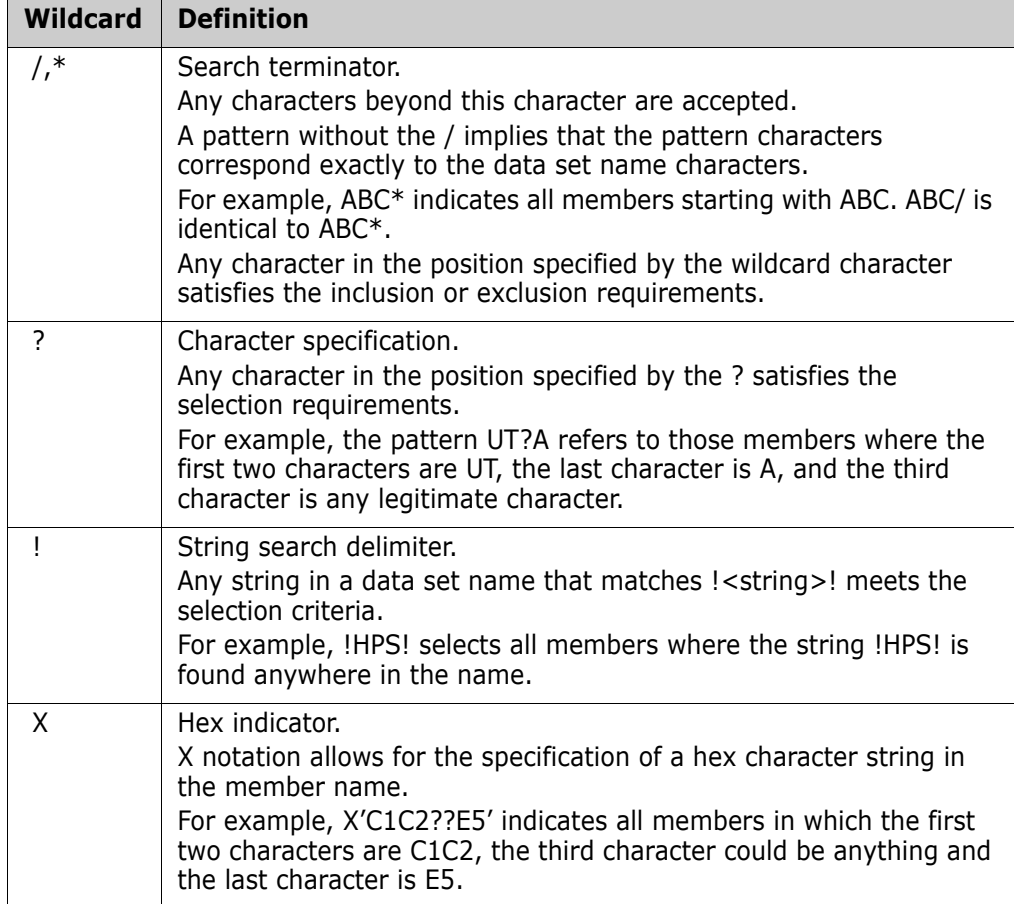

# **Volume Name Wildcards**

The following special characters can be used to specify a pattern of volumes:

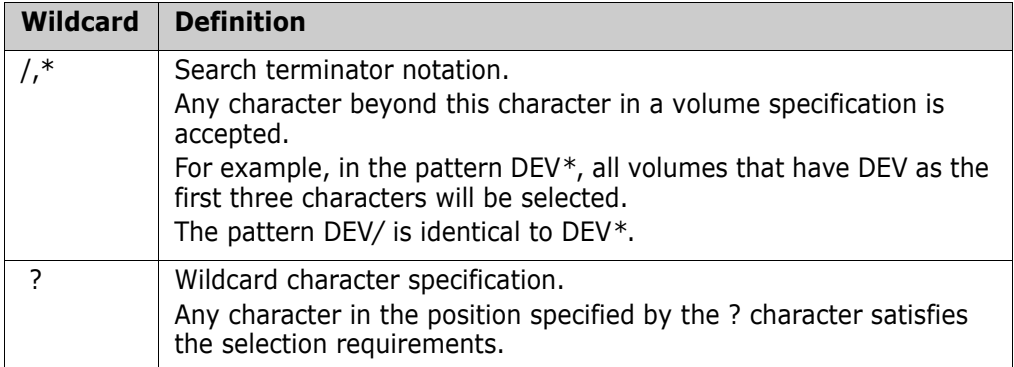

# Appendix B **Transfer Change Baskets**

This appendix describes the steps to package and apply a change basket through email.

# **Convert and Download Basket**

These steps describe how to convert a change basket to a transmittable format suitable for downloading to the desktop.

### **Allocate an XMIT data set**

On the mainframe where the basket resides, allocate an XMIT data set:

```
 DSN:your_userid.XMIT
 DCB:DSORG=PS,RECFM=FB,LRECL=80,BLKSIZE=6000
```
### **Unload your Change Basket data set to a transmittable XMIT format**

Use the TSO Command:

XMIT userid.company DSN(BASKET) OUTDSN(XMIT)

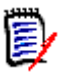

**NOTE** You may receive several screens of informational messages depending on the size of your Change Basket. Press Enter to proceed until your Change Basket is loaded to the XMIT data set.

### <span id="page-250-0"></span>**Define a New Transfer Type Called BIN80**

(This example uses IBM Personal Communications.) From the menu bar, select Transfer > Setup > Define Transfer Types. On the pop-up window, specify a new transfer type called: BIN80 (under Transfer Type Names). Make sure the three fields (ascii, clrf, and append) are not checked.

The only required fields to be specified are:

Record Format: Fixed

LRECL: 80

Press the ADD button.

$$
\bar{\mathbb{B}}^{\prime}
$$

**NOTE** Use this new transfer file type to download the 'your\_userid.XMIT' file from MVS to PC.

### **Download the 'your\_userid.XMIT' file to PC**

Download the 'your userid.XMIT' file from MVS to your desktop, suitable for electronic distribution or as an e-mail attachment. Specify a file name as necessary. For example:

BASKET.BIN

Perform steps similar to the following:

While in ISPF TSO Option 6 (or in READY mode), select the following from the IBM Personal Communications menu bar: Transfer > Receive File From Host. In the pop-up window, specify the following options:

Host File:xmit(Your transmittable formatted data set)

PC File:d:\temp\xmit(The XMIT file on your desktop)

Transfer Type:BIN80(The newly defined transfer type. You must set it.)

# **Upload and Apply a Basket to a Target MVS System**

The following steps describe how to upload and apply a Change Basket to a Target MVS system.

#### **Copy Change Basket File to PC**

If you received the Change Basket file as an e-mail attachment, copy the file to a folder on your desktop.

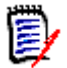

**NOTE** The Change Basket file is an XMIT file. Do not let the naming convention mislead you.

#### **Allocate a XMIT data set on the Target MVS**

- DSN: your userid.XMIT
- DCB: DSORG+PS,RECFM=FB,LRECL=80,BLKSIZE=6000

#### **Define or Add a New Transfer Type: BIN80**

See ["Define a New Transfer Type Called BIN80" on page 251.](#page-250-0)
## <span id="page-252-1"></span> **Upload the Change Basket PC file to MVS**

While in ISPF Option 6 (TSO), perform a "Send File to Host" operation from the menu bar of your emulator software using the newly created BIN80 transfer type. Proceed to make the following selections, then send:

PC File:BASKET.BIN(Change Basket file)

Host File:XMIT(Prefix your TSO UserID)

<span id="page-252-0"></span>Transfer Type:BIN80(New transfer type)

#### **Issue the TSO RECEIVE command**

While in ISPF Option 6 on MVS, issue the TSO RECEIVE command to automatically rebuild the Change Basket from the 'your\_userid.XMIT' data set with the proper attributes:

RECEIVE INDS (XMIT)

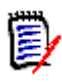

**NOTE** You may receive several screens of informational messages (depending on the size of your Change Basket.) Press Enter until your change Change Basket data set is created. 'your\_userid.BASKET'

# **Use the Change Basket Data Set as Input**

Use the Change Basket data set 'your\_userid.BASKET' as input to your import process.

# <span id="page-254-0"></span>**Glossary**

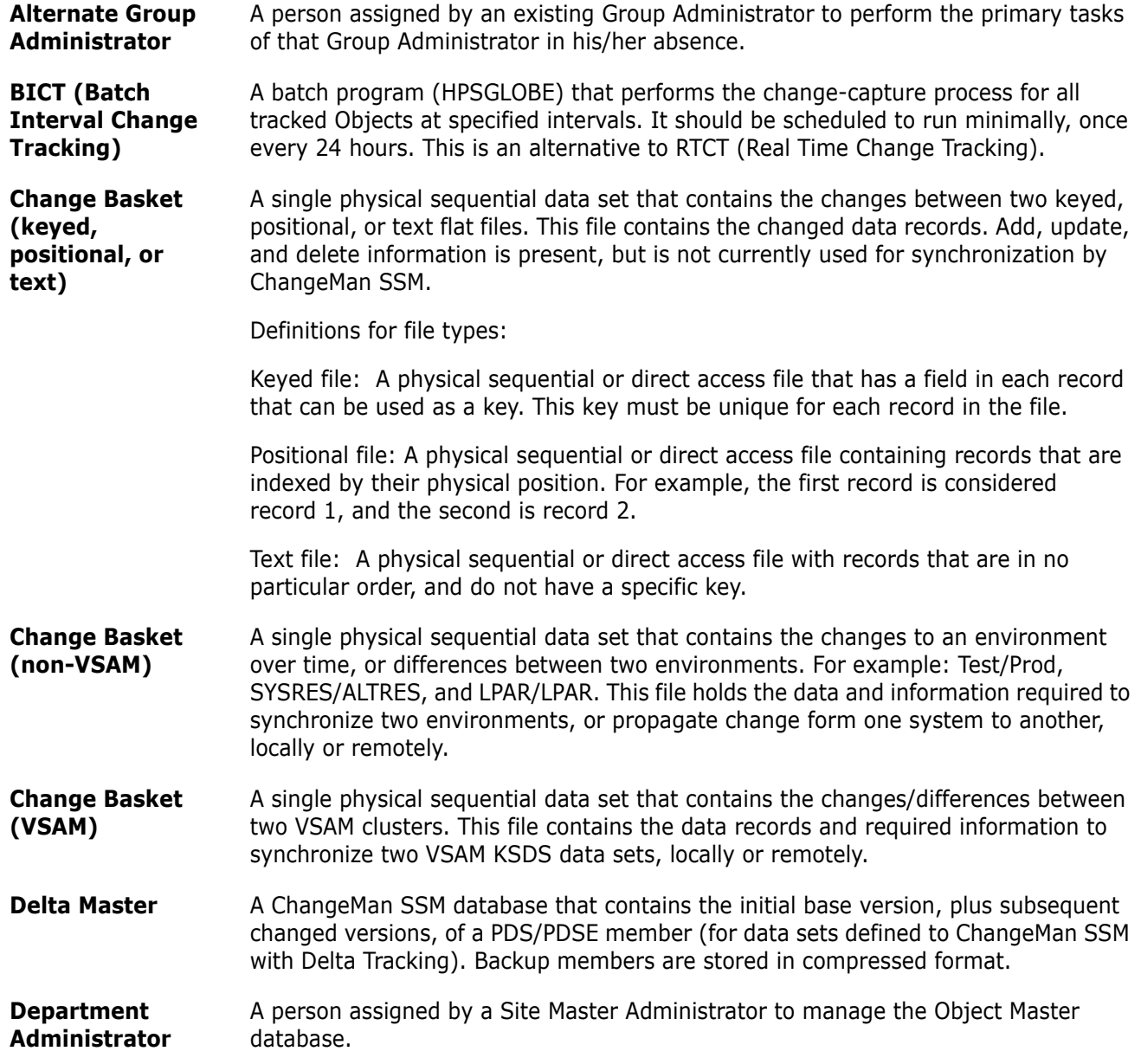

<span id="page-255-0"></span>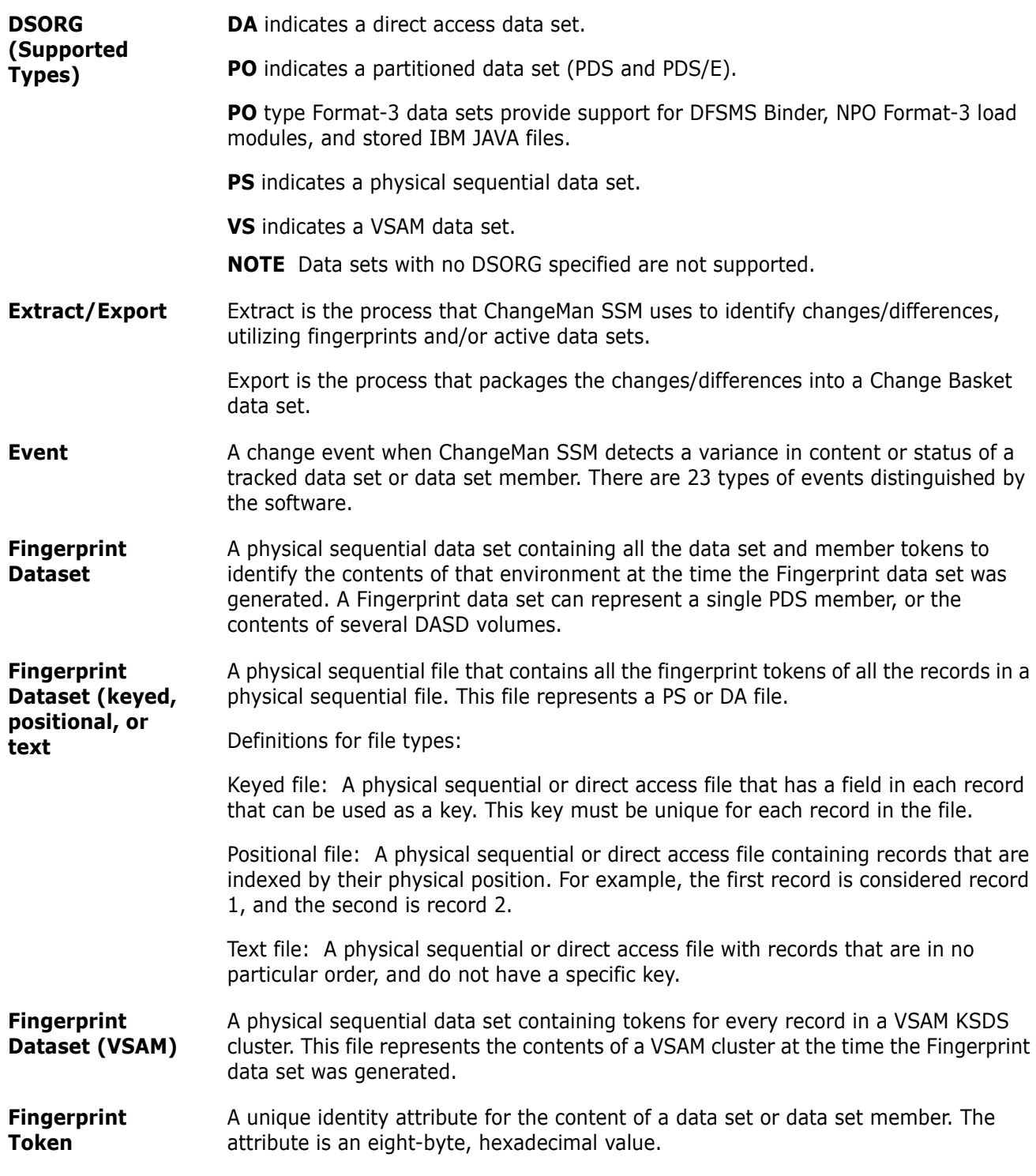

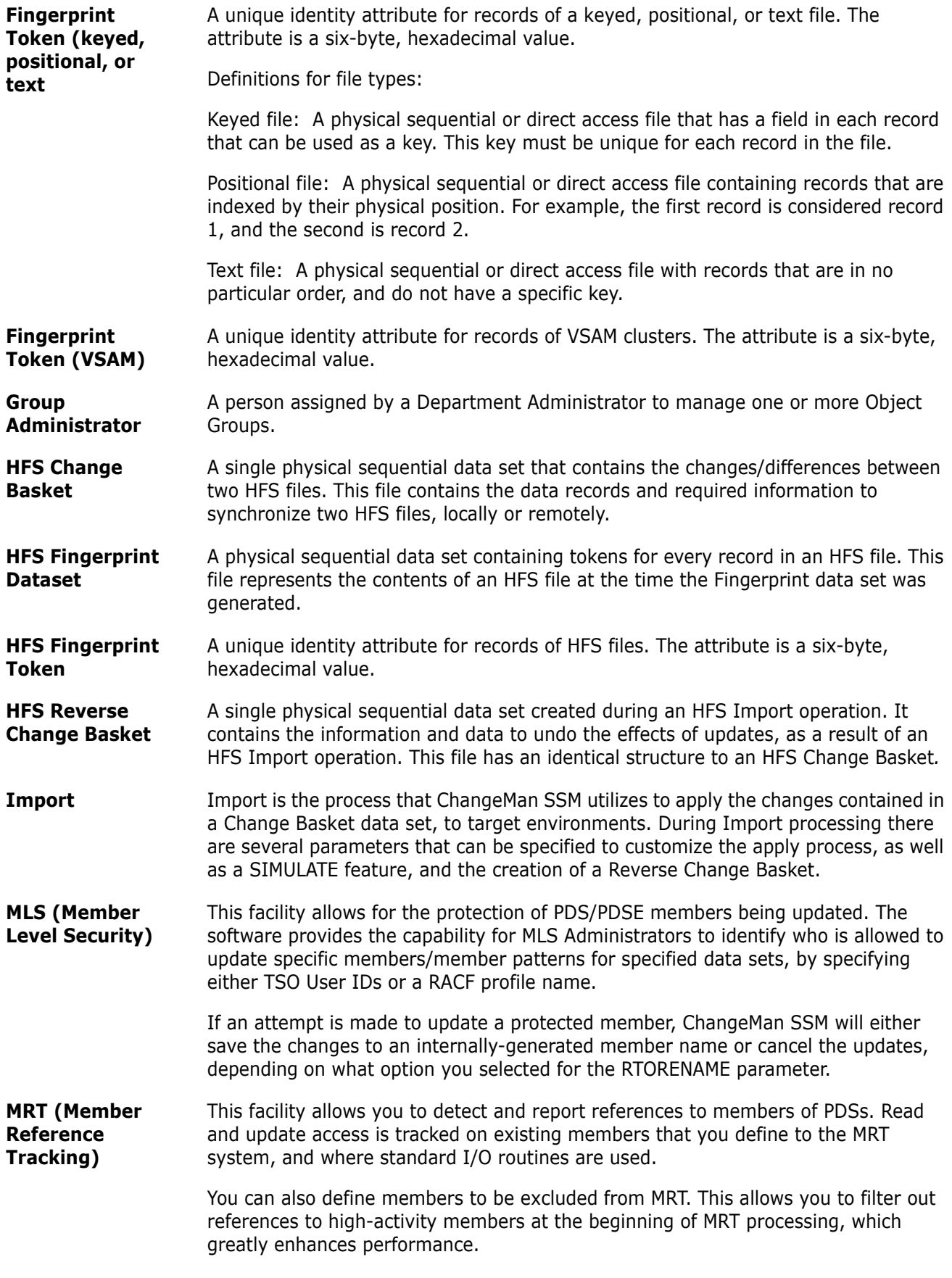

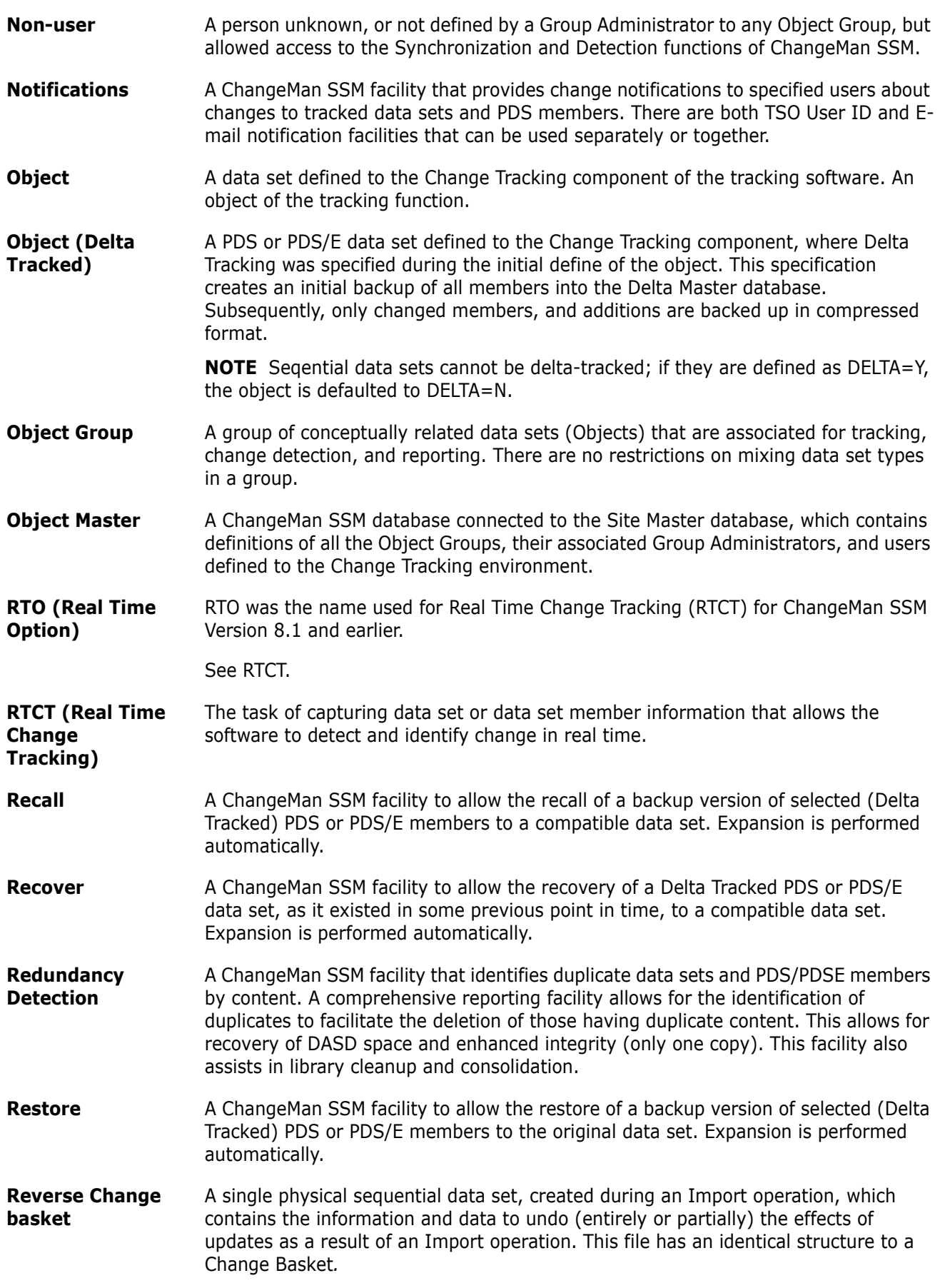

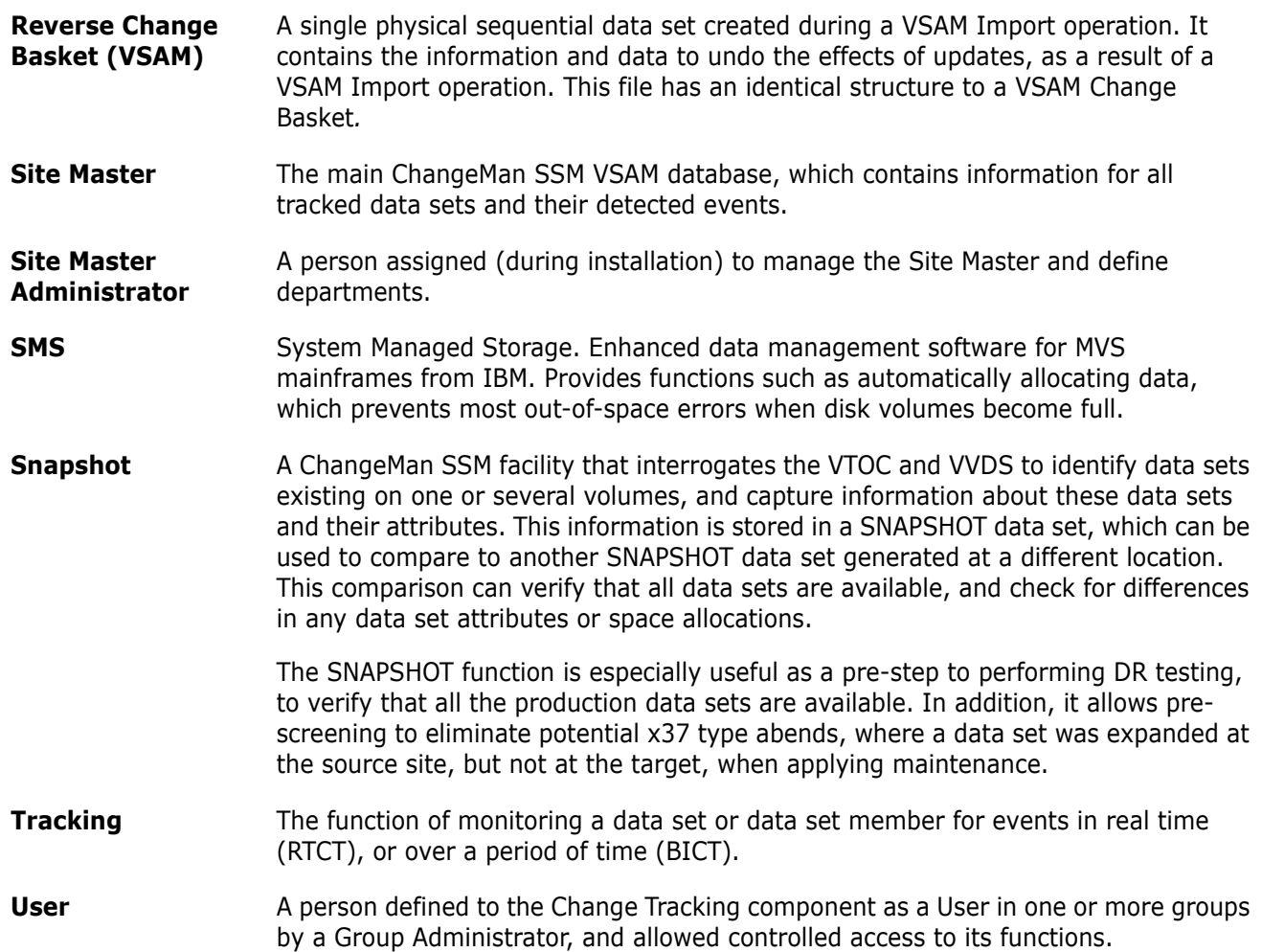

#### **Symbols**

[! 249](#page-248-0) [? 249,](#page-248-1) [250](#page-249-0) [\\* 249,](#page-248-2) [250](#page-249-1) [/ 249](#page-248-2)

# **A**

ACB parameter [MASK command 175](#page-174-0) accessing [ChangeMan SSM 18](#page-17-0) [Online Synchronization Facility 18](#page-17-0) [Synchronization Menu 21](#page-20-0) [Actual Differences Report 61](#page-60-0) [Adobe Acrobat 11](#page-10-0) [advanced operations 70](#page-69-0) AFTER subparameter [STRING parameter 182](#page-181-0) ALIAS subparameter [BASE parameter 173](#page-172-0) ALL parameter [EXTRACT command 155](#page-154-0) ALL/DELETE/UPDATE/ADD parameters [HFSEXTRACT command 206](#page-205-0) allocating [XMIT data set 251](#page-250-0) [XMIT data set on MVS 252](#page-251-0) [application control block masking 103](#page-102-0) APPLY parameter [HFSIMPORT command 207](#page-206-0) [IMPORT command 165](#page-164-0) applying [change baskets 43](#page-42-0) [change baskets to MVS 252](#page-251-1) [area masking 105](#page-104-0) AREA parameter [MASK command 175,](#page-174-1) [177](#page-176-0) AREA subparameters [COL 177](#page-176-1) [LEN 177](#page-176-2) [AREA to be masked parameter 24](#page-23-0) [AREA to search parameter 24](#page-23-1) ASSEMBLE subparameter [LANGUAGE parameter 179](#page-178-0) [AUTORECALL command 119](#page-118-0)

#### **B**

[BASE command 120,](#page-119-0) [121](#page-120-0) base environment [establishing 66](#page-65-0) BASE fingerprints [comparing 91](#page-90-0) [base fingerprints 15](#page-14-0) BASE parameter [LIST command 172](#page-171-0) [BASEDSN subparameter 143,](#page-142-0) [145](#page-144-0) BASKET [compressing 212](#page-211-0) [transferring 212](#page-211-1) BASKETDD parameter [HFSEXPORTcommand 205](#page-204-0) [HFSIMPORT command 207](#page-206-1) [IMPORT command 165](#page-164-1) [VIEWBASKET command 199](#page-198-0) BASKETDSN parameter [HFSEXPORTcommand 205](#page-204-1) [HFSIMPORT command 207](#page-206-2) [IMPORT command 165](#page-164-2) [VIEWBASKET command 199](#page-198-1) baskets [creating 83,](#page-82-0) [92](#page-91-0) [viewing 42,](#page-41-0) [96](#page-95-0) [batch 21](#page-20-0) [Batch Change Detection Facility 99](#page-98-0) batch commands [format of 114](#page-113-0) BEFORE subparameter [STRING parameter 182](#page-181-1) bytes before/after [source and text masking parameters 24](#page-23-2)

# **C**

CASE parameter [MASK command 175,](#page-174-2) [178](#page-177-0) cataloged data sets [comparing 56](#page-55-0) CATLG parameter [IMPORT command 165](#page-164-3) [change baskets 15,](#page-14-1) [36,](#page-35-0) [109,](#page-108-0) [110](#page-109-0) [applying 43](#page-42-0) [converting 251](#page-250-1) [data set name 37](#page-36-0)

[downloading 251](#page-250-1) [error conditions 110](#page-109-1) [importing 43,](#page-42-1) [86,](#page-85-0) [94](#page-93-0) [optional specification 68](#page-67-0) [reverse 15](#page-14-2) [transferring 110](#page-109-1) Change Detection [batch 99](#page-98-0) [ChangeMan SSM 14](#page-13-0) [accessing 18](#page-17-0) [exiting 18](#page-17-1) changes [detecting 48](#page-47-0) [in packages 49](#page-48-0) [CLOCK command 134](#page-133-0) closing [ChangeMan SSM 18](#page-17-1) [Online Synchronization Facility 18](#page-17-1) COBOL subparameter [LANGUAGE parameter 179](#page-178-1) COL subparameter [AREA parameter 177](#page-176-1) commands [AUTORECALL 119](#page-118-0) [BASE 120](#page-119-0) [CLOCK 134](#page-133-0) [COMPARE 135](#page-134-0) [comparing 100](#page-99-0) [DASDRED 148](#page-147-0) [ENQUEUE \(ENQ\) 151](#page-150-0) [EXPORT 151](#page-150-1) [EXTENDEDSYNC 153](#page-152-0) [EXTRACT 154](#page-153-0) [HFS 201](#page-200-0) [HFSBASE 202](#page-201-0) [HFSCOMPARE 204](#page-203-0) [HFSEXPORT 205](#page-204-2) [HFSEXTRACT 206](#page-205-1) [HFSIMPORT 207](#page-206-3) [HFSMODEL 208](#page-207-0) [HFSTARGET 209](#page-208-0) [IDRLOAD 164](#page-163-0) [IMPORT 164](#page-163-1) [LIST 172](#page-171-1) [MASK 174](#page-173-0) [MODEL command 183](#page-182-0) [NOECHO command 187](#page-186-0) [ONLINE command 188](#page-187-0) [ORPHANCHECK command 188](#page-187-1) [REFTARG 189](#page-188-0) [reserved DDs 118](#page-117-0) [RESTART command 190](#page-189-0) [SETPRINT 191](#page-190-0) [SIMULATE 196](#page-195-0) [SMSMAP 196](#page-195-1) [SNAPSHOT 238](#page-237-0)

[stacking 117](#page-116-0) [structure 114](#page-113-1) [synchronization 109,](#page-108-0) [119](#page-118-1) [TARGET command 198](#page-197-0) [TRACE 198](#page-197-1) [VIEWBASKET 199](#page-198-2) [VIEWFGP 198](#page-197-2) [VOLMAP 200](#page-199-0) COMMENT parameter [HFSEXPORT command 205](#page-204-3) comments [in HPSIN DD 118](#page-117-1) [comments in ChangeMan SSM commands 119](#page-118-1) [COMPARE command 135](#page-134-0) COMPARE parameter [COMPARE command 135](#page-134-1) [Comparex 19,](#page-18-0) [55](#page-54-0) [generate reports 61](#page-60-0) [print reports 63](#page-62-0) [view reports 62](#page-61-0) [viewing report 62](#page-61-1) COMPAREX subparameter [FILTER parameter 142](#page-141-0) [MEMTOMEM parameter 145](#page-144-1) [Comparex subparameter 138](#page-137-0) comparing [data set groups 73](#page-72-0) [data sets 71](#page-70-0) [environments 55,](#page-54-0) [71,](#page-70-1) [183,](#page-182-1) [208](#page-207-1) [fingerprint data sets 83](#page-82-1) [fingerprints 91](#page-90-0) [groups 73](#page-72-1) [member-to-member 136](#page-135-0) [PDSs 64](#page-63-0) [results 61](#page-60-0) [snap files 239,](#page-238-0) [241](#page-240-0) [two environments \(batch mode\) 100](#page-99-0) [using MASK command 102](#page-101-0) [volumes 79](#page-78-0) [compile date/time/CSECT masking 108](#page-107-0) [COMPOSITE parameter 137](#page-136-0) [compress utility 213](#page-212-0) compressing [FGP or BASKET 212](#page-211-0) [concepts, ChangeMan SSM 13](#page-12-0) converting [change baskets 251](#page-250-1) [VSAM basket utility 220](#page-219-0) creating [baskets 83,](#page-82-0) [92](#page-91-0) [fingerprint data set 28](#page-27-0) [fingerprints \(online batch function\) 80](#page-79-0) [fingerprints \(online function\) 28](#page-27-1) CSECT parameter [MASK command 175](#page-174-3) current environment

[specifying 32](#page-31-0)

#### **D**

[DASDRED command 148](#page-147-0) data set [comparing 71](#page-70-0) [comparing \(JCL\) 73](#page-72-0) [fingerprinting 28](#page-27-0) [recalling fingerprint 31](#page-30-0) [verify synchronization 73](#page-72-0) [wildcards 245](#page-244-0) data set groups [masking 103](#page-102-1) data set names [entering 36](#page-35-1) data set organization [supported types 256](#page-255-0) data sets [comparing Base and Target 83](#page-82-1) [comparing cataloged 56](#page-55-0) [comparing uncataloged 56](#page-55-0) [excluded data set list 26](#page-25-0) [extracting and exporting 86](#page-85-1) [filtering 26](#page-25-0) [fingerprint name patterns 33](#page-32-0) [package 38](#page-37-0) [packaging 38](#page-37-1) [resolved 30](#page-29-0) [resolving 58,](#page-57-0) [60](#page-59-0) DATE parameter [MASK command 175](#page-174-4) [DCB attributes 111,](#page-110-0) [243](#page-242-0) [Change Basket 111,](#page-110-1) [243](#page-242-1) [DETECT DD data set 112](#page-111-0) [fingerprint 111,](#page-110-2) [243](#page-242-2) [HFS Change Basket 243](#page-242-3) [HFS fingerprint 243](#page-242-4) [HFS Reverse Change Basket 243](#page-242-5) [LOG data set 112](#page-111-1) [Reverse Change Basket 111,](#page-110-3) [243](#page-242-6) [scratch list 243](#page-242-7) [Scratch List data set 112](#page-111-2) [SYNCTRAC DD data set 112](#page-111-0) [token 244](#page-243-0) [token data set 112](#page-111-3) [VSAM Change Basket 111,](#page-110-4) [243](#page-242-8) [VSAM fingerprint 111,](#page-110-5) [243](#page-242-9) [VSAM Reverse Change Basket 112,](#page-111-4) [243](#page-242-10) DD parameter [DASDRED command 149](#page-148-0) [EXPORT command 152](#page-151-0) [RESTART command 190](#page-189-1) DD subparameter [LOAD parameter 127](#page-126-0)

[SAVE parameter 130](#page-129-0) [default options 20](#page-19-0) defining [new transfer type 252](#page-251-2) DELETE parameter [IMPORT command 166](#page-165-0) [Demo option 224](#page-223-0) [HFS 226](#page-225-0) DETAIL parameter SETPRINT command  [192](#page-191-0) [DETECT DD 118](#page-117-2) [reserved DDs 118](#page-117-2) [DETECT subparameter 147](#page-146-0) [DSNBYDSN parameter 138](#page-137-1) [FILTER parameter 142](#page-141-1) [MEMTOMEM parameter 145](#page-144-2) DETECT subparameters [ADD 147](#page-146-1) [ALL 147](#page-146-2) [COMPLETE 147](#page-146-3) [DELETE 147](#page-146-4) [EQUAL 147](#page-146-5) [NONE 147](#page-146-6) [SBS 147](#page-146-7) [UPDATE 147](#page-146-8) [detecting changes 90](#page-89-0) [in fingerprinted data sets 48](#page-47-0) detecting redundancy [overview 221](#page-220-0) detection and synchronization [for HFS 90](#page-89-0) Detection and Synchronization component [overview 14](#page-13-0) differences [extracting and exporting 84](#page-83-0) Differences Report [printing 63](#page-62-1) DIR parameter [SETPRINT command 192](#page-191-1) DIRECTORY [exceptional conditions 237](#page-236-0) DISPLAYTOKEN subparameter [DSNBYDSN parameter 139](#page-138-0) [DSNTODSN parameter 141](#page-140-0) [FILTER parameter 143](#page-142-1) [MEMTOMEM parameter 145](#page-144-3) [documents related to ChangeMan SSM 11](#page-10-1) downloading [change baskets 251](#page-250-1) [DSN parameter 121](#page-120-0) [DASDRED command 149](#page-148-1) [EXPORT command 152](#page-151-1) [RESTART command 190](#page-189-2) DSN subparameter [GENERIC parameter 124](#page-123-0)

[LOAD parameter 126,](#page-125-0) [127](#page-126-1) [SAVE parameter 130](#page-129-1) DSNAME subparameter [DSNTODSN parameter 141](#page-140-1) DSNASSOCIATION parameter [SETPRINT command 192](#page-191-2) [DSNBYDSN parameter 138](#page-137-2) [COMPARE command 135](#page-134-2) [EXTRACT command 155,](#page-154-1) [157](#page-156-0) DSNMISMATCH parameter [SETPRINT command 192](#page-191-3) DSNOUTSYNC parameter [SETPRINT command 192](#page-191-4) DSNSYNC parameter [SETPRINT command 192](#page-191-5) DSNTODSN parameter [COMPARE command 135,](#page-134-3) [141](#page-140-2) DSORG [supported types 256](#page-255-0)

# **E**

[Enc keyword 152,](#page-151-2) [155](#page-154-2) [ENQUEUE \(ENQ\) command 151](#page-150-0) environment [comparing 55,](#page-54-0) [100](#page-99-0) [remote 101](#page-100-0) [specify base 55](#page-54-1) [specifying 29](#page-28-0) [specifying current 32](#page-31-0) [synchronization 21,](#page-20-0) [109](#page-108-0) [synchronizing 55,](#page-54-0) [65](#page-64-0) environment comparison [AUTORECALL 100](#page-99-1) [BASE 100](#page-99-2) [COMPARE 100](#page-99-3) [LIST 100](#page-99-4) [MASK 101](#page-100-1) [MODEL 101](#page-100-2) [NOECHO 101](#page-100-3) [ONLINE 101](#page-100-4) [SETPRINT 101](#page-100-5) [TARGET 101](#page-100-6) [TRACE 101](#page-100-7) environments [compare using MASK command 102](#page-101-0) [establishing the base environment 66](#page-65-0) EXCEPTIONSONLY parameter [SETPRINT command 192](#page-191-6) [EXCLDSN parameter 193](#page-192-0) [DASDRED command 148](#page-147-1) [EXPORT command 152](#page-151-3) [IMPORT command 166](#page-165-1) EXCLDSN subparameter [EXTRACT DSNBYDSN parameter 157](#page-156-1)

[GENERIC parameter 124](#page-123-1) [IMPORT command 164](#page-163-2) [LOAD parameter 127](#page-126-2) [SAVE parameter 130](#page-129-2) [VOL parameter 132](#page-131-0) EXCLMEM subparameter [COMPOSITE parameter 137](#page-136-1) [FILTER parameter 143](#page-142-2) [EXCLUDE parameter 203](#page-202-0) [HFSCOMPARE command 204](#page-203-1) [HFSEXPORTcommand 205](#page-204-4) [HFSEXTRACT command 206](#page-205-2) [HFSIMPORT command 208](#page-207-2) [EXCLVOL command 238](#page-237-1) EXCLVOL parameter [DASDRED command 149](#page-148-2) EXCLVOL subparameter [GENERIC parameter 124](#page-123-2) [VOL parameter 132](#page-131-1) exiting [ChangeMan SSM 18](#page-17-1) [Online Synchronization Facility 18](#page-17-1) expanding [compressed files 216](#page-215-0) [compressed format 212](#page-211-2) [EXPORT command 151](#page-150-1) [Enc keyword 152](#page-151-2) [Scr keyword 152](#page-151-4) [Upd keyword 152](#page-151-5) exporting [data set differences 84](#page-83-0) [data sets 86](#page-85-1) [exporting \(online batch function\) 36,](#page-35-2) [83](#page-82-2) [EXTENDEDSYNC command 153](#page-152-0) [EXTRACT command 154](#page-153-0) [DSNBYDSN parameter 157](#page-156-0) [Enc keyword 155](#page-154-2) [NBYONE parameter 160](#page-159-0) [Scr keyword 155](#page-154-3) [Upd keyword 155](#page-154-4) extract mode [specifying 85](#page-84-0) extracting [data set changes 83](#page-82-3) [data set differences 84](#page-83-0) [data sets 86](#page-85-1) [extracting \(online batch function\) 71,](#page-70-2) [83,](#page-82-4) [90](#page-89-1)

#### **F**

FGP [compressing 212](#page-211-0) [transferring 212](#page-211-1) [FILE parameter 203](#page-202-1) [HFSCOMPARE command 204](#page-203-2) file transfer utility [FTP to remote host 214](#page-213-0) [FILTER parameter 142](#page-141-2) [COMPARE command 136](#page-135-1) FILTER parameters [BASEDSN command 143](#page-142-0) filtering [data sets 26](#page-25-0) fingerprint [interpreting results 54](#page-53-0) [results 30](#page-29-1) [token 52](#page-51-0) [token data sets 111](#page-110-6) fingerprint data set [creating 28,](#page-27-0) [81](#page-80-0) [generating JCL 81](#page-80-0) [mask rules 107](#page-106-0) [recalling 31](#page-30-0) [results 30](#page-29-1) [safeguards 101](#page-100-8) [selecting 34](#page-33-0) fingerprint data set name [verifying 34](#page-33-1) [fingerprint DSN 46](#page-45-0) fingerprint token [generating 52](#page-51-1) fingerprinting [HFS file 91](#page-90-1) [using MASK command 102](#page-101-0) fingerprints [base 15](#page-14-0) [target 15](#page-14-0) [viewing 45](#page-44-0) [firewalls 101](#page-100-0) FORCE parameter [HFSIMPORT command 208](#page-207-3) [IMPORT command 166](#page-165-2) FORCE subparameter [EXTRACT DSNBYDSN parameter 157](#page-156-2) [functions 21](#page-20-1) [Synchronization Menu 21](#page-20-0)

#### **G**

[general masking 106](#page-105-0) generating [fingerprint tokens 52](#page-51-0) [GENERIC command 101](#page-100-8) [GENERIC parameter 121,](#page-120-1) [123](#page-122-0) [Glossary 255](#page-254-0) group comparing [\(online batch function\) 73](#page-72-2) [group masking 103](#page-102-1) groups [comparing 73](#page-72-1)

#### **H**

help [field level 18](#page-17-2) [online 12](#page-11-0) **HFS** [commands 201](#page-200-0) [operations 90](#page-89-0) [pattern names 201](#page-200-1) [HFS Demo option 226](#page-225-0) HFS files [fingerprinting 91](#page-90-1) [functions 16](#page-15-0) [HFSBASE command 202,](#page-201-0) [203](#page-202-1) [HFSCOMPARE command 204](#page-203-0) [HFSEXPORT command 205](#page-204-2) [HFSEXTRACT command 206](#page-205-1) [HFSIMPORT command 207](#page-206-3) [HFSMODEL command 208](#page-207-0) [HFSTARGET command 209](#page-208-0) HIBOUND subparameter [STRING parameter 182](#page-181-2) [HPSIN command 238](#page-237-2) [HPSIN DD 118](#page-117-3) [HPSPLIB DD 118,](#page-117-4) [238](#page-237-2) HPSSCR DD [reserved DDs 118](#page-117-5) HPSSNAPR [HPSIN command 240,](#page-239-0) [241](#page-240-1) [INCLDSN command 240,](#page-239-1) [241](#page-240-2) [PARM command 240](#page-239-2) [SYSUT1 command 240,](#page-239-3) [241](#page-240-3) [SYSUT2 command 240,](#page-239-4) [241](#page-240-4) [HPSUOPTN 63](#page-62-2) [HPSUREP 19](#page-18-1) HPSWORK DD [reserved DDs 118](#page-117-6) HPSWORK2 DD [reserved DDs 118](#page-117-7)

### **I**

[IDRLOAD 164](#page-163-0) [IMPORT 164](#page-163-1) importing [change baskets 43,](#page-42-1) [86,](#page-85-0) [94](#page-93-0) [importing \(online batch function\) 44,](#page-43-0) [71,](#page-70-3) [86,](#page-85-2) [90](#page-89-2) imports [undoing 88,](#page-87-0) [95](#page-94-0) IMS [application control block masking 103](#page-102-0) [message format services masking 103](#page-102-2) [INCLDSN parameter 193](#page-192-1) [DASDRED command 149](#page-148-3) [EXPORT command 152](#page-151-6)

[IMPORT command 166](#page-165-3) INCLDSN subparameter [EXTRACT DSNBYDSN parameter 158](#page-157-0) [EXTRACT NBYONE parameter 161](#page-160-0) [GENERIC parameter 124](#page-123-3) [IMPORT command 164](#page-163-2) [LOAD parameter 126,](#page-125-0) [127](#page-126-3) [SAVE parameter 130](#page-129-3) [VOL parameter 132](#page-131-2) INCLMEM subparameter [COMPOSITE parameter 137](#page-136-2) [FILTER parameter 142](#page-141-3) INCLMEM subparamter [FILTER parameter 143](#page-142-3) [INCLUDE parameter 203](#page-202-2) [HFSCOMPARE command 204](#page-203-3) [HFSEXPORTcommand 205](#page-204-5) [HFSEXTRACT command 206](#page-205-3) [HFSIMPORT command 208](#page-207-4) [INCLVOL command 238,](#page-237-3) [240,](#page-239-5) [241](#page-240-5) INCLVOL parameter [DASDRED command 149](#page-148-4) INCLVOL subparameter [GENERIC parameter 124](#page-123-4) [VOL parameter 132](#page-131-3) INDIRECT parameter [IMPORT command 167](#page-166-0) [interpreting fingerprint results 54](#page-53-0) [interpreting results 35](#page-34-0)

# **J**

JCL comparing [data set groups 73](#page-72-0) [creating 43](#page-42-1) [creating fingerprint data set 81](#page-80-0) [defining Mask Rules 23](#page-22-0) [defining Mask rules 25,](#page-24-0) [26](#page-25-1) [generating to import a change basket 86](#page-85-0) [modifying your library 19](#page-18-0) JCL subparameter [LANGUAGE parameter 180](#page-179-0) [job cards 19](#page-18-0)

### **K**

keywords [Enc 152,](#page-151-2) [155](#page-154-2) [Scr 152,](#page-151-4) [155](#page-154-3) [Upd 152,](#page-151-5) [155](#page-154-4)

# **L**

[language masking 106](#page-105-1) [source and text masking parameters 24](#page-23-3) LANGUAGE parameter [MASK command 175,](#page-174-5) [179](#page-178-2) LEN subparameter [AREA parameter 177](#page-176-2) [LIST 172](#page-171-1) load library masking [set MASK batch mode processing 107](#page-106-1) [set MASK for online session 25,](#page-24-0) [26](#page-25-1) [load module masking 102](#page-101-1) [LOAD parameter 121,](#page-120-2) [203](#page-202-3) [Loading a BASE environment 126](#page-125-1) LOBOUND subparameter [STRING parameter 182](#page-181-3) LONG [DSNBYDSN parameter 139](#page-138-1)

#### **M**

[managing redundancy 111](#page-110-7) [MASK 102,](#page-101-0) [174](#page-173-0) [AREA parameter 177](#page-176-0) [CASE parameter 178](#page-177-0) [LANGUAGE parameter 179](#page-178-2) [SHOW parameter 180](#page-179-1) [SQUEEZE parameter 181](#page-180-0) [STRING parameter 181](#page-180-1) mask [comparing environments 102](#page-101-0) [data set filtering 26](#page-25-0) [excluded data set list 26](#page-25-0) [JCL 23,](#page-22-0) [25,](#page-24-0) [26](#page-25-1) rules [defining 23,](#page-22-0) [25,](#page-24-0) [26](#page-25-1) [viewing 26](#page-25-2) MASK rules [defining 21](#page-20-2) masking [application control block 103](#page-102-0) [area 105](#page-104-0) [data set groups 103](#page-102-1) [general 106](#page-105-0) [group 107](#page-106-1) [language 106](#page-105-1) [load libraries 107](#page-106-1) [load modules 102](#page-101-1) [message format services 103](#page-102-2) [rules 107](#page-106-1) [search strings 104](#page-103-0) [source data sets 107](#page-106-1) [squeeze 106](#page-105-1) [squeezing 106](#page-105-0)

[masking facility 102](#page-101-2) masking rules [defining 22](#page-21-0) [for load libraries 25](#page-24-1) member [wildcards 249](#page-248-3) MEMBER parameter [IMPORT 167](#page-166-1) [member reference tracking 224](#page-223-1) MEMBER subparameter [EXTRACT DSNBYDSN parameter 158](#page-157-1) [MEMBERS subparameter 161](#page-160-1) [member-to-member compare 136](#page-135-0) [MEMTOMEM parameter 144,](#page-143-0) [145](#page-144-0) [COMPARE command 136](#page-135-0) MEMTOMEM subparameters [DETECT subparamter 145](#page-144-2) [message format services masking 103](#page-102-2) MFS parameter [MASK command 175](#page-174-6) MISMATCH parameter [SETPRINT command 193](#page-192-2) MIXED or UPPER case [source and text masking parameters 24](#page-23-4) MIXED subparameter [CASE parameter 178](#page-177-1) [MODEL 183](#page-182-0) MODEL parameter [HFSCOMPARE command 204](#page-203-4) [HFSEXTRACT command 206](#page-205-4) [HFSIMPORT command 207](#page-206-4) [IMPORT command 167](#page-166-2) MODEL subparameter [DSNBYDSN parameter 139](#page-138-2) [DSNTODSN parameter 141](#page-140-3) [EXTRACT DSNBYDSN parameter 158](#page-157-2) modes [APPLY 87,](#page-86-0) [89](#page-88-0) [import RUN 89](#page-88-0) [SIMULATE 87,](#page-86-0) [89](#page-88-0) MULTIPLE parameter [SETPRINT command 193](#page-192-3)

#### **N**

NAME parameter [MODEL command 184,](#page-183-0) [209](#page-208-1) name patterns [fingerprint data set 33](#page-32-0) NBYONE parameter [EXTRACT command 155,](#page-154-5) [160](#page-159-0) [NEWDSN parameter 162](#page-161-0) [EXTRACT command 155](#page-154-6) NEWDSNTOVOL parameter [IMPORT command 168](#page-167-0)

[NEWVOL parameter 163](#page-162-0) [EXTRACT command 155](#page-154-7) [NOECHO 187](#page-186-0) NONSTD subparameter [BASE parameter 173](#page-172-1) NOREPLACE parameter [IMPORT command 169](#page-168-0) [NOTINCLDSN parameter 193](#page-192-4)

# **O**

object [wildcards 245](#page-244-0) OLDDSNTOVOL parameter [IMPORT command 168](#page-167-1) [ONLINE 188](#page-187-0) [online documentation 11](#page-10-0) [online help 12](#page-11-0) Online Synchronization Facility [accessing 18](#page-17-0) [exiting 18](#page-17-1) ORPHAN subparameter [BASE parameter 173](#page-172-2) [ORPHANCHECK 188](#page-187-1) OUTSYNC parameter [SETPRINT command 193](#page-192-5) [overview 17](#page-16-0)

#### **P**

[package changes 36,](#page-35-3) [49](#page-48-0) [packaging data sets 38](#page-37-1) parameters [ALL 156](#page-155-0) [COMPOSITE 137](#page-136-0) [DSNBYDSN 138](#page-137-2) [FILTER 142](#page-141-2) [for data set compare 72](#page-71-0) [for extracting and exporting 84](#page-83-1) [MEMTOMEM 144](#page-143-0) [NEWDSN 162](#page-161-0) [NEWVOL 163](#page-162-0) [SCRDSN 164](#page-163-3) pattern list [fingerprint data set 30](#page-29-1) pattern names [for HFS 201](#page-200-1) PDS [comparing 64](#page-63-0) PRECOMPRESS parameter [IMPORT command 168](#page-167-2) [printing reports 19,](#page-18-0) [63](#page-62-0)

# **R**

[README file 9](#page-8-0) recalling [fingerprint data set 31](#page-30-0) [RECURSE parameter 203](#page-202-4) redundancy [level 231](#page-230-0) [management 111](#page-110-7) [report examples 233](#page-232-0) [reporting 233](#page-232-1) [redundant data 111](#page-110-8) [REFTARG 189](#page-188-0) REJDSN parameter [SETPRINT command 193](#page-192-6) REJECT parameter [IMPORT command 169](#page-168-1) [REJECT subparameter 161](#page-160-2) [EXTRACT DSNBYDSN parameter 158](#page-157-3) [related documents, ChangeMan SSM 11](#page-10-1) [remote environments 101](#page-100-0) REPLACE parameter [IMPORT command 169](#page-168-2) [REPORT command 238](#page-237-4) reports [Actual Differences 61](#page-60-0) [Comparex 61](#page-60-0) [comparison 61](#page-60-0) [print 63](#page-62-0) [SuperC 61](#page-60-0) [viewing Comparex 62](#page-61-1) reserved DDs [HPSIN DD 118](#page-117-3) [HPSPLIB DD 118,](#page-117-4) [238](#page-237-2) [RESET parameter 121,](#page-120-3) [203](#page-202-5) [resolving data sets 58,](#page-57-0) [60](#page-59-0) [RESTART 190](#page-189-0) restarting [a fingerprint job 231](#page-230-1) [redundancy detection 190](#page-189-3) results [interpreting 35](#page-34-0) REVERSDD parameter [IMPORT command 169](#page-168-3) REVERSDSN parameter [IMPORT command 169](#page-168-4) [reverse change baskets 15,](#page-14-2) [109](#page-108-0) REVERSE parameter [HFSIMPORT command 208](#page-207-5) [IMPORT command 169](#page-168-5) REVERSEDD parameter [HFSIMPORT command 207](#page-206-5) REVERSEDSN parameter [HFSIMPORT command 207](#page-206-6) [reversing changes 95](#page-94-0) [RUN mode 87](#page-86-0)

# **S**

[safeguards 101](#page-100-8) [fingerprint data set 107](#page-106-0) [SAVE parameter 121,](#page-120-4) [203](#page-202-6) [saving a BASE environment 130](#page-129-4) [Scr keyword 152,](#page-151-4) [155](#page-154-3) SCRATCH parameter [IMPORT command 169](#page-168-6) [SCRDSN parameter 164](#page-163-3) [EXTRACT command 155](#page-154-8) [search strings and masking 104](#page-103-0) SEQUENCE subparameter [DSNTODSN parameter 141](#page-140-4) [SERCOPY program 165](#page-164-4) [SETPR 193](#page-192-4) SETPRINT command [EXCLDSN parameter 193](#page-192-0) SETPRINT ommand [INCLDSN parameter 193](#page-192-1) [SETPRINTcommand 191](#page-190-0) SHORT subparameter [DSNBYDSN parameter 139](#page-138-3) SHOW parameter [MASK command 175,](#page-174-7) [180](#page-179-1) [SIMULATE command 196](#page-195-0) SIMULATE parameter [HFSIMPORT command 207](#page-206-7) [IMPORT command 169](#page-168-7) SINGLE parameter [SETPRINT command 194](#page-193-0) [SMSMAP command 196](#page-195-1) [snap files 238](#page-237-5) [comparing 239,](#page-238-0) [241](#page-240-0) [SNAPFILE command 238](#page-237-6) [SNAPSHOT command 238](#page-237-0) [snapshot comparison utility 219](#page-218-0) [snapshot facility 217,](#page-216-0) [237,](#page-236-0) [238](#page-237-0) [snapshots 212](#page-211-3) [comparing 212](#page-211-4) source and text masking parameters [bytes before/after 24](#page-23-2) [language masking 24](#page-23-3) [MIXED or UPPER case 24](#page-23-4) [squeezing white spaces 24](#page-23-5) [STRING search and mask 24](#page-23-6) [source data set 107](#page-106-1) SPACE [exceptional conditions 237](#page-236-0) special characters [! \(string search delimiter\) 245,](#page-244-1) [249](#page-248-0) [? \(wildcard character specification\) 245,](#page-244-2) [249,](#page-248-1)  [250](#page-249-0) [\\* \(node specification\) 245,](#page-244-3) [250](#page-249-1) [/ \(search terminator notation\) 245](#page-244-4) [specifying base environment 55](#page-54-1)

[specifying target environment 67](#page-66-0) [squeeze masking 106](#page-105-2) SQUEEZE parameter [MASK command 175,](#page-174-8) [181](#page-180-0) squeezing white spaces [source and text masking parameters 24](#page-23-5) [stacking commands 117](#page-116-0) STRING parameter [MASK command 176,](#page-175-0) [181](#page-180-1) STRING search and mask [source and text masking parameters 24](#page-23-6) STRING subparameters [AFTER 182](#page-181-0) [BEFORE 182](#page-181-1) [HIBOUND 182](#page-181-2) [LOBOUND 182](#page-181-3) [VALUE 182](#page-181-4) subparameters [DETECT 147](#page-146-0) [super directory 110](#page-109-0) [control area 83](#page-82-5) [SuperC 55](#page-54-0) [generate reports 61](#page-60-0) SuperC subparameter [DSNBYDSN parameter 138](#page-137-3) [FILTER parameter 142](#page-141-4) [MEMTOMEM parameter 145](#page-144-4) SYMBOLIC subparameter [CATLG parameter 165](#page-164-3) symbols [n \(node identifier\) 245](#page-244-5) [X \(member hex notation\) 249](#page-248-4) [sync check 55](#page-54-0) [results 61](#page-60-0) [sync check \(online function\) 55](#page-54-2) SYNC parameter [SETPRINT command 194](#page-193-1) Synchronization [Menu 21](#page-20-0) synchronization [commands 109,](#page-108-0) [119](#page-118-1) [environments 109](#page-108-0) [functions 18](#page-17-0) [menu 18](#page-17-0) [results 61](#page-60-0) synchronizing [environments 65](#page-64-0) [synchronizing data 90](#page-89-0) [synchronizing environments \(online batch](#page-64-1)  function) 65 SYNCTRAC DD [reserved DDs 118](#page-117-2) SYSPLEX DD [reserved DDs 118](#page-117-8)

#### **T**

TARGDSN subparameter [FILTER parameter 143](#page-142-4) [MEMTOMEM parameter 145](#page-144-5) [TARGET 198](#page-197-0) target environment [specifying 59,](#page-58-0) [67](#page-66-0) TARGET fingerprints [comparing 91](#page-90-0) [target fingerprints 15](#page-14-0) TARGET parameter [LIST command 172](#page-171-2) TIME parameter [MASK command 176](#page-175-1) [token data sets 111](#page-110-6) TOKEN subparameter [DSNTODSN parameter 141](#page-140-5) tokens [generating 53](#page-52-0) TONAME subparameter [NBYONE parameter 161](#page-160-3) [TRACE command 198](#page-197-1) transferring [change baskets 110](#page-109-1) [FGP or BASKET 212](#page-211-1) [FGPs 214](#page-213-1) [files 213](#page-212-1) TRANSFORM parameter [MODEL command 184,](#page-183-1) [209](#page-208-2) [TSO RECEIVE command 253](#page-252-0) TYPE parameter [DASDRED command 149](#page-148-5) TYPE subparameter [GENERIC parameter 125](#page-124-0) [LOAD parameter 128](#page-127-0) [VOL parameter 133](#page-132-0)

#### **U**

uncataloged data sets [comparing 56](#page-55-0) [undoing imports 88,](#page-87-0) [95](#page-94-0) [Upd keyword 152,](#page-151-5) [155](#page-154-4) uploading [change basket PC file 253](#page-252-1) [change baskets to MVS 252](#page-251-1) UPPER subparameter [CASE parameter 178](#page-177-2) [user options 19](#page-18-0)

#### **V**

VALUE subparameter

[STRING parameter 182](#page-181-4) verify [synchronization 55](#page-54-0) verify synchronization [data set groups 73](#page-72-0) [results 61](#page-60-0) verifying [fingerprint data set name 34](#page-33-1) [VIEWBASKET command 199](#page-198-2) [VIEWFGP command 198](#page-197-2) viewing [baskets 42,](#page-41-0) [96](#page-95-0) [fingerprints 45](#page-44-0) [VOL parameter 121](#page-120-5) [VOLMAP command 200](#page-199-0) [VOLSER command 238](#page-237-7) volser parameter [ONLINE command 188](#page-187-2) VOLSER subparameter [EXTRACT NEWVOL parameter 163](#page-162-1) volume [wildcards 250](#page-249-2) volumes [comparing 79](#page-78-0) [tokenizing 230](#page-229-0) VSAM cluster [wildcards 245](#page-244-0) VTOC parameter [SETPRINT command 194](#page-193-2) VVDS parameter [SETPRINT command 194](#page-193-3)

#### **W**

[wildcards 101,](#page-100-8) [243](#page-242-11) [data set, object and cluster 245](#page-244-0) [member 249](#page-248-3) [volume 250](#page-249-2)

### **X**

XMIT data set [allocating 251](#page-250-0)